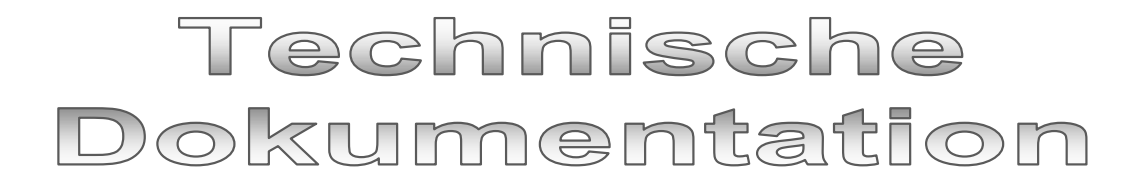

# **CashPro 8 - Kassensoftware**

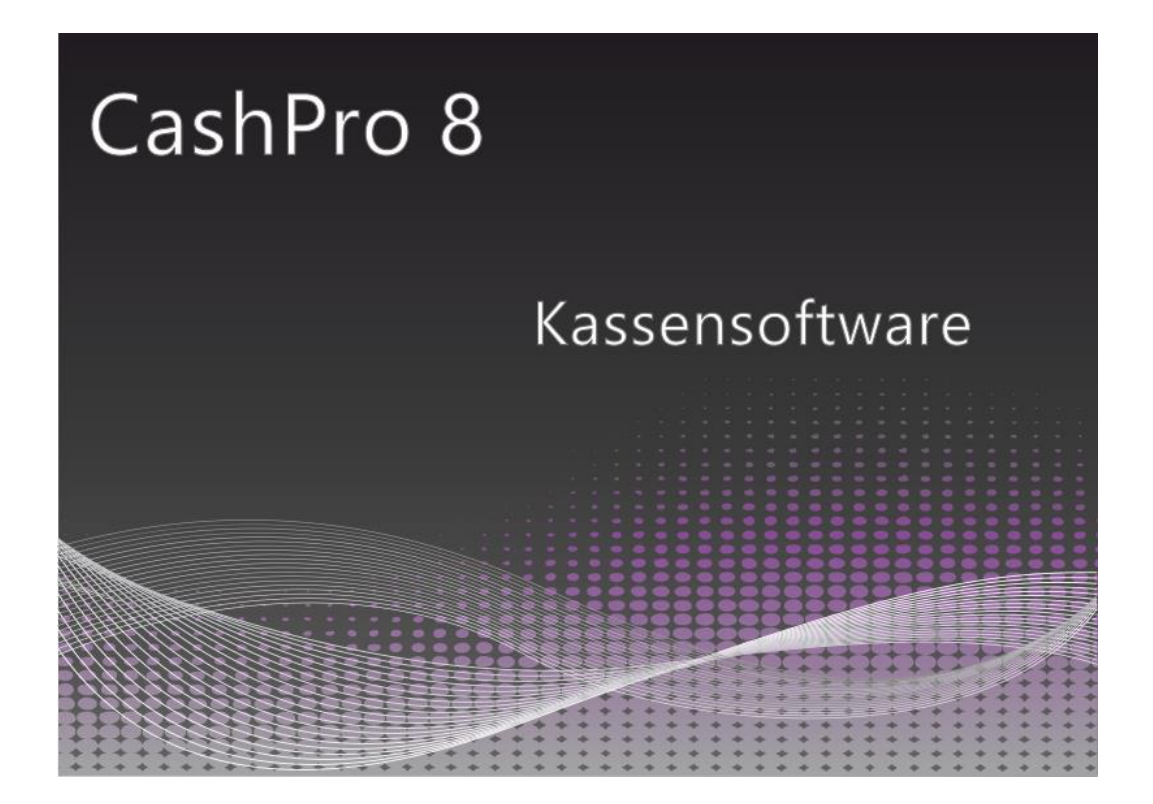

**HKSoftware**

Hubert Kopold Rosenstraße 105 86633 Neuburg/Donau

Tel. 01803/700 701

Email: support@hksoftware.de

Internet: www.kassensoftware.info

Der Inhalt dieser technischen Dokumentation ist das Eigentum von HKSoftware – Hubert Kopold. Die enthaltenen Informationen wurden sorgfältig überprüft und werden als korrekt angesehen. Die in diesem Dokument erscheinenden Informationen unterliegen der Abänderung bzw. Ergänzung aufgrund von Neuerungen im Rahmen der fortschreitenden Programmierung von CashPro. Updates dienen insbesondere der Verbesserung und Weiterentwicklung von Funktionen. Die Dokumentation ergänzt das von HKSoftware für CashPro zur Verfügung gestellte Benutzerhandbuch um individuelle Angaben zur Speicherung und Verarbeitung von Kassendaten, insbesondere im Bereich der Umsatzdaten.

# **Inhaltsverzeichnis**

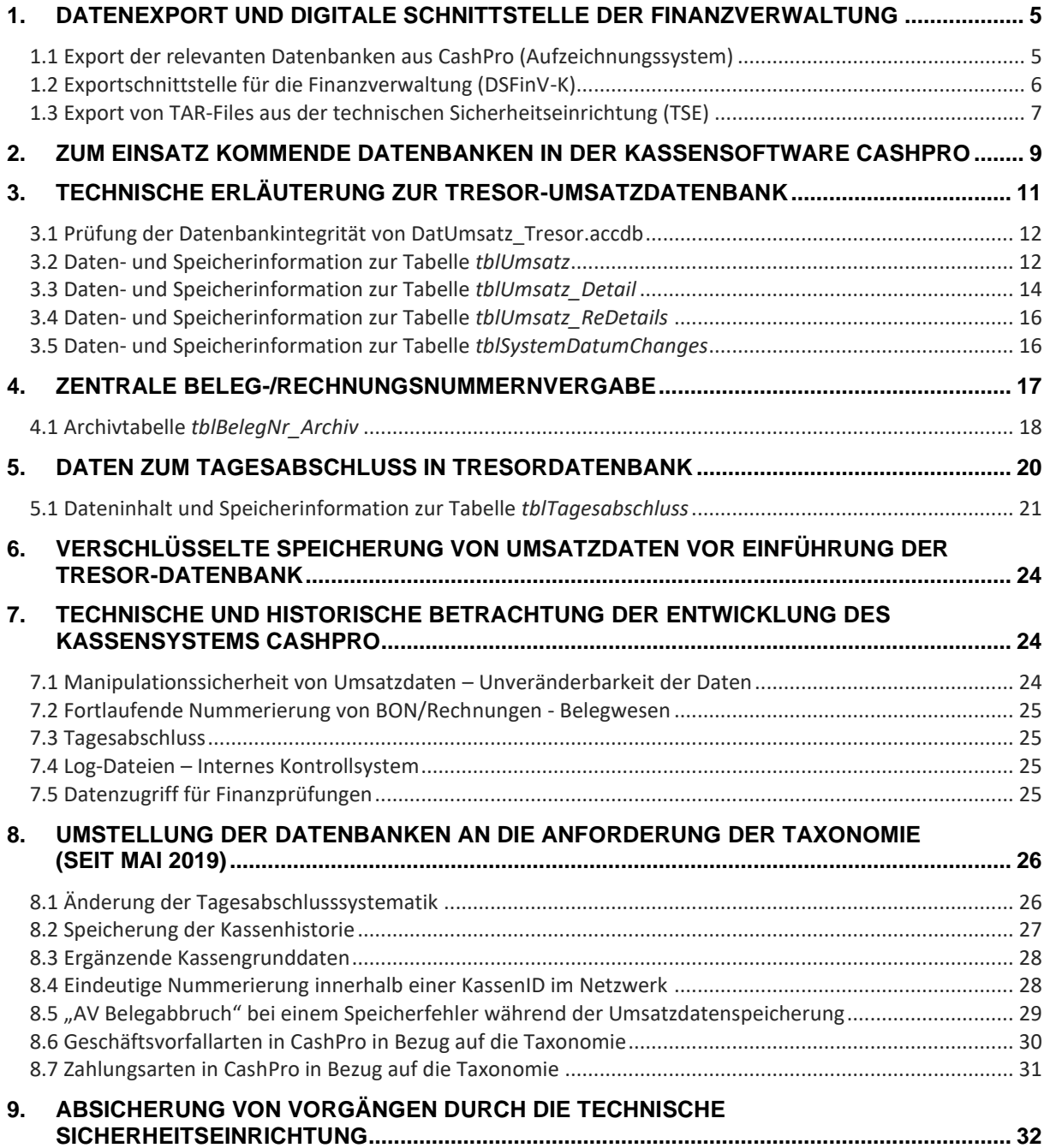

# **HKSoftware**

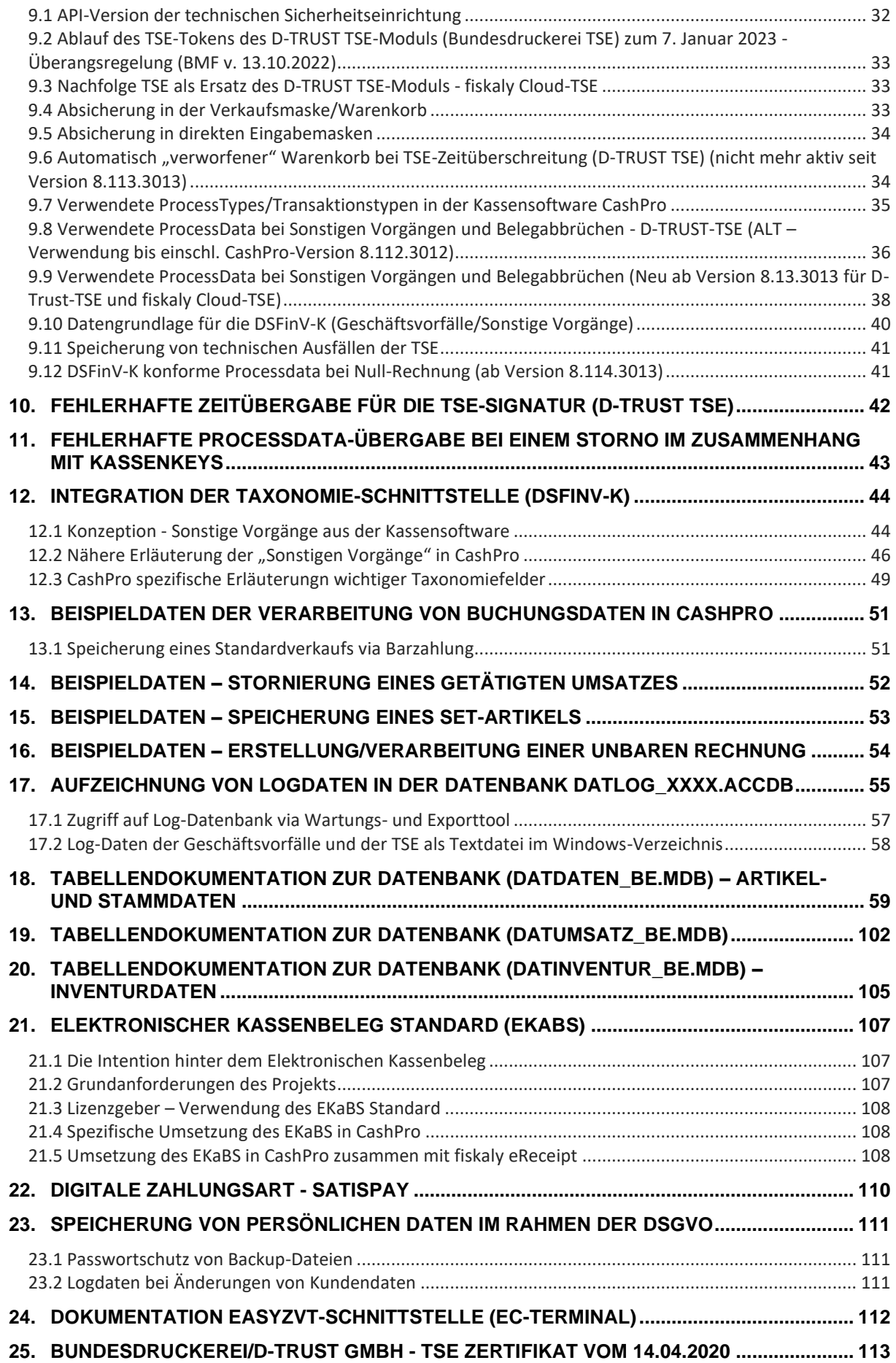

**26. ANHANG – UPDATEINFORMATIONEN ZUR PROGRAMMVERSION CASHPRO................. 114**

# **1. Datenexport und Digitale Schnittstelle der Finanzverwaltung**

CashPro verfügt über ein programmunabhängiges Wartungs- und Exporttool, welches es ermöglicht, sämtliche Datenbanken, die für den Betrieb der Kassensoftware CashPro benötigt werden, auf ein unabhängiges externes Datenträgermedium zu kopieren. Etwaige verschlüsselte Datenbanken werden hierbei freigegeben und als lesbare Access-Datenbanken ausgegeben.

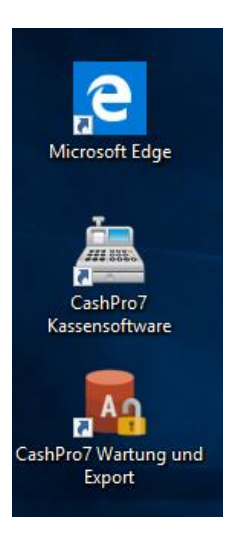

Das Tool [CashPro7 Wartung und Export] können Sie entweder direkt über den Desktop-Link oder über die Programmfunktionen aufrufen. Beim Desktopaufruf klicken Sie bitte doppelt auf das Icon. Anschließend wird das Wartungstool aufgerufen.

#### **1.1 Export der relevanten Datenbanken aus CashPro (Aufzeichnungssystem)**

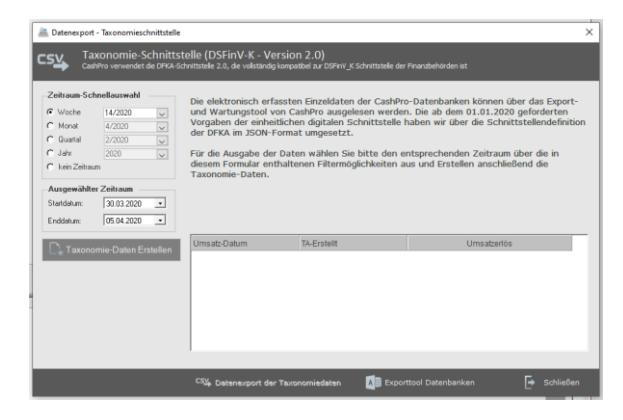

Das Exporttool verfügt über eine direkte Funktion zum Export der benötigten Datenbanken. Rufen Sie hierzu die Funktion [Export Betriebsprüfung] auf.

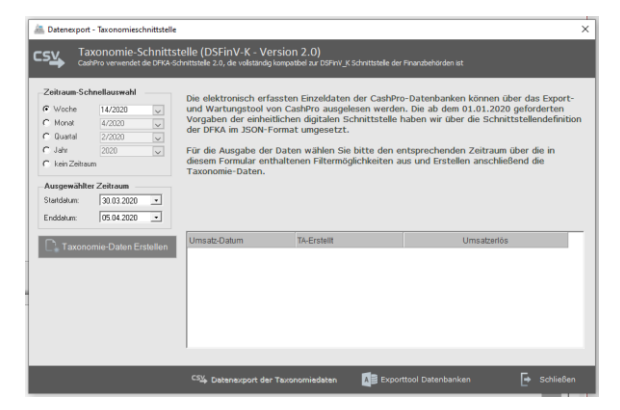

Sie erhalten daraufhin eine entsprechende Oberfläche mit den Informationen und den im Export enthaltenen Datenbanken. Sämtliche für die Kassensoftware Cash-Pro relevanten Backend-Datenbanken werden mit Hilfe dieses Tools auf das gewünschte Speichermedium kopiert. Wie bereits erwähnt, werden verschlüsselte Datenbanken als unverschlüsselte Kopie erstellt, um für Prüfzwecke entsprechend lesbar zu sein. Zur Ausführung des Datenexportes klicken Sie bitte auf die Schaltfläche [Datenbank – Export] und wählen das ge-

wünschte Zielverzeichnis bzw. Datenträgermedium (z.B. USB-Stick) aus.

Folgende Datenbanken bzw. Dateien werden kopiert:

- DatDaten be.mdb (beinhaltet insbesondere Artikel- und Stammdaten)
- DatInventur\_be.mdb (Inventurdaten)
- DatUmsatz\_be.mdb (Umsatzdatenbank)
- DatUmsatz\_Tresor.accdb (wird zu Prüfzwecken unverschlüsselt kopiert)
- DatUmsatz Archiv.accdb (wird zu Prüfzwecken unverschlüsselt kopiert)
- DatLogxxxx.accdb (LogDateien nach Jahren wird(werden) zu Prüfzwecken unverschlüsselt kopiert)

Daneben wird auch die aktuelle Fassung des Benutzerhandbuches, wie auch der technischen Dokumentation jeweils als PDF-Datei kopiert.

#### **1.2 Exportschnittstelle für die Finanzverwaltung (DSFinV-K)**

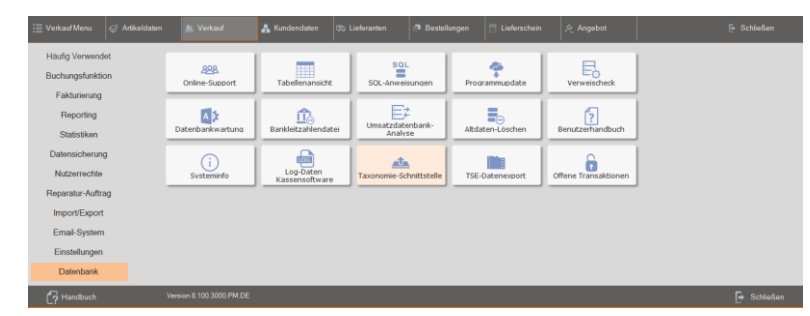

Mit der Version 7.48.2038 wurde in CashPro die gesetzlich vorgeschriebene Schnittstelle (Digitale Schnittstelle der Finanzverwaltung für Kassensysteme – DSVinV-K) für den Zugriff der Finanzverwaltungen auf kassenrelevante Daten integriert. Die Schnittstelle wird über das *Verkauf-*

*menu* im Unterbereich *Datenbank* aufgerufen. Sie finden die Funktion für den Datenexport (DSFinV-K) ebenfalls im Menü *Import/Export*

Wählen Sie zunächst über den Zeitraum-Filter den gewünschten Zeitraum für die Erstellung der jeweiligen Tagesabschlussdaten aus. Klicken Sie anschließend auf die Schaltfläche [Taxonomie-Daten Erstellen]. Soweit für den Zeitraum Daten vorhanden sind, werden diese in der Auflistung angezeigt und die Schaltfläche für den Datenexport der Taxonomiedaten wird aktiv gesetzt.

Sie werden zudem darüber informiert, ob für den aufgelisteten Umsatztag bereits ein Tagesabschluss erstellt worden ist.

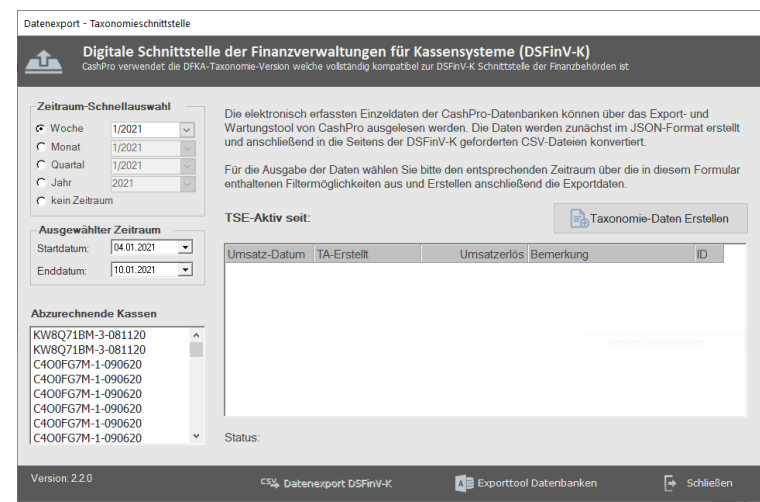

Für den Datenexport der Tagesumsatzdaten klicken Sie auf die aktive Schaltfläche [Datenexport DSFinV-K] und wählen das gewünschte Exportverzeichnis. Die Daten werden gemäß der Schnittstellendefinition des Deutschen Fachverbands für Kassen- und Abrechnungssystemtechnik e.V. im JSON-Format ausgegeben und für die DSFinV-K in die entsprechenden CSV-Dateien umkonvertiert.

#### **1.3 Export von TAR-Files aus der technischen Sicherheitseinrichtung (TSE)**

Neben dem Export der kassenrelevanten Umsatzdaten über die standardisierte Exportschnittstelle DSFinV-K besteht über die Funktion *TSE - Datenexport* die Möglichkeit entsprechende TSE-Daten von der technischen Sicherheitseinrichtung in ein externes Zielverzeichnis zu exportieren. Sie finden diese Funktion in den Menüs *Verkaufmenu* im Unterbereich *Datenbank* sowie im Menü *Import/Export*

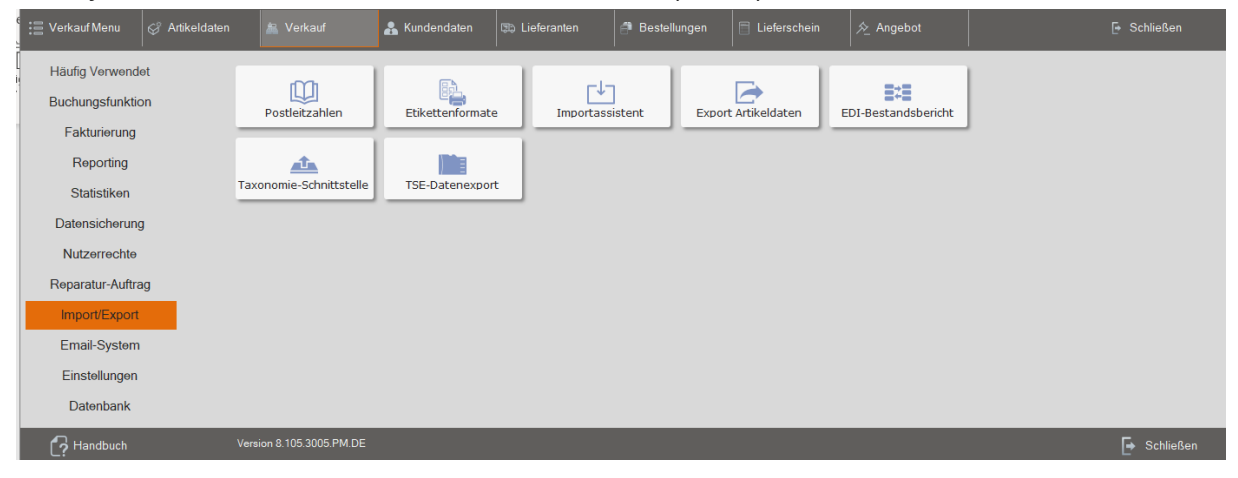

Sie können dort über den Datenfilter wählen, ob Sie alle TSE-Daten exportieren möchten:

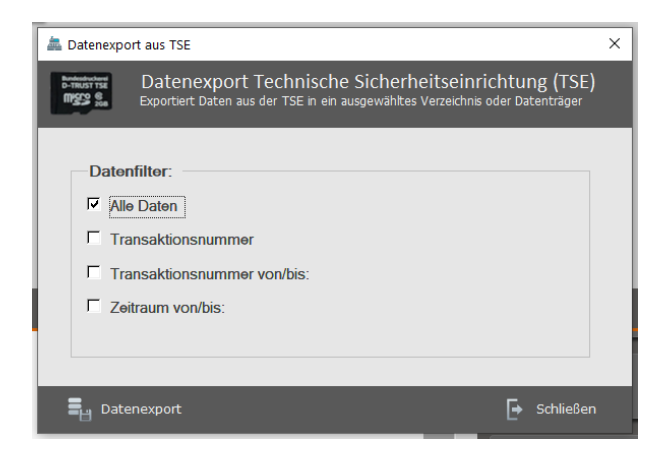

#### Eine bestimmte Transaktionsnummer

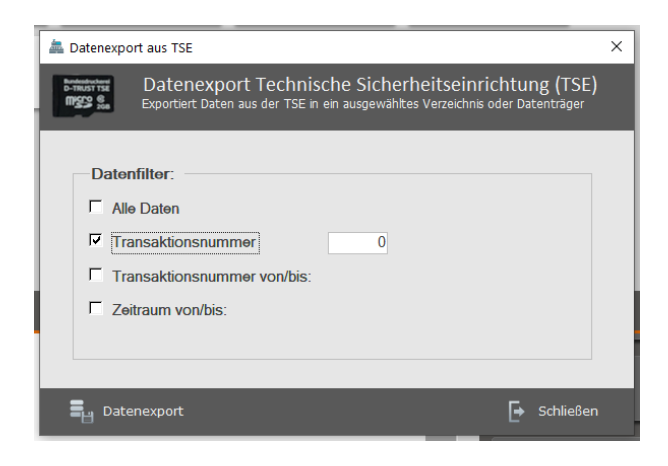

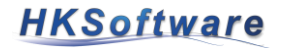

#### Transaktionsnummern von/bis

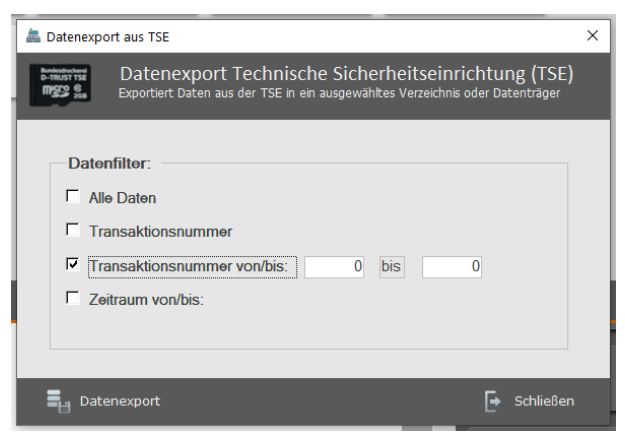

#### Oder innerhalb eines Zeitraumes

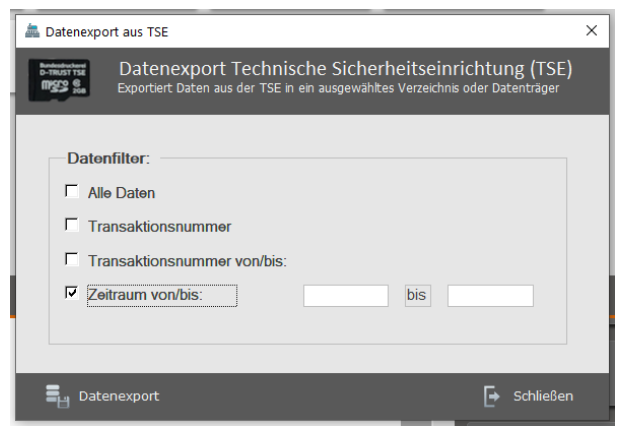

Klicken Sie anschließend auf die Schaltfläche Datenexport und wählen dann das Exportverzeichnis aus, in welchem die TAR-Datei erstellt werden soll.

In der Kassensoftware CashPro werden folgende Microsoft Access-Datenbanken verwendet:

- DatDaten be.mdb (Artikel, Kundendatenbank)
- DatUmsatz\_Tresor.accdb (verschlüsselte Umsatzdatenbank Datenbank sh. hierzu technische Erläuterungen Tresor-Umsatzdatenbank)
- DatLog.accdb (verschlüsselte Log-Datenbank zur Protokollierung von Usereingaben in der Kassensoftware)
- DatUmsatz\_be.mdb (Umsatzdaten für Auswertungen und Statistiken, Doppelte Umsatzspeicherung in DatUmsatz\_be.mdb und verschlüsselter Tresor\_Umsatzdatenbank – 4Augen-Prinzip)
- DatInventur\_be.mdb (Speicherung von Inventurdaten inkl. Artikel- und Bestände der jeweiligen Inventurläufe)
- DatTemp\_be.mdb (Hilfsdatenbank für Zwischenspeicherung und schnellerer Abläufe, keine dauerhafte Speicherung von Daten)
- DatUmsatz\_Archiv.accdb (verschlüsselte Umsatzdatenbank für Umsatzdaten von 2010 bis zur Einführung der Tresor-Datenbank ab dem 01.01.2016)

#### **Datenspeicherung – und Inhalt der Datenbank DatDaten\_be.mdb**

In der Datenbank DatDaten\_be.mdb werden im Wesentlichen Daten zu

- Artikelstamm, Warengruppen, Bestände
- **Bestellungen**
- Kundendaten
- Lieferantendaten
- Lieferscheinen
- Angeboten/Aufträgen
- **Benutzerverwaltung**
- Zahlungsschlüssel
- Datev-Informationen
- Systemeinstellungen

verarbeitet und gespeichert. Detailinformationen zu den Tabellen inkl. Feldbeschreibung finden Sie im Kapitel **Tabellendokumentation zum Artikel-Stamm (DatDaten\_be.mdb)**.

#### **Datenspeicherung – und Inhalt der verschlüsselten Datenbank DatUmsatz\_Tresor.accdb**

In der verschlüsselten Datenbank DatUmsatz\_Tresor.accdb werden Umsatzdaten manipulationssicher

- tblBelegNr
- tblBelegReNr\_Error
- tblDBKonsistenz Check
- tblSystemDatumChange
- tblTageabschluss
- tblUmsatz
- tblUmsatz\_Detail
- tblUmsatz\_ReDetail
- tblUmsatzErrorLog

gekapselt und vor etwaigen Zugriffen von "Außen" geschützt. Siehe hierzu auch die Ausführungen zu den technischen Erläuterungen zur Tresor-Umsatzdatenbank. Die Datentabellen *tblBelegNr, tblTagesabschluss, tblUmsatz, tblUmsatz\_Detail* und *tblUmsatz\_ReDetail* und die dort vorgenommene Datenspeicherung werden auf den nachfolgenden Seiten ausführlich beschrieben.

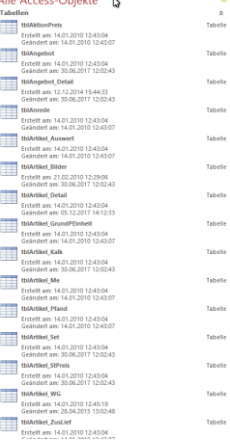

**HKSoftware** 

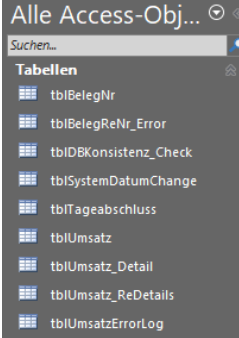

Die Tabelle *tblBelegReNr\_Error* wurde im Zuge der Einführung und Umstellung der zentralen Speicherung der Belegnummern in der Tresordatenbank eingeführt, da übergangsweise die Belegnummer nach dem früheren Programmierschema als Sicherheitsmaßnahme beibehalten wurde. Die Belegnummern wurden in den Datenbanken abgeglichen und bei einem auftretenden Fehler wurde ein entsprechender Eintrag in der Tabelle *tblBelegReNr\_Error* vorgenommen. Nachdem sich die neue zentrale Vergabe und dauerhafte Speicherung der Belegnummer in der Datenbank DatUmsatz\_Tresor.accdb als adäquate und technisch durchführbare Dauerlösung etabliert hat, wird die Belegnummer ausschließlich durch diese Funktion erzeugt, sodass die Tabelle *tblBelegReNr\_Error* keine Verwendung mehr hat. Aus Gründen der Vollständigkeit und Nachprüfbarkeit bleibt diese Tabelle allerdings im Datenbankkonstrukt bestehen. Die Tabelle *tblDBKonsistenz\_Check* beinhaltet einen aktuellen Timestamp zum Datenbankzugriff. Sollte beim Programmstart von CashPro kein DB -Zugriff möglich sein, weil die Tresordatenbank inkonsistent bzw. defekt ist, wird die weitere Programmausführung zur Vermeidung weiterer Datenbankschäden gestoppt.

Mit dem Update auf 7.39.2030 (ab dem 25.02.2019) wurde die permanente Systemdatumsprüfung eingeführt. Das System erkennt eine Änderung des Systemdatums. Ausschlaggebend waren hier zwei Fälle von defekten Bios-Akkus, welche bei den betroffenen Kunden dazu geführt haben, dass sich das Systemdatum des Computers während der Arbeit plötzlich verstellt hat. Um diesen ungewollten Wechsel entgegenzuwirken, wurde eine entsprechende Sicherheitsprogrammierung in CashPro integriert, welche den Anwender vor einem Datumswechsel warnt. Sollte ein entsprechender Wechsel dennoch vollzogen werden, werden die hierzu gehörenden Informationen in der Tabelle *tblSystemDatumChange* gespeichert.

#### **Datenspeicherung – und Inhalt der verschlüsselten Datenbank DatLog.accdb**

Die verschlüsselte LogDatenbank enthält sämtliche Informationen zu relevanten Useraktionen in der Kassensoftware CashPro. Darüber hinaus wird auch ein Protokoll über Kassenladen-Öffnungen geführt, soweit diese elektronisch über die Kassensoftware CashPro angesteuert werden. Detaillierte Informationen über die Speicherung und der Funktionsweise der Datenbank haben wir Ihnen im Abschnitt **Aufzeichnung von Logdaten in der Datenbank DatLog\_xxxx.accdb** informativ dargestellt.

#### **Datenspeicherung – und Inhalt der Datenbank DatUmsatz\_be.mdb**

Das Datenbankmodel der Datenbank DatUmsatz\_be.mdb ähnelt weitgehend dem Modell der Tresordatenbank hinsichtlich der Mastertabellen *tblUmsatz*, *tblUmsatz\_Detail* und *tblUmsatz\_ReDetail*. Zusätzlich umfasst die Datenbank noch Informationen zu offenen Posten (unbare Rechnungen) in den Tabellen *tblOffeneRechnungen*, *tblOffene-ReArtikel* und *tblBezahlteRechnungen.*

#### **Datenspeicherung – und Inhalt der Datenbank DatInventur\_be.mdb**

Die Datenbank DatInventur\_be.mdb enthält ausschließlich Daten zu durchgeführten Inventuren und entsprechenden Artikelbeständen aus Jahres- bzw. Teilinventuren. Die Grundinformationen für das Inventursystem haben wir im Benutzerhandbuch ausführlich beschrieben, sodass wir uns in der TechDoku ausschließlich auf die Darstellung der Datentabellen beschränkt haben.

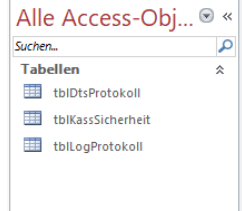

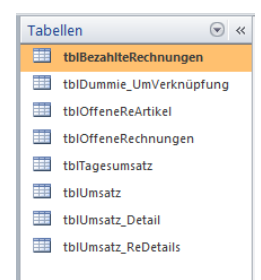

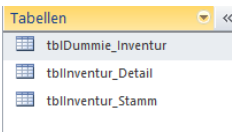

# **HKSoftware**

#### **Datenverarbeitung – Temporäre Datenbank DatTemp\_be.mdb**

In der temporären Datenbank DatTemp\_be.mdb findet keine dauerhafte Speicherung von Daten statt. Diese Daten bzw. die darin enthaltenen Tabellen dienen ausschließlich der Daten- und Auswertungsanalyse. Daten werden darin für diverse Reports und Auswertungen aufbereitet und zwischengespeichert. Die Tabellen werden grundsätzlich bereits beim Programmstart für eine Neubearbeitung geleert. Eine Datensicherung dieser temporären Datenbank findet aus diesen Gründen ebenfalls nicht statt. Aus programmtechnischen Gründen werden diese sog. Zwischentabellen nicht zur Laufzeit erzeugt und dann ggf. wieder "verworfen", sondern zentral in dieser Datenbank für eine etwaige Verwendung vorgehalten. Auf eine ausführliche Beschreibung dieser Tabellen haben wir verzichtet, da sie nicht zur Datenhaltung verwendet werden.

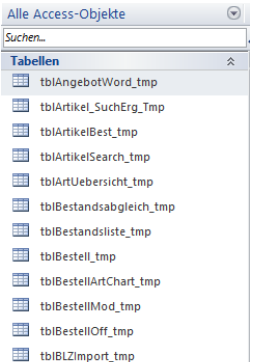

#### **Hallateniment** tmn

#### **Datenspeicherung – und Inhalt der verschlüsselten Datenbank DatUmsatz\_Archiv.accdb**

In der Datenbank DatUmsatz\_Archiv.accdb wurden Datensätze der Datenbank tblUmsatz\_be.mdb vor Einführung der verschlüsselten Tresordatenbank dauerhaft und manipulationssicher gespeichert. Die Datenbank enthält Daten frühestens ab dem Jahr 2010 bis zur Aktivierung der Umsatztresordatenbank (spätestens im Jahr 2017). Weitergehende Informationen hierzu haben wir im Abschnitt **Verschlüsselte Speicherung von Umsatzdaten vor Einführung der Tresor-Datenbank** dargestellt.

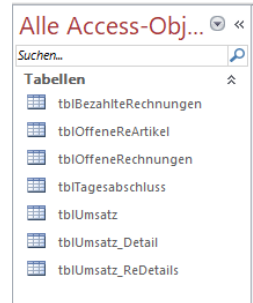

#### **3. Technische Erläuterung zur Tresor-Umsatzdatenbank**

Mit der CashPro-Version 7.14.2012 (eingeführt ab dem 10.01.2016) wurde aus Gründen der Manipulations- und Datensicherheit und in Umsetzung der Grundsätze zum Datenzugriff und zur Prüfbarkeit des Bundesfinanzministeriums eine zweite, verschlüsselte Umsatzdatenbank in CashPro eingefügt. Die Idee hinter dieser Technologie entsprang aus dem vielfach verwendeten 4-Augen-Prinzip. Die Umsätze werden in 2 getrennten Datenbanken gespeichert und mit entsprechenden Hashwerten co-

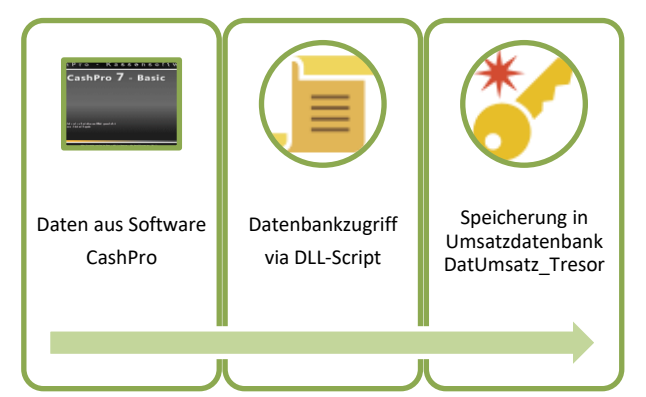

diert. Durch diese redundante Speicherung kann eine bewusste Datenmanipulation nach unserer Ansicht nach ausgeschlossen werden. Zumal die Umsatzdatenbank DatUmsatz\_Tresor.accdb zusätzlich verschlüsselt ist. Diese Datenbank wird im Gegensatz zu den übrigen Access-Datenbanken nicht via OLEDB-Zugriff über Access angesprochen, sondern via externer DLL. Es handelt sich somit um ein Blackbox-Sytem mit einer verschlüsselten Microsoft-Access-Datenbank in welcher die Umsatzdaten manipulationssicher und von "außen" nicht zugreifbar gekapselt werden. Lediglich die DLL (HKS\_Tresor\_2018.dll) verfügt über die entsprechenden Zugriffsrechte. Im Grunde genommen verfolgen wir mit diesem Ansatz dieselbe Richtung, wie die Finanzbehörden, welche durch das Gesetz zum Schutz vor Manipulationen an den digitalen Grundaufzeichnungen und der Kassensicherungsverordnung die Einführung einer "technischen Sicherheitseinrichtung" TSE zur digitalen Aufzeichnung von Kassendaten zum 1. Januar 2020 vorgegeben haben.

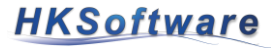

Die Tresor-Datenbank ("DatUmsatz Tresor.accdb") verfügt über ein verkleinertes Tabellenabbild der Umsatz-Datenbank mit den zentralen Tabellen *tblBelegNr*, *tblUmsatz*, *tblUmsatz\_Detail* und *tblUmsatz\_ReDetails*. Eine erfolgreiche Datenspeicherung in den Umsatztabellen wird in der Beleg-Tabelle *tblBelegNr* im Statusfeld mit dem Vermerk [Umsatz vom: xxxxx] gekennzeichnet. Bei einem Fehler während der Datenspeicherung enthält der Statustext den Vermerk [Beleg-Nummer nicht verarbeitet!]. In der Umsatztabelle tblUmsatz hinterlässt ein möglicher technischer Fehler während der Datenspeicherung im Feld [DBSaveErr] den Wert [True]. Korrekt verarbeitete Datensätze sind mit [False] gekennzeichnet. Mit der Version 7.39.2030 wurde die Tabelle *tblSystemDatumChange* eingeführt. Nähere Ausführungen und die Dateninhalte zu dieser Tabelle haben wir unter Ziffer

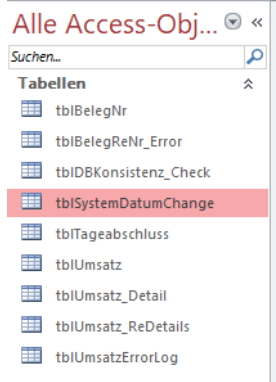

.

#### **3.1 Prüfung der Datenbankintegrität von DatUmsatz\_Tresor.accdb**

Um frühzeitig eventuelle Datenbankdefekte in der TresorUmsatz-Datenbank erkennen zu können, wird bei jeder Umsatzspeicherung zunächst die Integrität dadurch getestet, dass die vorhandenen Indizes der Tabellen (sh. Schema) auf Korrektheit geprüft werden. Sollte die Datenbank Defekte aufweisen und die Indexwerte fehlerhaft sein, wird der Speichervorgang abgebrochen. Eine weitere Verwendung des Systems kann erst wieder erfolgen, wenn die Datenbank entsprechend repariert worden ist, soweit dies möglich ist. Bei schwerwiegenden Datenbankdefekten muss ggf. auf eine Datensicherung zurückgegriffen werden. Sämtliche Belegdaten (Umsatzdaten)

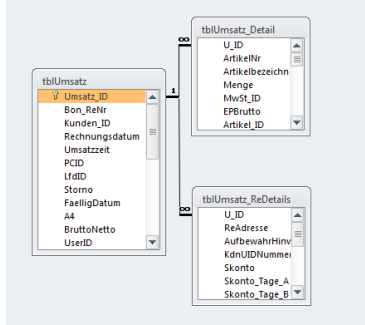

werden zunächst in den Tabellen der Datenbank *DatUmsatz\_Tresor.accdb* gespeichert und erst im Anschluss an die Datenbank *DatUmsatz\_be.mdb* übergeben.

#### **3.2 Daten- und Speicherinformation zur Tabelle** *tblUmsatz*

Die Tabelle *tblUmsatz* ist die Stammtabelle zur Speicherung von Umsatzdaten. Zur Vermeidung von Wiederholungen je Artikel werden in der Umsatzstammtabelle die Masterdaten vorgehalten und über das Feld [UmsatzID] als Indexwert mit den Detaildatensätzen verknüpft.

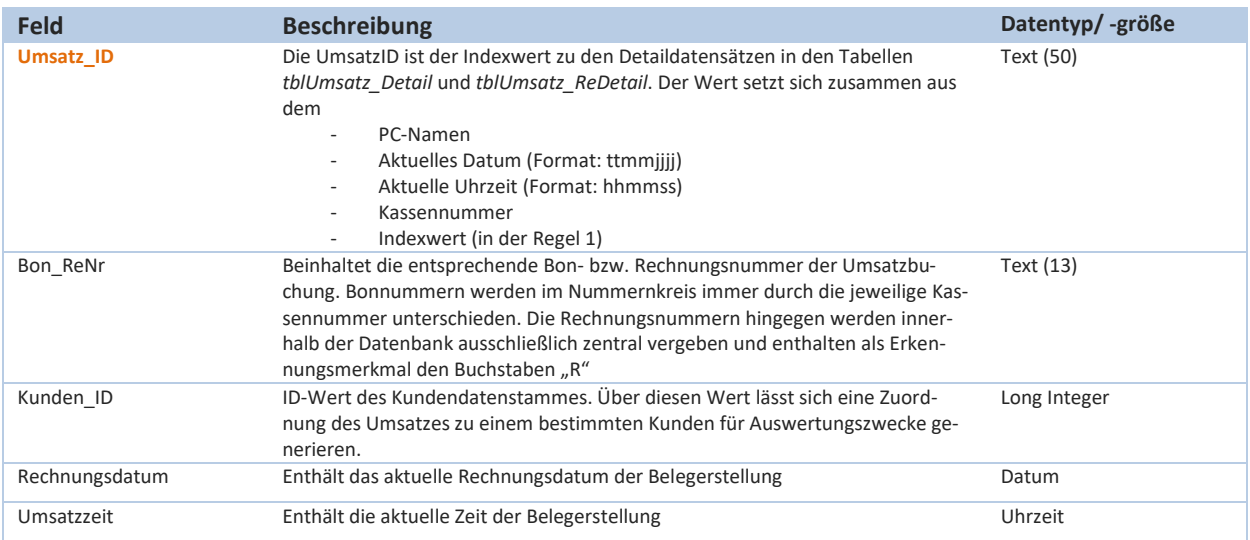

#### Technische Dokumentation – Kassensoftware CashPro

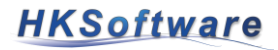

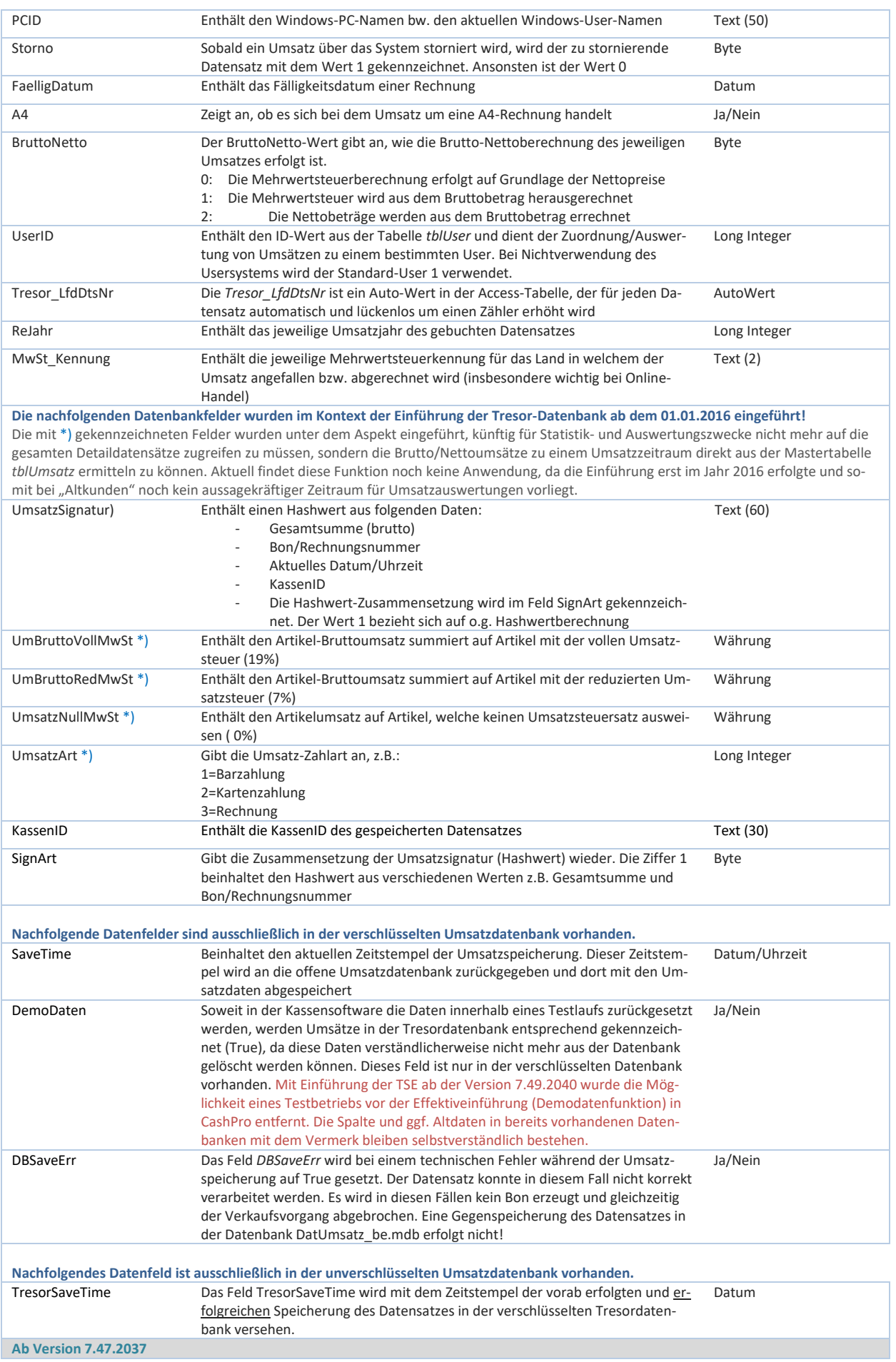

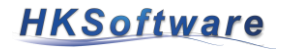

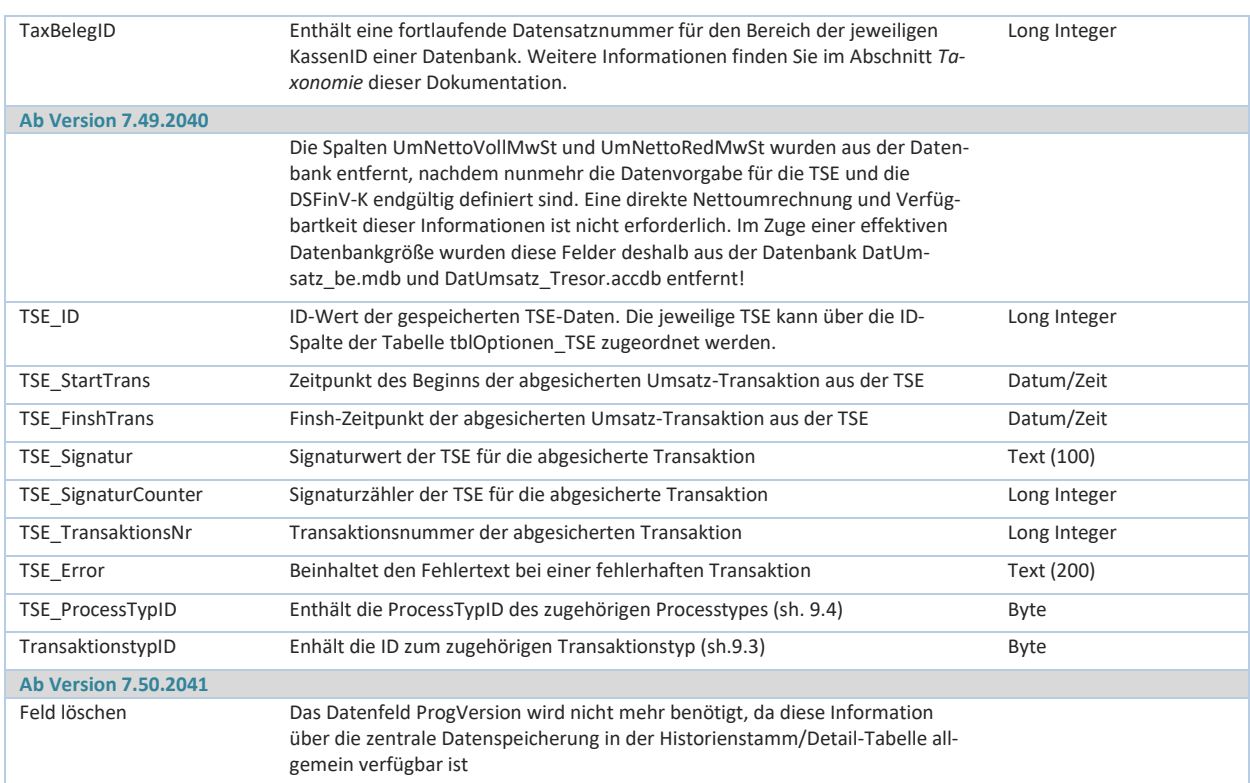

# **3.3 Daten- und Speicherinformation zur Tabelle** *tblUmsatz\_Detail*

Die *tblUmsatz\_Detail* ist relational mit der Tabelle *tblUmsat*z über die Felder [Umsatz\_ID] - [U\_ID] verknüpft. Die Detail-Tabelle enthält die Einzelartikelspeicherung eines Umsatzes.

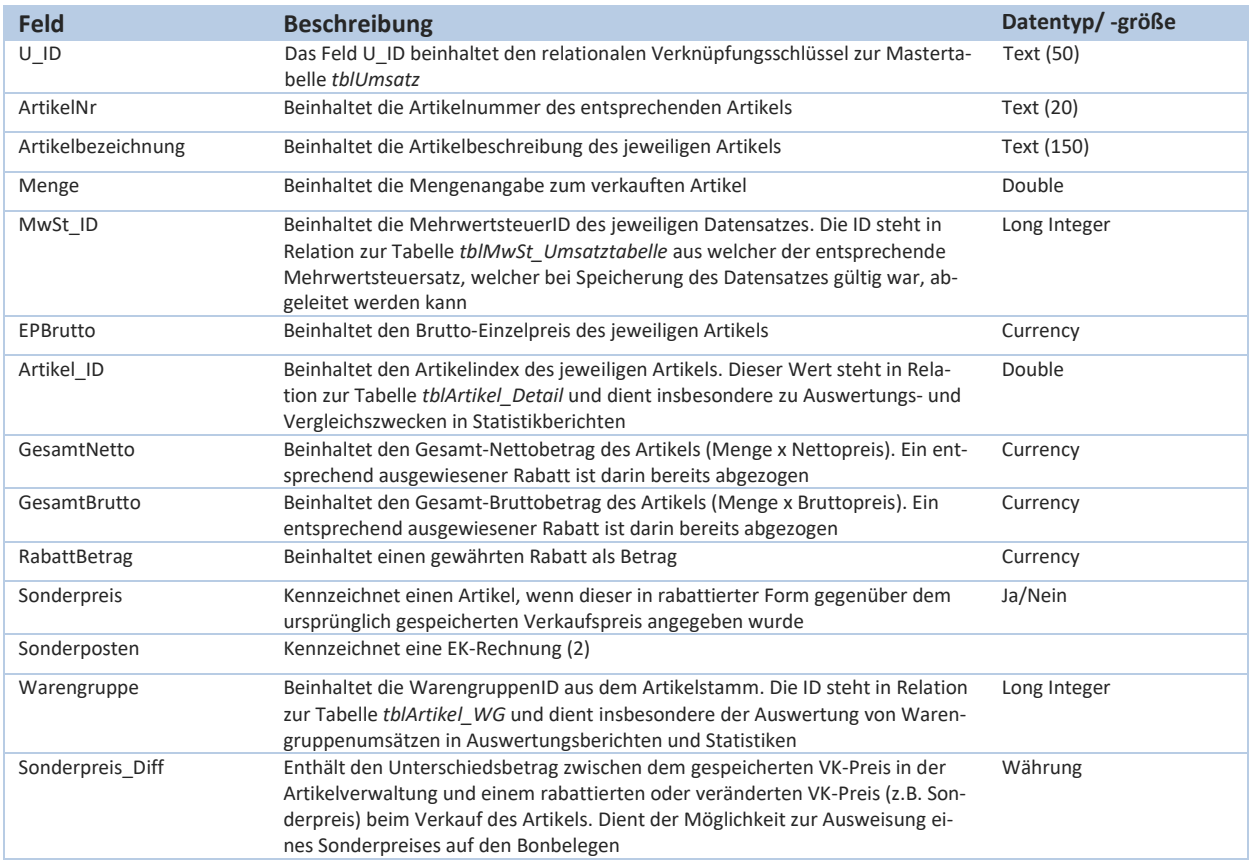

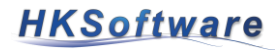

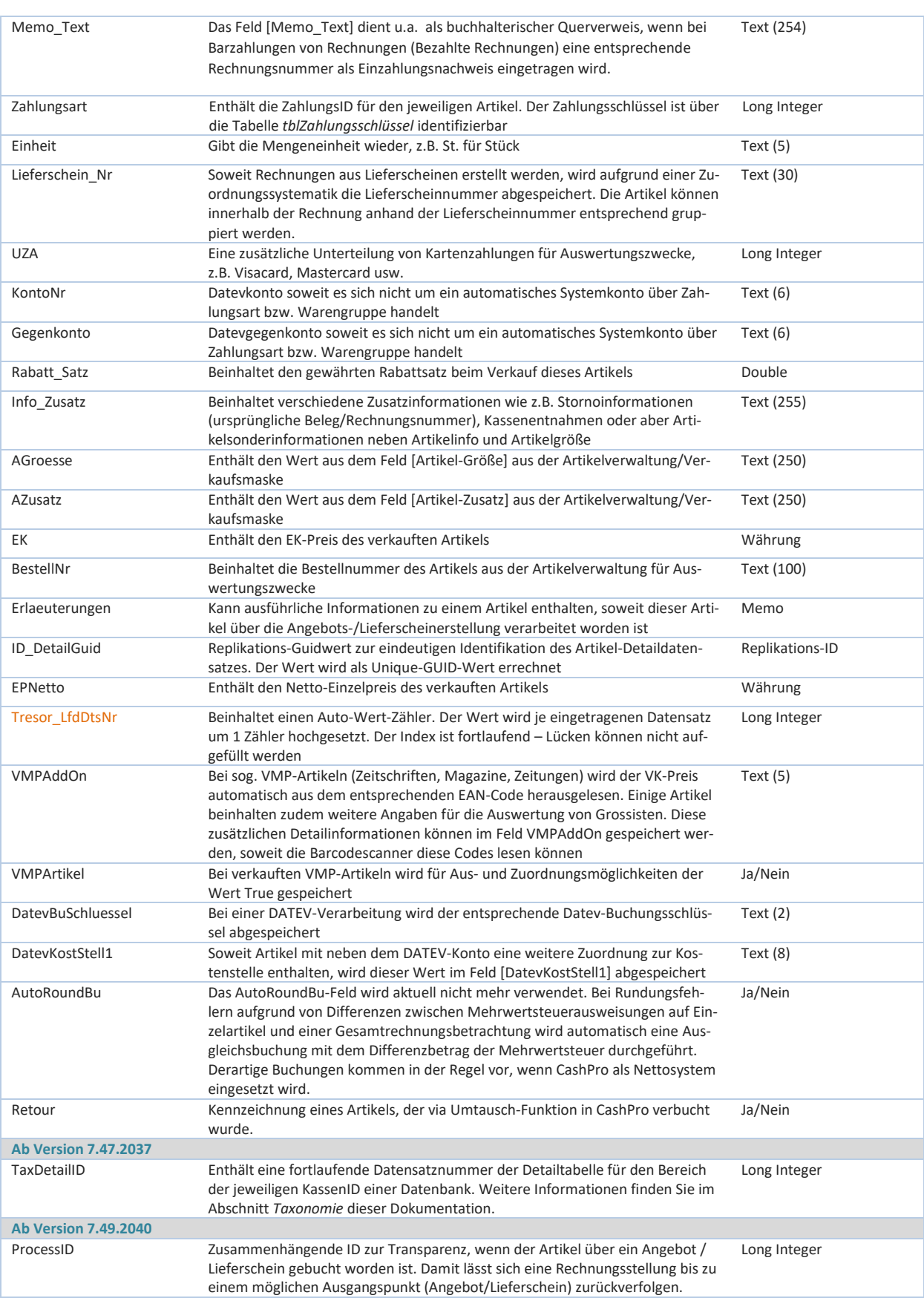

#### **3.4 Daten- und Speicherinformation zur Tabelle** *tblUmsatz\_ReDetails*

Die Tabelle *tblUmsatz\_ReDetails* ist relational mit der Tabelle *tblUmsatz* über die Felder [Umsatz\_ID] - [U\_ID] verknüpft. Die Detail-Tabelle enthält ausschließlich weitergehende Informationen, wie z.B. Anschrift und Zahlungsinformationen bei Rechnungen (Unbar – Zahlungsart 3).

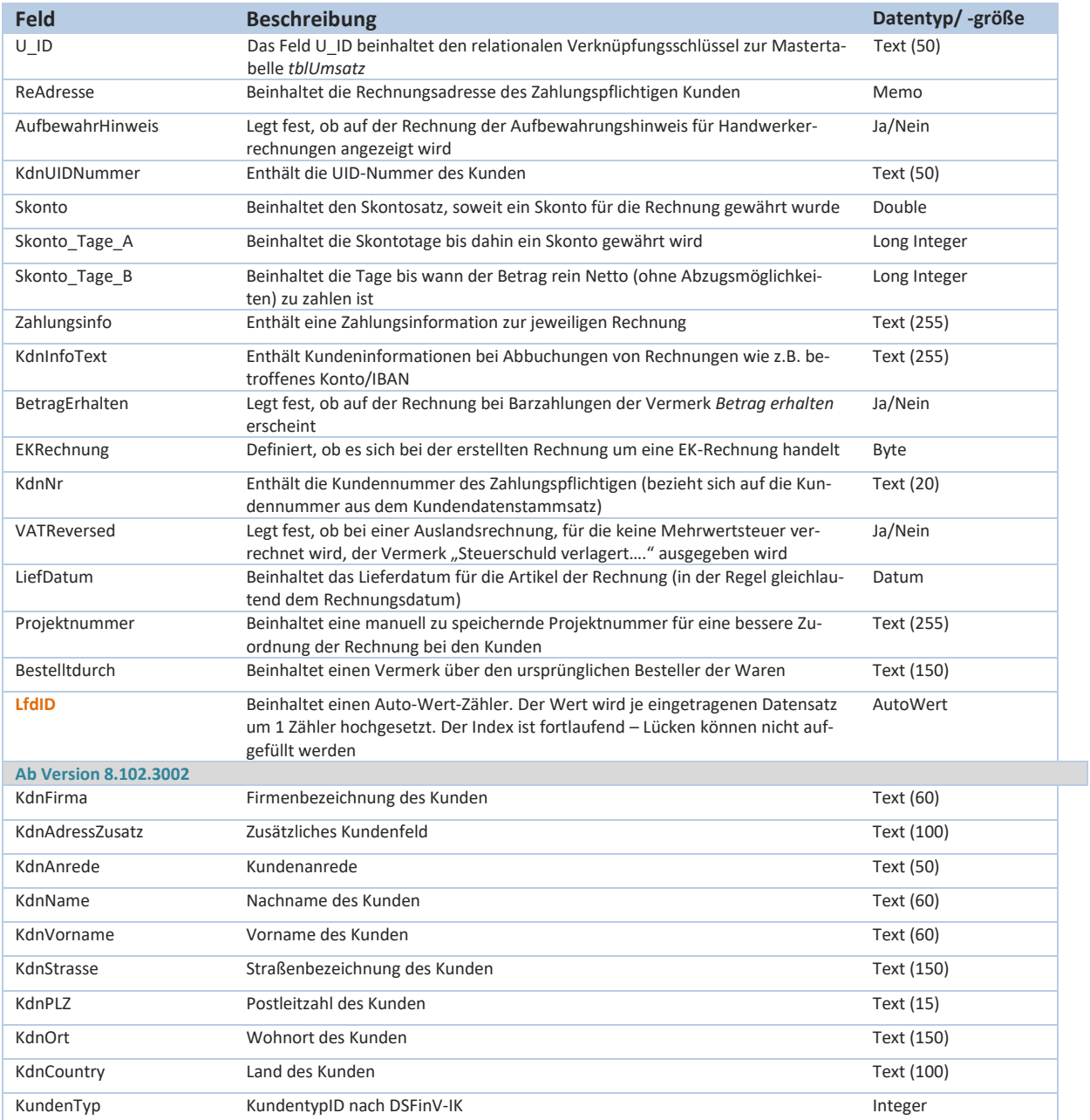

#### **3.5 Daten- und Speicherinformation zur Tabelle** *tblSystemDatumChanges*

Mit der Programmversion 7.39.2030 wurde u.a. die Systemdatumsprüfung in CashPro in Abhängigkeit des zuletzt gespeicherten Arbeitsdatums eingeführt. Grund hierfür war, dass in vereinzelten Ausnahmefällen die Problematik auftrat, dass das Systemdatum durch einen Defekt des internen BIOS-Akkus auf ein früheres Datum zurückgestellt wurde. Dieses unbeabsichtigte Zurücksetzen des Systemdatums wurde in der Regel nicht sofort bemerkt, sodass Buchungen und Belegnummern auf ein früheres Buchungsjahr erfolgt sind. Ab der Sicherheitsprogrammierung mit der Version 7.39.2030 wird das Systemdatum automatisch bei jedem Programmstart und zusätzlich jedes Buchungsvorgangs mit dem zuletzt gespeicherten Arbeitsdatum verglichen. Eine Abweichung wird dadurch sofort festgestellt und fehlerhafte Buchungen somit vermieden.

Unabhängig davon wurde neben dieser Sicherheitsprüfung auch die Möglichkeit geschaffen, dass Systemdatum zurückzusetzen. Eine derartige Änderung wird in einem Abfrageformular erfasst. Die Daten mit entsprechender Begründung hierzu werden in der Tabelle *tblSystemDatumChanges* gespeichert.

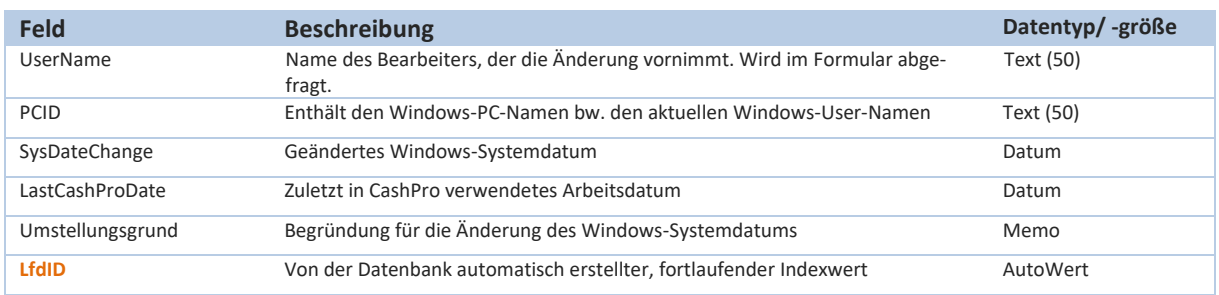

# **4. Zentrale Beleg-/Rechnungsnummernvergabe**

Die Vergabe von Beleg/Rechnungsnummern erfolgt zwischenzeitlich ausschließlich in der verschlüsselten Datenbank *DatUmsatz\_Tresor.accdb*.

Mit der Version CashPro 7.15.2015 wurde die Vergabe der Beleg- bzw. Rechnungsnummern neu definiert und in der zentralen Tabelle *tblBelegNr* in der Tresordatenbank gebündelt. Dadurch werden die Belegnummern nunmehr in einer eigenen Tabelle verwaltet und unabhängig der gespeicherten Belege in den Umsatztabellen ebenfalls fortlaufend geführt.

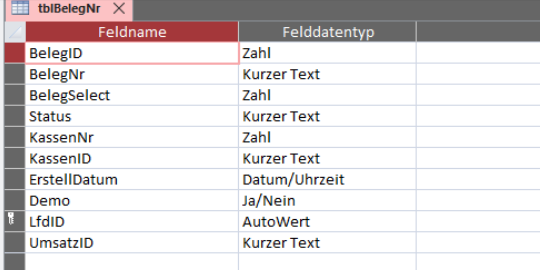

Soweit für eine Beleg-/Rechnungsnummer ein Umsatz getätigt wurde, wird im entsprechenden Feld [Status] die Bemerkung "Umsatz vom xxxx" eingetragen. Der enthaltene Zeitstempel ist identisch mit dem Zeitstempel in der Umsatzbuchung. Sollte aus technischen Gründen (z.B. defekte Datenbank) eine Umsatzbuchung unterbleiben, die Belegnummer aber bereits vergeben sein, wird im Status die Bemerkung "Beleg-Nummer nicht verarbeitet!" ausgegeben. Soweit die Verarbeitung der Umsatzspeicherung in der Tresordatenbank technisch einwandfrei war, wird die Umsatz\_ID-Kennung aus der Tabelle *tblUmsat*z im Feld *UmsatzID* eingetragen.

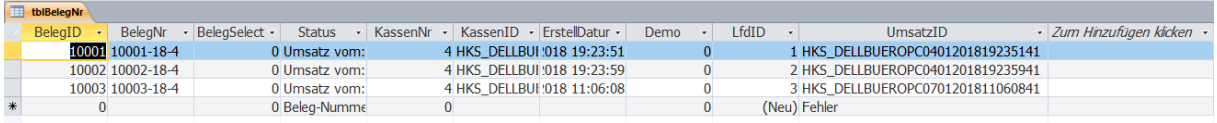

CashPro verarbeitet zwei große Nummernkreise für Rechnungsnummer. Bei allen umsatz und buchungstechnischen Bar- und Kartenzahlungsvorgängen, wird die BelegNr anhand der jeweiligen KassenID ermittelt: Aufbau

10001-20-1 (Fortlaufende Belegnummer innerhalt der KassenNr)-(Jahreszahl, 2-stellig)-(KassenNr) Vergeben wird die fortlaufende Belegnummer sowohl bei den Umsatzbuchungen, wie auch allen weiteren kassentechnischen Buchungen rund um Bar- und Kartenzahlungsvorgängen, wie z.B. Barentnahmen, Bareinzahlungen, Kasseneinlagen, Bankentnahmen usw.

Neben dieser Belegnummer verarbeitet CashPro für den unbaren Zahlungsverkehr (Rechnungen) einen kassenunabhängigen Nummernkreis. Dieser Nummernkreis ist für alle Kassen innerhalb eines Netzwerkes identisch. Die unbaren Zahlungsvorgänge umfassen hierbei sowohl umsatztechnische Rechnungen, wie auch buchungstechnische Zahlungseingänge (bezahlte Rechnungen).

Der Nummerkreis bei den unbaren Zahlungsvorgängen ist wie folgt aufgebaut:

10001-20R bei umsatzrelevanten Rechnungen. Rein buchungstechnische, unbaren Zahlungseingäng (Bezahlte Rechnungen) erhalten den Vermerk xxxxx-xxAVR.

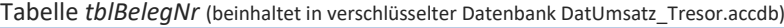

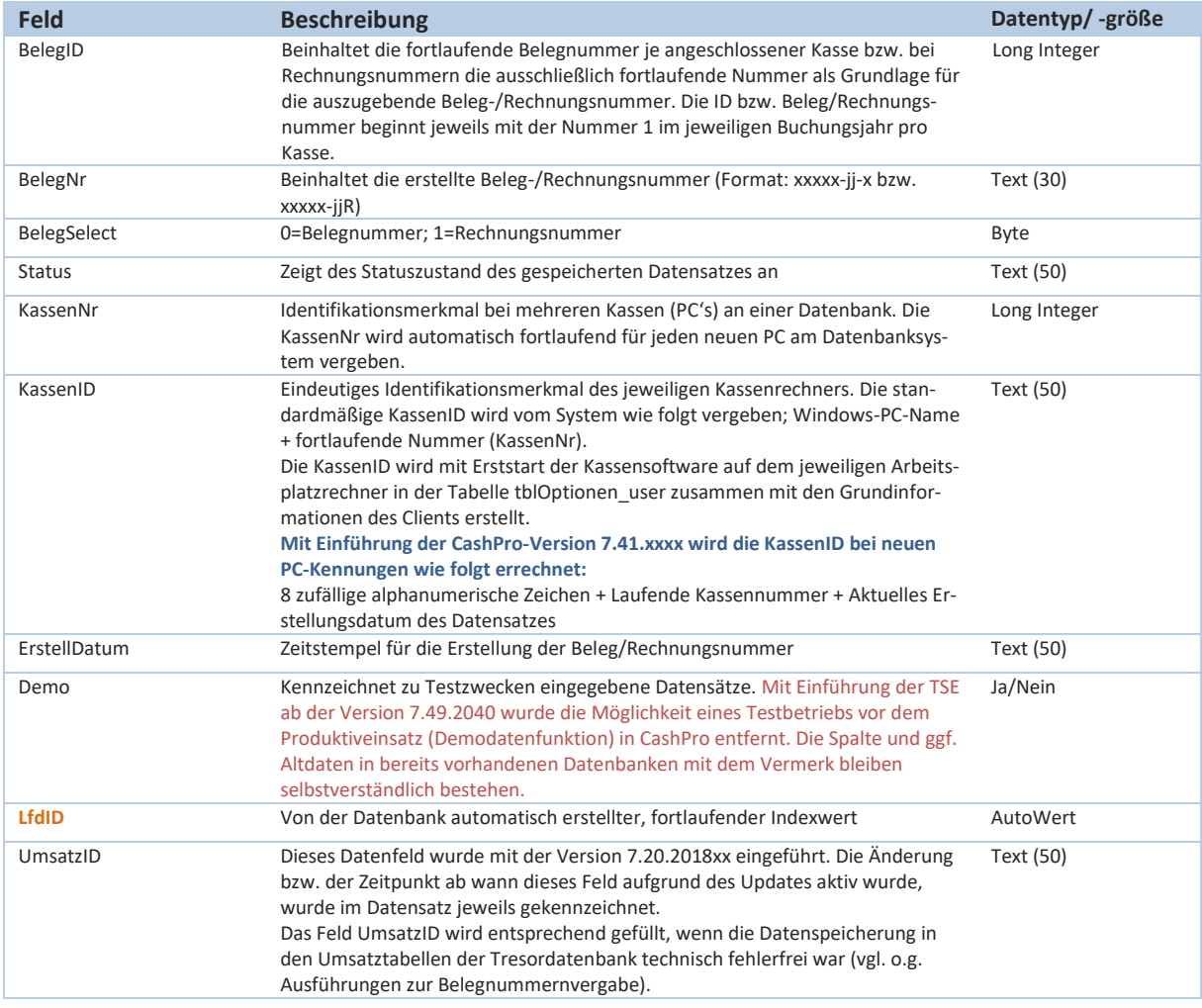

#### **4.1 Archivtabelle** *tblBelegNr\_Archiv*

Mit der Programmversion 8.108.3008 wurde zu Archivzwecken die Tabelle *tblBelegNr\_Archiv* eingeführt. Bei dieser Tabelle handelt es sich um eine 1:1 Ansicht der Mastertabelle *tblBelegNr*. Damit die Original-Autowerte der Ursprungstabelle bei einer Archivierung erhalten bleiben, wurde das Feld LfdID\_OG (für LfdID der Originaltabelle) eingeführt. Der Autowert für die archivierten Datensätze wird über das LfdID\_Archiv bestimmt.

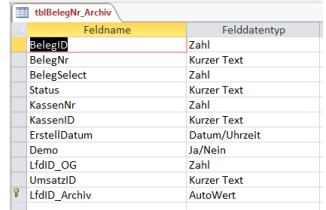

Bei einem Jahreswechsel werden automatisch die Datensätze aus der Tabelle tblBelegNr archiviert, die älter als 3 Jahre sind. Diese Datensätze werden nach der Archivierung gelöscht in der Originaltabelle gelöscht. Dieses

Verhalten dient vor allem der Perfomanceoptimierung. Da die Zugriffe für die Generierung von neuen Belegnummern durch die reduzierte Gesamtdatenzahl in der Tabelle deutlich beschleunigt werden.

#### **Tabelle tblBelegNr\_Archiv:**

Beinhaltet Archivinformationen der Tabelle *tblBelegNr*.

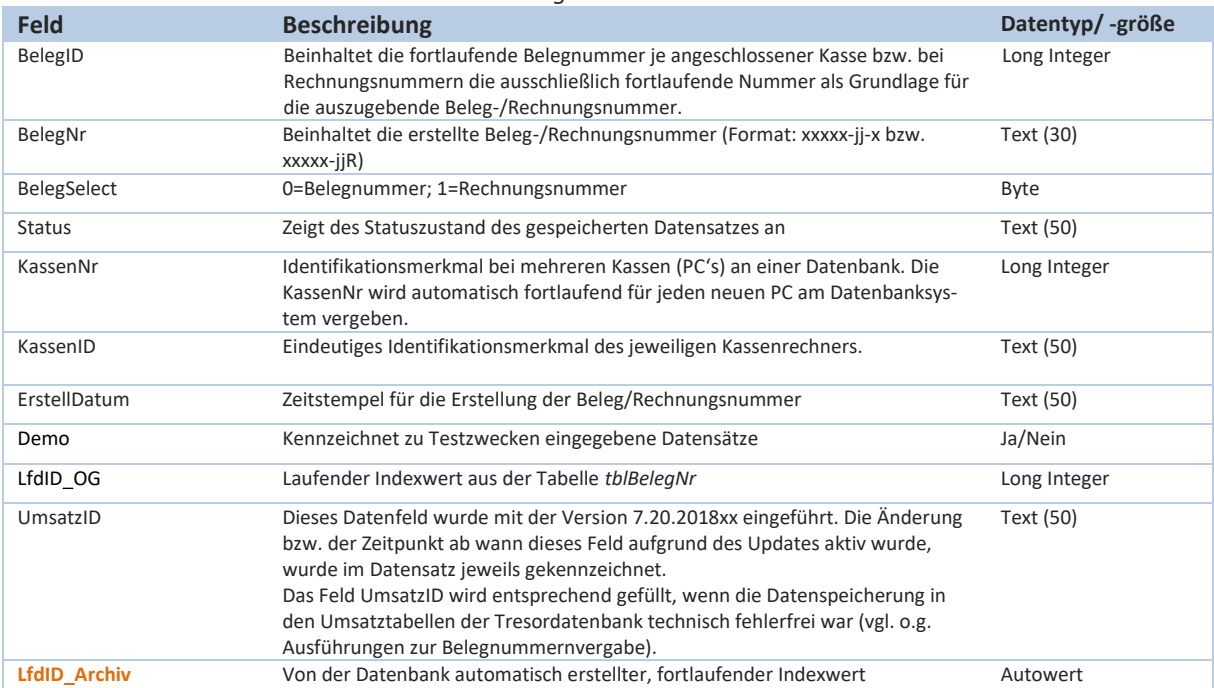

#### **5. Daten zum Tagesabschluss in Tresordatenbank**

Mit Einführung der Tresordatenbank wurde auch die Sicherheitstechnik für die Erstellung des Tagesabschlusses neu aufgesetzt. Bei der Erstellung des Abschlusses werden die Tagesdatensätze und die Hashwerte der beiden Datenbanken (verschlüsselt und unverschlüsselt) gegeneinander verglichen. Wenn die gespeicherten Datensätze der beiden Datenbanken vollständig übereinstimmen, wird ein entsprechender Vermerk auf dem Tagesabschluss generiert und die Daten als verifiziert gespeichert.

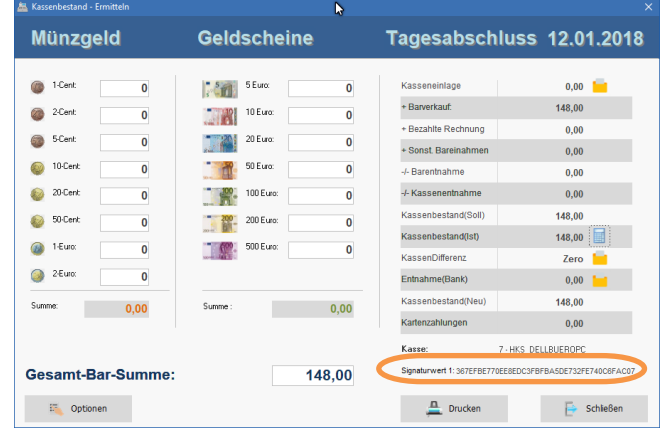

Bevor ein Tagesabschluss ausgedruckt wird, wird der

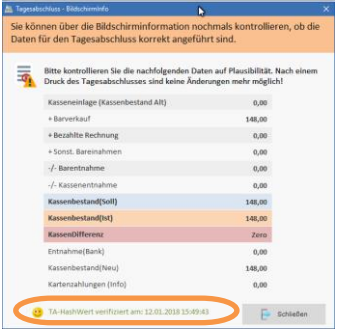

Ersteller in einer Übersicht nochmals auf die jeweiligen Werte hingewiesen. Dort wird auch die erfolgreiche Verifizierung der Hash-Werte angezeigt. Sobald ein Tagesabschluss gedruckt wurde, kann im Kassensystem für den Erstellungstag kein weiterer Umsatz mehr gebucht werden. Die Kassenfunktionen sind gesperrt und werden erst mit dem Folgetag wieder freigeschaltet. Bei einem Wiederholungsdruck von Tagesabschlüssen wird auf die entsprechend gespeicherten Tageszahldaten zurückgegriffen und die Hash-Werte der Einzelbuchungen aus den Umsatzdatenbanken erneut kontrolliert. Eine Druckwiederholung über das Kassensystem ist nur dann möglich, wenn die Werte

unverändert in beiden Datenbanken vorhanden sind.

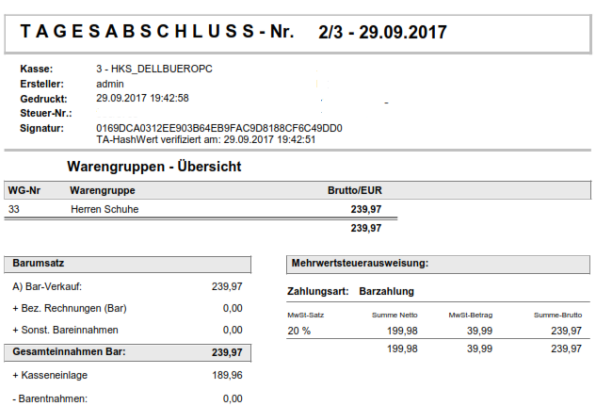

Sollten die Hashwerte zwischen den beiden Datenbanken differieren, wird anstelle der Hashwert-Verifizierung eine entsprechende Fehlermeldung angezeigt (TA-Hashwert fehlerhaft). Soweit Wechselgeld über die Zählhilfe erfasst wurde, werden diese Daten neben den aufaddierten Summen der Bar- und Kartenbewegungen ebenfalls in der Tabelle *tblTagesabschluss* gespeichert. Die Detailinformationen zu den gespeicherten Daten der Tabelle *tblTagesabschluss* werden im nächsten Abschnitt

eingehend ausgeführt. Neben den Speicherungen in den Datentabellen werden die Grundinformationen über die Ausführung eines Tagesabschlusses auch in der verschlüsselten Log-Datenbank aufgezeichnet. Bei jedem Tagesabschluss wird neben der elektronischen Speicherung der Daten auch eine PDF-Datei im Verzeichnis ..\TA\_PDF erstellt.

# **5.1 Dateninhalt und Speicherinformation zur Tabelle** *tblTagesabschluss*

#### **tblTagesabschluss:**

Beinhaltet Grundinformationen zum jeweils durchgeführten Tagesabschluss.

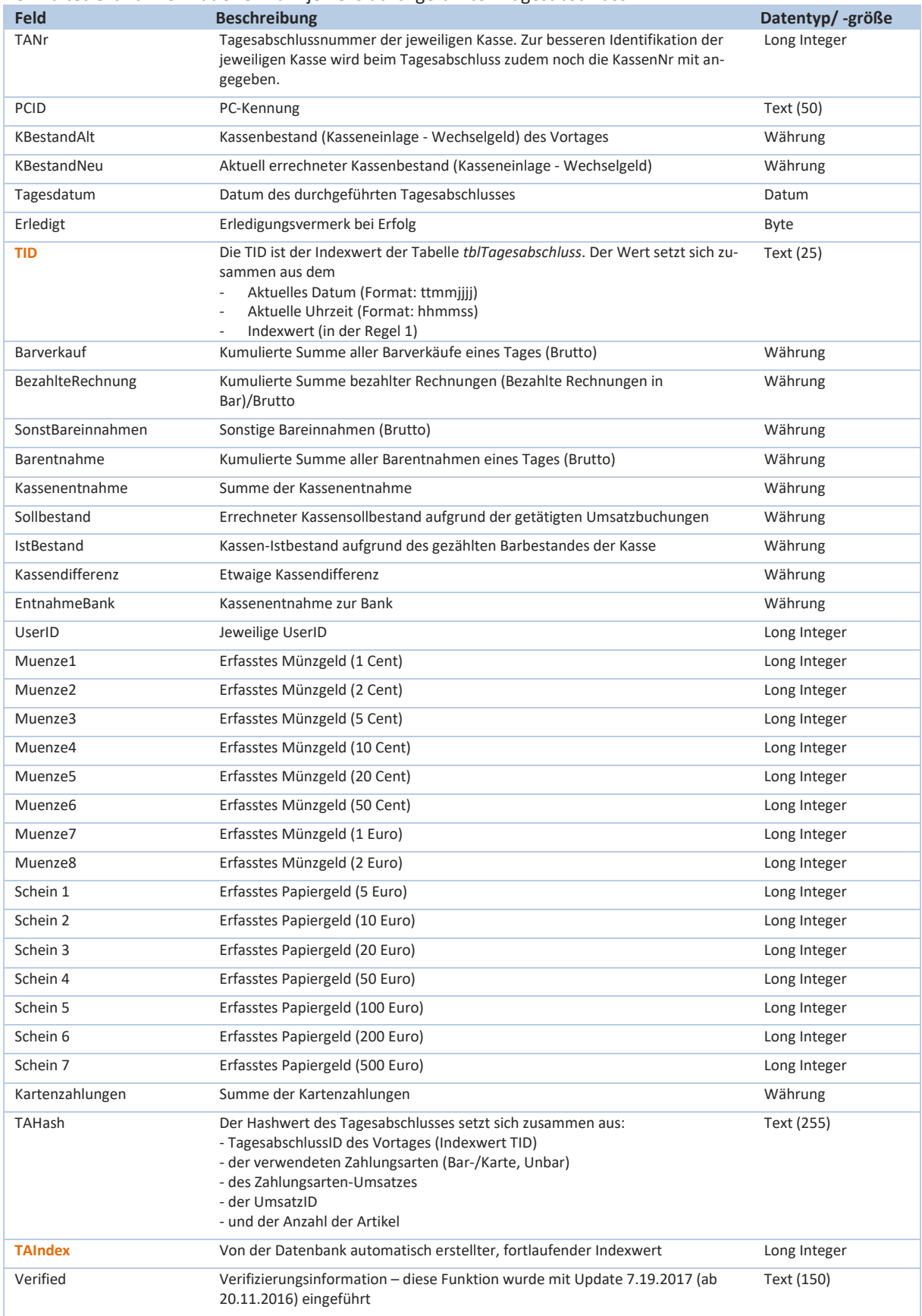

#### Technische Dokumentation – Kassensoftware CashPro

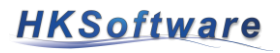

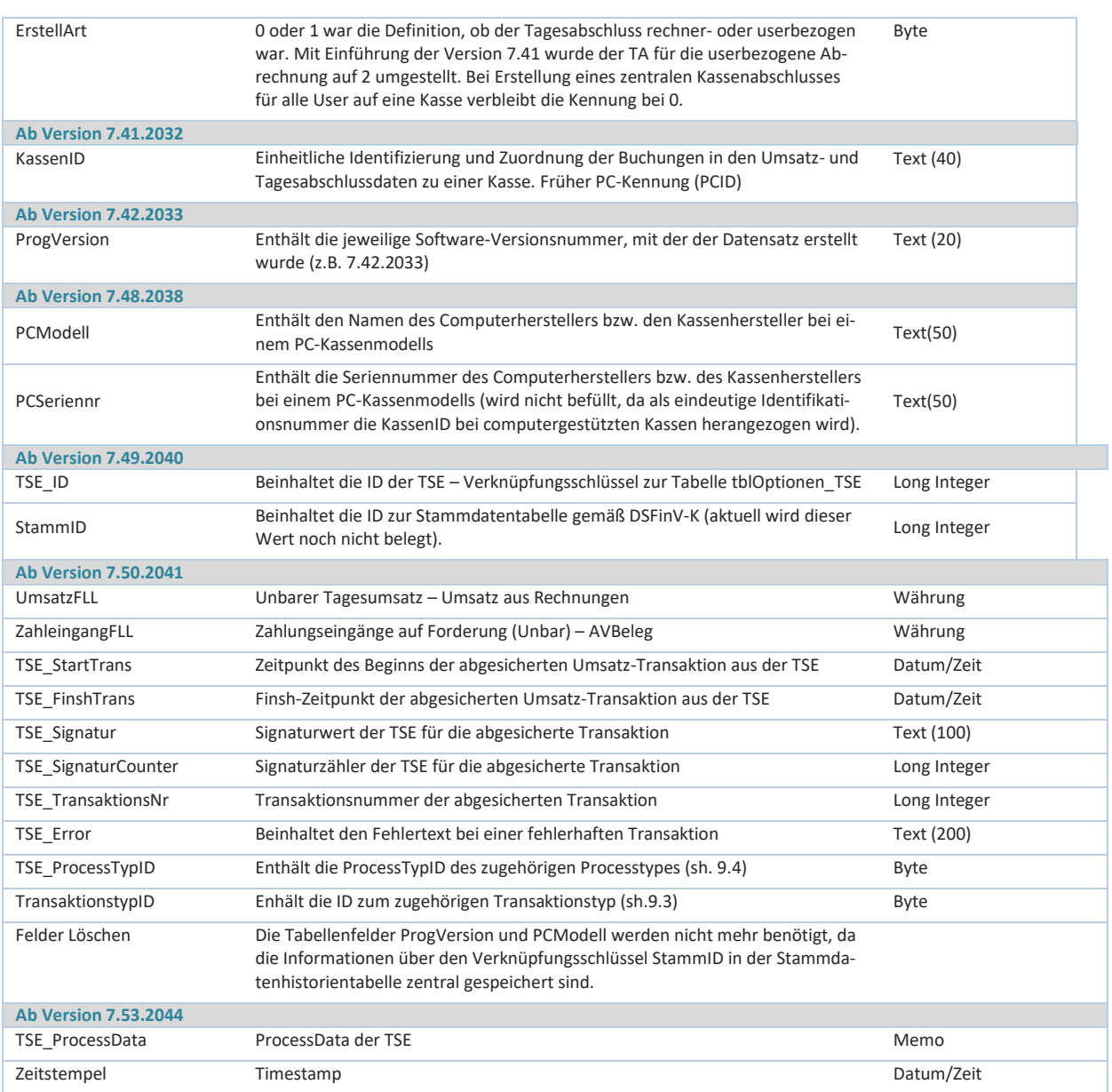

#### **Code-Auszug zur Berechnung des Hashwertes in der Tresor-Datenbank:**

Bei dem verwendeten Hash-String handelt es sich um eine SHA1-Hash codierte Verschlüsselung.

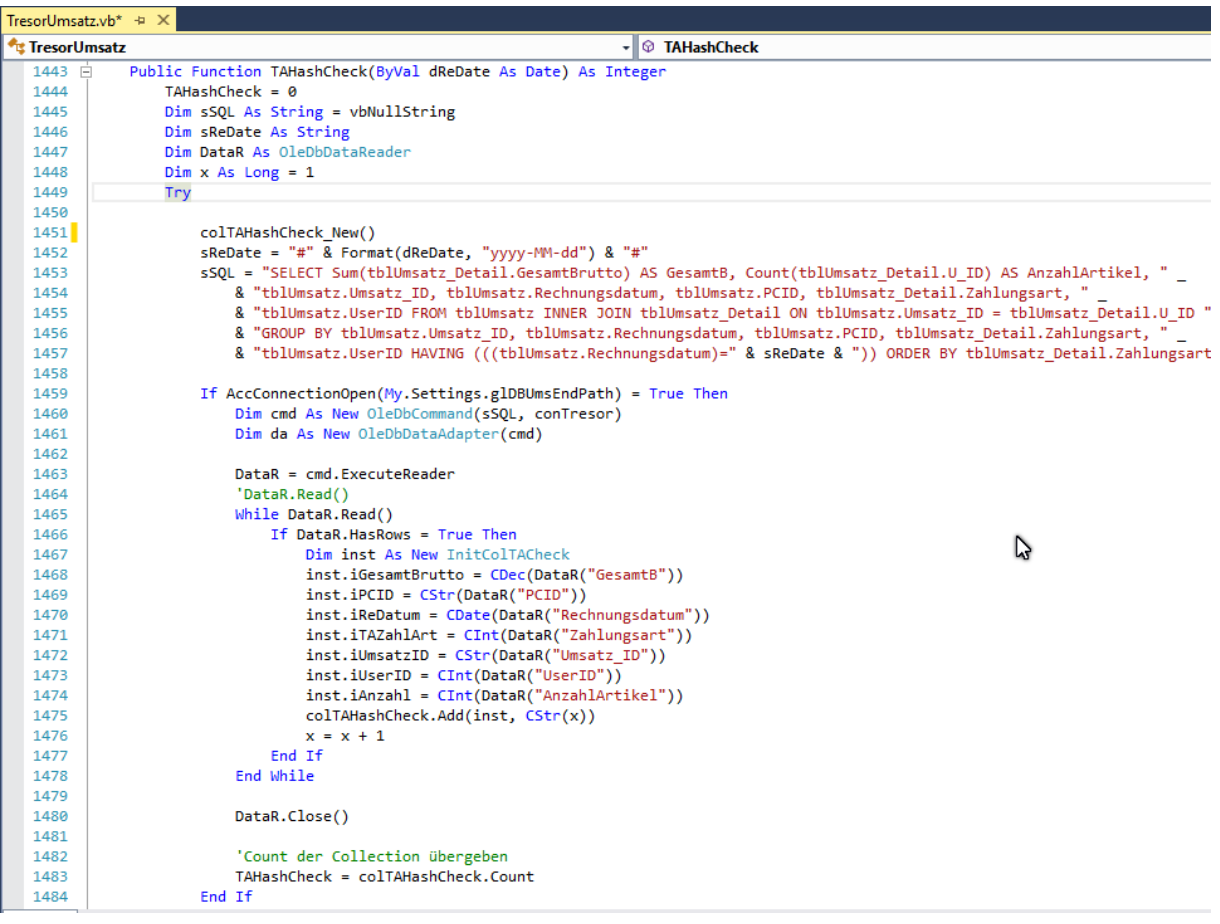

### **6. Verschlüsselte Speicherung von Umsatzdaten vor Einführung der Tresor-Datenbank**

Wie bereits eingangs erwähnt, wurde die verschlüsselte Tresor-Umsatzdatenbank im Zuge der rechtlichen Anforderungen des Bundesfinanzministeriums an eine ordnungsgemäße Kasse eingeführt. Bis dahin getätigte Umsätze (ab dem 01.01.2010) wurden in der ebenfalls verschlüsselten Archivdatenbank *DatUmsatz\_Archiv.accdb* vor etwaiger Manipulation gekapselt. Die Datenbank ist ein 1:1 Abbild der Datenbank DatUmsatz\_be.mdb. Sämtliche darin enthaltene Daten lassen sich, analog der Umsatz-Tresor-Datenbank, über das Wartungs- und Exporttool auslesen und in eine unverschlüsselte Access-Datenbank exportieren.

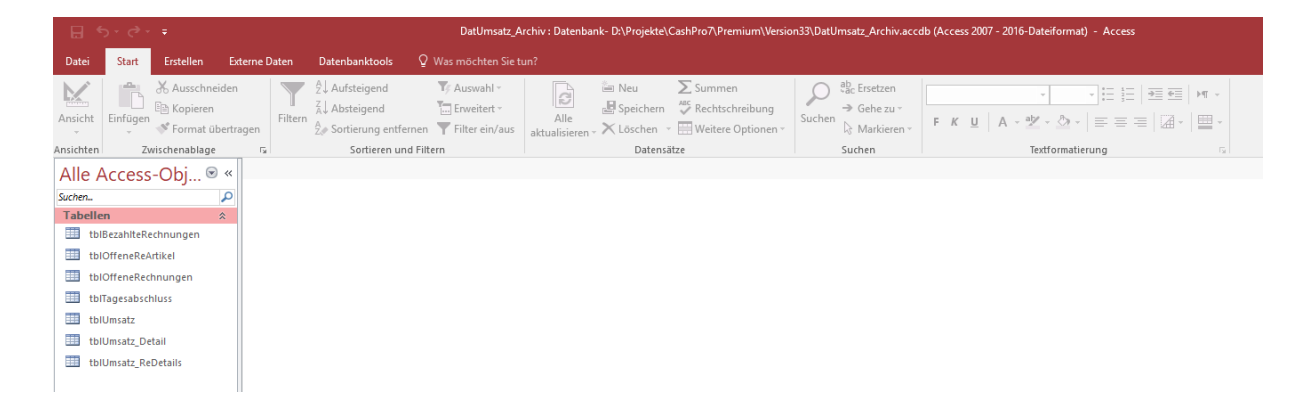

# **7. Technische und historische Betrachtung der Entwicklung des Kassensystems CashPro**

Die Entwicklung der Kassensoftware CashPro begann bereits Ende 1999. Ursprünglich handelte es sich um eine Projektarbeit, welche sukzessive über die Jahre und Jahrzehnte zum heutigen komplexen Kassensystem weiterentwickelt worden ist. Die Datenbanken zur Artikel- und Stammdatenpflege, wie auch den Umsatzdaten wurden über die Jahre weiterentwickelt und den aktuellen Gegebenheiten und Anforderungen permanent angepasst.

Neben der technischen Entwicklung (neue Betriebssysteme und Programmumgebungen) kamen während dieser Zeit zudem weitere Herausforderungen und Anforderungen u.a. durch rechtliche Vorgaben des Bundesfinanzministeriums hinzu (GDPdU und GdBO). Wir haben uns intensiv mit der Thematik der Kassensicherheit von CashPro und der manipulationssicheren Speicherung der Umsatzdaten auseinandergesetzt. Aus diesem Grunde haben wir uns dazu entschlossen, die technisch aufwendige Lösung einer verschlüsselten "Umsatztresordatenbank" umzusetzen. Die Funktionsweise wurde bereits eingangs der technischen Erläuterungen ausführlich beschrieben. Daher beschränken wir uns hier auf eine allgemeine zusammenfassende Betrachtung.

#### **7.1 Manipulationssicherheit von Umsatzdaten – Unveränderbarkeit der Daten**

Grundsätzlich gehen wir selbstverständlich davon aus, dass unsere Kunden die Kassensoftware Cash-Pro ordnungsgemäß verwenden. Unabhängig davon haben wir mit der Einführung der verschlüsselten Umsatz- und Logdatenbank im Hinblick auf die Umsetzung der GdBO entsprechend reagiert. Auswertungstechnisch liegen sämtliche Umsatzdaten in der Datenbank [DatUmsatz\_be.mdb]. Seit Ein-

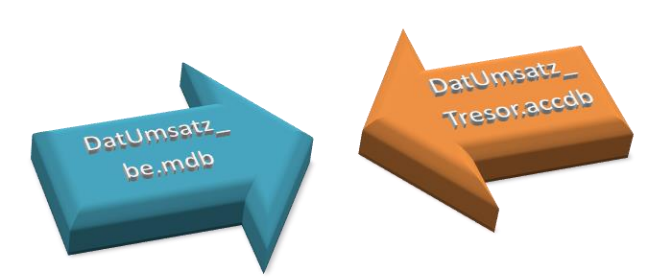

führung des redundanten Sicherheitssystems mit der CashPro-Version 7.14.2012 werden die Umsätze gleichzeitig in der verschlüsselten Datenbank [DatUmsatz\_Tresor.accdb] gespeichert. Diese Datenbank ist von außen aufgrund der Verschlüsselung und der dezentralen Datenspeicherung über eine eigene DLL-Komponente nicht zugänglich. Wir haben dieses Konzept im Rahmen des 4-Augen-Prinzips übernommen. Mittel- und langfristig wird die verschlüsselte Tresordatenbank die normale Umsatzdatenbank auch hinsichtlich der aktuell noch notwendigen Auswertungsfunktionen ersetzen.

Die Umsatzdaten werden zudem mit Hashwerten versehen, welche eine etwaige Manipulation erkennbar machen kann. Im Übrigen werden alle Umsatzdaten als Einzeldaten völlig losgelöst zu etwaigen Artikelstammdaten gespeichert und können jederzeit als Bon- bzw. Rechnung wieder angezeigt werden.

#### **7.2 Fortlaufende Nummerierung von BON/Rechnungen - Belegwesen**

Bon- und Rechnungsnummern werden ebenfalls zentral in der verschlüsselten Umsatzdatenbank erzeugt und gespeichert. Sollte aus technischen Gründen (z.B. Programmabsturz oder Fehler beim Ausdruck eines Bons/Rechnung) die Bon/Rechnungsnummer verfallen, lassen sich derartige Ereignisse entsprechend nachprüfen. In der Datentabelle wird hierzu ein entsprechender Hinweis festgehalten.

#### **7.3 Tagesabschluss**

Tagesabschlüsse werden ebenfalls zusätzlich in der verschlüsselten Umsatzdatenbank gespeichert. Die Tagesabschlüsse beinhalten einen Hash-Wert über eine Summenaddierung der jeweiligen Einzeldaten. Nachträgliche Änderungen wären über diese Technologie sofort nachweisbar.

#### **7.4 Log-Dateien – Internes Kontrollsystem**

Wichtige Kassendaten werden in einer verschlüsselten Log-Datenbank mitprotokolliert. In dieser Datenbank sind ebenfalls Änderungen von Artikeldaten, Systemeinstellungen oder Useränderungen enthalten. Zudem werden auch Kassenöffnungen mitprotokolliert. Ebenso werden Fehlermeldungen im Logverzeichnis aufgezeichnet.

### **7.5 Datenzugriff für Finanzprüfungen**

Das verwendete Datenbanksystem lässt einen Zugriff und eine elektronische Nachprüfbarkeit durch Betriebsprüfer jederzeit zu. Die Daten der verschlüsselten Datenbanken werden als zugängliche Access-Datenbanken ausgegeben.

### **8. Umstellung der Datenbanken an die Anforderung der Taxonomie (seit Mai 2019)**

*Das Gesetz zum Schutz vor Manipulationen an digitalen Grundaufzeichnungen verlangt, dass Daten, die mit Hilfe eines elektronischen Aufzeichnungssystems erfasst werden ab dem 01.01.2020 mit einer zertifizierten technischen Sicherheitseinrichtung geschützt sein müssen.* 

Unter dieser Maßgabe wurde auf Initiative des Deutschen Fachverbandes für Kassen- und Abrechnungstechnik e.V. (DFKA) im Jahr 2016 eine Arbeitsgruppe gegründet mit dem Ziel, eine Standardisierung des Tagesabschlusses und der Einzelaufzeichnung zu erarbeiten.

Ziel der Standardisierung ist die Definition aller relevanten Daten aus elektronischen Aufzeichnungssystemen, für die ab dem 01.01.2020 die Nutzung der gesetzlich geforderten einheitlichen digitalen Schnittstelle (§ 146a AO) gilt. Angesichts der vom Gesetzgeber geforderten Digitalisierung und Datenträgerbereitstellung sollen Datensicherheit und die Nutzenargumente für alle Beteiligten verbessert werden.

Zwischenzeitlich wurde vom Deutschen Fachverband für Kassen- und Abrechnungstechnik (DFKA) die Taxonomie Version 2.0 freigegeben. Die Schnittstellendefinition der Finanzbehörden setzt auf diese Schnittstellendefinition auf. Mit der CashPro-Version 7.48.2048 wurde die Taxonomieschnittstelle soweit als möglich eingebunden. Nachdem aktuell noch die Technischen Sicherheitseinrichtungen fehlen, sind die Signaturinformationen noch keine "Livedaten" sonder lediglich Fülldaten.

#### **8.1 Änderung der Tagesabschlusssystematik**

Mit unseren Updates ab Mai 2019 (Version 7.41.2032 und höher) werden insbesondere Anpassungen im Bereich des Tagesabschlusses umgesetzt. Bislang wurden die Tagesabschlüsse in unserer Kassensoftware CashPro rechnerbezogen verarbeitet. In Anlehnung der Taxonomie Version wird die rechnerbezogene Verarbeitung auf eine KassenID umgestellt. In diesem Zusammenhang besteht künftig die Möglichkeit, dass bei einem Rechnertausch nicht mehr automatisch ein neues Kassenprofil angelegt wird, sondern das bestehende Profil anhand der KassenID am neuen Rechner übernommen werden kann. Innerhalb der KassenID´s bleibt die nutzerabhängige Verarbeitung bestehen. Tagesabschlüsse können nur noch auf dem Rechner erstellt und gedruckt werden, auf dem die hierfür getätigten Umsätze gespeichert wurden.

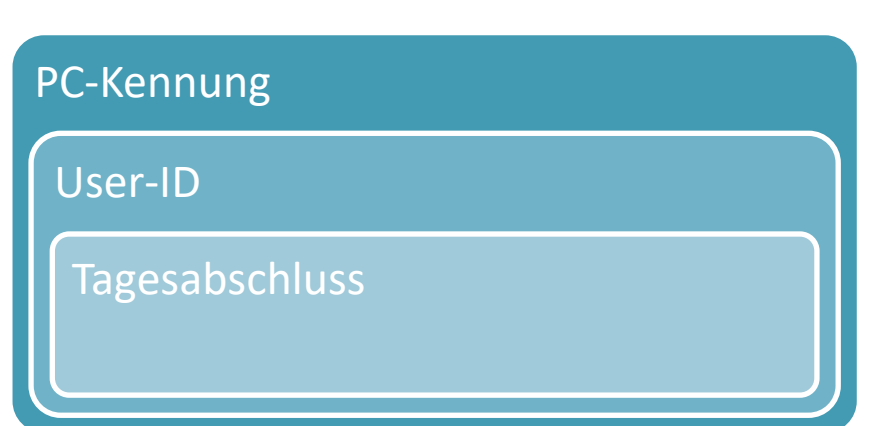

# **Bisherige Datenzuordnung im Tagesabschluss**

# **Künftige Taxonomiezuordnung im Tagesabschluss**

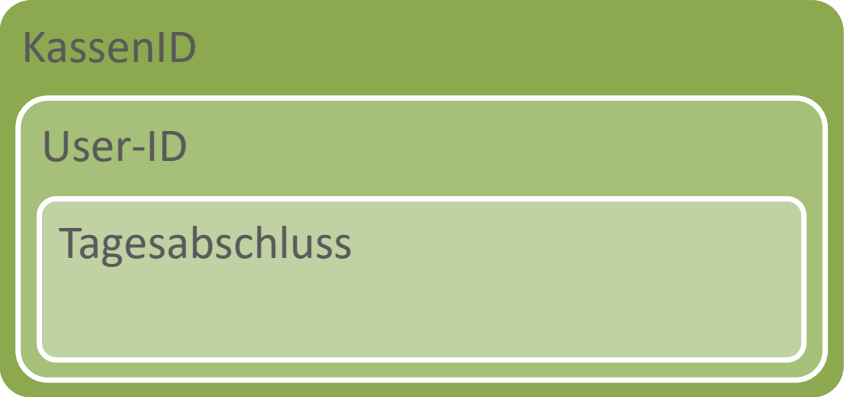

Die Tabelle *tblTagesabschluss* wurde zu diesem Zweck um ein weiteres Feld [KassenID] erweitert und die bisher auf PC-Kennung zugeordneten Tagesabschlüsse auf die KassenID ausgeweitet. Die Tagesabschlüsse und –auswertungen wurden ebenfalls auf die KassenID umgestellt.

In den Tagesabschluss-Optionen kann eingestellt werden, ob der Tagesabschluss als "Gesamtabschluss" über alle User einer Kasse erstellt wird oder aber als userbezogener Einzelabschluss. Der userbezogene Einzelabschluss ist insbesondere dann sinnvoll, wenn in einer Netzwerkumgebung verschiedene User zusammenarbeiten, die Barkassen allerdings getrennt je User sind.

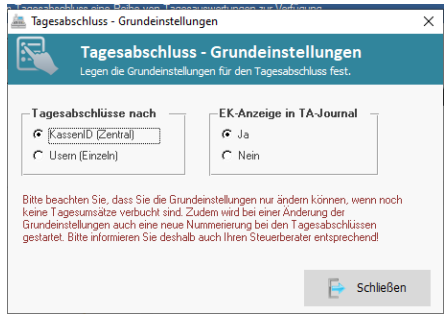

#### **8.2 Speicherung der Kassenhistorie**

Durch die Neukonfiguration im Rahmen der Taxonomieeerweiterung wurden in die Tabelle *tblOptionen\_User* erweiterte Grundinformationen zur Anlage und Änderung einer PC-Kasse aufgenommen. Neben dem Feld zum Installationsdatum der Kasse [tblKasseInstall] wurde auch ein Memo-Feld mit automatisierten Daten bei einem PC-Wechsel hinzugefügt.

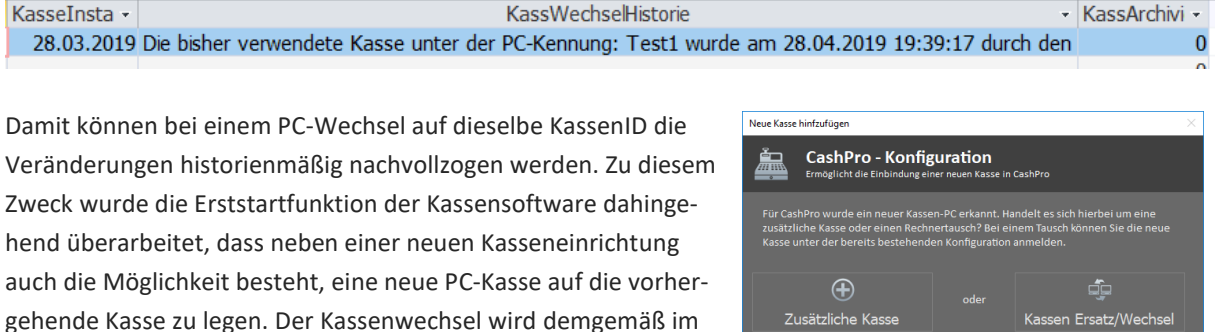

Feld [KassWechselHistorie] gespeichert und bei bereits bestehenden Einträgen erweitert. Somit kann der Wechsel von Kassen-PC´s oder das hinzufügen neuer Kassen zur Datenbank sehr einfach nachvollzogen werden. Bei einem Kassenwechsel bleibt das

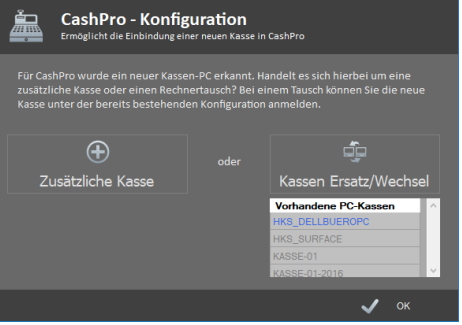

Datum der ursprünglichen Kasseninstallation unverändert. Kassen-PC´s die nicht mehr in Betrieb sind, können über die Systemeinstellungen archiviert werden. Damit bleiben die Grundinformationen zur Kasse in der Tabelle *tblOptionen\_User* ebenfalls erhalten. Auf die Einzeldatenspeicherung in den Umsatzdaten hat eine Archivierung oder Veränderung ohnehin keinen Einfluss, da diese Daten völlig losgelöst und unabhängig aller anderen Kassendaten gespeichert werden.

#### **8.3 Ergänzende Kassengrunddaten**

Abschließend wurden zur Vervollständigung der Grundinformationen für die neue Taxonomieschnittstelle weitere Kassengrunddaten ergänzt bzw. aktualisiert.

Mit diesen Daten wurde in einem ersten Schritt die notwendige Grundlage geschaffen, die Kassendaten von CashPro derart zu normalisieren und aufzubereiten, dass eine Übergabe an eine künftige einheitliche Schnittstelle im Sinne der Taxonomieeinführung möglich ist. Im weiteren Verlauf der Anpassungen von CashPro werden

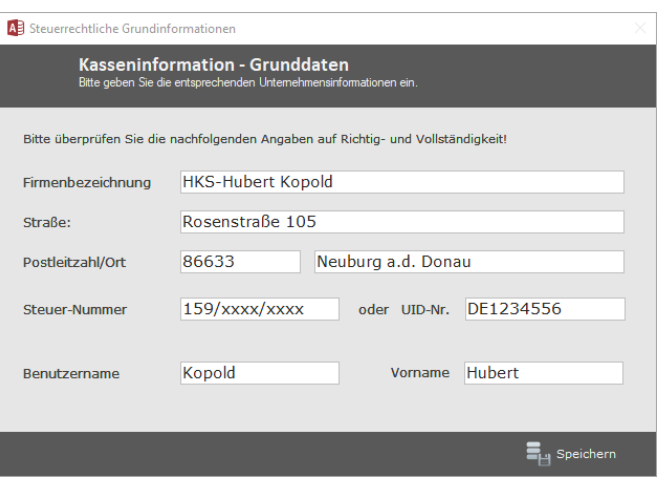

wir den Schnittstellenexport gemäß der eingangs erwähnten Taxonomie Version 1.1 weiterverfolgen und die Kassendaten in dem vorgesehenen Datenexportformat JSON bereitstellen.

#### **8.4 Eindeutige Nummerierung innerhalb einer KassenID im Netzwerk**

Zur Vorbereitung von CashPro an die Einführung der Technischen Sicherheitseinrichtungen und der damit verbundenen zentralen Softwareschnittstelle, wurde mit der Version 7.47.2037 die Generierung von eindeutigen ID-Nummern innerhalb einer KassenID in den Tabellen *tblUmsatz* und *tblUmsatz\_Detail* umgesetzt.

Bei vorhandenem Datenstamm beginnt die Datenzählung im jeweiligen TaxBelegID mit dem aktuell zugeordneten Umsatzdatensatz aus der Tabelle *tblUmsatz* (LfdDtsNr) und wird dann jeweils innerhalb der entsprechenden KassenID unabhängig und laufend hochgezählt. Bei einem Neubetrieb der Kassensoftware bzw. einer neuen Kasse innerhalb eines bestehenden Netzwerkes werden die ID´s fortlaufend beginnend mit 1 hochgezählt.

Die TaxBelegID sowie die TaxDetailID werden im Rahmen der Taxonomie zur eindeutigen und zweifelsfreien Identi-

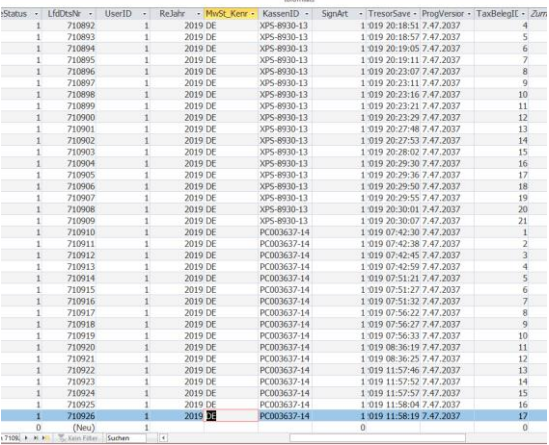

fikation eines Beleges einer Kasse (im Netzwerk einer KassenID zugeordnet) herangezogen. Für die Signierung der Einzeldaten steht analog die TaxDetailID als unveränderbare und automatisierte ID zu Verfügung.

Die TaxUmBelegID (Tabelle *tblUmsatz*) und die TaxUmDetailBelegID (Tabelle *tblUmsatz\_Detail*) werden automatisiert innerhalb einer Kasse (KassenID) hochgezählt. Bei einer fehlerhaften Buchung oder eines sonstigen überraschenden Systemausfalls wird die jeweils zuletzt gespeicherte Nummer als Grundlage für die Nachfolgezählung herangezogen.

Bei einem schweren Programmabbruch, der ggf. nicht komplett über Fehlerbehandlungsroutinen abgefangen werden kann, kann es unter Umständen zu einer Fehlinterpretation der Nummerngenerierung kommen. Derartige schwerwiegende Fehler lassen sich in den Logdaten der Kassensoftware zu diesem Zeitpunkt nachvollziehen. Zudem versucht die Software bei einem auftretenden Fehler innerhalb der Umsatzspeicherung die entsprechenden Informationen in eine eigene Fehlerdatei zu schreiben.

#### **8.5 "AV Belegabbruch" bei einem Speicherfehler während der Umsatzdatenspeicherung**

Für den Fall, dass bei einem Umsatzspeichervorgang ein unerwarteter Fehler auftritt und der Belegvorgang abgebrochen wird, werden ab der CashPro-Version 7.47.2027 die entsprechenden Umsatzdaten analog zu den Vorgaben aus der Taxonomieschnittstelle mit dem Vermerk "AV Belegabbruch" versehen. Zudem werden diese fehlerhaften Buchungen mit der Zahlungsart 0 hinterlegt. Damit sind diese

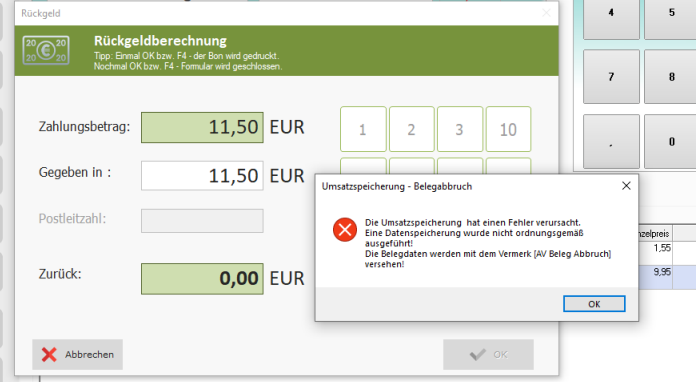

Fehlbuchungen zwar im Datenbanksystem entsprechend aufgelistet und dienen der Vollständig- und Nachprüfbarkeit. Gleichzeitig werden diese Buchungen allerdings durch die Zuweisung zur Zahlungsart 0 nicht für diverse Umsatzauswertungen herangezogen. Die Umsatzsummen bleiben bei derartigen Abbrüchen aufgrund der Zahlungsart 0 unberührt. Soweit möglich, wird bei diesen Umsatzspeicherfehlern aufgrund technischer Probleme mit den Datenbanken eine etwaig generierte Signatur aus der TSE übergeben und versucht mit abzuspeichern, sodass auch ein Zusammenhang mit den Logdaten der TSE hergestellt werden kann.

Soweit die fehlerhafte Datenspeicherung beide Umsatzdatenbanken betrifft, ist der Belegabbruch für den Nutzer bereits bei den Buchungsdaten sichtbar.

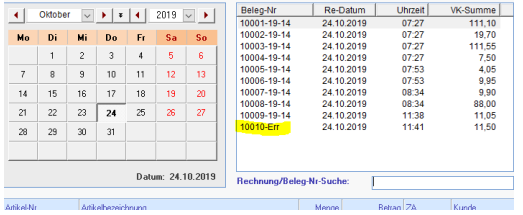

Bei fehlerhaften Belegabbrüchen werden die generierten BelegNummern mit der Bezeichnung "Err" gekennzeichnet. Die VK-Summe der fehlerhaften Buchung ist in den Buchungsdaten zwar erkennbar, allerdings wird dieser Umsatz aufgrund der Zahlungsart 0 nicht zu bestehenden Tagesumsatzdaten addiert.

In den Datentabellen (*tblUmsatz* und *tblUmsatz\_Detail*) sind fehlerhafte Datensätze anhand der Belegnummernweiterung "Err" und dem Vermerk "AV Belegabbruch" anstelle der sonst üblichen Signaturdarstellung ersichtlich. Wie bereits ausgeführt, erhalten derartige Buchungssätze die Zahlungsart 0 um eine Umsatzbehandlung zu vermeiden.

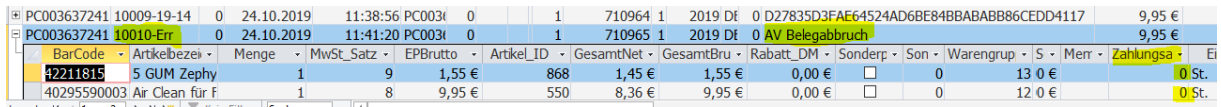

In der Mastertabelle *tblBelegNr* zur zentralen Belegnummernvergabe der Tresordatenbank, werden entsprechende Belegabbrüche ebenfalls mit dem Vermerk "AV Beleg-Abbruch …" und dem Zeitpunkt des auslösenden

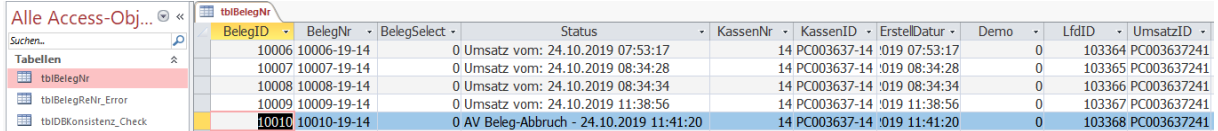

Ereignisses im Feld [Status] gekennzeichnet.

Soweit der zugrundeliegende Fehler technisch abgefangen werden kann, werden die fehlerhaften Daten zudem

in der verschlüsselten Datenbank DatUmsatz\_Tresor.accdb gespeichert. In der Tabelle *tblUmsatzErrorLog* werden sämtliche Belegdaten, die zum Zeitpunkt des ausgelösten Fehlers verfügbar waren, entsprechend gespeichert. Neben dieser daten-

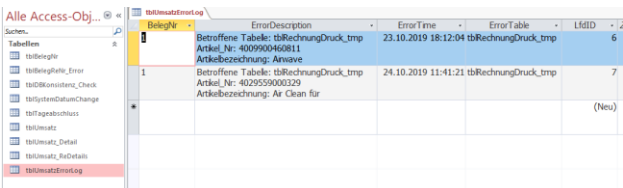

banktechnischen Speicherung erfolgt zudem eine Log-Speicherung im Windows-Programmverzeichnis von CashPro.

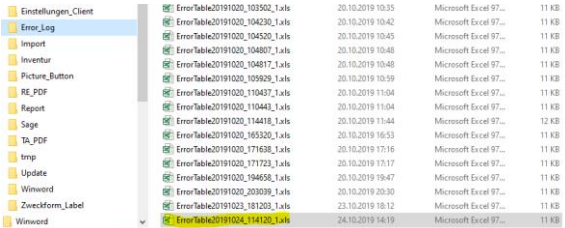

Im Verzeichnis *Error\_Log* werden sämtliche Fehler, die während des Speichervorgangs von Umsatzdaten in CashPro aufgetreten sind in einer Excel-Tabelle zum Auslösungszeitpunkt erfasst. Die Fehlerdatei enthält in der Regel die für den Bon vorgesehenen Geschäftsvorfälle, die in den temporären Tabellen von CashPro zwischengespeichert waren, bis das fehlerauslösende Ereignis

eingetreten ist.

#### **8.6 Geschäftsvorfallarten in CashPro in Bezug auf die Taxonomie**

Die in CashPro verwendeten Zahlungsarten zu den Geschäftsvorfällen werden zum einen in der Tabelle tblZahlungsarten gespeichert und zum anderen aus der Tabelle tblWarengruppen (z.B. Anzahlungen, Gutscheine) übernommen. Über die Hilfstabelle *Tax\_Enum* werden Ausprägungen für die Taxonomie entsprechend aufbereitet. Werte, die aus der Warengruppentabelle kommen werden über die Warengruppennummer (WGNr) der Ausprägung zugeordnet und mit einem eindeutigen ID-Wert (Zuordnung) für die Taxonomiedaten versehen.

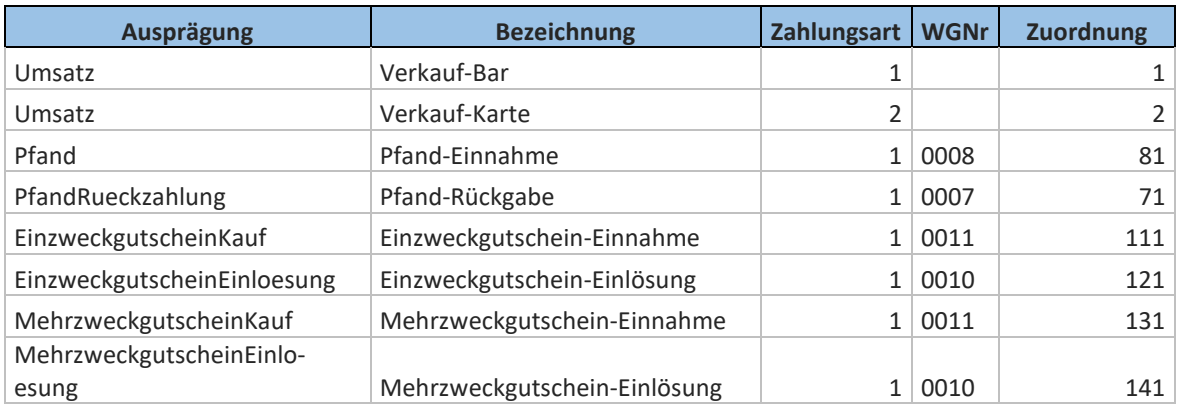

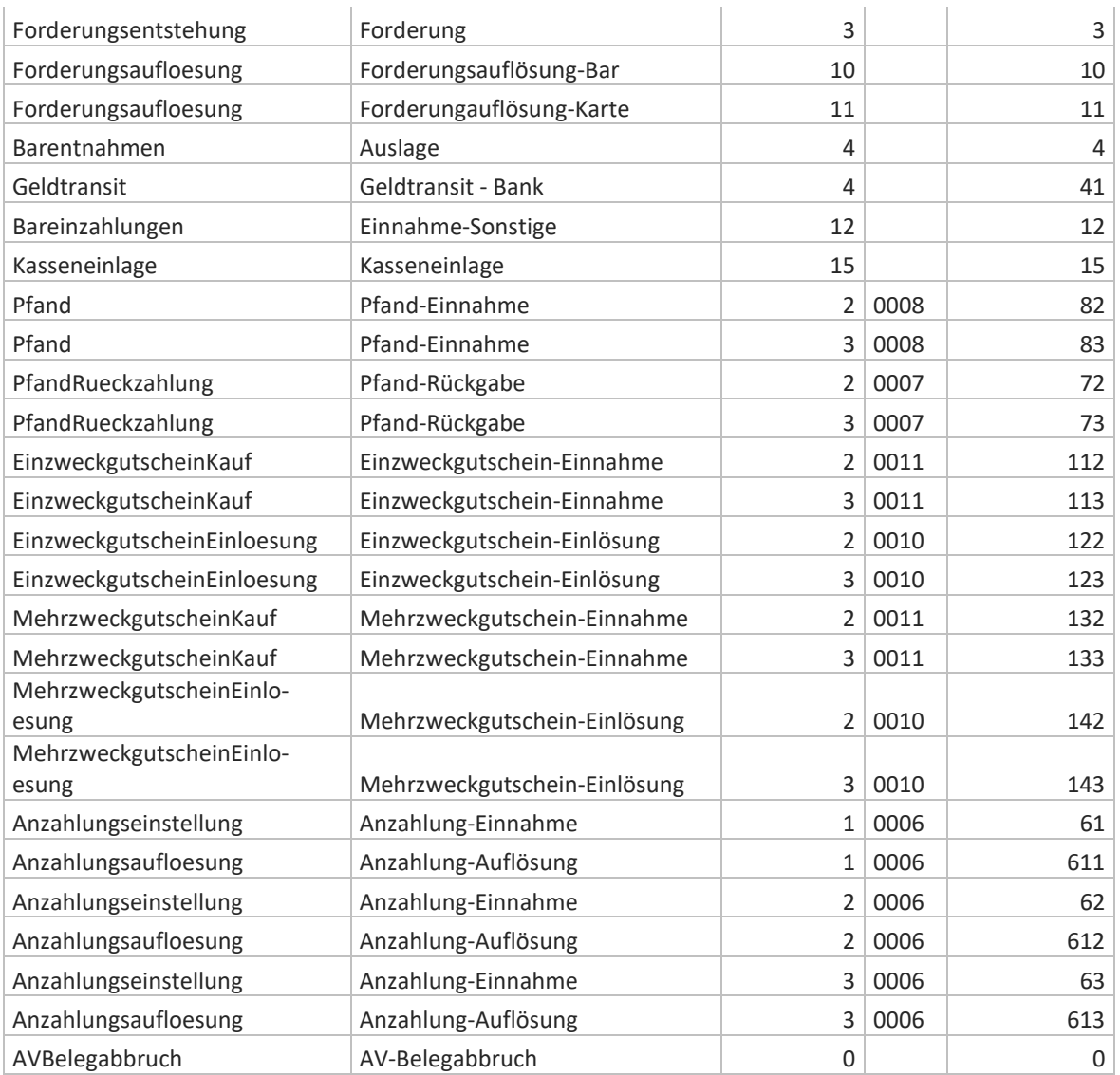

### **8.7 Zahlungsarten in CashPro in Bezug auf die Taxonomie**

In Ergänzung der Zahlungsarten werden in der Hilfstabelle *Tax\_Enum* die Payment-Types für die Taxonomiesschnittstelle ebenfalls übergeben und zugeordnet. Die Software CashPro unterscheidet hierzu in folgende Arten:

- Bar
- Unbar
- Karte (EC bzw. die jeweilige Kreditkarte Visa, Master usw.)

# **9. Absicherung von Vorgängen durch die Technische Sicherheitseinrichtung**

Die Absicherung von Zahlungsvorgängen, respektive der Geschäftsvorfälle, erfolgt in der Kassensoftware Cash-Pro als Scannerkasse gemäß Projekt IDEA 10.x in der Festlegung processType/processData für Vorgänge ohne "lang anhaltende Bestellvorgänge".

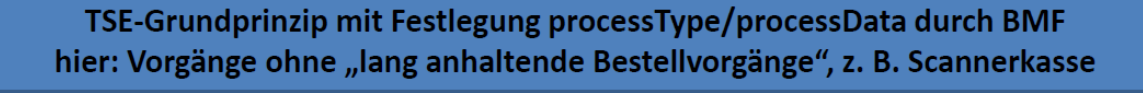

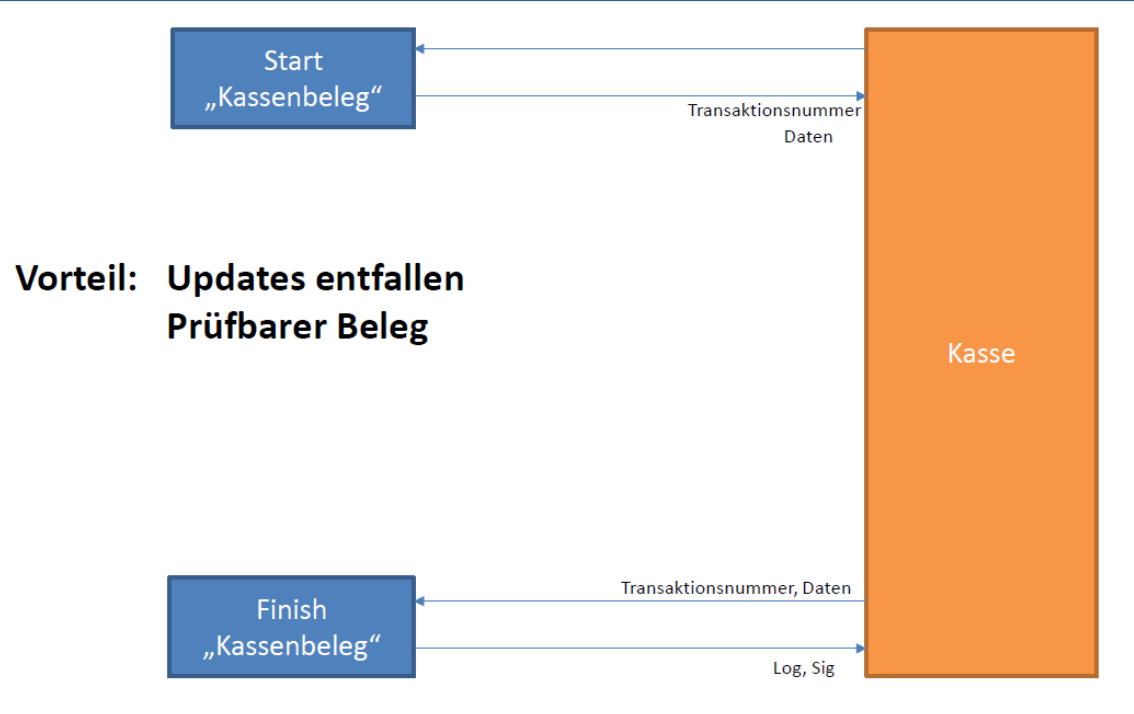

Das bedeutet, dass an die Technische Sicherheitseinrichtung (TSE) keine Updates für Transaktionen gesendet werden. Kurzandauernde Bestellvorgänge sollten in der Regel innerhalb der Updatezeit der TSE von Minuten erledigt und abgeschlossen sein. **Sollten im Warenkorb der Verkaufsmaske versehentlich Artikel über den Zeitraum von 30 Minuten hinaus ohne Kassenabschluss vorhanden sein, werden diese Artikel automatisch vom System als sog. verworfener Warenkorb deklariert und über die TSE entsprechend abgesichert.**

### **9.1 API-Version der technischen Sicherheitseinrichtung**

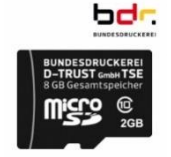

Zur Umsetzung der gesetzlichen Anforderungen an die Absicherung von Kassendaten verwenden wir die zertifizierte technische Sicherheitseinrichtung der Bundesdruckerei (D-Trust Gmbh) in der Hardwarevariante als MicroSD-Karte. Die Ansteuerung der TSE erfolgt über die von der Bundesdruckerei zur Verfügung gestellten se-api-c.dll. Die dortigen Funktionen werden über eine native VB.Net DLL unserer HKS\_Library.dll der Kassensoftware CashPro zur Ver-

fügung gestellt.

Die Funktionen der TSE der Bundesdruckerei können der entsprechenden Dokumentation entnommen werden und stehen auf den Seiten des Herstellers zur Verfügung. Aus diesem Grunde wird hier nicht näher auf die einzelnen Programmfunktionen und derFunktionsweise eingegangen. Die technisch einwandfreie und sichere Verwendung der TSE wurde vom Bundesamt für Informationssicherheit zertifiziert (sh. Anlage).

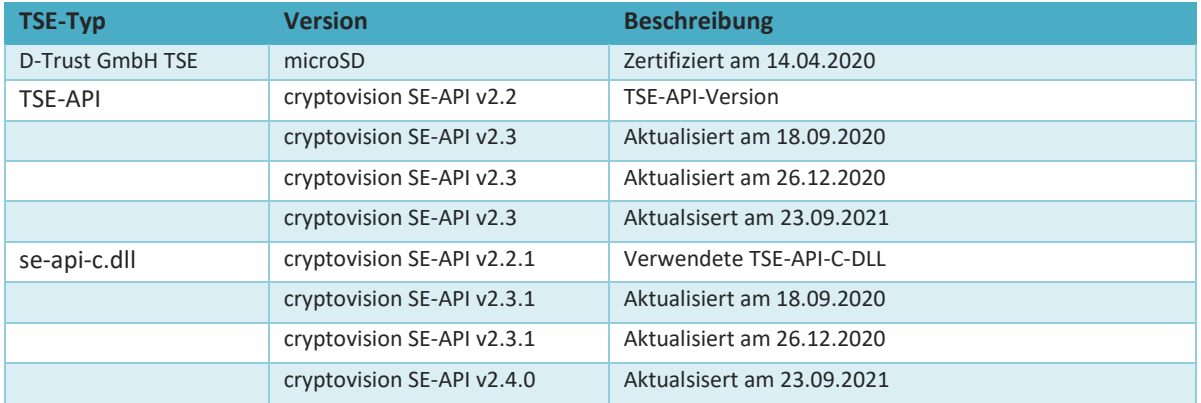

# **9.2 Ablauf des TSE-Tokens des D-TRUST TSE-Moduls (Bundesdruckerei TSE) zum 7. Januar 2023 - Überangsregelung (BMF v. 13.10.2022)**

Die oben genannte und in der Kassensoftware CashPro bislang verwenete TSE der Bundesdruckerei (entwickelt von cryptovision) hat mit der fehlenden Rezertifizierung durch das Bundesamt für Informationssicherzeit zum 7. Januar 2023 ihre gesetzeskonforme Gültigkeit zu diesem Zeitpunkt verloren. Das Bundesministerium der Finanzen hat mit Schreiben vom 13.10.2022 (sh. Anlage) entschieden, dass die TSE unter der Voraussetzung, dass das TSE-Modul vor dem 7. Juli 2022 erworben und in der Kassensoftware aktiviert worden ist, diese TSE noch bis zum 31. Juli 2023 betrieben werden darf. Für TSE-Module, die nach dem 7. Juli 2022 erworben und aktiviert worden sind, verbleibt es beim Ablauf zum 7. Januar 2023.

### **9.3 Nachfolge TSE als Ersatz des D-TRUST TSE-Moduls - fiskaly Cloud-TSE**

Im Zuge des Zertifizierungsversagens bei der D-TRUST TSE (Bundesdruckerei) waren wir gezwungen, eine weitere TSE in die Kassensoftware CashPro zu implementieren, um die notwendige Rechtssicherheit schnellstmöglich wiederherzustellen. Als zweites TSE-Modul kommt die fiskaly-Cloudlösung zum Einsatz.

Mit der Integration der neuen TSE wurde zudem die Stringenz bei der Absicherung von weiteren Vorgängen bzw. den Belegabbrüchen verbessert. Die Absicherung von Belegabbrüchen wurde an die fiskaly-typischen Processdatas angepasst. Sämtliche Processdata der weiteren Vorgänge wurden ebenfalls verbessert und vereinheitlicht.

#### **9.4 Absicherung in der Verkaufsmaske/Warenkorb**

Demgemäß beginnt die Absicherung von Artikeln über die Verkaufsmaske von CashPro mit der Erfassung des 1. Artikels im Warenkorb. Mit diesem Artikel wird über die TSE der Vorgang aktiviert und die entsprechende Transaktionsnummer und das Startdatum für diesen Vorgang gespeichert. Für alle Transaktionstypen gilt, dass processType und processData für die Start-Transaction-Operation immer leer sind.

Wenn der Verkauf über eine Zahlungsvorgangsbuchung (Bar, Karte oder Rechnung) abgeschlossen wird, werden die Transactionsnummer und die Zahlungsdaten an die TSE und die von dort kommenden Daten (Transaktionsende, Signaturnummer und Signatur) in den dazugehörigen Umsatzdatentabellen von CashPro gespeichert und der entsprechende BON ausgegeben.

Bei einem Abbruch des Vorgangs (z.B. Löschung für eine Neueingabe) wird die Transaktion ebenfalls über die TSE mit dem ProcessType (AVBelegabbruch) gesichert und in den Logdaten von CashPro abgelegt. Die nähere Beschreibung der ProcessData zu diesen Vorgängen entnehmen Sie bitte den jeweiligen spezifischen Beschreibungen im Nachgang.

#### **9.5 Absicherung in direkten Eingabemasken**

Neben den Zahlungsvorgängen zum Verkauf über den Warenkorb/Verkaufsmaske von CashPro gibt es weitere Formulare zur Erfassung von Geschäftsvorfällen, wie z.B. Barentnahme, Kassenentnahme, Barauszahlungen usw. welche eine Absicherung direkt und ohne Warenkorb auslösen. Bei diesen Geschäftsvorfällen beginnt die Absicherung der Transaktion ebenfalls mit Eingabe des jeweiligen Betrages in der Maske. Die Transaktion wird über den Buchungsvorgang analog zur Verkaufsmaske abgeschlossen. Sollte das Formular ohne Buchungsabschluss geschlossen werden, gilt die Transaktion als "verworfen" und wird über die Logdaten und die TSE entsprechend aufgezeichnet und abgesichert.

# **9.6 Automatisch "verworfener" Warenkorb bei TSE-Zeitüberschreitung (D-TRUST TSE) (nicht mehr aktiv seit Version 8.113.3013)**

Wie bereits eingangs ausgeführt, werden Artikel im Warenkorb oder sonstigen Absicherungsvorgängen vor Ablauf der 30-minütigen TSE-Updatezeit automatisch verworfen. Die Artikel werden damit in die Logdatendatei übernommen und durch die TSE entsprechend abgesichert.

Die abgesicherten Warenkorbdaten erhalten bei diesem Vorgang folgende Bezeichnung:

*Warenkorb bei Bonparkregister [x] wegen Zeitüberschreitung automatisch geleert und abgesichert.*

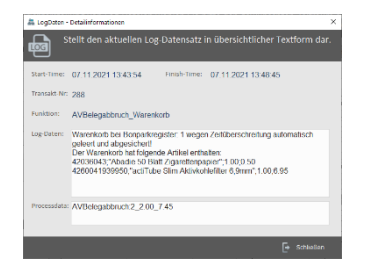

Darüberhinaus werden die einzelnen Positionen des Warenkorbes ebenfalls abgespeichert. In den Detaillogdaten kann vollständig nachvollzogen werden, welche Artikel während des Absicherungsvorganges im Warenkorb vorhanden wa-

ren. Ebenso werden die Anzahl und der VK-Preis des Artikels mitgespeichert. Die Processdata umfasst eine Aufsummierung der Positionen, der Mengen und der Verkaufspreise.

In dem nebenstehend dargestellten Beispiel hat der Warenkorb folgende Artikel beinhaltet, bevor er vom System automatisch "verwofen" wurde.

*Der Warenkorb hat folgende Artikel enthalten: 42036043;"Abadie 50 Blatt Zigarettenpapier";1.00;0.50 4260041939950;"actiTube Slim Aktivkohlefilter 6,9mm";1.00;6.95*

Die Processdata ergibt somit 2(Positionen)\_2.00(Mengen)\_7.45(kumulierte Verkaufspreise)

#### **Mit der Version 8.113.3013 wurde diese Funktion entfernt!**

Die automatische Verwerfung eines Warenkorbes nach einer 30-minütigen Karenzzeit wurde mit der CashPro-Version 8.113.3013 entfernt. Die Artikel verbleiben nunmehr solange im Warenkorb bis ein entsprechender Vorgang (Verwerfen des Warenkorbs oder Bezahlvorgang) ausgelöst wird. Von unserer Seite wird hierbei nicht länger auf den Begriff des kurzfristigen Bestellvorgangs in der DSFinV-K abgestellt, der insbesondere für den Einsatz von CashPro im Einzelhandel gilt. Wir haben bislang diesen Begriff des kurzfristigen Bestellvorgangs eng ausgelegt und auf die 30-minütige Zeitdauer des Timeupdates begrenzt. Nach dieser Zeitspanne wurden die Artikel im Warenkorb automatisch verworfen und entsprechend durch die TSE abgesichert. Die Artikel mussten daraufhin neu erfasst werden. Mit zunehmenden Praxieinsatz der technischen Sicherheitseinrichtung und auch durch die Einführung der neuen cloudbasierten TSE sind wir jedoch von diesem Grundsatz abgekommen und überlassen die Entscheidung, wie lange Artikel im Warenkorb verbleiben dem Kassenuser.

#### **9.7 Verwendete ProcessTypes/Transaktionstypen in der Kassensoftware CashPro**

Aktuell werden in CashPro folgende Transaktionstypen und ProcessDatas in der Datenbank (TransaktionstypID) und für die Übergabe an die TSE (ProcessTypesID) verwendet.

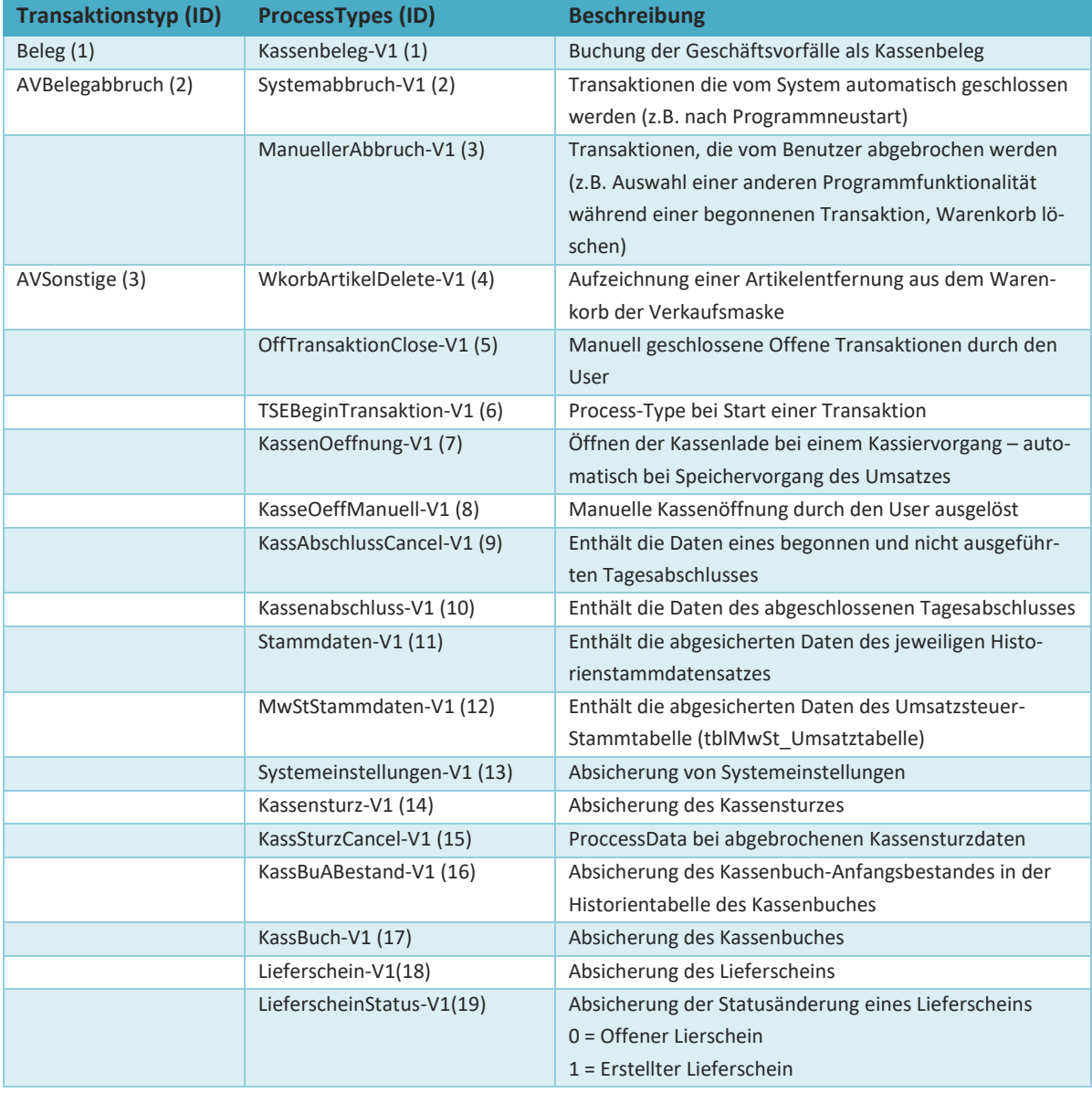

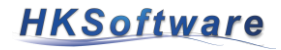

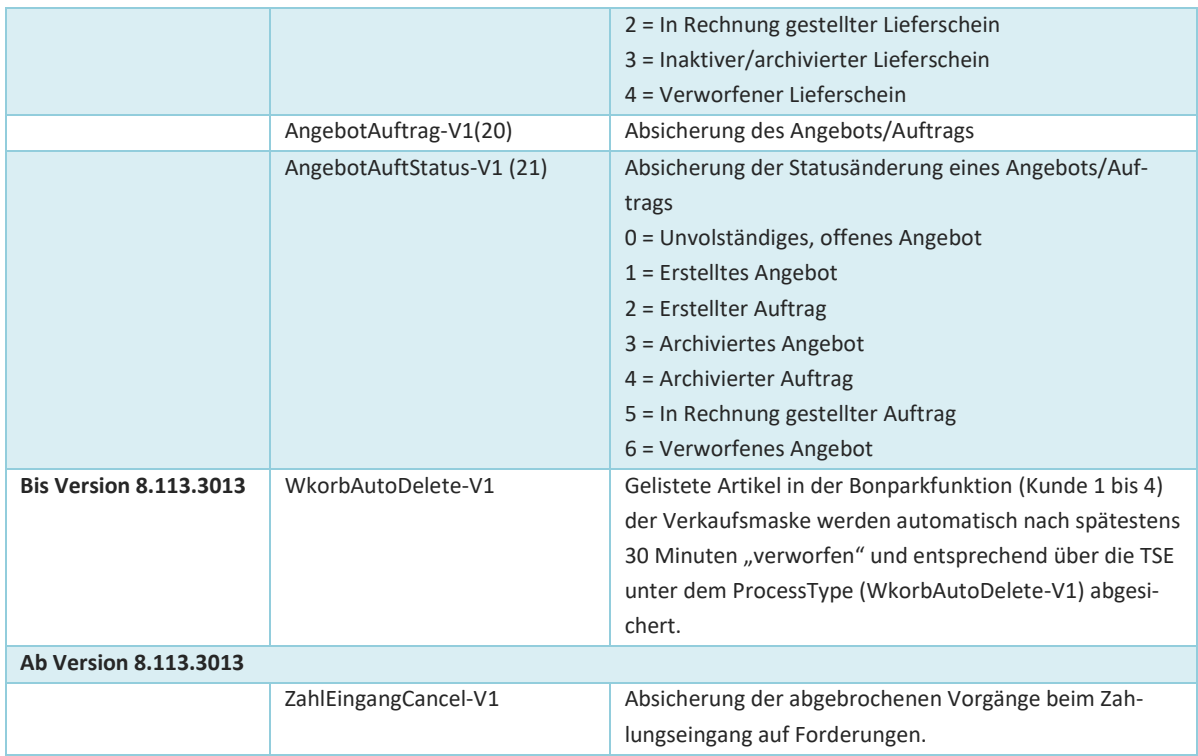

# **9.8 Verwendete ProcessData bei Sonstigen Vorgängen und Belegabbrüchen - D-TRUST-TSE (ALT – Verwendung bis einschl. CashPro-Version 8.112.3012)**

Die verwendeten Processdatas wurden mit Einführung der cloudbasierten TSE von fiskaly mit der CashPro-Version 8.113.3013 ab Dezember 2022 neu gefasst und für beide verwendeten TSE-Version angeglichen. Nachfolgend sind die Processdatas aufgeführt, die in der hardwarebasierten TSE der Bundesdruckerei (D-Trust GmbH) bis zur Version 8.113.3013 Verwendung fanden.

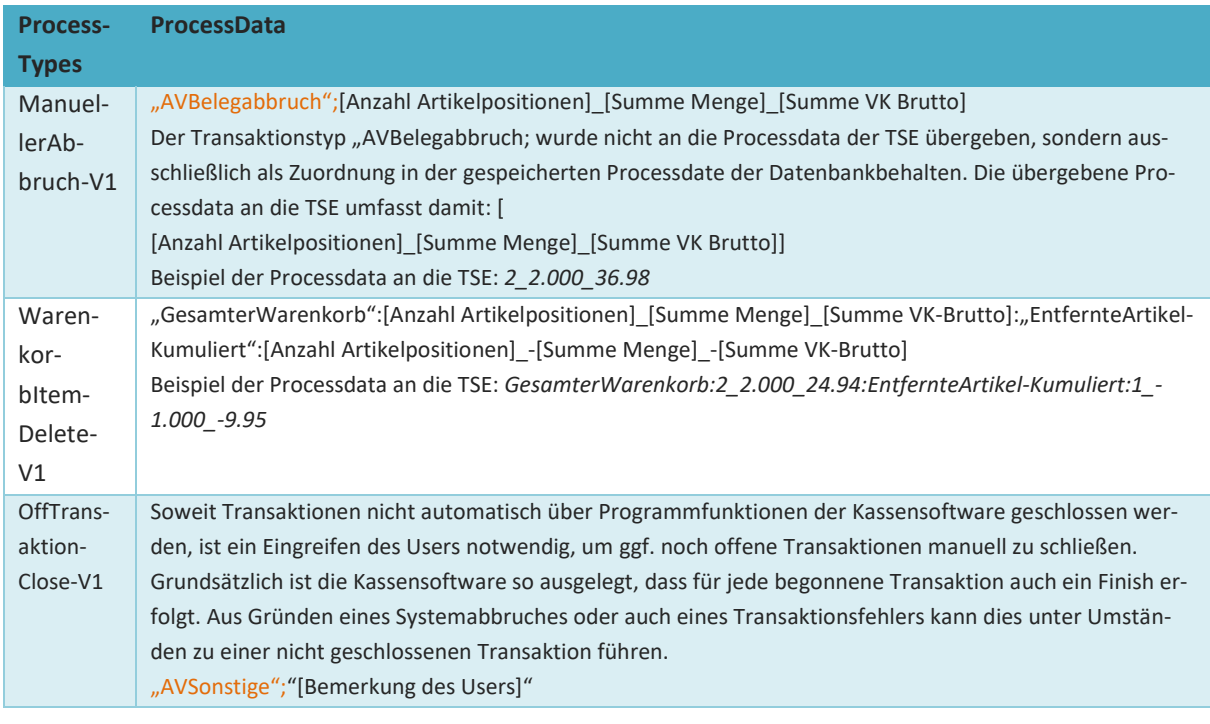
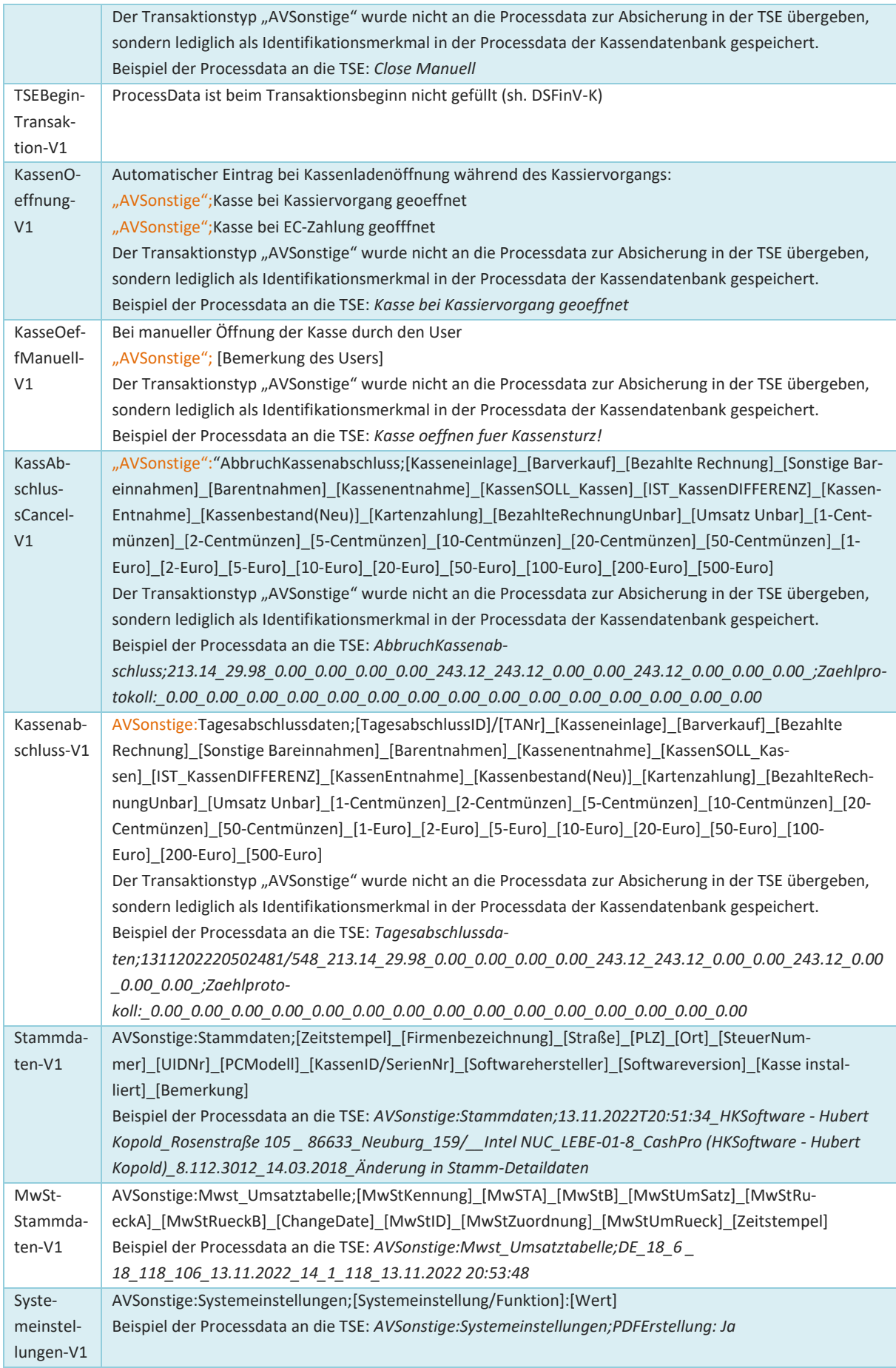

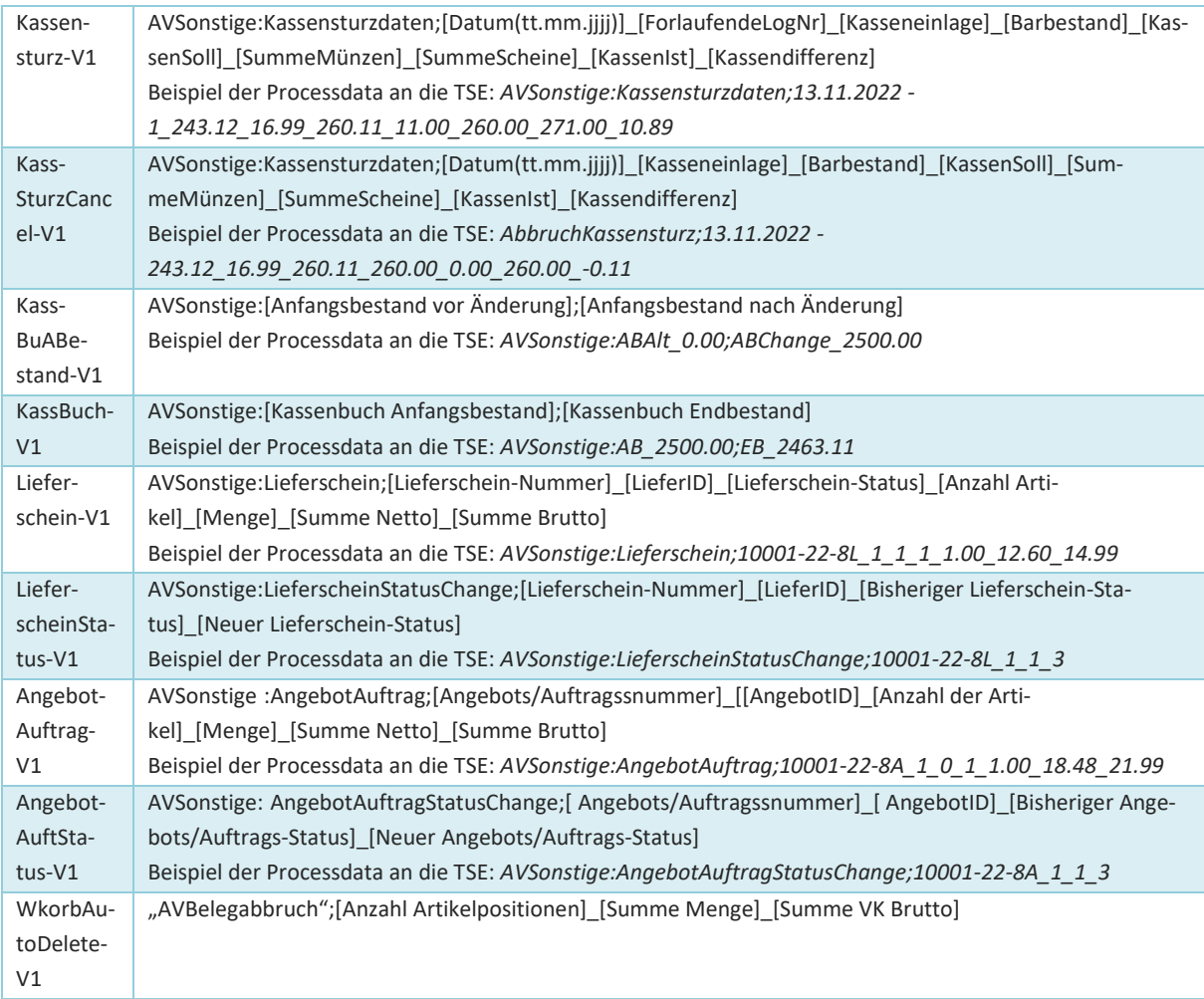

# **9.9 Verwendete ProcessData bei Sonstigen Vorgängen und Belegabbrüchen (Neu ab Version 8.13.3013 für D-Trust-TSE und fiskaly Cloud-TSE)**

Mit Einführung der fiskaly-Cloud-TSE wurden die Processdatas zur Absicherung vereinheitlicht und neu konfiguriert. Damit wird vor allem ein übersichtlicherer Vorgangsprozess abgebildet. Die neuen Processdatas werden sowohl durch die fiskaly-TSE, als auch durch die D-TRUST-TSE verwendet und abgesichert. Zudem wurde mit der neuen Version auch die bislang übliche Funktion des automatischen Warenkorblöschens nach 30 Minuten entfernt. Die Daten des Warenkorbs bleiben nunmehr solange gespeichert, bis sie entweder durch ein manuelles Entfernen (Löschen) des Warenkorbs oder die Ausführung einer Bezahlfunktion gespeichert und abgesichert werden (sh. hierzu auch 9.6)

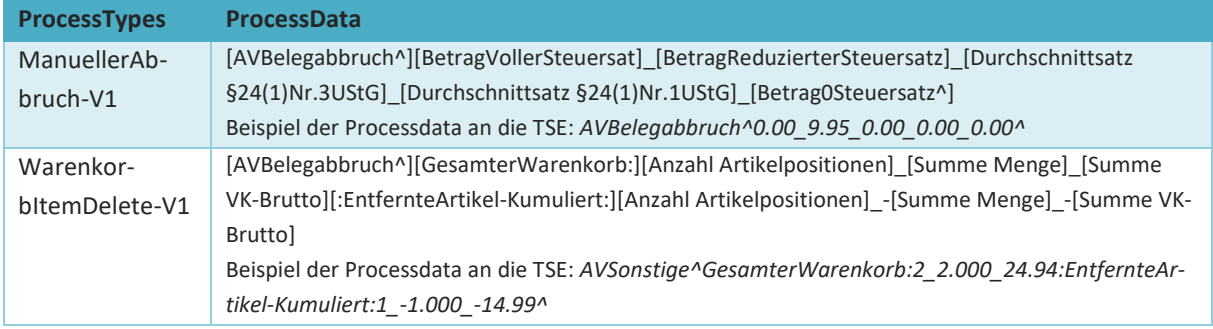

Die neuen Processdatas zur den jeweiligen ProcessTypes stellen sich wie folgt dar:

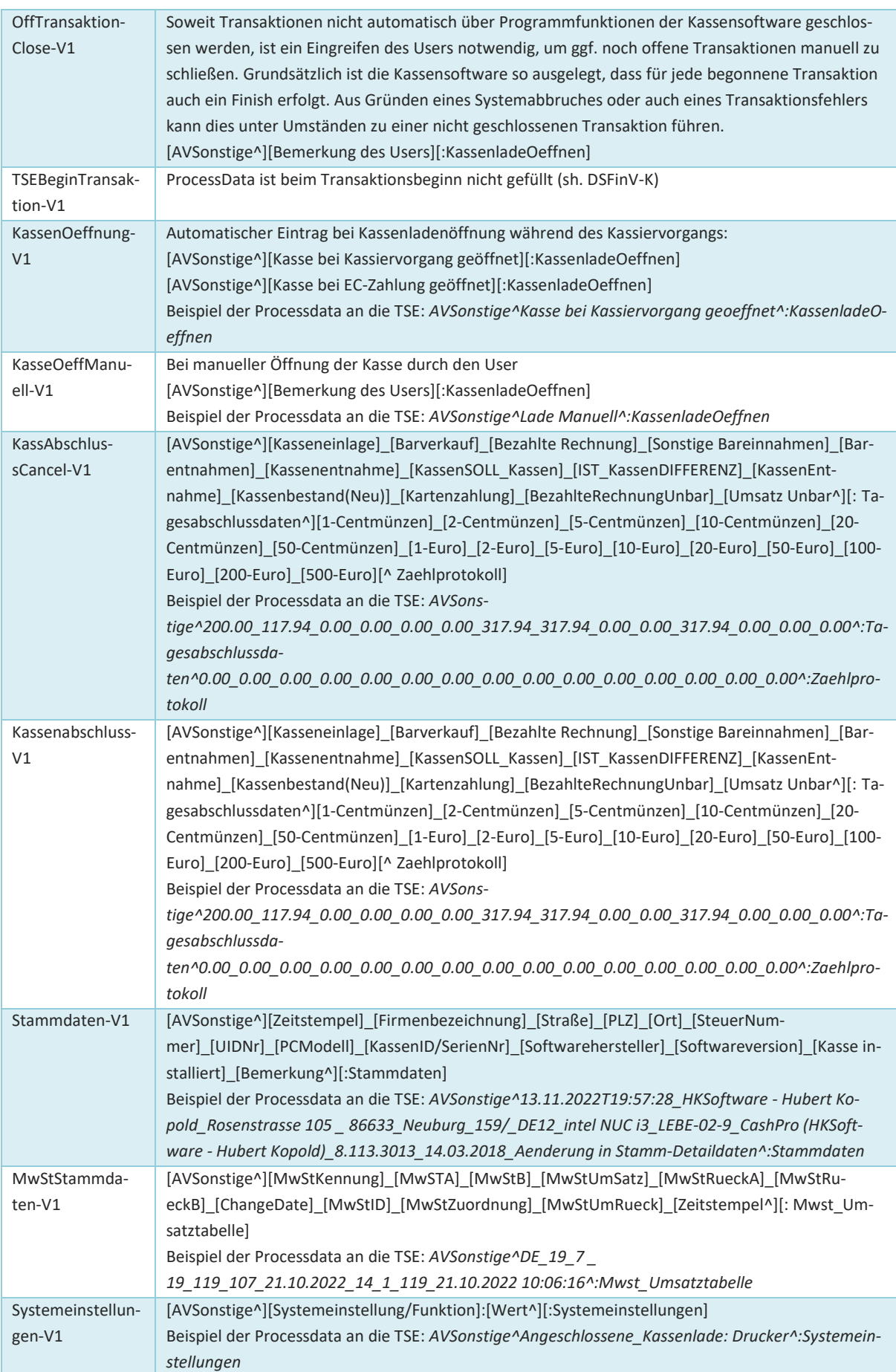

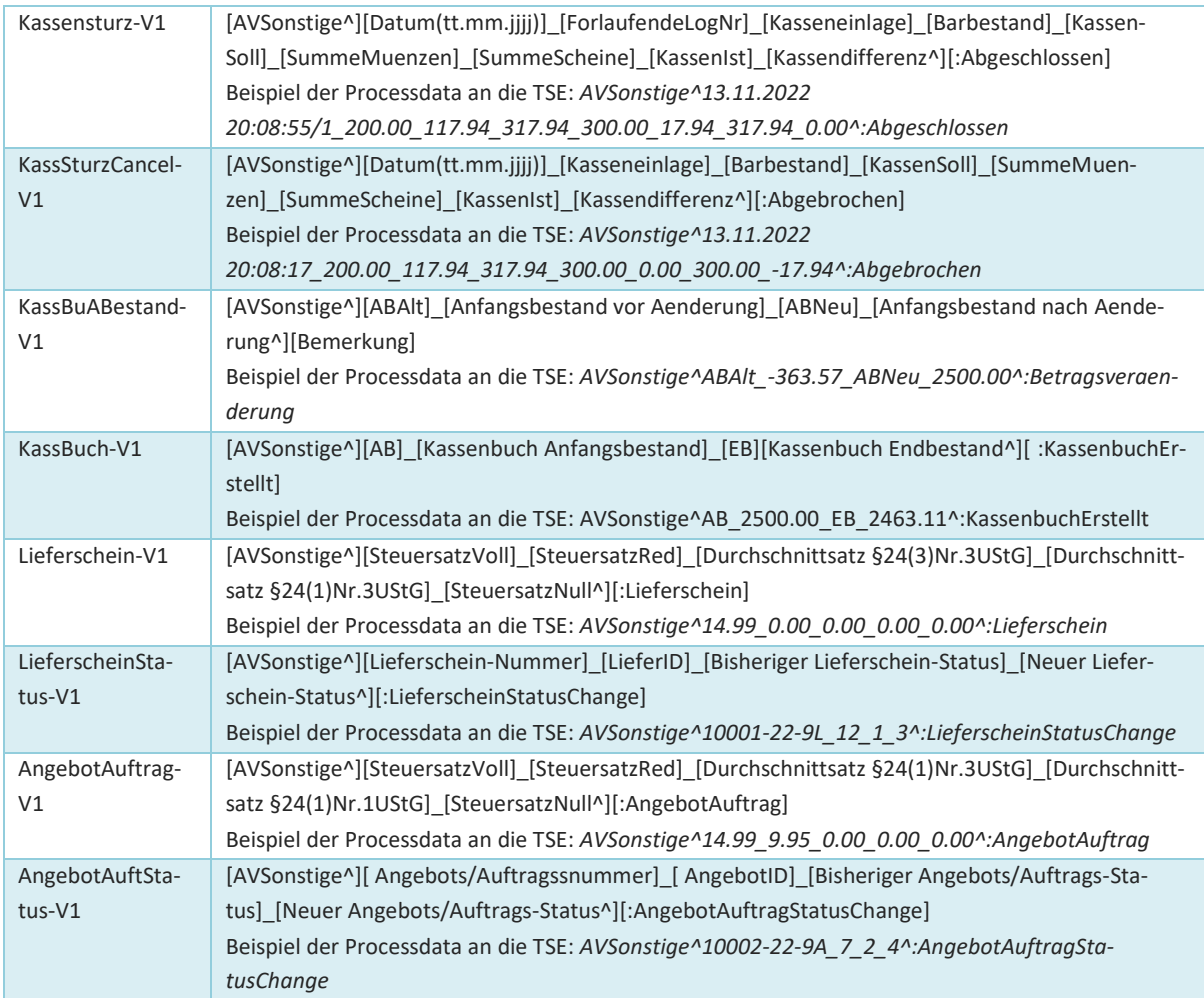

## **9.10 Datengrundlage für die DSFinV-K (Geschäftsvorfälle/Sonstige Vorgänge)**

Sämtliche relevanten Geschäftsvorfälle werden mit den Transaktionstypen [Beleg] und [AVRechnung] in den Umsatztabellen der CashPro-Datenbanken gespeichert. Die entsprechenden Daten finden sich dort in den Tabellen *tblUmsatz* und *tblUmsatz\_Detail*. Sämtliche weitere abzusichernde Vorgänge die nicht den Transaktionstyp [Beleg], sondern z.B. [AVBelegabbruch] oder [SonstigerVorgang] verwenden, werden in der LogDatenbank von CashPro gespeichert. Hierzu wurde die Tabelle *tblLogTSE* in der Datenbank DatLog.accdb generiert.

#### **tblLogTSE:**

Beinhaltet sämtliche Start- und Finishtransaktionen der jeweiligen technischen Sicherheitseinrichtung.

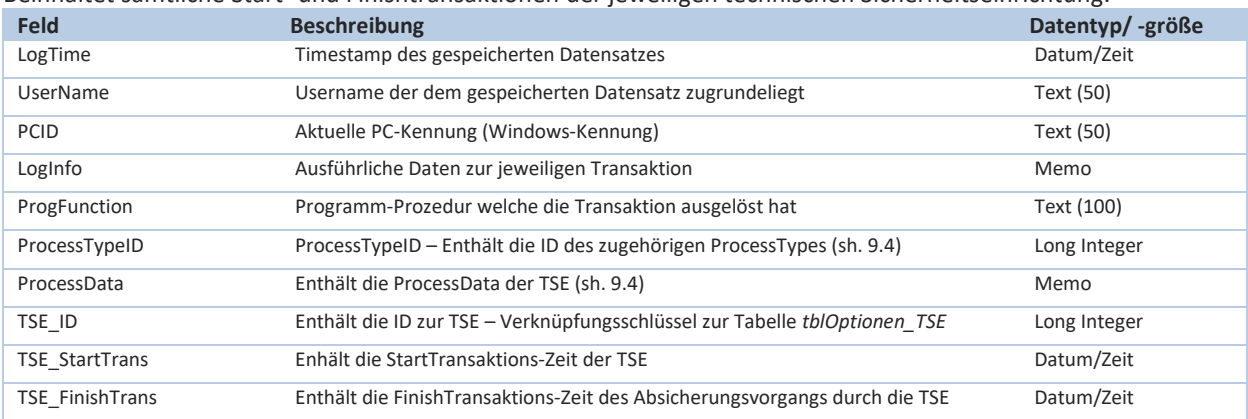

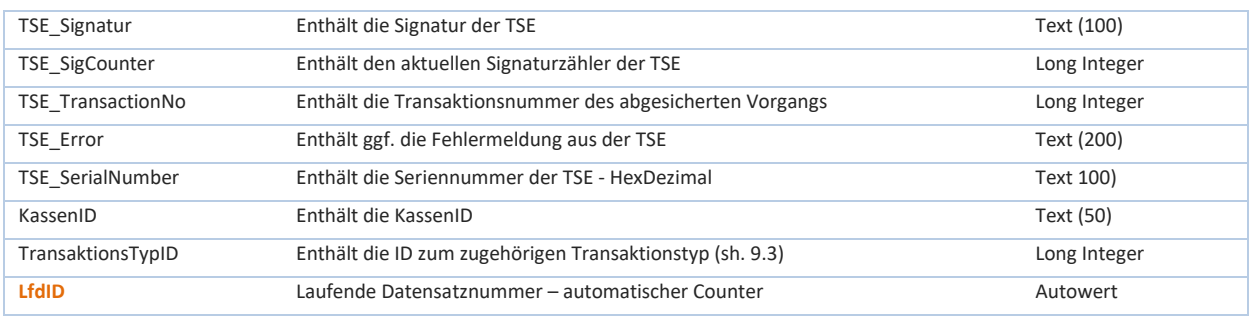

# **9.11 Speicherung von technischen Ausfällen der TSE**

Gemäß den Vorgaben der Kassensicherungsverordnung sind Ausfälle der Technischen Sicherheitseinrichtung (TSE) entsprechend zu dokumentieren. Soweit die TSE aufgrund eines technischen Fehlers währen der Kassentätigkeit ausfällt, wird automatisch ein Log-Datensatz in der Tabelle *tblLogTSEOut* in der Datenbank DatLog.accdb gespeichert. Der Nutzer kann zudem den Ausfallgrund der TSE näher definieren. Diese Informationen werden zu weiteren Daten der TSE ebenfalls gespeichert. Sobald die TSE wieder ordnungsgemäß in Betrieb genommen wurde, wird ein entsprechender Erfolgseintrag generiert.

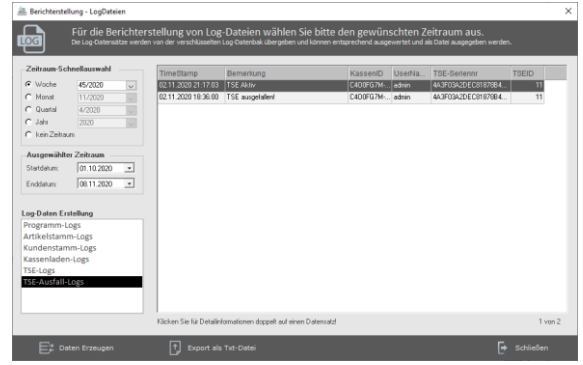

## **tblLogTSEOut:**

Beinhaltet sämtliche technische Ausfallzeiten, die bei einer Fehlfunktion der TSE während der Kassenarbeit aufgetreten sind.

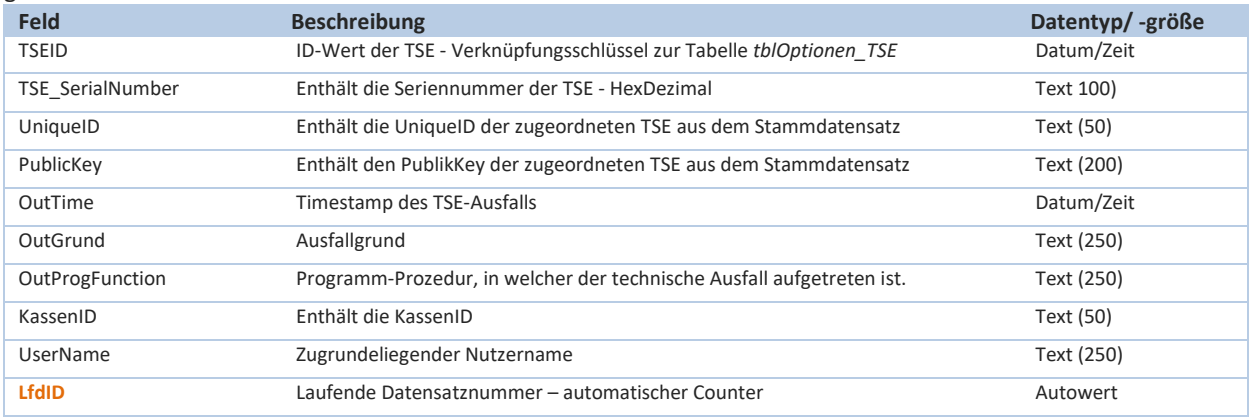

# **9.12 DSFinV-K konforme Processdata bei Null-Rechnung (ab Version 8.114.3013)**

Mit Einführung der Fiskaly-Cloud-TSE ist ein bis dahin unbemerkter Fehler bei der Übergabe einer Null-Rechnung in die TSE aufgefallen. Die bisher verwendete Processdata hat neben den notwendigen steuerlichen Rechnungsbeträgen auch die Zahlart übergeben - Beleg^0.00\_0.00\_0.00\_0.00\_0.00^0.00:*Bar*. Diese Processdata ist allerdings nicht DSFinV-K konform, da bei einer Null-Rechnung keine Zahlart zu übergeben ist. Die Processdata wurde damit mit der Version 8.114.3013 entsprechend angepasst und die prüfbare DSFinV-K Konformität hergestellt.

# **10. Fehlerhafte Zeitübergabe für die TSE-Signatur (D-TRUST TSE)**

Mit Einführung der Technischen Sicherheitseinrichtung (TSE) zum Juni 2020 wurde für die Signaturerstellung und Übergabe der TSE-Zeit folgender Code verwendet:

```
Private Function TimeToUnix(ByVal dteDate As Date) As String
     If dteDate.IsDaylightSavingTime = True Then
         dteDate = DateAdd(DateInterval.Hour, -1, dteDate)
     End If
     TimeToUnix = DateDiff(DateInterval.Second, #1/1/1970#, dteDate)
End Function
```
Die bedeutet, dass die Übergabe des Zeitformats in Abhängigkeit der Sommer-/Winterzeit mit dem **aktuellen Datums-/Zeitformat (Now)** anstelle der UTC-Zeit erfolgt ist.

Beispielhafter Übergabewert aus der Funktion TSE\_UpdateTime:

```
If TSE.SeReturnCode.ExecutionOk = Result Then
       sUnixTime = TimeToUnix((Now)).ToString
        TSELogWritetoFile("UpdateTime - Unix:", TimeToUnix((Now)).ToString)
        TSELogWritetoFile("UpdateTime - Recover:", UnixToTime((sUnixTime)).ToString)
Else
```
Die Rückrechnung der Unixzeit erfolgte ebenfalls in Abhängigkeit der Sommer-/Winterzeit:

```
Private Function UnixToTime(ByVal strUnixTime As String) As Date
     UnixToTime = DateAdd(DateInterval.Second, Val(strUnixTime), #1/1/1970#)
     If UnixToTime.IsDaylightSavingTime = True Then
         UnixToTime = DateAdd(DateInterval.Hour, 1, UnixToTime)
     End If
End Function
```
Hierbei wurde fälschlicherweise der 1-stündige Zeitversatz der UTC- zur lokalen Normalzeit (ohne Berücksichtigung der Sommerzeit) angerechnet und nicht an die UTC-Normalzeit. Gleichzeitig wurde bei der Rückrechnung der Unixzeit in die lokale Zeit die Stunde der Sommerzeit wieder herausgerechnet. In der Darstellung und Speicherung der Start- und Finish-Transaktionszeiten wurde die aktuelle Zeit zwar richtig dargestellt, allerdings ist die Grundlage für die TSE-Signierung um 1 Stunde zeitversetzt.

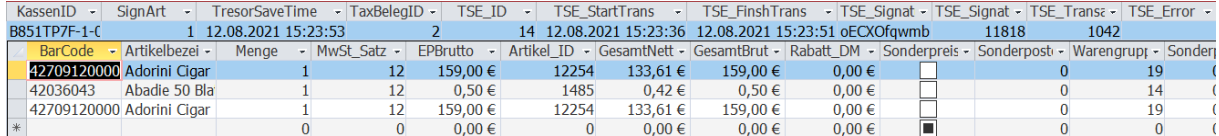

Unter Zugrundenahme der UTC-Zeit bei der Datenspeicherung ist die korrekte TSE-Startzeit bzw. Finishzeit um eine Stunde versetzt (-1 Stunde). Die Prüfzeit ist somit nicht der 12.08.2021 15:23:36, sondern der 08.07.2021 14:23:36. Bei Berücksichtigung dieser Zeitversetzung ist die Signaturprüfung für die abgesicherte Transaktion richtig. Mit der Möglichkeit der Prüfung von TSE-Signaturen durch die fiskalcheck-App von Fiskaly zum 12. August 2021 wurde dieses Fehlverhalten bei der Prüfung des QR-Codes festgestellt. Mit Hilfe der Fa. Cryptovision GmbH konnte die fehlerhafte Signatur aufgeklärt werden.

Vor 5 Tagen 12:40 PM

Hallo Herr Kopold.

wenn ich die Zeit um eine Stunde ändere, funktioniert die Prüfung:

VO; B851TP7F-1-010521; Kassenbeleg

V0;B031IF/F-1-010321;Rassembereg-<br>V1;Beleg^318.50\_0.00\_0.00\_0.00\_0.00^318.50:Bar;1042;11818;2021-08-12T15

-<br>SHA256;unixTime;oECXOfqwmb1ZHppY/97cBK3d10277R4Nz+tPeuIMunlIMPSPdUvKALY BIgyEK+aph101nRO

/cZBZHH1VqWColNMiXO33vvak801pdC6AFbrpqULCdllcYypxxrWziIt7isn78ffardC2s=

VO; B851TP7F-1-010521; Kassenbeleg-V1;

Beleg^318.50\_0.00\_0.00\_0.00\_0.00^318.50:Bar;1042;11818;<br>2021-08-12T14:23:36.0002;2021-08-12T14:23:51.000Z;ecdsa-plain-SHA256;

unixTime;oECXOfqwmb1ZHppY /97cBK3d10277R4Nz+tPeuIMunlIMPSPdUvKALYb9qQkFoI9dzSiwHQz7f1H2fWsGvF9wg=

BIqvFK+aph101nRGm /cZBZHH1VqWColNMiXO33vvak801pdC6AFbrpqULCdllcYypxxrWziIt7isn78ffardC2s=

 $\langle$ 

Mit der **CashPro-Version 8.104.3004** wird nunmehr eine korrigierte Codeseqeunz zur Übergabe der korrekten aktuellen UTC-Signaturzeit verwendet. Die Signatur einer Reihe von Testbons war erfolgreich, sodass die künftige automatisierte Signaturprüfungen ab diesem Zeitpunkt in den Datenbanken von CashPro und auch bei der Ausgabe der Bonbelege korrekt ablaufen sollten. **Die Speicherung der TSE-Start- und Finsih-Zeiten erfolgt in den Datenbanken von CashPro in der (menschlich lesbaren) aktuellen Lokalzeit**. Für die Umrechnung der notwendigen UTC-Zeit zur Prüfung des Bons wird die gespeicherte Lokalzeit mit Hilfe der VB.Net Funktion

```
Public Function GetQRUTCDateTime(dLokaltime As DateTime) As String
      Dim dt As DateTime = dLokaltime.ToUniversalTime
      Return String.Format($"{dt:s}.{dt.Millisecond:D3}Z")
End Function
```
in die für die TSE-Absicherung verwendete UTC-Zeit rückkonvertiert.

# **11. Fehlerhafte Processdata-Übergabe bei einem Storno im Zusammenhang mit Kassenkeys**

Im Zuge des Aufbaus der verstärkten Manipulations- und Datensicherheit wurde mit der CashPro 7 Version (7.14.2012) ab dem 10.01.2016 auch eine kumulative Speicherung der Einzelumsätze aus den Detaildatensätzen in der Mastertabelle *tblUmsatz* in den Feldern [UmBruttoVollMwSt], [UmBruttoRedMwSt] und [UmSatz-NullMwSt] eingeführt. Die dort enthaltenen kummulierten Umsatzdaten wurden gleichzeit mit der Einführung der TSE-Signatur ab Juni 2020 als Übergabewerte für die Processdata herangezogen.

Wie sich nunmehr in zahlreichen Tests im Kontext der QR-Signaturprüfung herausgestellt hat, wurden die kumulierten Werte bei einem durchgeführten Storno und aktiviertem User-Kassenkey nicht geschrieben. Der enthaltene Gegenwert bei einem Storno ist daher 0, anstelle des entsprechenden Minusbetrages. Ohne die Verwendung von Kassenkeys zur Benutzeridentifikation während einer Umsatzeingabe wurden die Werte korrekt erstellt.

Beispiel mit fehlerhafter Berechnung aufgrund der UserID-Zuordnung und Kassenkey-Verwendung:

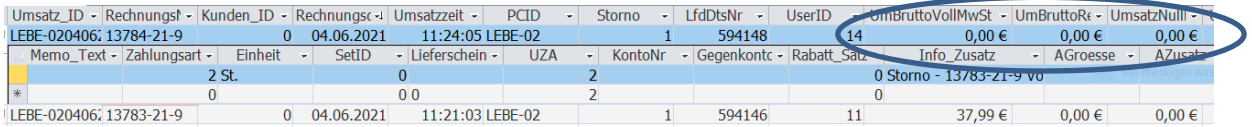

In dem obengenannten Beispiel wurde der Beleg Nr. 13783-21-9 in Höhe von 37,99 € mit dem Beleg Nr. 13784- 21-9 storniert. Korrekterweise hätte das Feld [UmBruttoVollMwSt] den Betrag von -37,99 € ausweisen müssen. Die Absicherung durch die TSE erfolgte in diesem Fall mit einem Nullwert.

Beispiel mit Berechnung ohne UserID-Zuordnung bzw. ohne Kassenkey-Verwendung:

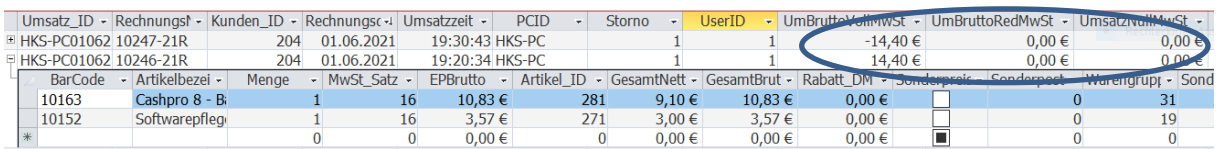

Wenn CashPro ohne eine KassenKey-Funktion verwendet wurde, wurde der kumulierte Betrag auch bei einem Storno korrekt ermittelt.

Mit dem Update zu CashPro 8.1004.3004 wurde diese Problematik entgültig behoben, sodass nunmehr auch Stornobelege korrekt über die TSE abgesichert werden können. Dies unabhängig davon, ob ein Kassenkey verwendet wird oder nicht.

# **Wichtig:**

**Der o.g. beschriebene Bug bei der Processdata-Übergabe hat keine Auswirkungen auf die korrekten Umsatzdaten und Auswertungen der CashPro-Datenbanken. Für diese Daten wird auf die Aufaddierung der Einzeldaten zurückgegriffen. Diese wurden immer korrekt dargestellt.**

# **12. Integration der Taxonomie-Schnittstelle (DSFinV-K)**

Ziel der Standardisierung und Vereinheitlichung der kassenrelevanten Daten aus elektronischen Aufzeichnungssystemen ist neben einer einfacheren Prüfbarkeit auch die Datensicherheit und damit verbunden verbesserte Nutzenargumente aller Beteiligter. Die gesetzlichen Anforderungen an die einheitliche digitale Schnittstelle sowie die Sicherheitseinrichtung wurden – soweit möglich – berücksichtigt.

Für die Darstellung aller Informationen Kassendaten in einem exportierbaren Format wurde das JSON-Format ("JavaScript Object Notation") gewählt. Die Umsetzung der DSFinV-K erfolgt über die Taxonomie Version der DFKA-Taxonomie. Auf die Dokumentation der DFKA zu den Taxonomie-Kassendaten in der jeweils aktuellen Fassung wird verwiesen.

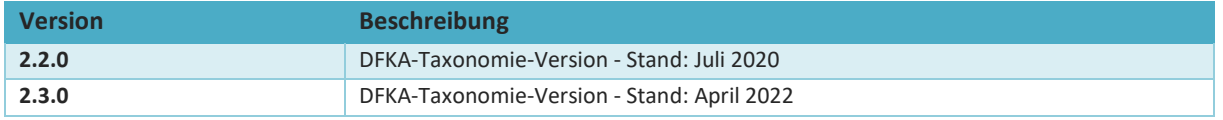

Die Geschäftsvorfälle "Beleg" werden hinreichend über die DFKA-Dokumentation und der dort enthaltenen einheitlichen Schnittstellendefinition beschrieben, sodass hier keine weiteren Ausführungen zur Konzeption und dem Aufbau wiederholt werden. Die Beschreibung und der technische Aufbau entsprechen den Vorgaben der DFKA-Dokumentation.

# **12.1 Konzeption - Sonstige Vorgänge aus der Kassensoftware**

Nachfolgend beschränken wir die Erläuterungen auf die sog. "Sonstigen Vorgänge", welche ebenfalls über die Digitale Schnittstelle abzubilden sind.

Nachdem für die Darstellung der Daten für die sonstigen Vorgänge die erforderlichen Felder über die Standardpoistionen der Taxonomie nicht vorhande sind, werden diese zusätzlichen Dateninformationen über die Möglichkeit der "Custom Fields" abgebildet. Die"Custom Fields" wurden gemäß den Vorgaben in "cash point-closing" definiert. Es handelt sich hierbei um folgende zusätzliche Felder:

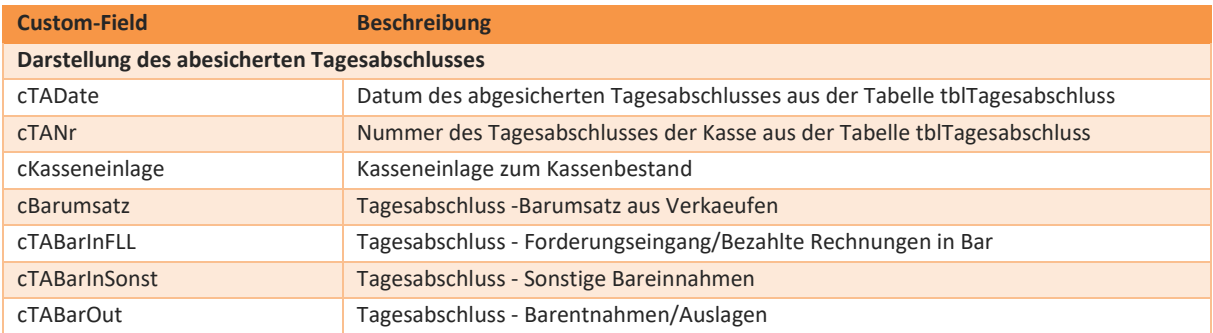

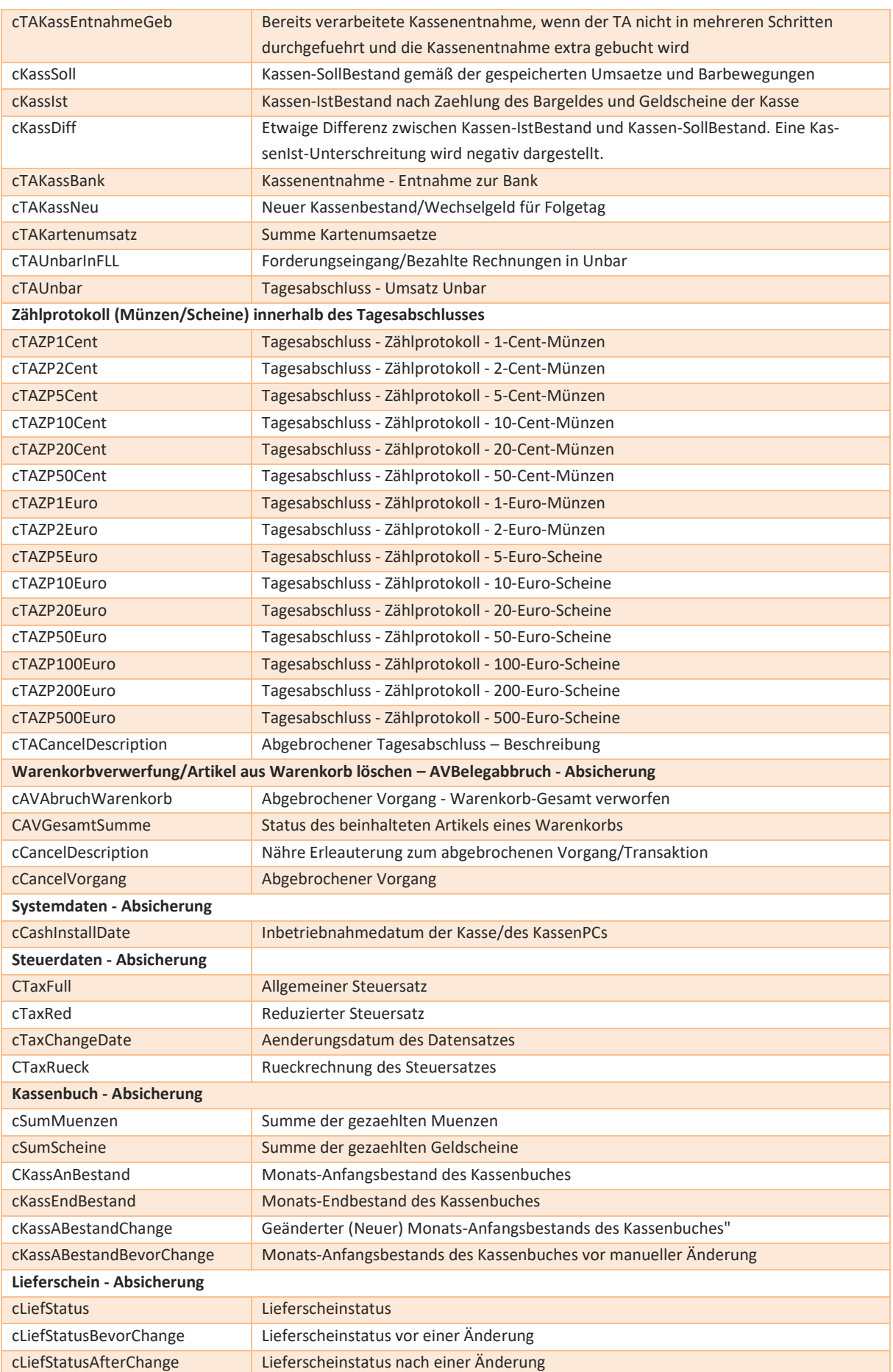

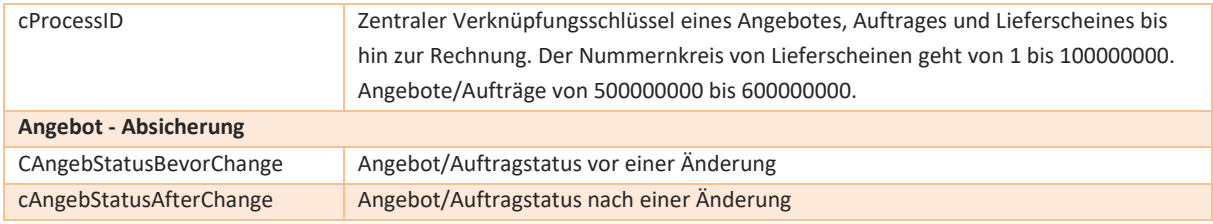

## **12.2 Nähere Erläuterung der "Sonstigen Vorgänge" in CashPro**

Für CashPro wurde neben den Geschäftsvorfällen Beleg und AVBelegabbruch weitere Geschäftsvorfälle definiert, die als "AVSonstige" definiert wurden.

## **Offene Transaktionen manuell Schließen**

In den Fällen, in denen Transaktionen nicht automatisch über die jeweilige TSE-Funktion geschlossen werden, sondern die Begin-Transaktion noch offen bleibt (z.B. bei einem Systemabsturz), muss diese vom Nutzer manuell geschlossen werden. Derartige Vorgänge werden für die DSFinV-K unter dem ProcessTyp "OffTransaktion-Close-V1" dargestellt.

Die Absicherungsdaten der TSE zu diesen Vorgängen werden ausschließlich zentral in der Tabelle *tblLogTSE* gespeichert.

#### **Angeschlossene Ladenkasse - Öffnung**

Soweit der Nutzer eine Ladenkasse verwendet, welche mit dem Kassensystem verbunden ist, werden die Kassenladenöffnungsvorgänge ebenfalls aufgezeichnet. Der ProcessType unterscheidet hierbei zwei unterschiedliche Arten von Kassenöffnungen. Zum einen die automatische Öffnung der Kassenlade bei einem Kassiervorgang (KassenOeffnung-V1) und die manuelle Kassenöffnung durch den Nutzer (KassOeffManuell-V1). Bei einer manuellen Kassenöffnung muss der Nutzer auch ein Bemerkungsfeld füllen, welches ebenfalls über die TSE abgesichert wird.

Die Absicherungsdaten der TSE zu diesen Vorgängen werden ausschließlich zentral in der Tabelle *tblLogTSE* gespeichert.

#### **Tagesabschluss**

Die Tagesabschlüsse werden über den ProcessType "Kassenabschluss-V1" bzw. bei einem Abbruch über den ProcessType "KassAbschlussCancel-V1" abgesichert. Die TSE-Daten des erstellten Tagesabschlusses werden neben der zentralen Speicherung (Tabelle *tblLogTSE*) zudem in der Tagesabschlusstabelle *tblTagesabschluss* gespeichert. Informationen über abgebrochene Tagesabschlüsse werden ausschließlich in der zentralen Tabelle *tblLogTSE* gespeichert.

Die Speicherung dieser Vorgänge erfolgt zum Teil in der Tabelle *tblTagesabschluss* und zusätzlich in der Tabelle *tblLogTSE*.

## **Stammdaten**

Stammdatenveränderungen werden über den ProcessType "Stammdaten-V1" abgesichert und zudem in der Historientabelle *tblStammHistorie\_Detail* zur Nachverfolgung gespeichert. Die Datensatzänderungen erhalten dort eine Bemerkungszuordnung, um die Änderungsgründe nachvollziehbar zu machen. Die Speicherung dieser Vorgänge erfolgt in der Tabelle *tblStammHistorie\_Detail* und zusätzlich in der Tabelle *tblLogTSE*.

#### **Steuerdaten**

Die Tabelle *tblMwSt\_Umsatztabelle* enthält die aktuellen und historischen Steuersätze, die im Warenwirtschaftssystem CashPro verwendet werden. CashPro unterscheidet hierbei in 3 Steuersätze (Standardsteuersatz, reduzierter Steuersatz, Keine Steuer - 0), welche mit weiteren programmatorischen Daten in der vorgenannten Tabelle verwaltet werden. Neben diesen Steuerdaten werden auch die TSE-Informationen bei einer Änderung des Datensatzes direkt in der Tabelle *tblMwst\_Umsatztabelle* gespeichert. Zusätzlich erfolgt die Speicherung der TSE-relevanten Informationen in der zentralen Tabelle *tblLogTSE*.

## **Systemeinstellungen**

In CashPro werden vielfältige Systemeinstellungen über die technische Sicherheitseinrichtung abgesichert. Im Einzelnen sind dies:

- Verkaufsbutton Ohne Beleg (diese Funktion steht in Deutschland aufgrund der KassenSichV nicht zur Verfügung)
- Veränderung des Währungskennzeichens
- Veränderung der Rundungsgenauigkeit
- Festlegung des Aufbewahrungshinweises
- Festlegung der Steuerverlagerung
- Festlegung der Lieferscheinnummernvergabe
- Festlegung des Nummernkreises
- Verwendung des VK-Preises 2
- Festlegung, ob eine Artikelsummierung in der Verkaufsmaske erfolgt
- Festlegung ob Zusatzinfos des Artikels in der Verkaufsmaske angezeigt und gedruckt werden
- Festlegung ob eine Postleitzahlenabfrage bei der Rückgeldberechnung erfolgt
- Festlegung ob der Verkäufername auf dem Bon gedruckt wird
- Festlegung ob zusätzliche PDF's bei Rechnungen und Tagesabschlüssen erzeugt werden
- Festlegung der Gutscheinverwaltung
- Festlegung ob Gutscheine ohne Nummer eingelöst werden können
- Festlegung eines zusätzlichen Sicherheitscodes bei der Erzeugung der Gutscheinnummer
- Aktivierung des Bonussystems von CashPro
- Festlegung der Betragshöhe, ab der das Bonussystem reagiert
- Festlegung der Bonusverarbeitung
- Festlegung ob die Bonusinformationen ausgedruckt werden
- Verwendung einer Kassenlade
- Festlegung, ob die Kassenlade auch bei EC-Zahlungen automatisch geöffnet wird
- Festlegung des Bondruckeranschlusses
- Festlegung eines USB-Bondruckertreibers
- Festlegung eines ComPort/LPT-Druckers (wird bei TSE nicht mehr verwendet)
- Verwendung eines Etikettendruckers
- Anschlussport eines Kassendisplays
- Name des anzusteuernden Kassendisplays
- Verwendung eines mobilen Datenerfassungsgerätes
- Name des anzusteuernden mobilen Datenerfassungsgerätes
- Festlegung einer EC-Terminalschnittstelle
- Festlegung der Systemkennung (PC-Name oder Windows-Username)
- Individueller Programmiercode für benutzerdefinierte Aktionen
- Festlegung einer Rabattmöglichkeit auf Artikel mit reduziertem Mehrwertsteuersatz
- Individuelle Bezeichnung des Feldes *Artikelzusatz*
- Individuelle Bezeichnung des Feldes *Artikelgröße*
- Festlegung der EDILocation
- Festlegung des EDILieferanten
- Festlegung der EDIVKMeldBelegNr
- Festlegung der EDIVKMeldIDNr
- Festlegung der EDIBestBerichtBelegNr
- Festlegung der EDIBestBerichtIDNr
- Verwendung der EasyZVT-Schnittstelle zur Ansteuerung von EC-Terminals
- Festlegung des ECTerminalModus (Testmodus oder Effektivbetrieb)
- Festlegung der TSEModi (Aktiv, Inaktiv, Nicht in Betrieb)
- Festlegung des QR-Coce Ausdrucks
- Festlegung des TagesabschlussModi (Zentral auf KassenID oder Einzelabschluss auf User)
- Festlegung, ob ein Einkaufspreis auf den Tagesjournalen ausgedruckt wird
- Festlegung der Benutzeranmeldung in CashPro
- Festlegung der Verwendung von Kassenschlüsseln zur Identifikation von Usern bei Verkäufen
- Festlegung der Nutzungsart von CashPro (reines Fakturasystem ohne TSE oder mit Kassenmodul)

Die Absicherungsdaten der TSE zu diesen Vorgängen werden ausschließlich zentral in der Tabelle *tblLogTSE* gespeichert.

#### **Kassensturz**

Die Kassensturzinformationen werden zusammen mit den abgesicherten TSE-Daten in der Tabelle *tblKassSturz-Protokoll* gespeichert. Soweit ein Kassensturz vorzeitig abgebrochen wird, werden die bereits im Formular enthaltenen Daten über die zentrale Log-Tabelle (*tblLogTSE*) gespeichert und abgesichert.

#### **Kassenbuch**

Bestandsdaten für das monatliche Kassenbuch (Anfangs- und Endbestand) werden in der Tabelle *tblKassBuch* verwaltet. Ebenso werden dort die Absicherungsdaten der TSE gespeichert. Veränderungen des Anfangsbestandes finden sich in der Tabelle *tblKassBuAB\_Historie* nebst TSE-Daten wieder. Zudem werden sämtliche TSE-Daten auch in der zentralen Tabelle *tblLogTSE* gespeichert.

#### **Lieferschein**

Die TSE-Daten für die Absicherung von Lieferscheinen werden in der *tblLieferschein* gespeichert. Daneben finden sich diese Daten auch in der zentralen Tabelle *tblLogTSE*. Damit eine transparente Nachverfolgbarkeit der Daten von der Lieferscheinerstellung bis zum gebuchten Umsatz gegeben ist, kann der Datensatz über die zentralle ProcessID nachverfolgt werden. Der ProcessID-Nummernkreis für die Lieferscheine umfasst den Zahlenbereich 1 bis 100000000. Statusveränderungen des Lieferscheins, wie z.B. Erstellter Lieferschein/archivierter Lieferschein/in Rechnung gestellter Lieferschein wird über die Historientabelle *tblLieferscheinStatus\_Historie* nachvollziehbar gemacht. Die abgesicherten TSE-Daten zu diesem Vorgang werden dort ebenfalls gespeichert. Zudem finden sich alle TSE-Daten zu den Lieferscheinen ebenfalls in der zentralen *tblLogTSE* wieder.

#### **Angebot/Auftrag**

Stamminformation von Angeboten und Aufträgen werden zusammen mit den abgesicherten TSE-Daten in der Tabelle *tblAngebot* gespeichert. Erstellte Angebote erhalten ebenfalls eine eindeutige ProcessID welche es ermöglicht den Vorgang komplett über sämtliche mögliche Verarbeitungsstufen der Warenwirtschaft nachzuvollziehen. Der Nummernkreis für die Erstellung von Angeboten bzw. Aufträgen umfasst den Zahlenbereich 500000000 bis 600000000 und ermöglicht die Nachvollziehung eines erstellten Angebotes über einen darauf basierten Lieferschein bis zur erstellten Rechnung. Statusveränderungen können über die Historientabelle *tbl-AngebotStatus\_Historie* nachvollzogen werden. Sämtliche abgesicherten TSE-Daten werden zusätzlich auch in der zentralen Tabelle *tblLogTSE* erfasst.

#### **Bonparkfunktion - AutoDelete**

In CashPro besteht die Möglichkeit, Artikel für max. 4 Kunden zu "parken". Nachdem wir aktuell kein Update-Statement für die TSE unterstützen, werden die geparkten Artikel max. 25 Minuten in der Bonparkposition gehalten und anschließend "verworfen", wenn keine Abrechnung erfolgt. Diese Warenkorblöschung wird über die TSE abgesichert und in der Tabelle *tblLogTSE* gespeichert.

## **12.3 CashPro spezifische Erläuterungn wichtiger Taxonomiefelder**

## **\*/head/company/location/cash\_register/id**

**Kurzbeschreibung:** Die Cash\_register/id ist die Identifikationsnummer (Id), die in CashPro als sog. KassenID zum jeweiligen PC gespeichert ist, um die Kasse eindeutig zu identifizieren. Die Identifikationsnummer (KassenID) ist ab dem 01.01.2020 der Finanzverwaltung gemäß § 146a Abs. 4 AO zu melden.

**Zugeordnetes Datenbankfeld:** DatDaten\_be.mdb/tblOptionen\_User/KassenID

**Besonderheiten:** Für jeden PC, der auf die Kassendatenbank zugreift, wird eine individuelle KassenID in der Datenbank hinterlegt. Bei einem PC-Wechsel kann die KassenID vom neuen PC übernommen werden, um einen nahtlosen Übergang zu gewährleisten. Siehe hierzu auch die Ausführungen unter *Speicherung der Kassenhistorie*.

### **\*/head/company/location/cash\_register/brand**

Kurzbeschreibung: Das Feld "Cash register/brand" bezeichnet den Markennamen der eingesetzten Kasse. **Besonderheiten:** Nachdem es sich bei der eingesetzten Kassensoftware CashPro um eine reine Softwarelösung handelt, die völlig unabhängig von einem Kassenhardware-Modell eingesetzt werden kann, wird als Markenname nur die Bezeichnung "PC-Scannerkasse" übergeben.

## **\*/head/company/location/cash\_register/vat\_definitions**

**Kurzbeschreibung:** In den nachfolgenden Feldern werden die drei Umsatzsteuerhebesätze die in CashPro verwaltet werden abgebildet.

**Besonderheiten:** CashPro verwaltet in seiner Tabelle *tblMwST* insgesamt 3 Steuersätze – Voller Mehrwertsteuersatz (19%), Reduzierter Mehrwertsteuersatz (7%) und keine Steuerausweisung (0%).

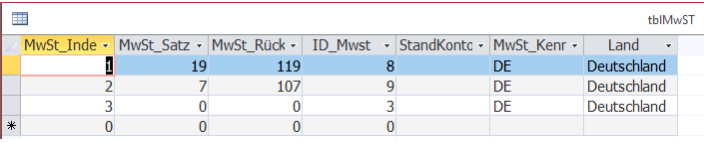

Die in CashPro verwendete ID\_Mwst wird bei der Erstellung der Taxonomiedaten in die TaxonomieID´s 1,2 und 5 umgewandelt. Bei Vorgängen, wie z.B. Barentnahme, Kassenentnahme usw. wird programmatorisch die TaxID 7 (UmsatzsteuerNichtErmittelbar) zugeordnet.

#### **\*/head/company/location/cash\_register/base\_currency\_code**

**Kurzbeschreibung:** Basiswährung des Kassenabschlusses ist EUR nach ISO 4217.

**Besonderheiten:** In der Kassensoftware CashPro wird kann keine Fremdwährung verarbeitet werden, sodass die Basiswährung ausschließlich EUR ist.

#### **Cash\_point\_closing/transactions/head/type**

**Kurzbeschreibung:** Der Transaktionstyp ordnet unterteilt alle Vorgänge in Geschäftsvorfälle (Beleg) und andere Vorgänge. Durch diese Zuordnung wird auch die Weiterverarbeitung im Kassenabschluss gesteuert. Die Einzelheiten sind im Abschnitt [Zahlungsarten in CashPro in Bezug auf die Taxonomie](#page-30-0) dargestellt.

In CashPro bzw. bei der Übergabe an die Taxonomieschnittstelle werden folgende Transaktionstypen verwendet:

• Beleg

- AVBelegabbruch
- **AVSonstige**

## **Cash\_point\_closing/transactions/head/id**

Kurzbeschreibung: Die "id" (TaxDetailID) ist die von der eingesetzten Kasse vergebene stetig fortlaufende und eindeutige Kennzeichnung aller Belege. Neben dieser DetailID, die für die jeweilige KassenID in einer Netzwerkdatenbank unabhängig voneinander aufsteigend vergeben wird, werden sämtliche Datensätze in der Datenbank über den Auto-Wert [LfdDtsNr] gekennzeichnet. Dieser Wert wird über die gebuchten Datensätze chronologisch – unabhängig davon, welche KassenID die Buchung gerade auslöst – höhergezählt. **Zugeordnetes Datenbankfeld:** DatUmsatz\_be.mdb/tblUmsatz\_Detail.TaxDetailID

**Besonderheiten:** Diese id ist automatisiert, unveränderbar und wird in numerisch aufsteigender Form für jeden einzelnen Beleg in der Kasse vergeben werden. Vergleich hierzu auch die Erläuterungen unter *[Eindeutige Num](#page-27-0)[merierung innerhalb einer KassenID im Netzwerk](#page-27-0)*.

### **Cash\_point\_closing/transactions/head/references/id**

**Kurzbeschreibung:** Dieses Feld beinhaltet das Identifikationsmerkmal auf die zu referenzierende Transaktion. Dieses Feld ist für kasseninterne und kassenexterne Referenzierungen erforderlich.

**Besonderheiten:** Bei Stornos wird in der ID die Ursprungs-Belegnummer angegeben, um einen Bezug zwischen Ursprungs-Beleg und Stornobeleg herleiten zu können. Bei Gutscheineinlösungen wird ebenfalls auf die austellende Gutscheinnummer verwiesen. Soweit über Bareinnahmen bezahlte Rechnungen aus externen Systemen in die Kasse einfließen, wird bei Angabe der externen Rechnungsnummer bei der Bareinahme diese Nummer als ID übernommen.

## **13. Beispieldaten der Verarbeitung von Buchungsdaten in CashPro**

Für eine anschauliche Verdeutlichung des Speichervorgangs bzw. der verarbeiteten Daten wurden einige zentrale Vorgänge aus der Kassensoftware CashPro visualisiert.

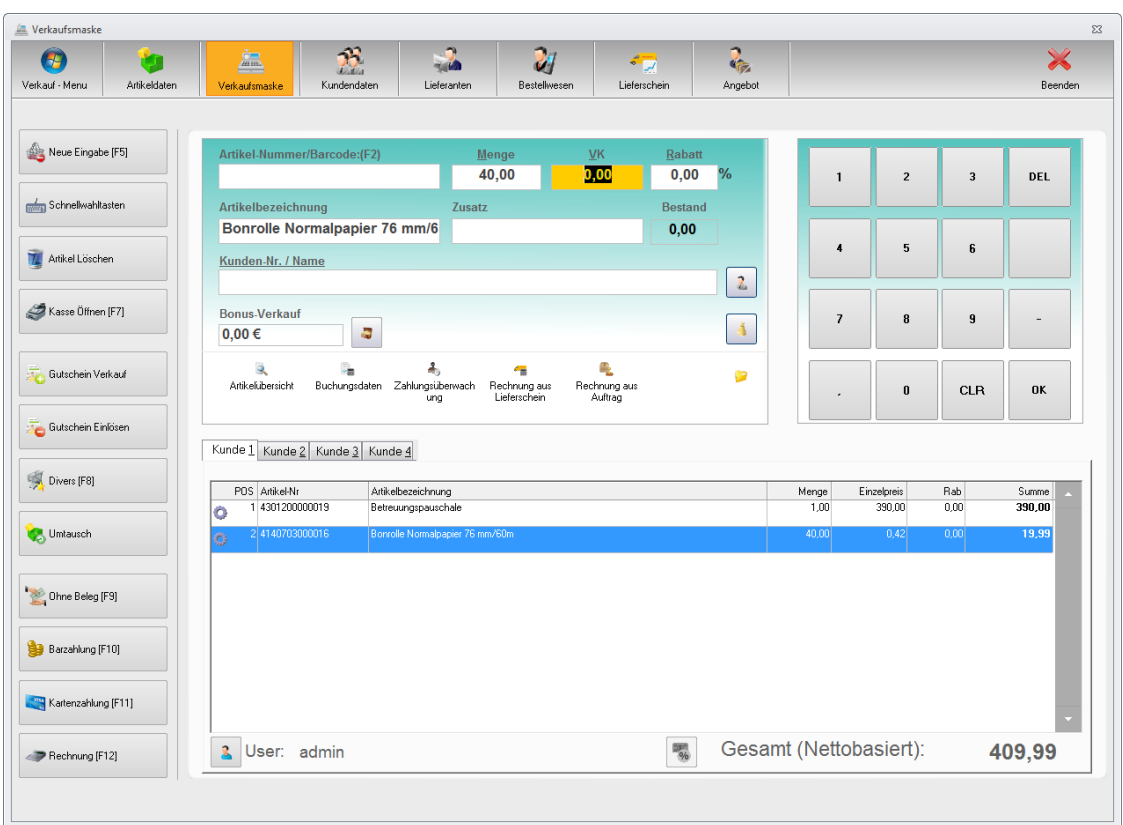

## **13.1 Speicherung eines Standardverkaufs via Barzahlung**

Die Speicherung des Verkaufs erfolgt zuerst in der Tresorumsatzdatenbank direkt in den dortigen Umsatztabellen *tblUmsatz* und *tblUmsatz\_Detail.*

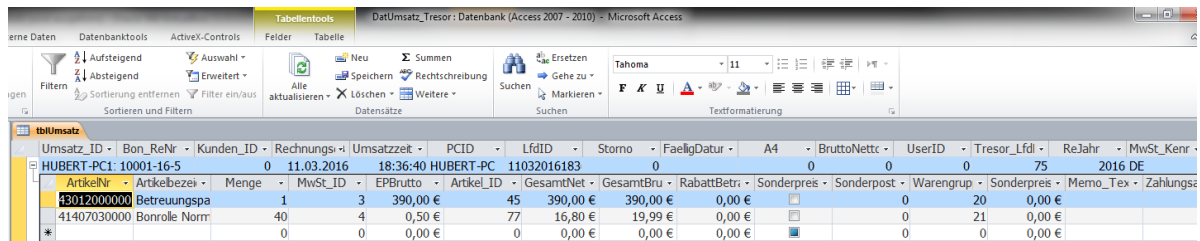

Für den Umsatz wird die entsprechende Hash-Verschlüsselung (Feld [UmsatzSignatur]) im Kontext der gespiegelten Umsatzdatenbank geprüft. Bei einer Übereinstimmung dieser Werte wird in der unverschlüsselten Umsatzdatenbank - Tabelle *tblUmsatz* - im Feld [TresorSaveTime] das Speicherdatum der Tresordatenbank abgelegt.

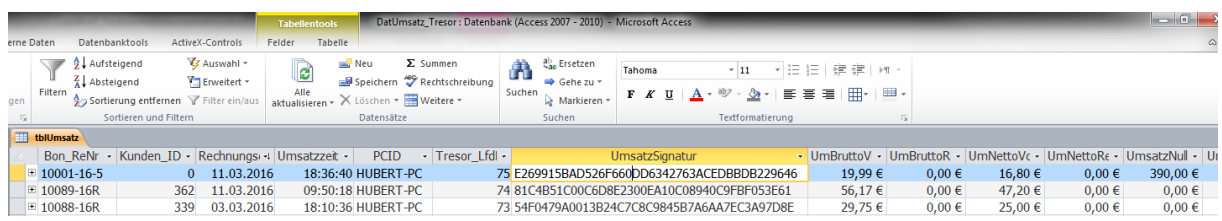

# **14. Beispieldaten – Stornierung eines getätigten Umsatzes**

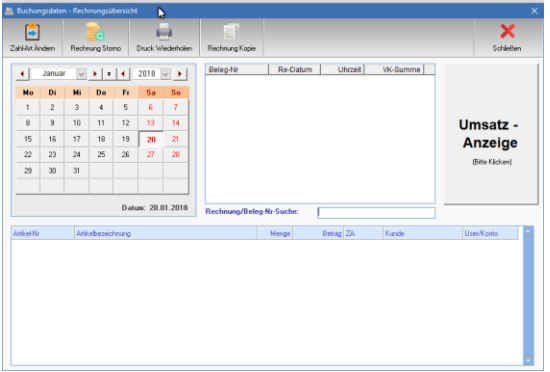

In den Buchungsdaten werden sämtliche getätigte Buchungen übersichtlich für den jeweiligen Tag aufgelistet. Über die Stornofunktion in den Buchungsdaten lässt sich eine Buchung stornieren. Die Stornierung wird tagesaktuell ausgeführt, der stornierte Betrag damit am aktuellen Tag ins Minus gestellt. Für jede Stornierung kann eine Quittung ausgedruckt, analog der ursprünglichen Buchung. Die stornierte Buchung wird zudem bei der Ursprungsbuchung als Querverweis (mit BelegNr) und Zuordnung vermerkt. Die stornierten Datensätze werden in den Umsatztabellen zu-

dem mit dem Stornovermerk (1) im Feld [Storno] gekennzeichnet.

Die Umsatzdaten und Detaildaten werden für die Stornobuchung als neuer Beleg in CashPro jeweils mit einem Storno-Minusbetrag verbucht. Die Stornobuchung erhält automatisch die nächste fortlaufende Beleg- bzw. Rechnungsnummer. Eine Stornobuchung eines an einem anderen Tag durchgeführten Buchungsvorganges wird verständlicherweise immer zum tagesaktuellen Zeitpunkt storniert und nicht für die Vergangenheit.

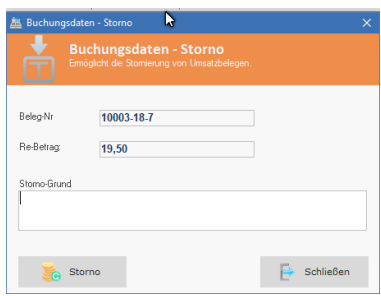

Kassenrelevante Auswirkungen auf die Vergangenheit ergeben sich

dadurch korrekterweise nicht mehr. Das Buchungsstorno wirkt sich umsatztechnisch ausschließlich auf den aktuellen Buchungstag aus.

## **In der Datenbank wird die Buchung wie folgt dargestellt.**

Tabelle *tblUmsatz*:

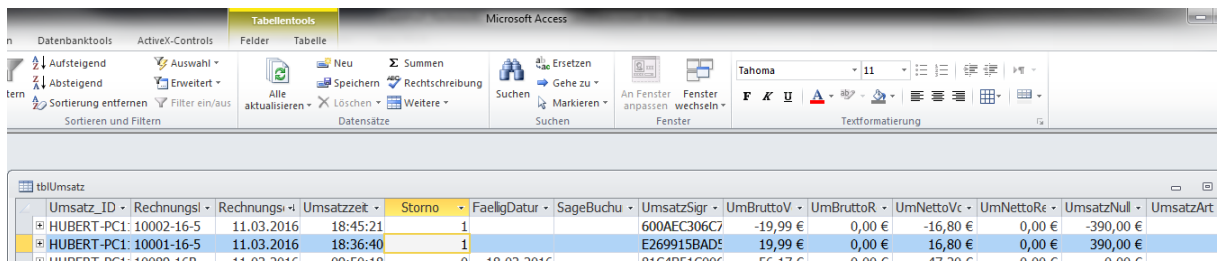

Beide Buchungsbelege (sowohl die Ursprungsbuchung – BelegNr. 10001-16-5, als auch der Stornobeleg - BelegNr. 10002-16-5) werden jeweils als Storno in den Umsatzdaten markiert (Wert 1 anstelle 0). Damit wird u.a. auch verhindert, dass ein Beleg versehentlich nochmals storniert wird.

## Tabelle *tblUmsatz\_Detail*:

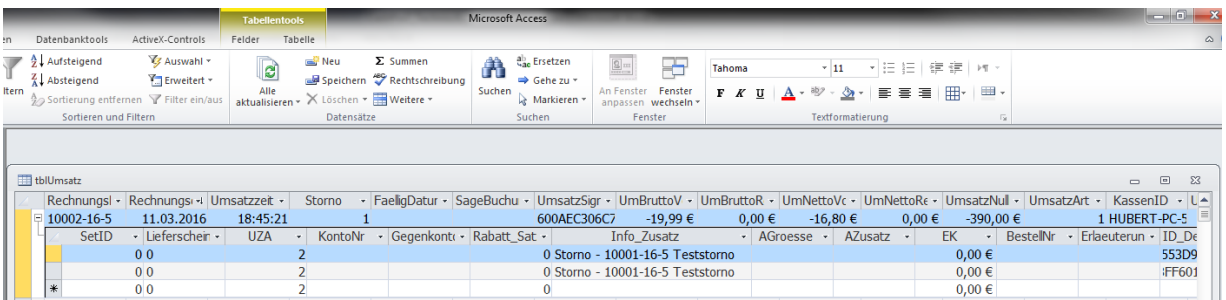

In der Tabelle *tblUmsatz\_Detail* wird bei der Stornobuchung für jeden beinhalteten Detailartikeldatensatz im Feld [Info\_Zusatz] zudem der Verweis zur ursprünglichen Beleg-Buchung (in diesem Falle Beleg Nr. 10001-16-5) hinterlegt. Somit ist in der Datenbank ein entsprechender Querverweis zu sämtlichen Stornobuchungen möglich.

## **15. Beispieldaten – Speicherung eines Set-Artikels**

Über die Artikelverwaltung besteht in CashPro die Möglichkeit, verschiedene Artikel zu einem Set zusammenzustellen. Die Einzelartikel des Set´s werden im Hintergrund bei der Verkaufsbuchung als 0-Betragsartikel durchgebucht. Dadurch werden die Set-Artikel mengenmäßig entsprechend erfasst, um eine korrekte Bestands- und Inventurauswertung zu ermöglichen.

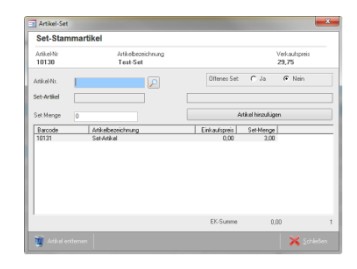

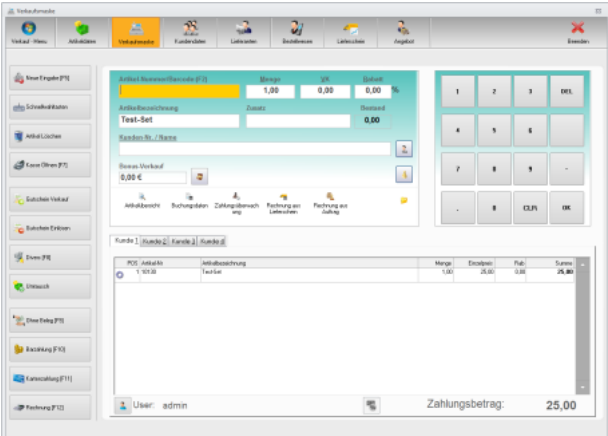

Beim Verkauf des Artikels wird der Detail-Setartikel [xxxx] automatisch im Hintergrund als 0-Betragsartikel verbucht. Für den Kunden wird im Verkauf sowie auf dem Beleg jeweils nur das Artikel-Set ohne die einzelnen Detailartikel angezeigt. In den Buchungsdaten bzw. den zugrundeliegenden Umsatztabellen hingegen werden, wie bereits oben beschrieben, die jeweiligen Set-Artikel einzeln mit dem VK-Preis 0 und der entsprechenden Menge angezeigt.

In den Tabellen stellt sich diese Buchung wie folgt dar:

#### Tabellen *tblUmsatz/tblUmsatz\_Detail*

Der Master-Artikel des Set´s wird mit dem entsprechenden Verkaufspreis und der Steuerzuordnung verbucht (sh. Artikel Nr 10130). Der dazugehörende Set-Artikel wird mit einem 0-Betrag, allerdings mit der entsprechenden Verkaufsmenge, verbucht. Die Bestände des zum Set gehörenden Artikels können somit korrekt ermittelt werden. Zudem dient diese Prozedur der Buchungsklarheit, da alle Geschäftsvorfälle dieses Vorganges in den Umsatzdaten aufgezeichnet werden.

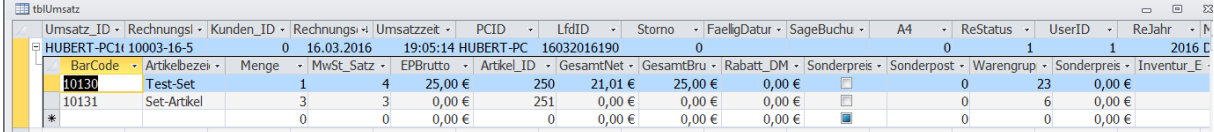

# **16. Beispieldaten – Erstellung/Verarbeitung einer unbaren Rechnung**

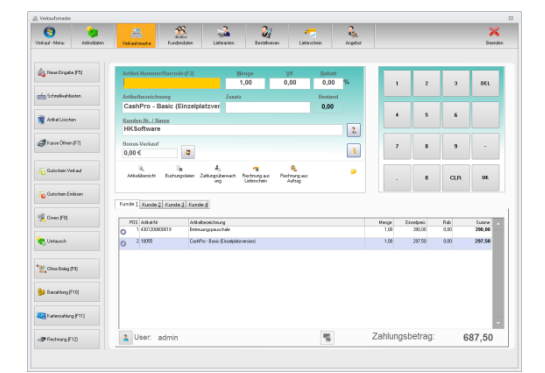

Für die Erstellung und Verbuchung einer unbaren Rechnung ist das Vorhandensein eines Kundensatzes unabdingbar. Der Kundenname/Kundennummer kann direkt in der Verkaufsmaske zum entsprechenden Verkauf hinzugefügt werden. Erst wenn ein Kundendatensatz zugeordnet wurde, ist die Erstellung einer Rechnung über die Funktion [Rechnung (F12)] möglich.

Bei der weiteren Verarbeitung der unbaren Rechnung können diverse Angaben, wie z.B. Rechnungstexte, Mehrwertsteueränderungen aufgrund einer EU-Rechnung, Skonto usw. eintragen und die Rechnung via Druck bzw. Email-Versand abgeschlossen werden.

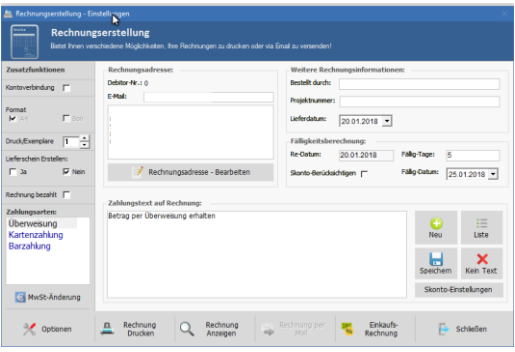

Die Speicherung der Rechnungsdaten erfolgt analog zu den Bar/Kartenumsätzen in den Tabellen *tblUmsatz/tblUmsatz\_Detail* und zusätzlich noch in der Tabelle *tblUmsatz\_ReDetails*. Rechnungen werden mit dem Zahlartschlüssel 3 - Unbar - verbucht.

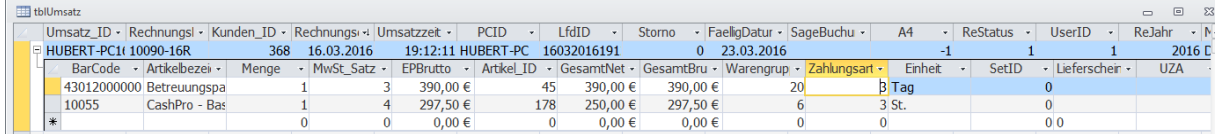

In der Tabelle *tblUmsatz\_ReDetails* werden ausschließlich Detailinformationen, wie z.B. Rechnungsempfänger, Skonto, Zahlungsfristen usw. gespeichert. Diese getrennte Speicherung dient insbesondere der Speicher- und Datenbankoptimierung.

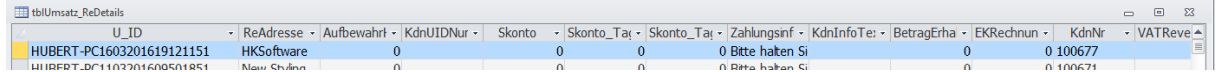

# **17. Aufzeichnung von Logdaten in der Datenbank DatLog\_xxxx.accdb**

Vielfältige User-Aktionen in CashPro werden in der ebenfalls verschlüsselten Logdatenbank DatLog.accdb aufgezeichnet. Nachdem die Datenbankgröße insbesondere durch intensive Nutzung des Programms CashPro nicht abgeschätzt werden kann, haben wir uns dazu entschlossen, die Logdatenbank jeweils nach einem Jahreswechsel neu zu initialisieren und die bisherige Log-Datei mit einem entsprechenden Jahresdatum zu versehen (z.B. *DatLog\_2017.accdb*). Die in dieser Datenbank gespeicherten Inhalte dienen in erster Linie einer möglichen Fehlersuche bzw. etwaiger Prüfungen durch die Finanzbehörden.

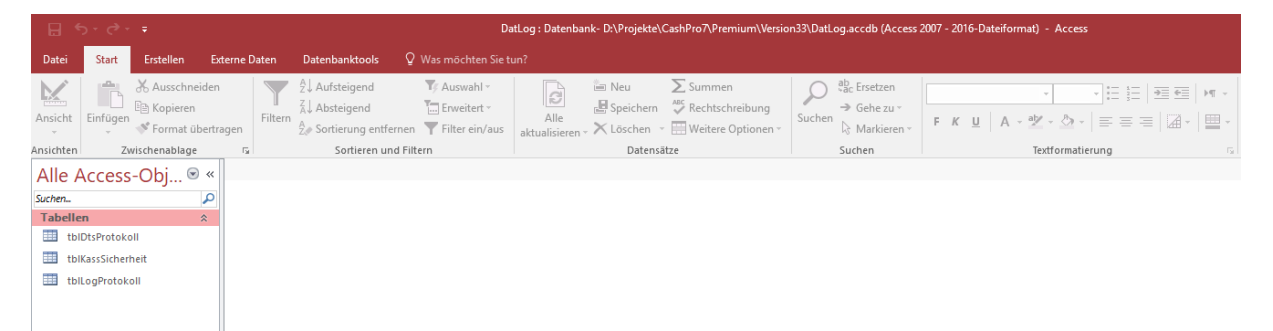

Die Datenbank enthält im Objektschema 3 Tabellen. Gespeichert werden dort Informationen zu Artikeländerungen, bzw. -eingaben, allgemeine Usereingaben und Kassenladenfunktion (soweit eine Kassenlade elektronisch angesteuert wird).

Ausführliche Informationen zu Artikeländerungen von Artikeln werden in der eigenen Tabelle *tblDtsProtokoll*  gespeichert. Löschungen von Artikel werden ebenfalls aufgezeichnet. Wobei in CashPro ein Artikel nur dann gelöscht werden kann, wenn keine Umsatzdaten im Zeitraum von 10 Jahren entgegenstehen. Ansonsten besteht nur die Möglichkeit, einen Artikel zu archivieren. Damit wird dieser Artikel in den gängigsten Auswahlmasken nicht mehr gelistet. Nähere Informationen hierzu finden Sie auch im Benutzerhandbuch von CashPro zur Artikelverwaltung.

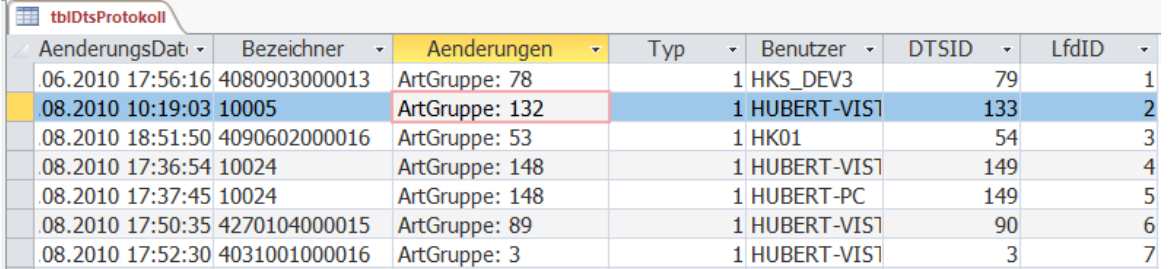

Neben dem Änderungszeitpunkt finden Sie in der Tabelle *tblDtsProtokoll* Information zum entsprechenden Artikel (ArtikelNummer=Bezeichner) und die Ursprungsdaten (im Feld Aenderungen) bevor die Artikeländerung vorgenommen wurden. Das Feld [Typ] identifiziert hierbei den Auslösungsmodus (1=Artikeländerung; 2=Löschung). Zur tieferen Zuordnung wird zusätzlich noch der eindeutige ArtikelIndex (ArtID im Feld DTSID) gespeichert.

In der Tabelle *tblKassSicherheit* werden ausschließlich Informationen beim Öffnen einer elektronisch angesteuerten Kassenschublade aufgezeichnet.

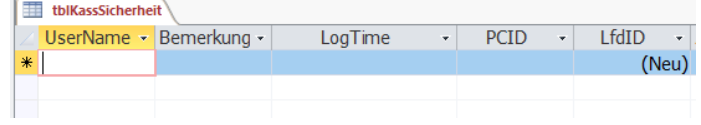

Sämtliche Kassenladenöffnungen werden in dieser Tabelle erfasst. Im Rahmen eines getätigten Umsatzes erfolgt der Eintrag in die Tabelle automatisch, um den Kassiervorgang nicht zu beeinträchtigen. Manuelle Kassenöffnungen außerhalb eines Umsatzes erfordern einen entsprechenden Eintrag (Bemerkung) des Benutzers, um den Öffnen-Vorgang ausführen zu können. Der Zugriffszeitpunkt und der entsprechende User werden ebenfalls in der Tabelle festgehalten.

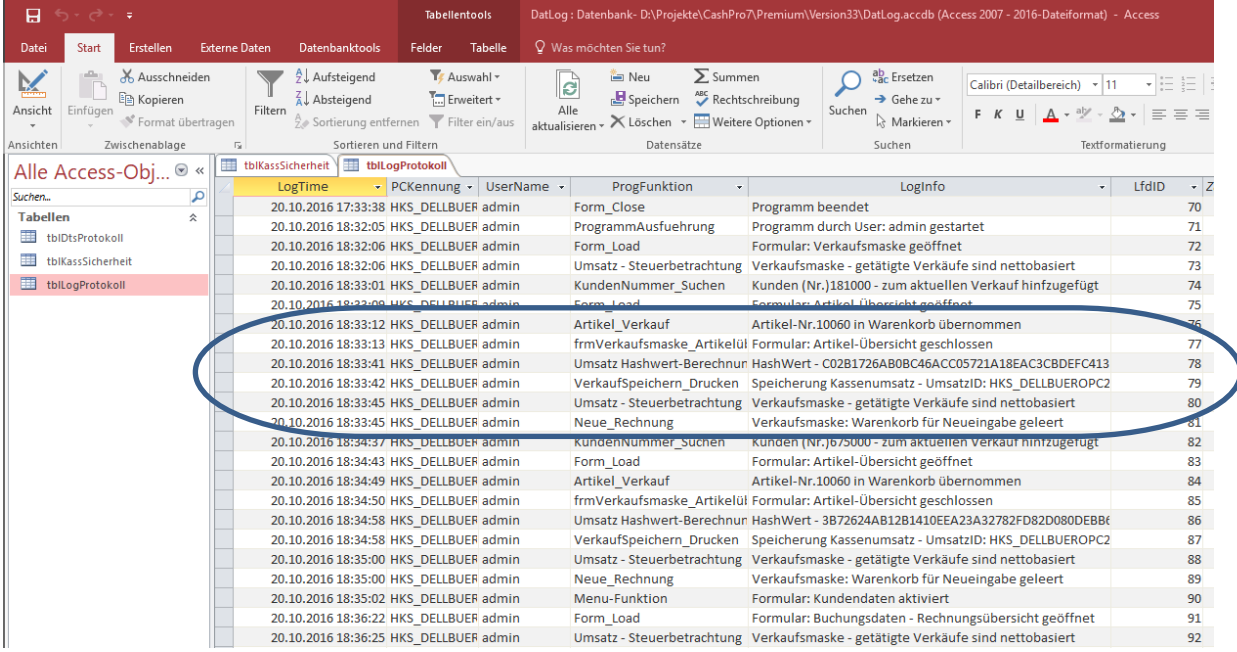

## Weitere Benutzerabläufe werden in der *tblLogProtokoll*-Tabelle aufgezeichnet.

Hierbei erfolgen auch Speicherungen bei dem tätigen von Umsätzen. Der jeweilige Hash-Wert zusammen mit dem Timestamp wird im LogInfo ebenfalls hinterlegt, sodass sich im Zusammenspiel mit den Umsatztabellen eine Gesamtschau des Geschäftsablaufes entnehmen lässt.

Die Logdaten der Datenbank Dat-Log.accdb können in CashPro über eine Programmoberfläche angezeigt werden und ggf. dort auch exportiert werden. Über die Menüfunktion *Verkauf-Menu/Datenbank/Log-Daten Kassensoftware* erhalten Sie eine Auswertungsoberfläche für die entsprechenden Datentabellen. Diese Daten können für eine Fehleranalyse über diese Oberfläche auch als Textdatei ausgegeben werden.

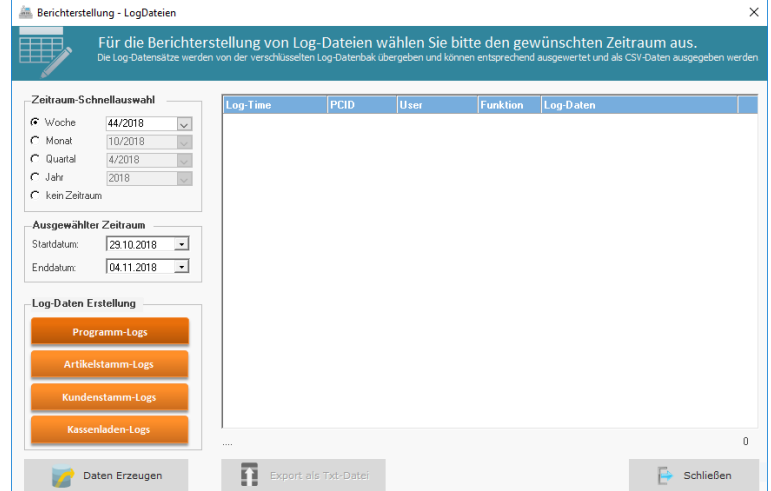

Wählen Sie hierzu den gewünschten Zeitraum (in der Regel das aktuelle Jahr, da aufgrund der Archivfunktion ältere Logdaten in den archivierten Datenbanken zu finden sind, diese können über das externe Exportmodul ausgelesen werden) und die entsprechenden Log-Daten aus und klicken dann auf die Schaltfläche [Daten Erzeugen]. Entsprechende Ergebnisse werden im Übersichtsfenster angezeigt und können über die Schaltfläche [Export als Txt-Datei] in eine Textdatei ausgegeben werden.

## **17.1 Zugriff auf Log-Datenbank via Wartungs- und Exporttool**

Für Prüfungszwecke u.a. seitens der Steuerbehörden wurde in unserem externen Wartungs-Tool zudem die Möglichkeit geschaffen, die relevanten Daten der verschlüsselten Datenbanken auf ein externes Medium zu kopieren. Die verschlüsselten Datenbanken werden hierbei kopiert und in diesem Vorgang auch die Verschlüsselung der kopierten Dateien aufgehoben, um eine uneingeschränkte der Daten durch die Prüfungsstellen zu gewährleisten.

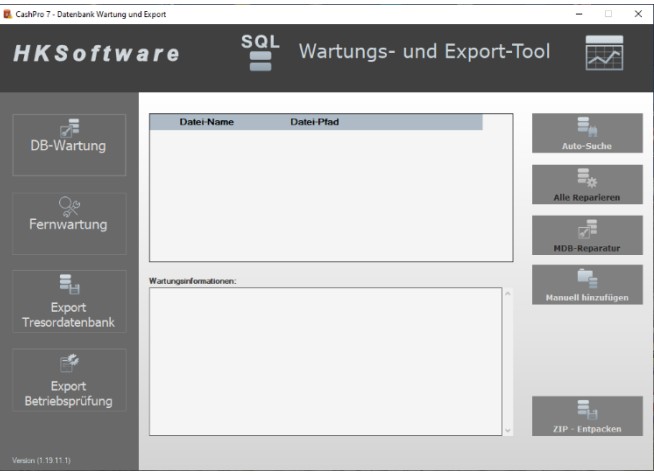

Der Zugriff bzw. eine lesbare Kopie der verschlüsselten Datenbanken ist ausschließlich über unser Exporttool möglich. Diese Möglichkeiten bestehen auch dann, wenn die Kassensoftware nicht mehr installiert ist und nur ein Zugriff auf die Datenbanken notwendig ist. Für den Zugriff u.a. auf die Logdateien wählen Sie bitte die Funktion [Export Tresordatenbank] aus. Im Anschluss klicken Sie auf die Schaltfläche [Auto-Suche]. Es werden daraufhin sämtliche verschlüsselte Datenbanken angezeigt. Ein weiterer Klick auf die jeweilige Datenbank zeigt Ihnen zudem die dort beinhalteten Tabellen und die Anzahl der gespeicherten Datensätze an. Sie können gezielt einzelne Dateien als offene Access-Datenbank ausgeben. Klicken Sie hierfür bei Export-Umfang auf die gewünschte Tabelle und anschließend auf die Schaltfläche [Datenexport]. Zudem können Sie bei den Umsatzdaten aufgrund der enthaltenen Timestamps den Exportzeitraum eingrenzen.

Für den Export der Datenbanken starten Sie bitte das Wartungstool "CashPro7 Wartung und Export" und klicken dort auf die Funktion "Export Tresordatenbank". Über die Schaltfläche [Auto-Suche] werden zunächst die

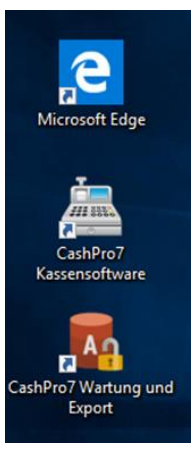

verschlüsselten Datenbanken angezeigt. Bei einem Klick auf die jeweilige Datenbank erhalten Sie zudem Informationen über die darin enthaltenen Tabellen und die Anzahl der gespeicherten Datensätze. Klicken Sie abschließend auf die Schaltfläche [Datenexport]. Dann werden alle Datenbanken (auch Artikel- und Inventurdatenbanken) auf das angegebene Exportverzeichnis bzw. Medium kopiert.

# **17.2 Log-Daten der Geschäftsvorfälle und der TSE als Textdatei im Windows-Verzeichnis**

Neben den elektronischen Aufzeichnungen sämtlicher Geschäftsvorfälle in den Datenbanken von CashPro werden zusätzlich für jeden Tag sämtliche umsatzrelevanten Daten zusätzlich in einer Tageslogdatei in Textform gespeichert.

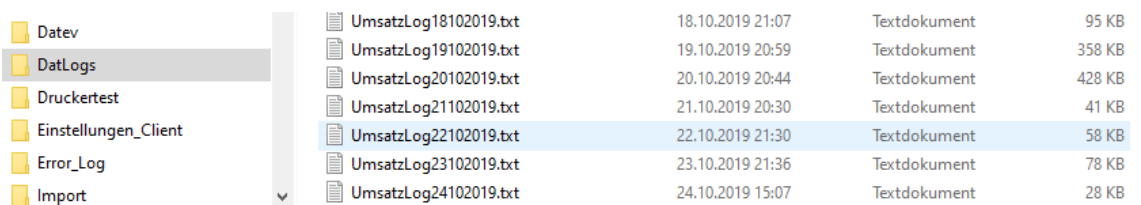

Die Textdateien finden sich im Verzeichnis DatLogs. Die zusätzlichen Logdaten wurden mit der Version 7.18.2016 ab dem 15.10.2016 eingeführt. Die in den Textdateien enthaltenen Umsatzdaten sind Daten, die vor der technischen Generierung der Belegnummern erfolgen. Eventuelle Fehler beim Speichervorgang von Umsatzdaten während eines Bonvorgangs sind für diese Daten daher irrelevant. Aus diesem Grunde enthaltenen die in diesen Textdateien enthaltenen Umsatzdaten noch nicht alle technischen Merkmale eines "fertigen" Speichervorgangs. Es fehlt z.B. die Bonnummer, die zu diesem Zeitpunkt noch nicht ermittelt ist.

Die Intention für die Speicherung der Textlogs beruht darauf, dass die dort enthaltenen Daten einen Belegabschluss begründen, auch wenn dieser ggf. durch eine technische Störung nicht erfolgreich in den Datenbanken von CashPro enthalten wäre. Somit ist in jedem Falle nachvollziehbar, welche Daten ein Bon zu enthalten hat, wenn ein störungsfreier Kassiervorgang durchgeführt wird. Selbst bei einem technischen Abbruch sind die ursprünglichen Grunddaten sichtbar. Soweit keine schwerwiegenden Programmabstürze ein Zwischenspeicherung während des Kassiervorgangs verhindern, werden diese Daten bei einem Beleg-Abbruch zudem in der verschlüsselten Tresordatenbank DatUmsatz\_Tresor.accdb in der Tabelle *tblUmsatzErrorLog* gespeichert.

Mit der Implementierung der Technischen Sicherheitseinrichtung ab der Programmversion 7.49.2040 werden neben den Umsatzlogs auch die Logs der TSE im Verzeichnis \DatLogs gespeichert.

# **18. Tabellendokumentation zur Datenbank (DatDaten\_be.mdb) – Artikel- und Stammdaten**

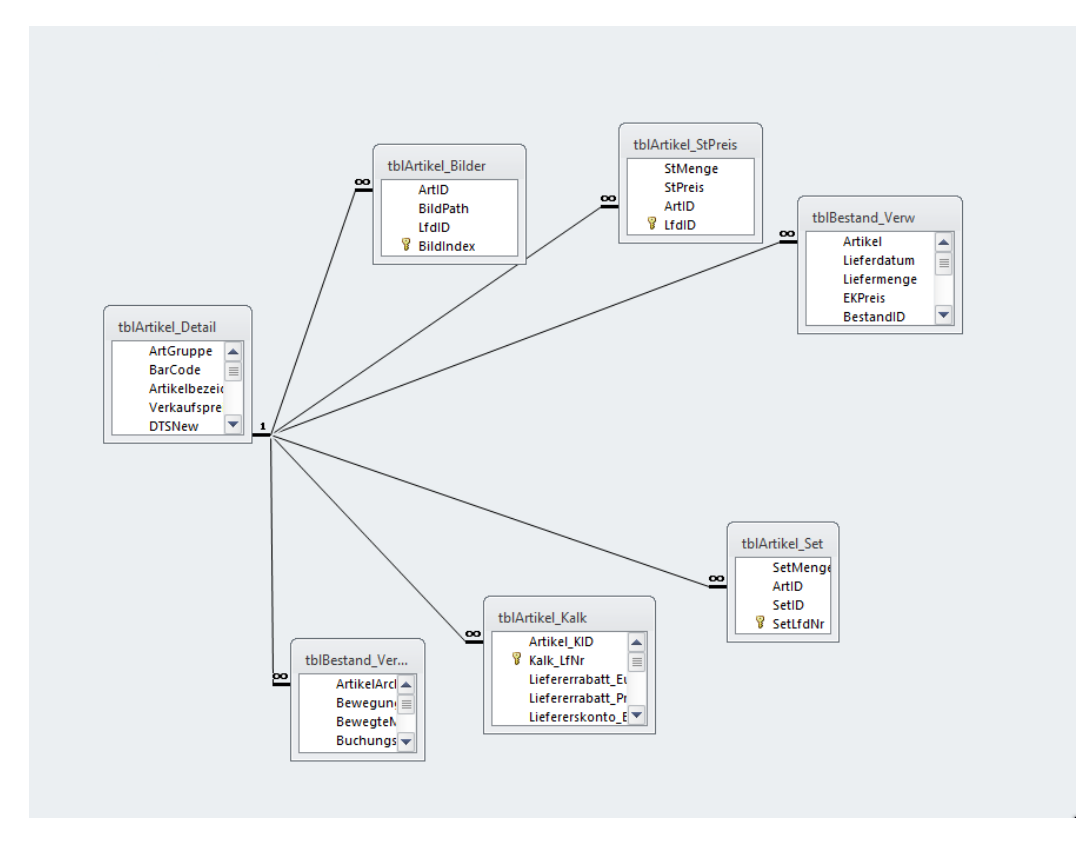

**Tabellenmodel zum Artikelstamm:**

Die Artikeldaten werden in CashPro in der Mastertabelle *tblArtikel\_Detail* gespeichert. Für Zuordnungen werden daneben noch die referentiellen Tabellen *tblArtikel\_WG*, *tblArtikel\_Bilder*, *tblArtikel\_Kalk*, *tblArtikel\_Best*, t*blArtikel\_StPreis*, *tblArtikel\_Set, tblArtikel\_ZusLief*, *tblArtikel\_Pfand, tblArtikel\_GrundPEinheit* und *tblArtikel\_Me* benötigt und soweit notwendig befüllt.

## **tblArtikel\_Detail:**

(Grundtabelle für die Artikelverwaltung – sh. auch Kapitel 6 des Benutzerhandbuches)

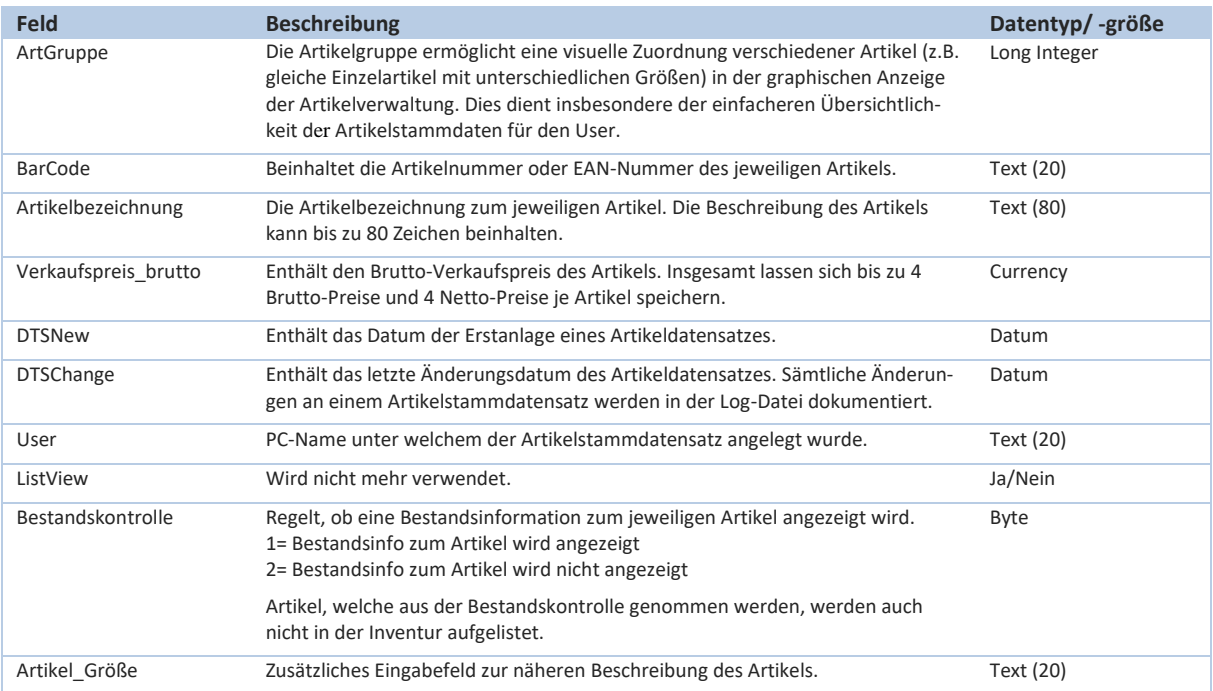

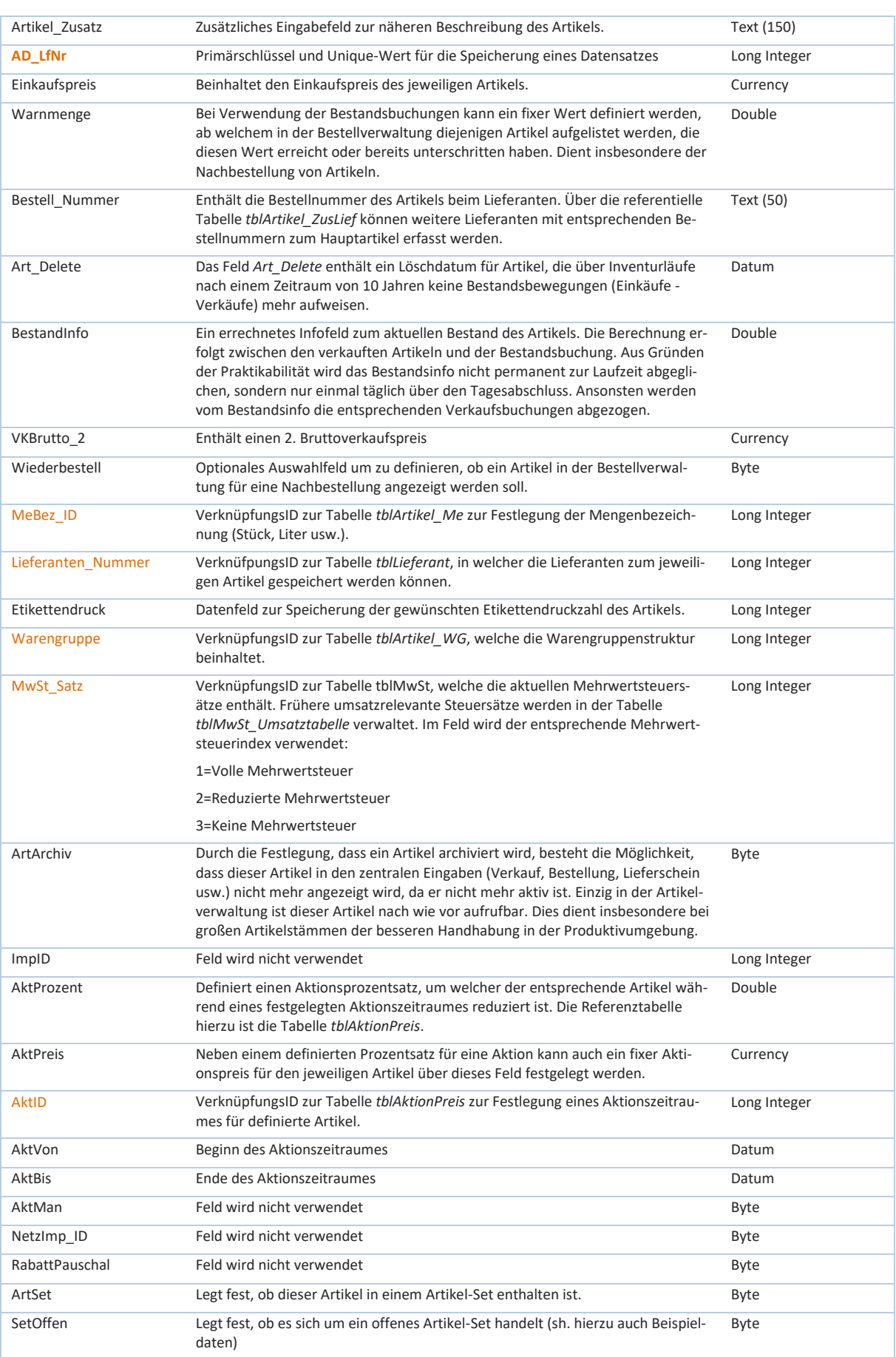

#### Technische Dokumentation – Kassensoftware CashPro

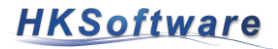

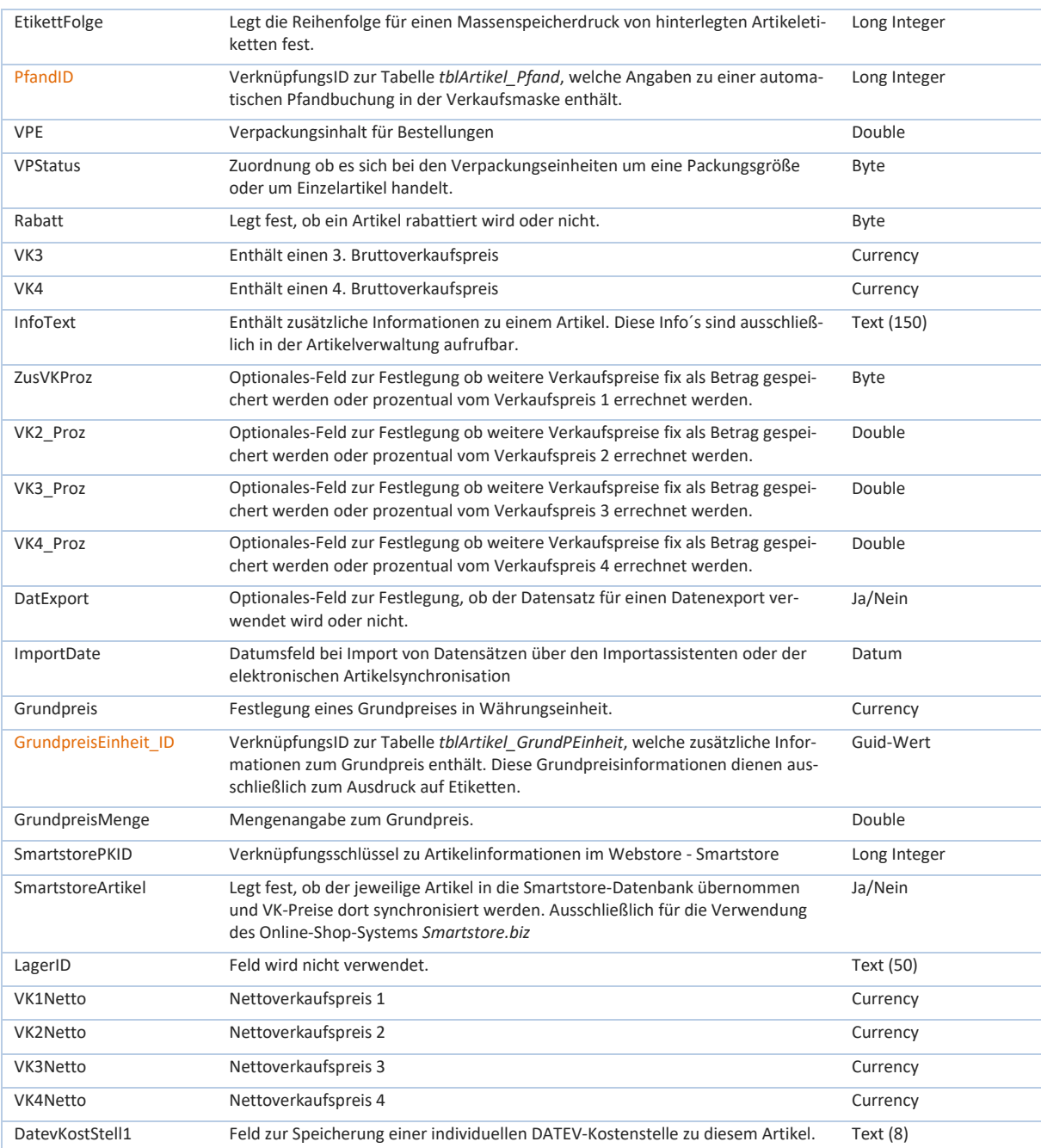

## **tblArtikel\_Me:**

(Grundtabelle für die Angabe von Mengeneinheiten in der Artikelverwaltung)

Bei der Tabelle *tblArtikel\_Me* handelt es sich um eine Detailtabelle zur Mastertabelle *tblArtikel\_Detail*. Sie beinhaltet Informationen zu den Mengenbezeichnungen.

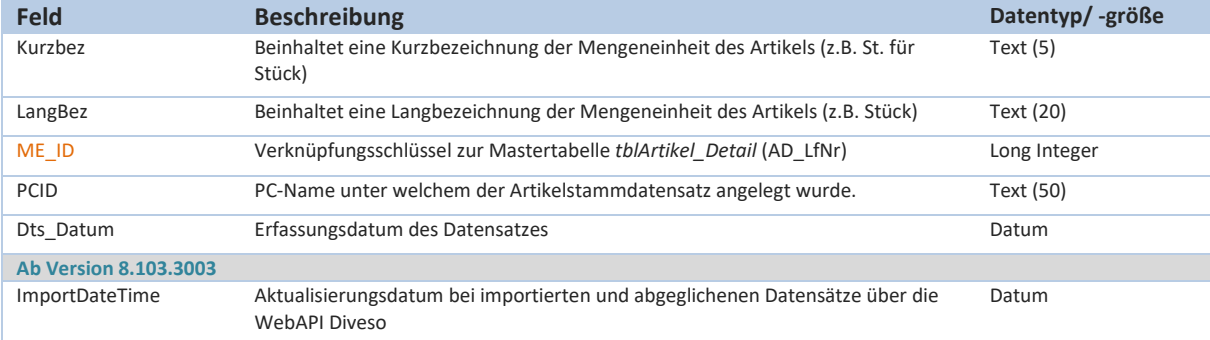

### **tblLieferant:**

(Grundtabelle für die Lieferantenverwaltung – sh. auch Kapitel 14 des Benutzerhandbuches)

Bei der Tabelle *tblLieferant* handelt es sich um eine Mastertabelle. Sie beinhaltet Stammdateninformationen zu jeweiligen Lieferanten und steht ebenfalls in Beziehung zur Mastertabelle *tblArtikel\_Detail*.

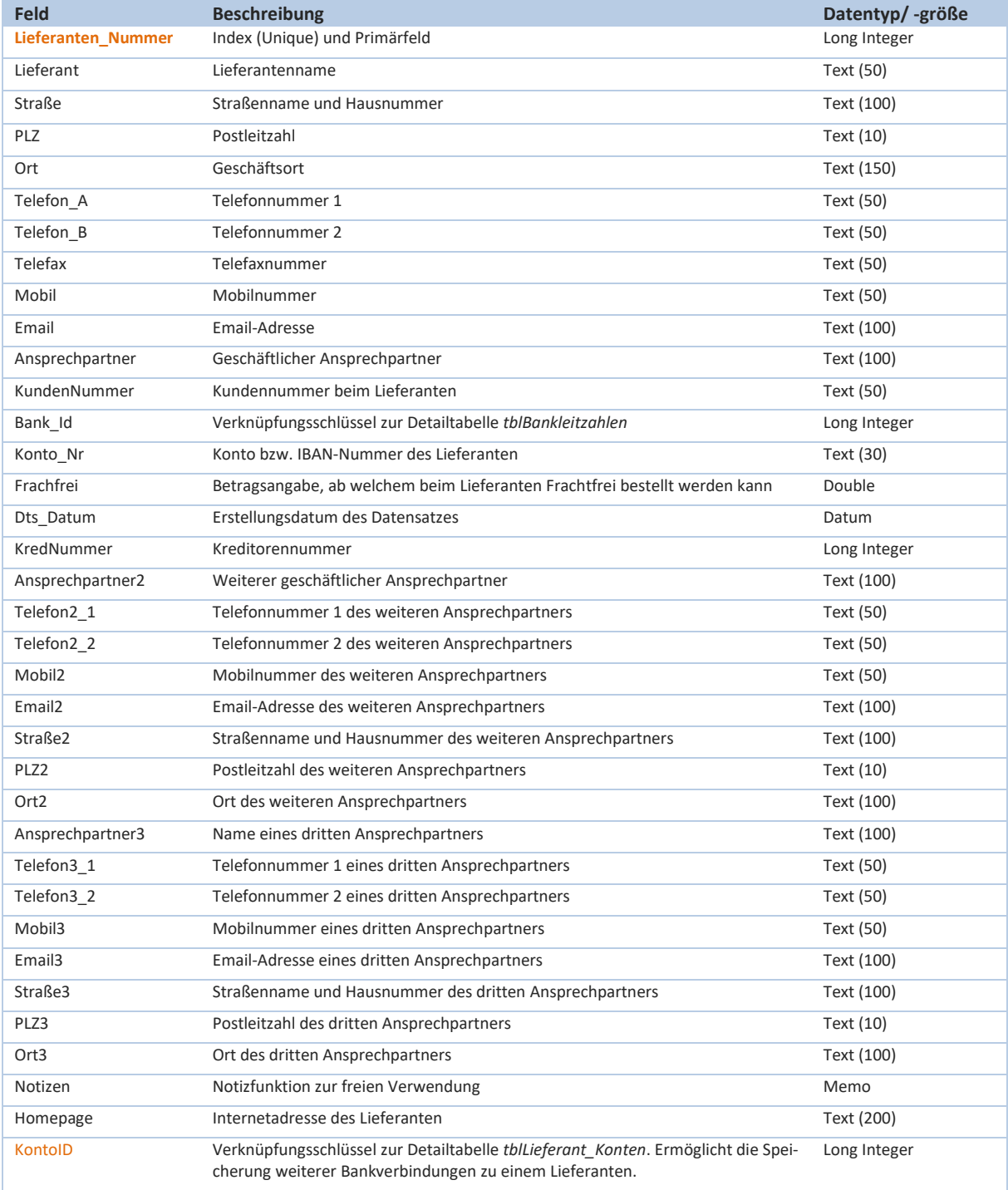

## **tblArtikel\_WG:**

(Grundtabelle für die Warengruppenerfassung – sh. auch Kapitel 6.7 des Benutzerhandbuches)

Bei der Tabelle *tblArtikel\_WG* handelt es sich um eine Detailtabelle zur Mastertabelle *tblArtikel\_Detail*. Sie be-

inhaltet Informationen zu den Warengruppen.

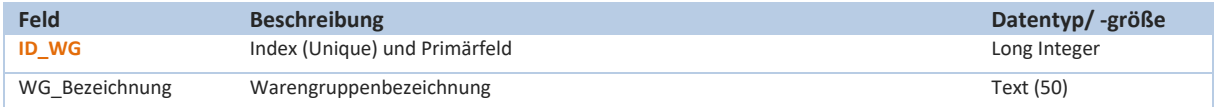

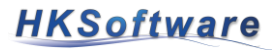

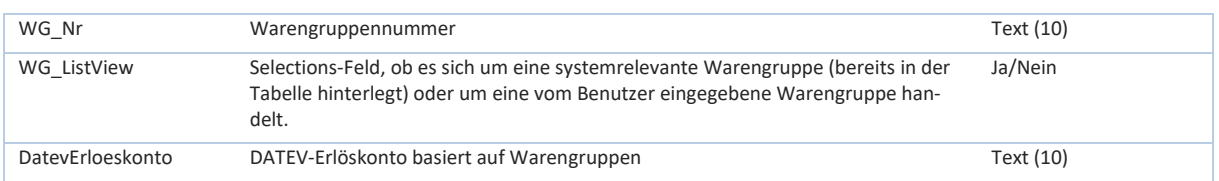

In der Tabelle *tblArtikel\_WG* sind systembasiert entsprechende Warengruppen definiert, die nicht über die graphische Oberfläche der Kassensoftware CashPro bearbeitet werden können. Diese systemrelevanten Warengruppen sind über das Feld WG\_ListView (deaktiviert) erkennbar.

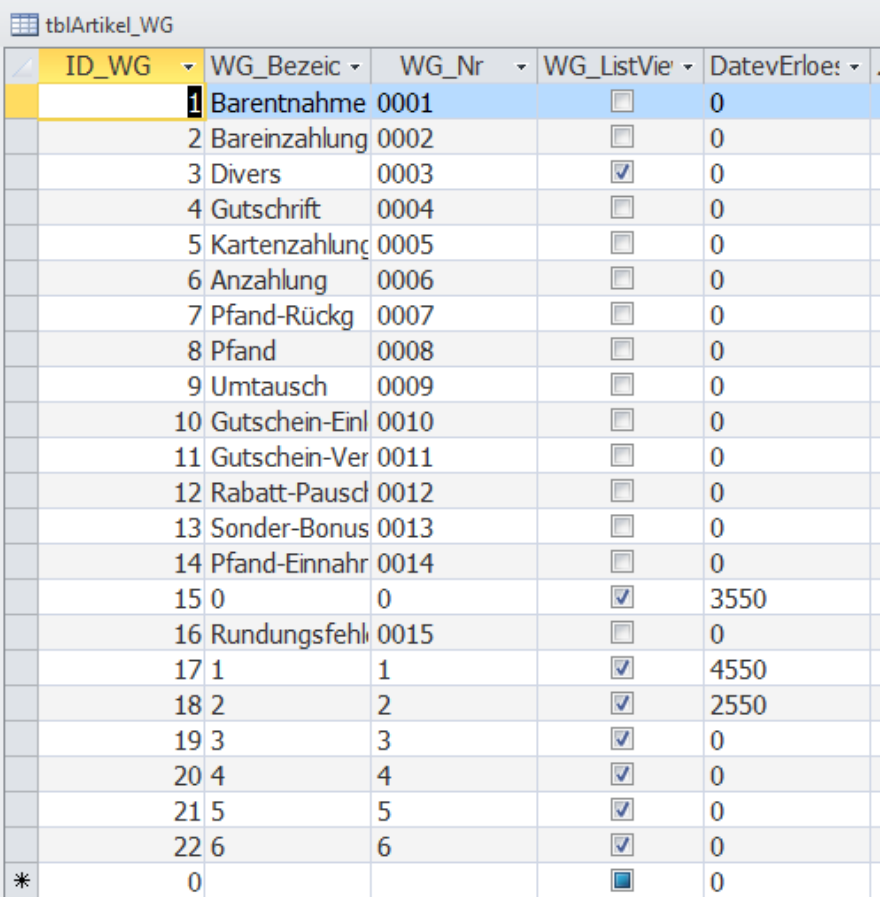

#### **tblMwST:**

(Grundtabelle für die Mehrwertsteuerzuordnung – sh. auch Kapitel 7.1 des Benutzerhandbuches)

Bei der Tabelle *tblMwST* handelt es sich um eine Mastertabelle mit den aktuell gültigen Mehrwertsteuersätzen. Bei Änderungen von Mehrwertsteuersätzen werden die vorherigen Mehrwertsteuersätze in der Untertabelle tblMwSt\_Umsatztabelle "archiviert". Diese Indexinformationen dienen dazu, die entsprechenden Steuersätze in den Umsatzdaten ersichtlich zu machen.

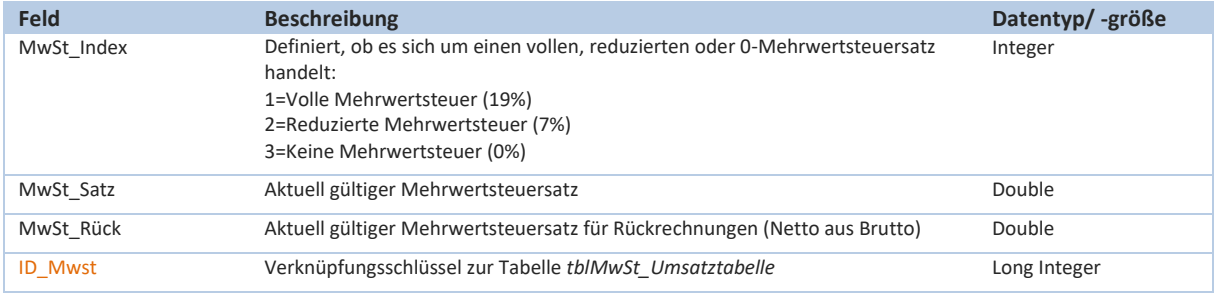

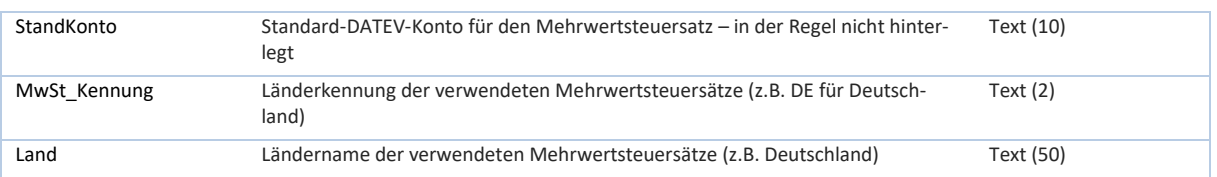

## **tblMwSt\_Umsatztabelle:**

Bei der Tabelle *tblMwSt\_Umsatztabelle* handelt es sich um eine Detailtabelle zur Tabelle *tblMwSt* mit im System verwendeten Mehrwertsteuersätzen. Hier werden auch Steuersätze aufgeführt (vergleichbar einer Archivfunktion), die sich aufgrund von Änderungen an den Mehrwertsteuersätzen im Laufe der Programmnutzung ergeben haben. Maßgebend ist hierbei die MehrwertsteuerID. Bei Änderungen an Mehrwertsteuersätzen werden immer alle 3 definierten Steuersätze (Voll, Reduziert, Null) neu abgespeichert. In der Tabelle *tblMwSt\_Umsatztabelle* sind im Auslieferungszustand alle 3 deutschsprachigen (Deutschland, Österreich und Schweiz) und vom Kassensystem umfassten Steuerschlüssel gespeichert.

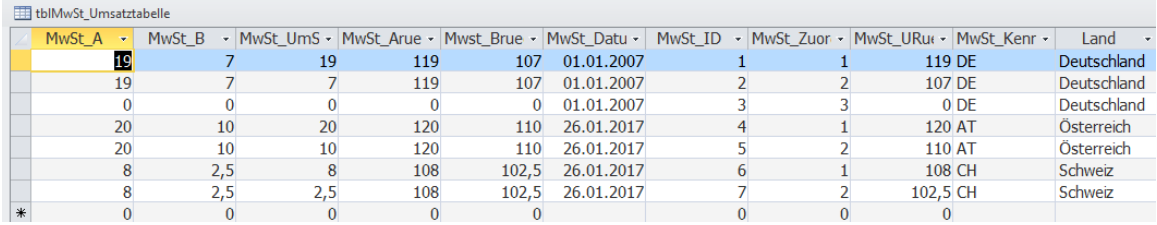

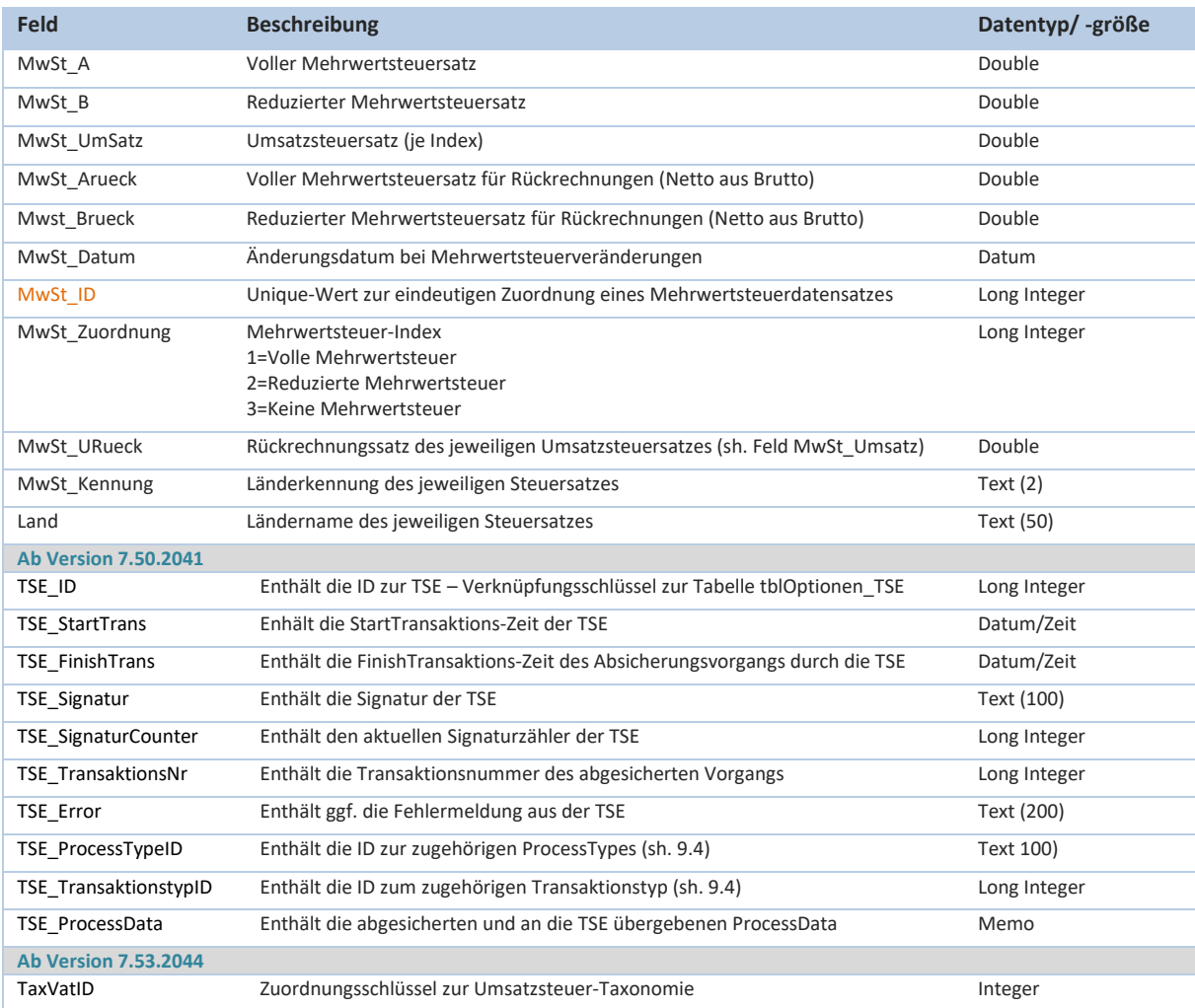

#### **tblAktion\_Preis:**

(Grundtabelle für Aktionspreise – sh. auch Kapitel 6.10 des Benutzerhandbuches)

Bei der Tabelle *tblAktion\_Preis* handelt es sich um eine Detailtabelle zur Mastertabelle *tblArtikel\_Detail*. Sie beinhaltet nähere Informationen zu einem festgelegten Aktionszeitraum für definierte Aktionsartikel. Im System kann immer nur eine einzige Aktion (mit Aktionsbeginn und Aktionsende) definiert werden.

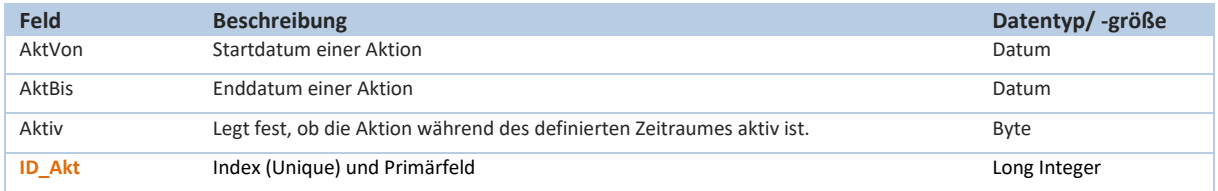

#### **tblArtikel\_Pfand:**

(Grundtabelle für die Pfandangaben – sh. auch Kapitel 7.4 des Benutzerhandbuches)

Bei der Tabelle *tblArtikel\_Pfand* handelt es sich um eine Detailtabelle zur Mastertabelle *tblArtikel\_Detail*. Sie beinhaltet einen Pfandbetrag, der bei Verwendung des jeweiligen Artikels automatisch als Pfandartikel in den Warenkorb der Verkaufsmaske übernommen wird.

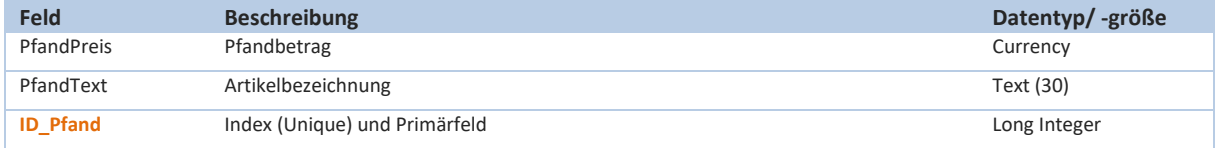

### **tblArtikel\_GrundPEinheit:**

Bei der Tabelle *tblArtikel\_GrundPEinheit* handelt es sich um eine Detailtabelle zur Mastertabelle *tblArtikel\_Detail*. Sie beinhaltet Informationen zu Grundpreisangaben. Diese Angaben sind ausschließlich von Interesse bei Verwendung von Preisangaben auf Etiketten.

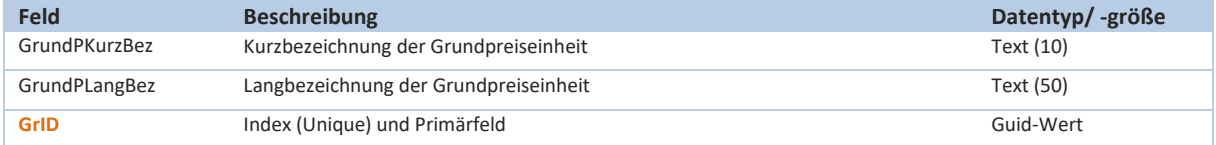

## **tblArtikel\_Bilder:**

Bei der Tabelle *tblArtikel\_Bilder* handelt es sich um eine Detailtabelle zur Mastertabelle *tblArtikel\_Detail*. Sie beinhaltet Informationen und Pfadangaben zu hinterlegten Produktbildern.

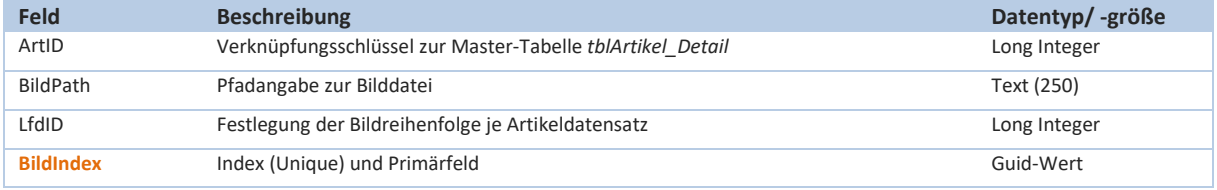

#### **tblArtikel\_StPreis:**

(Grundtabelle für eine Staffelpreisgestaltung – sh. auch Kapitel 6.6 des Benutzerhandbuches)

Bei der Tabelle *tblArtikel\_StPreis* handelt es sich um eine Detailtabelle zur Mastertabelle *tblArtikel\_Detail*. Sie beinhaltet Informationen zu Staffelpreisen. Mengenabhängig kann hierüber ein veränderter Brutto-Verkaufspreis festgelegt werden, welche automatisch bei Erreichen der jeweiligen Menge im Warenkorb der Verkaufsmaske zur Anwendung kommt.

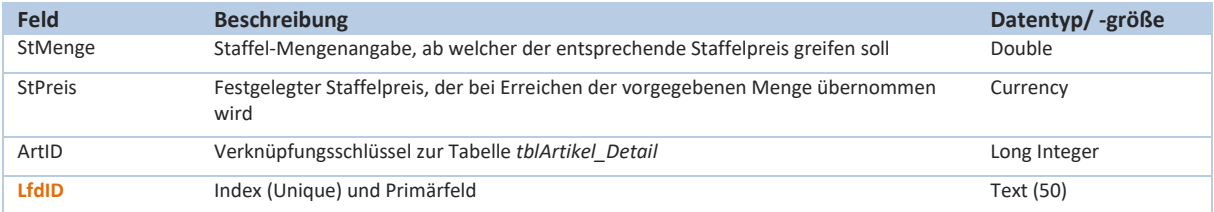

## **tblBestand\_Verw:**

(Grundtabelle für die Bestandsverwaltung – sh. auch Kapitel 6.1 und 7.16 des Benutzerhandbuches)

Bei der Tabelle *tblBestand\_Verw* handelt es sich um eine Detailtabelle zur Mastertabelle *tblArtikel\_Detail*. Sie beinhaltet Informationen zu Lagerbeständen. Systembedingt sind in dieser Tabelle nur Wareneingänge des aktuellen Jahres hinterlegt. Bestandsmengen werden in CashPro durch Vergleich der Wareneingänge mit den verkauften Mengen der Umsatzdatenbank ermittelt. Nach einem Inventurlauf wird die Tabelle *tblBestand\_Verw* bereinigt und die entsprechenden Anfangsbestände der einzelnen Artikel dargestellt. Die Einzelinformationen werden zu Archivzwecken in der Tabelle *tblBestand\_VerwArchiv* gespeichert.

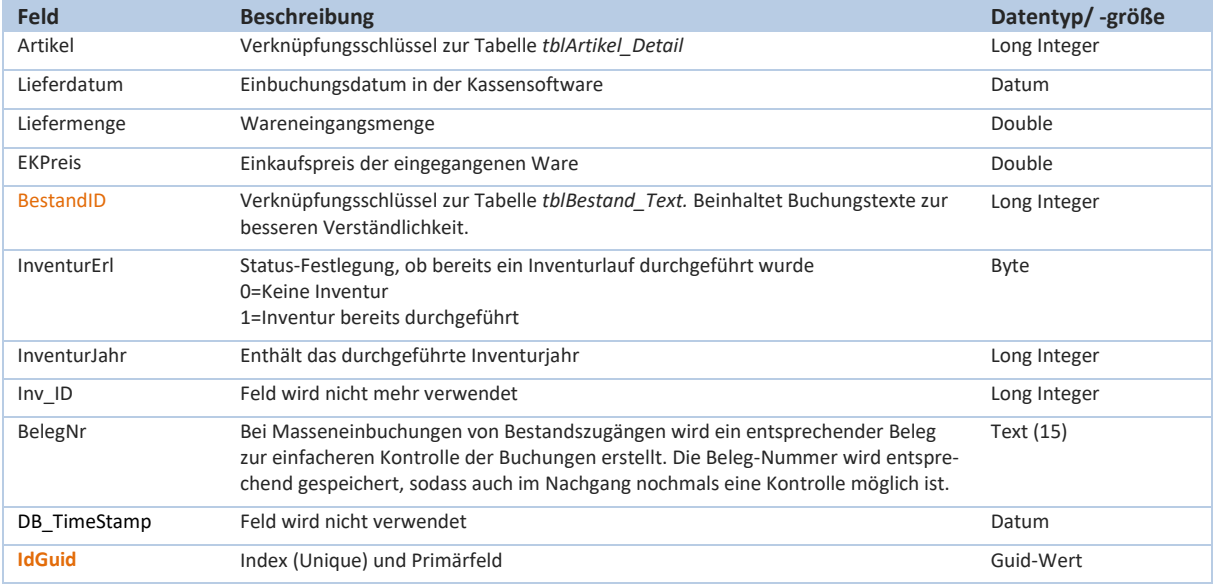

## **tblBestand\_VerwArchiv:**

Bei der Tabelle *tblBestand\_VerwArchiv* handelt es sich um eine Detailtabelle zur Mastertabelle *tblArtikel\_Detail*. In dieser Tabelle werden Archiv-Bestände verwaltet, die sich aus den Inventurläufen ergeben. Die Daten dienen insbesondere zu Informationszwecken von Beständen und Verkäufen der jeweiligen Artikel in früheren Jahren.

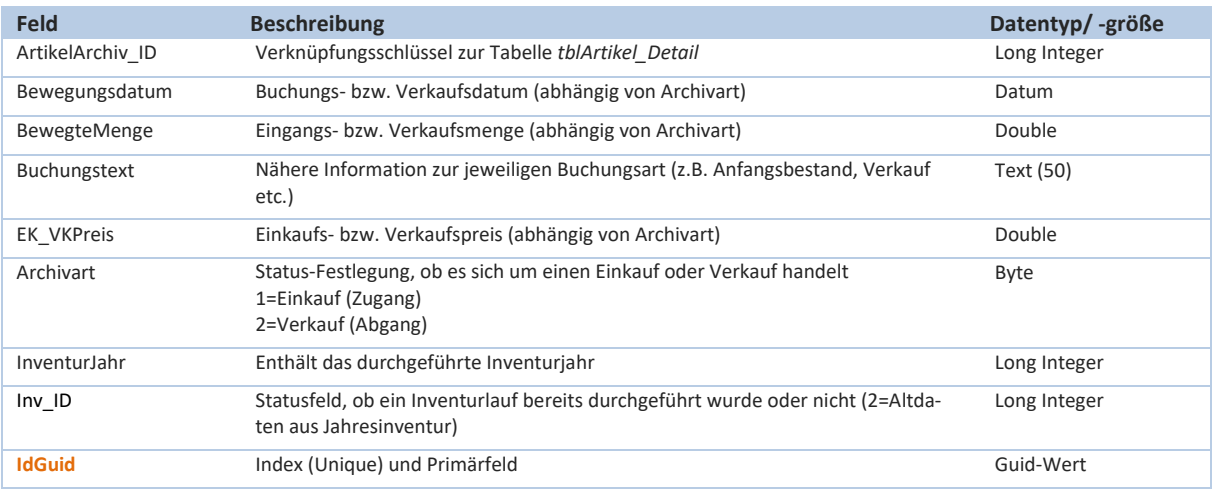

## **tblBestand\_Text:**

Bei der Tabelle *tblBestand\_Text* handelt es sich um eine Detailtabelle zur Mastertabelle *tblBestand\_Verw*. In dieser Tabelle werden verschiedene Bestandstexte zur besseren Identifikation von Lagerbuchungen definiert. Eine Reihe von Bestandstexten sind bereits als Grunddaten in der Tabelle gespeichert.

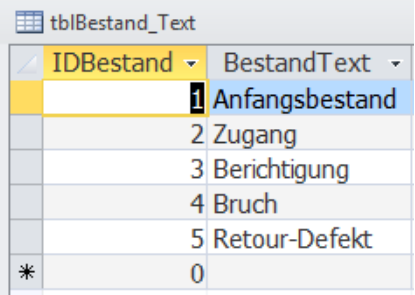

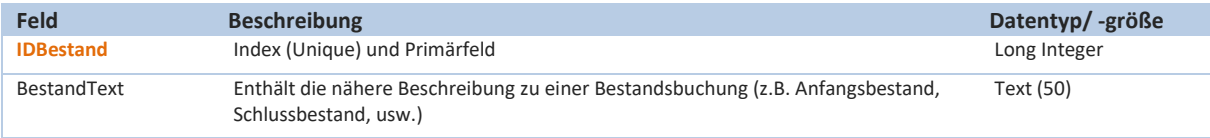

## **tblArtikel\_Kalk:**

(Grundtabelle für eine Artikelkalkulation – sh. auch Kapitel 6.7 des Benutzerhandbuches)

Bei der Tabelle *tblArtikel\_Kalk* handelt es sich um eine Detailtabelle zur Mastertabelle *tblArtikel\_Detail*. In dieser Tabelle werden Preiskalkulationen (progressive Kalkulation) zum Verkaufspreis gespeichert.

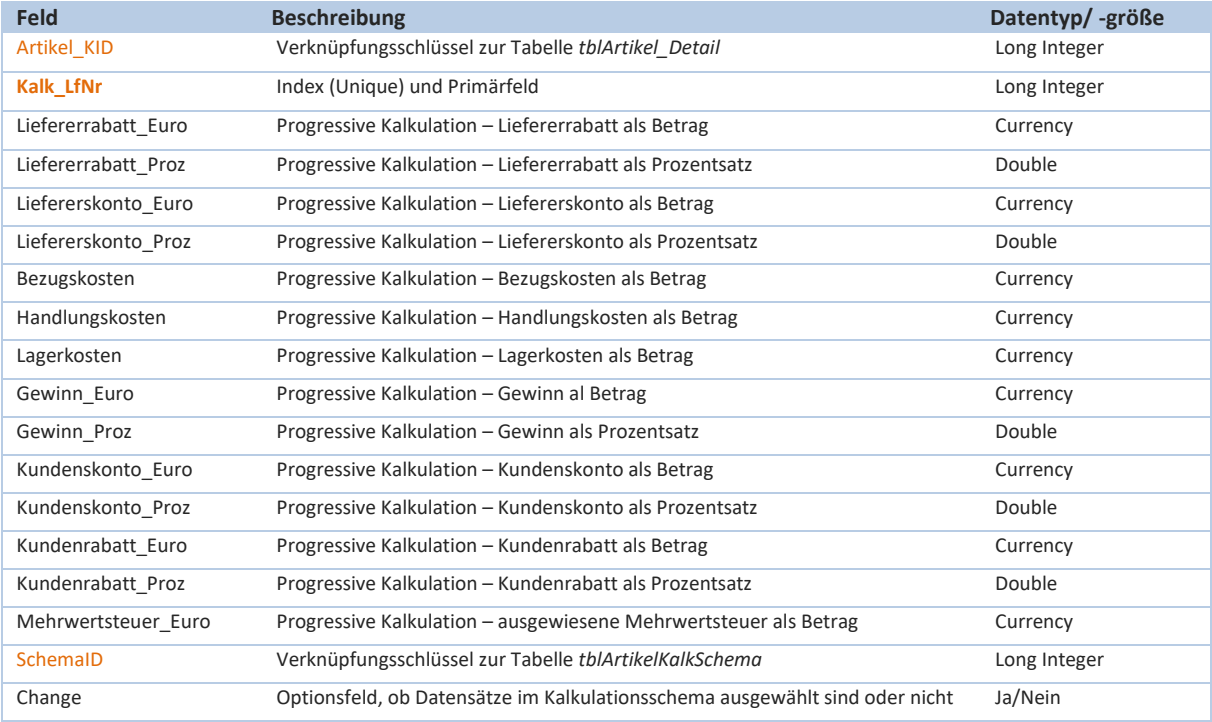

## **tblArtikelKalkSchema:**

(Grundtabelle für eine Artikelkalkulation – sh. auch Kapitel 6.7 des Benutzerhandbuches)

Bei der Tabelle *tblArtikelKalkSchema* handelt es sich um eine Mastertabelle für die Datentabelle *tblArti-*

*kel\_Kalkl*. In der Schema-Tabelle können Kalkulationsschemata angelegt werden, die dann automatisch auf vordefinierte Artikel angewandt werden können.

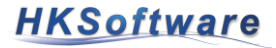

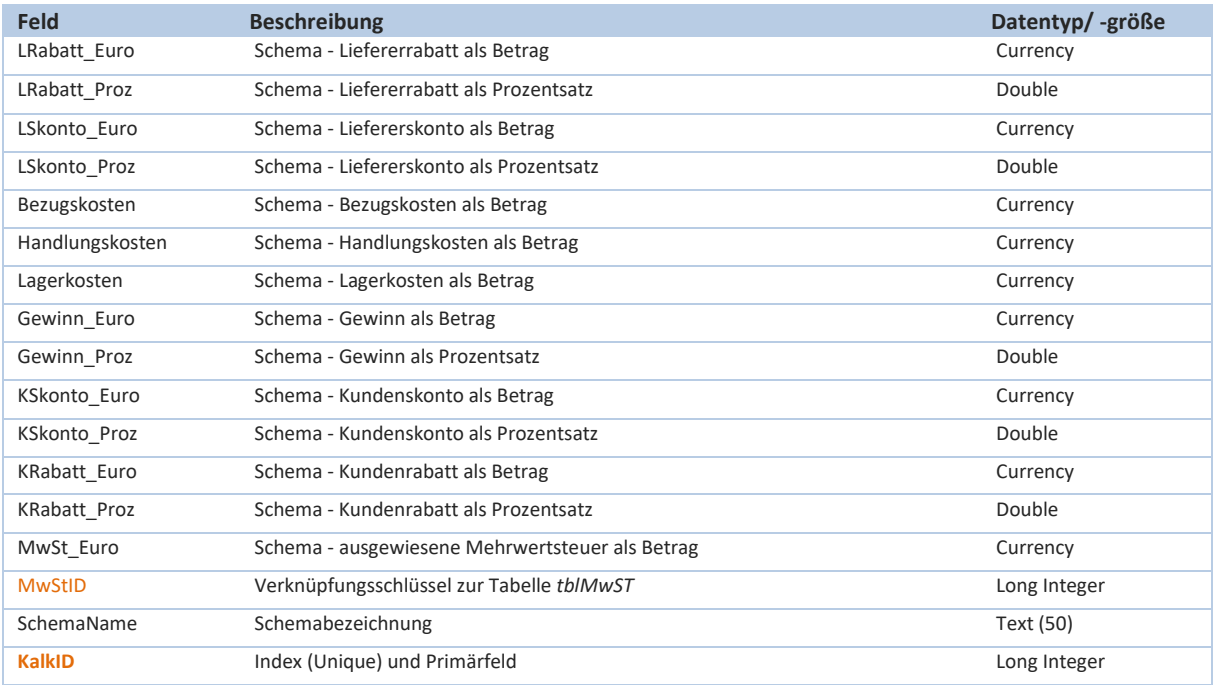

#### **tblArtikel\_Set:**

(Grundtabelle für ein Artikel-Set – sh. auch Kapitel 6.5 des Benutzerhandbuches)

Bei der Tabelle *tblArtikel\_Set* handelt es sich um Detailtabelle für die Mastertabelle *tblArtikel\_Detail*. In der Set-Tabelle werden Zuordnungen und Bestandsmengenangaben für Set-Artikel gespeichert.

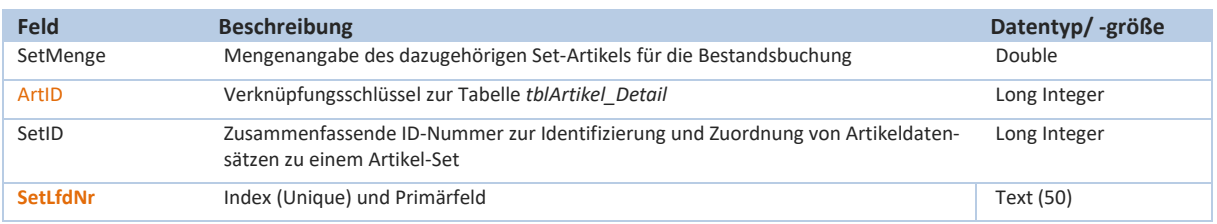

#### **tblArtikel\_ZusLief:**

Bei der Tabelle *tblArtikel\_ZusLief* handelt es sich um eine Detailtabelle für die Mastertabelle *tblArtikel\_Detail*. In dieser Tabelle werden weitere bzw. verschiedene Lieferanten zu einem Artikel gespeichert. Über den Verknüpfungsschlüssel LiefID wird ein Zusammenhang mit der Lieferantentabelle hergestellt.

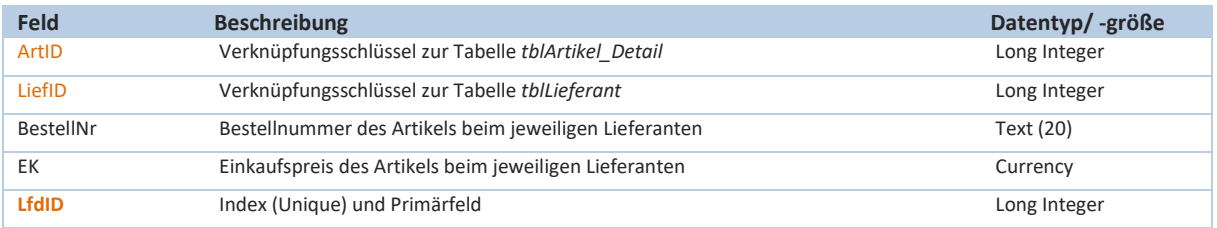

#### **tblAngebot:**

(Grundtabelle für die Angebotsverwaltung – sh. auch Kapitel 13 Benutzerhandbuches)

Die Tabelle *tblAngebot* ist eine relationale 1:n Tabelle in Beziehung zur *tblAngebot\_Detail* und zur *tblAngebotStatus\_Historie*. Die Mastertabelle *tblAngebot* enthält die Grundinformationen zum Angebot bzw. Auftrag, während

die einzelnen Artikel und Detailangaben in der Tabelle *tblAngebot\_Detail* zusammengefasst sind. Bei Statusveränderungen werden die jeweiligen Änderungen in der Historientabelle *tblAngebotStatus\_Historie* abgespeichert und durch die technische Sicherheitseinrichtung signiert und gesichert.

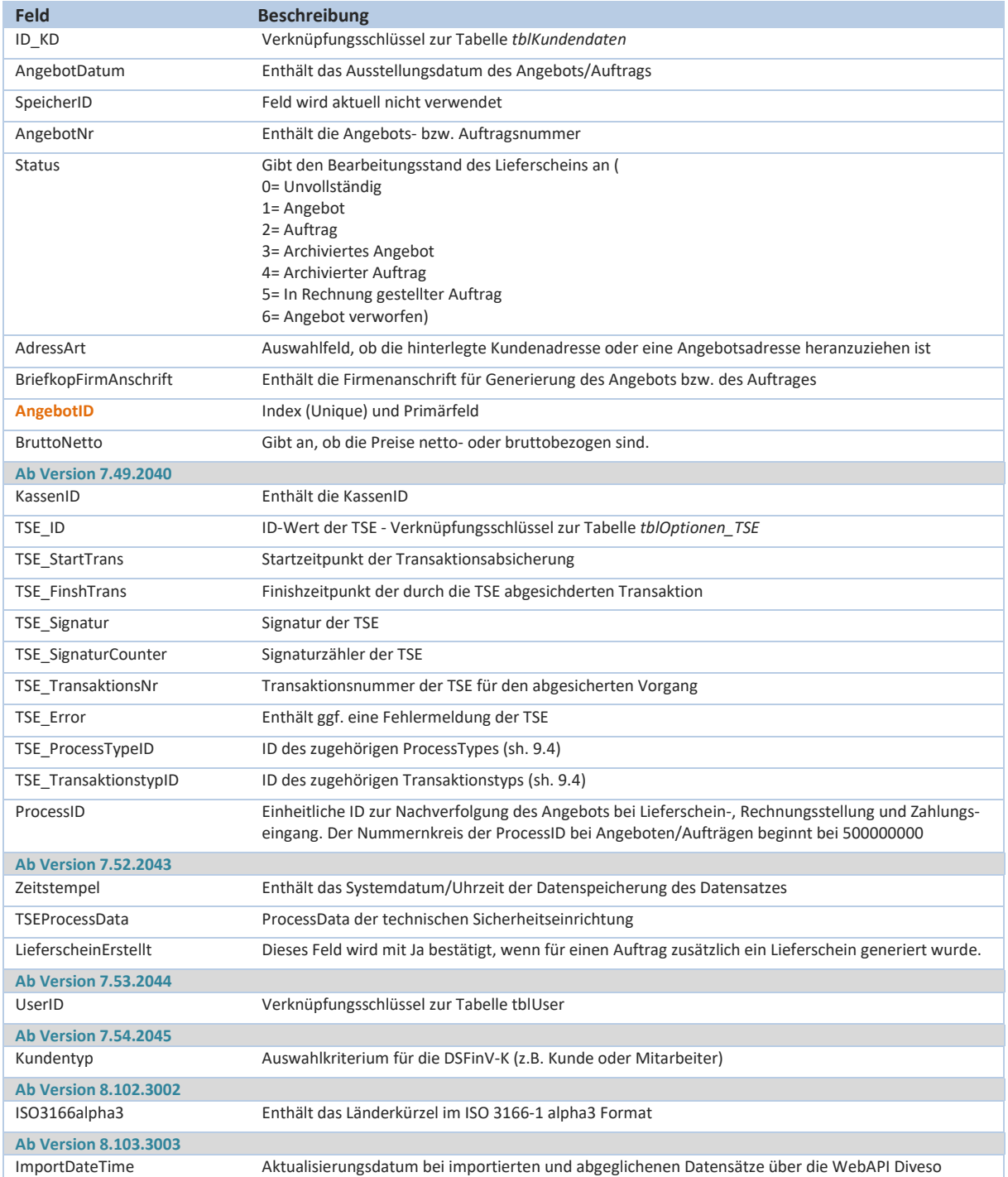

# **tblAngebot\_Detail:**

Die Detaildaten zum Lieferschein werden in der referentiellen Tabelle *tblAngebot\_Detail* verwaltet.

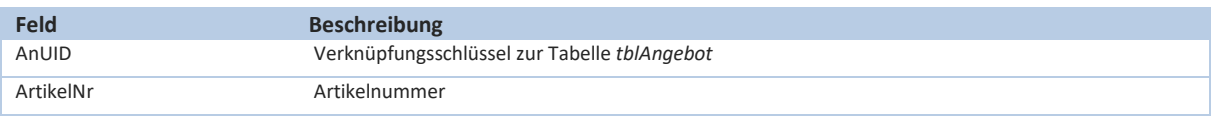

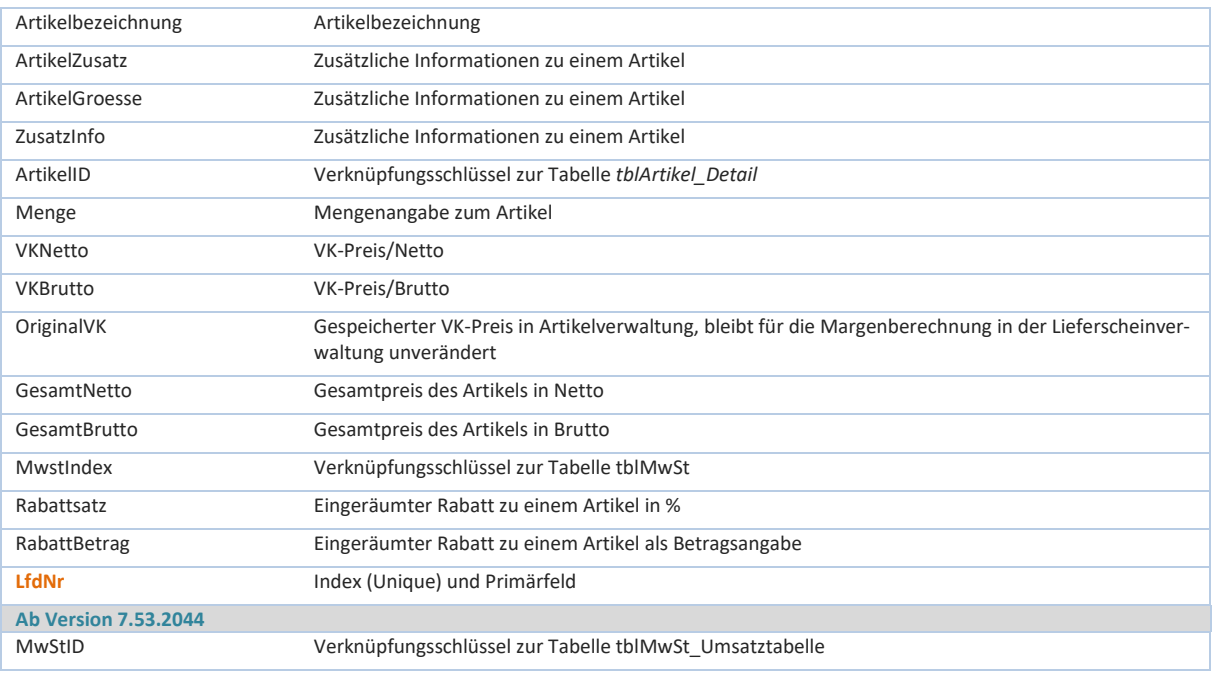

## **tblAngebotStatus\_Historie:**

Die Detailtabelle *tblAngebotStatus\_Historie* enthält Veränderungen des Angebotsstatus. Bei einer Veränderung des Status von z.B. Unvollständig auf Angebot wird ein entsprechender Änderungsvermerk über die TSE abgesichert und die Änderungen in der Tabelle *tblAngebotStatus\_Historie* gespeichert.

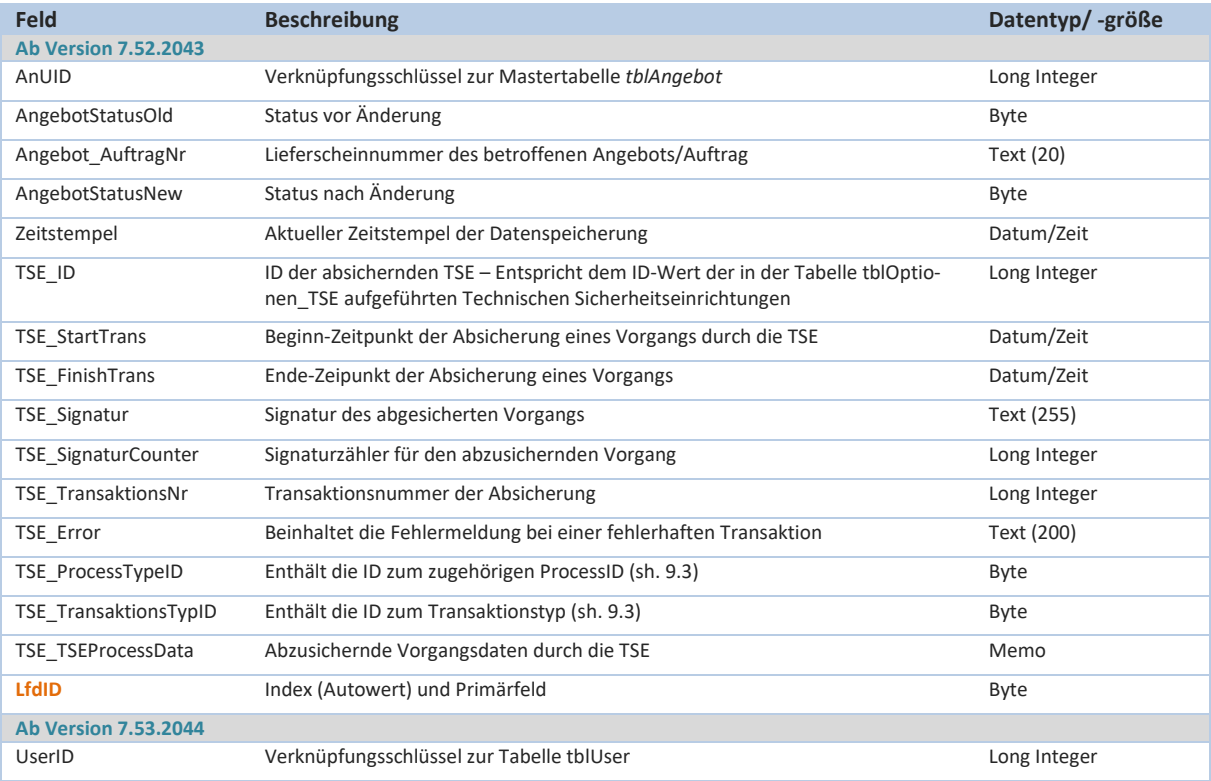

## **tblBankleitzahlen:**

(Grundtabelle für die Bankleitzahlendatei – sh. auch Kapitel 9.64 des Benutzerhandbuches)

Bei der Tabelle *tblBankleitzahlen* handelt es sich um Datentabelle, die Grundinformationen zu Bankleitzahlen, Banknamen und BIC (z.B. in Verbindung mit Lieferanten) enthält.

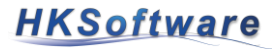

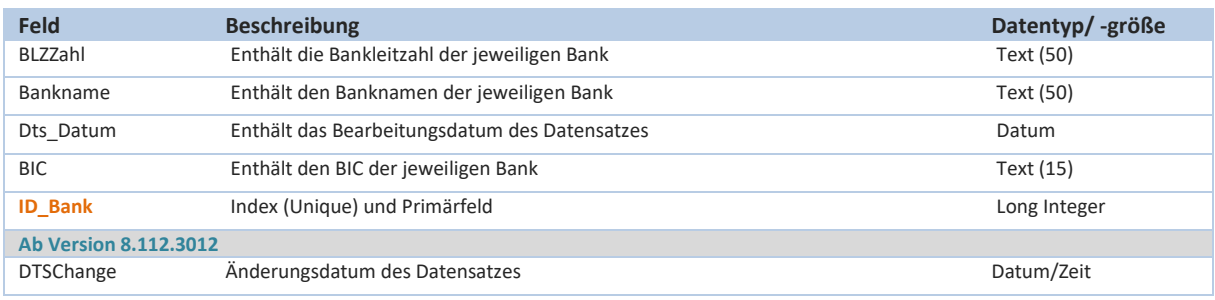

## **tblBenutzerFilter:**

Bei der Tabelle *tblBenutzerFilter* handelt es sich um Datentabelle, welche Daten im Zusammenhang mit Filterinformationen in verschiedenen Programmformularen enthält (Filter im Einkaufsbericht bzw. Verkaufsbericht).

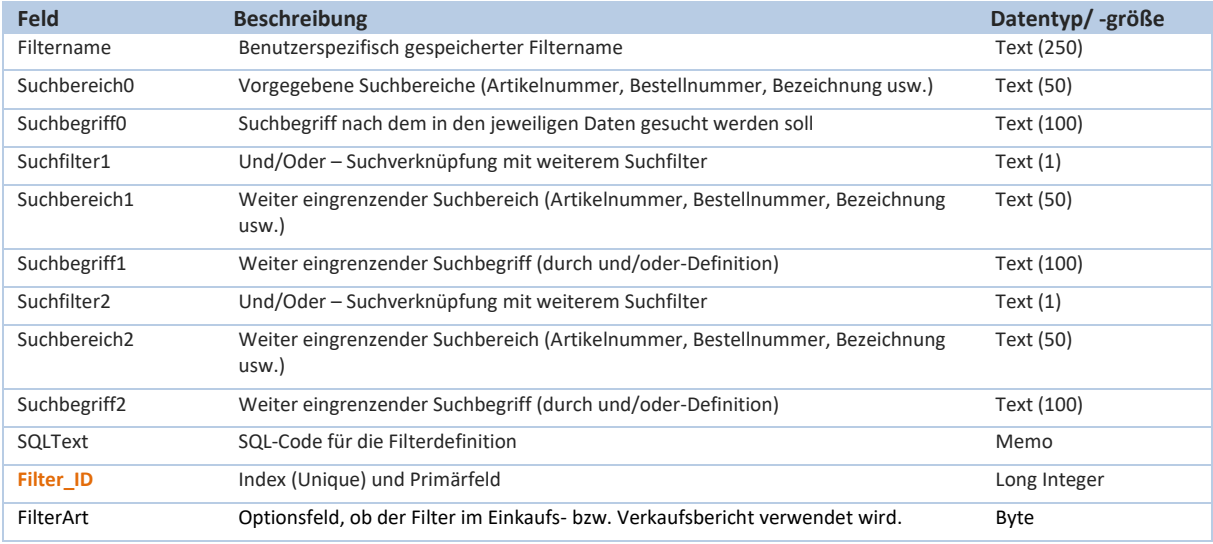

## **tblBenutzerModi:**

Bei der Tabelle *tblBenutzerModi* handelt es sich um eine Datentabelle, welche Daten im Zusammenspiel mit dem einem benutzerdefinierten Datenimport bzw. Importformular enthalten. Aktuell ist diese Tabelle nicht aktiv.

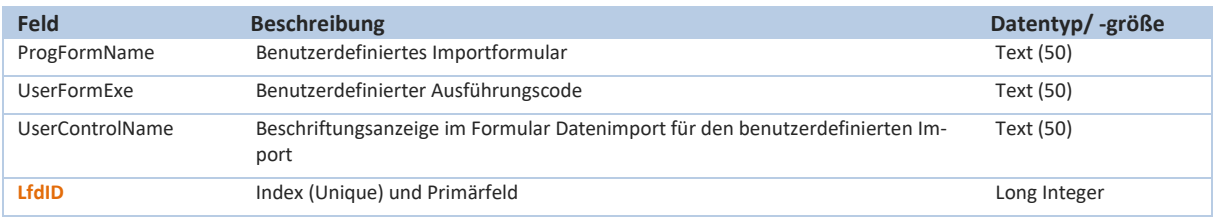

## **tblBestellModus:**

Bei der Tabelle *tblBestellModus* handelt es sich um eine Datentabelle, welche Informationen zur Bestellart enthält. Diese Daten dienen im Bestellvorgang zur besseren Übersicht der bestellten Artikel bzw. der durchzuführenden Bestellung.

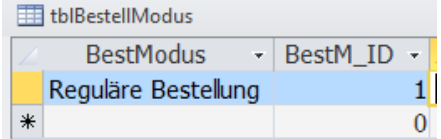

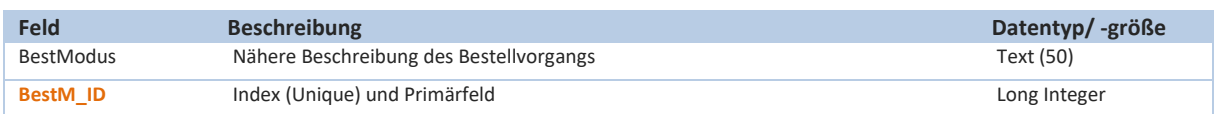

## **tblComPort:**

(Grundtabelle für die Anbindung externer Geräte – sh. auch Kapitel 5.8 des Benutzerhandbuches)

Die Tabelle *tblComPort* enthält gerätespezifische Informationen zu externen Geräten, wie z.B. Bondrucker und Kundendisplay.

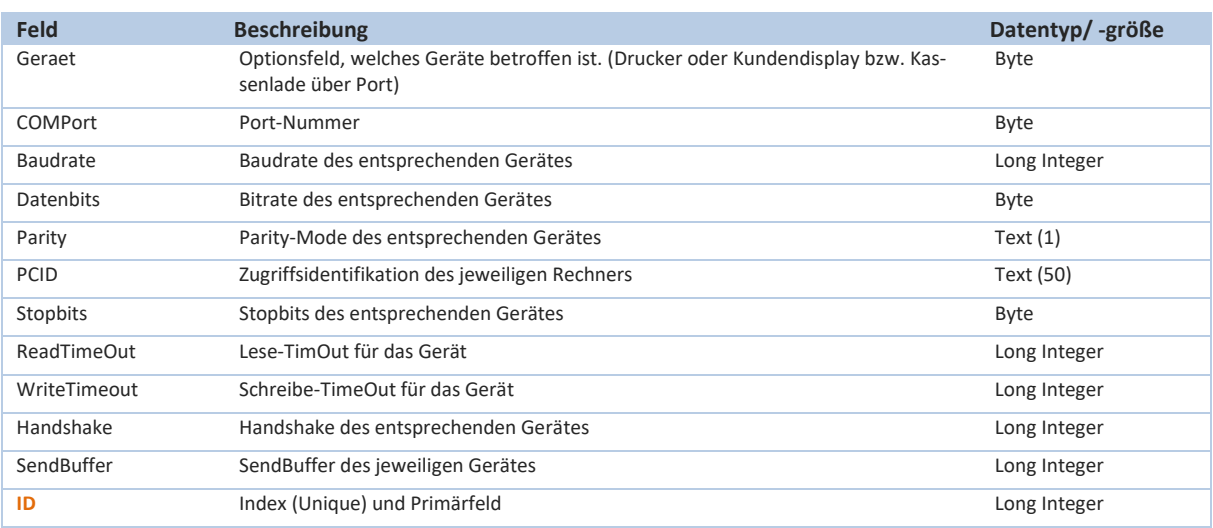

## **tblDatevGrund:**

(Grundtabelle für eine DATEV-Automation – sh. auch Kapitel 9.10 bis 9.14 des Benutzerhandbuches) Die Tabelle *tblDatevGrund* enthält Stammdateninformationen zum DATEV-Austausch.

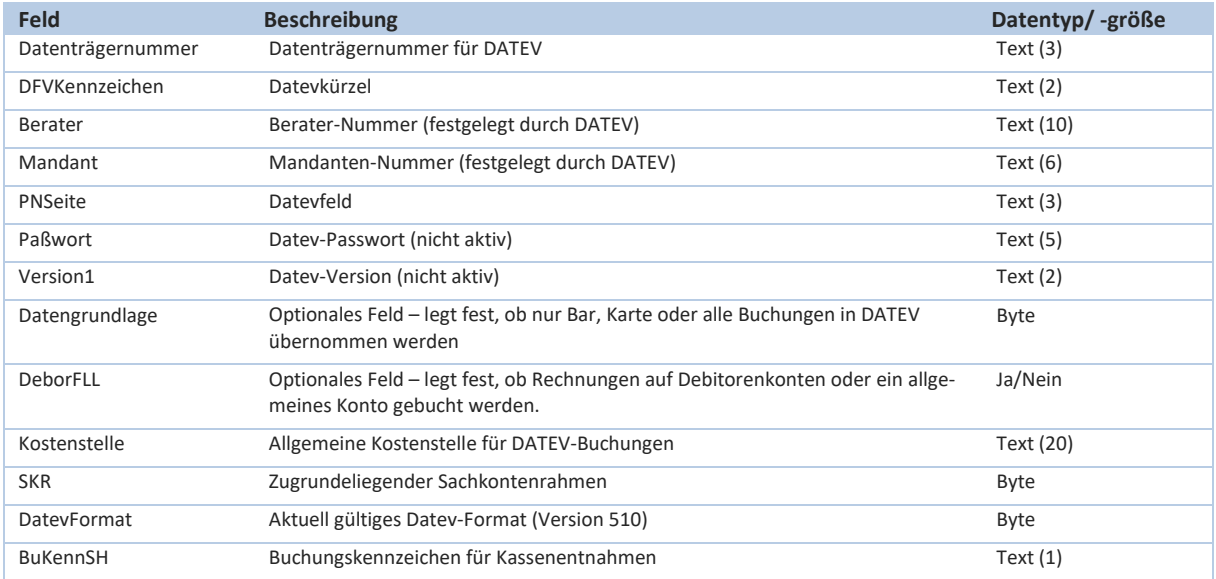

## **tblDatevGrundKonto:**

(Grundtabelle für eine DATEV-Automation – sh. auch Kapitel 9.10 bis 9.14 des Benutzerhandbuches)

Die Tabelle *tblDatevGrundKonto* enthält vordefinierte Datensätze zu Datev-Buchungen. Kontobezeichnungen und Konten/Gegenkonten lassen sich benutzerspezifisch anpassen.
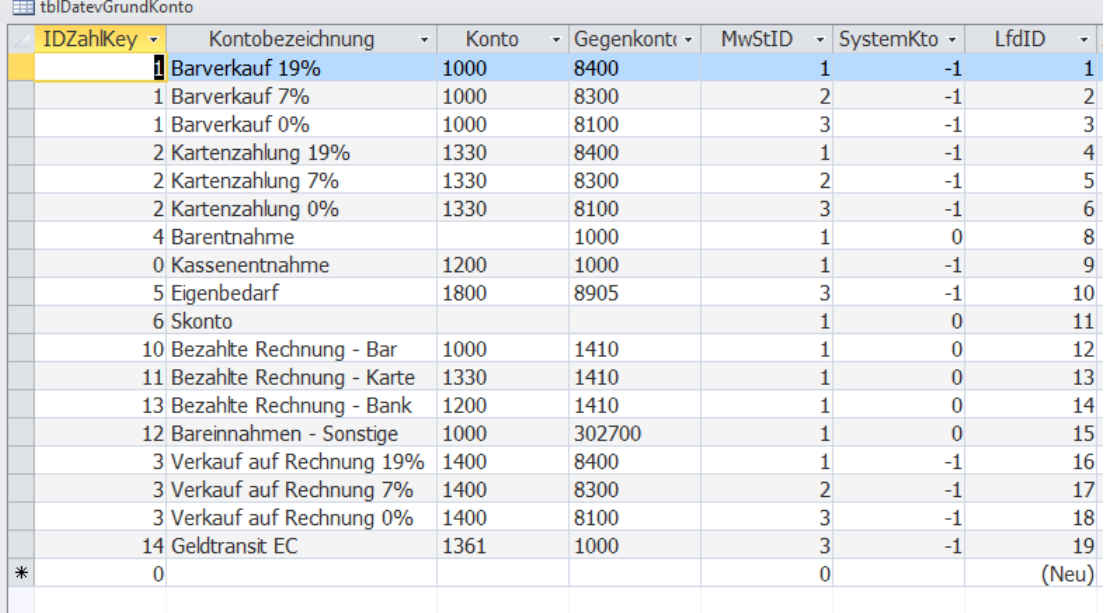

## **tblDummie\_Verknüpfung:**

Leere Tabelle zur Optimierung des Datenzugriffes auf die Backend-Datenbank. Übliche Vorgehensweise bei Microsoft-Access Backenddatenbanken.

## **tblEbayHTML\_Blank:**

Die Tabelle *tblEbayHTML\_Blank* enthält einen HTML-Code zur Generierung einer leeren HTML-Seite mit entsprechender Schriftart. Wird für die Artikelbeschreibung in Webshops benötigt.

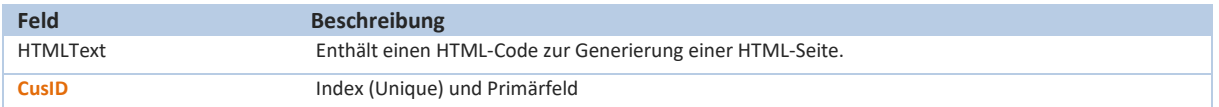

## **tblECCash\_Kassenschnitt:**

Die Tabelle *tblECCash\_Kassenschnitt* beinhaltet die Kassenschnitt-Daten aus dem EC-Terminal, wenn der Kassenschnitt über CashPro ausgeführt und gespeichert wird (nur EasyZVT-Professional-Version).

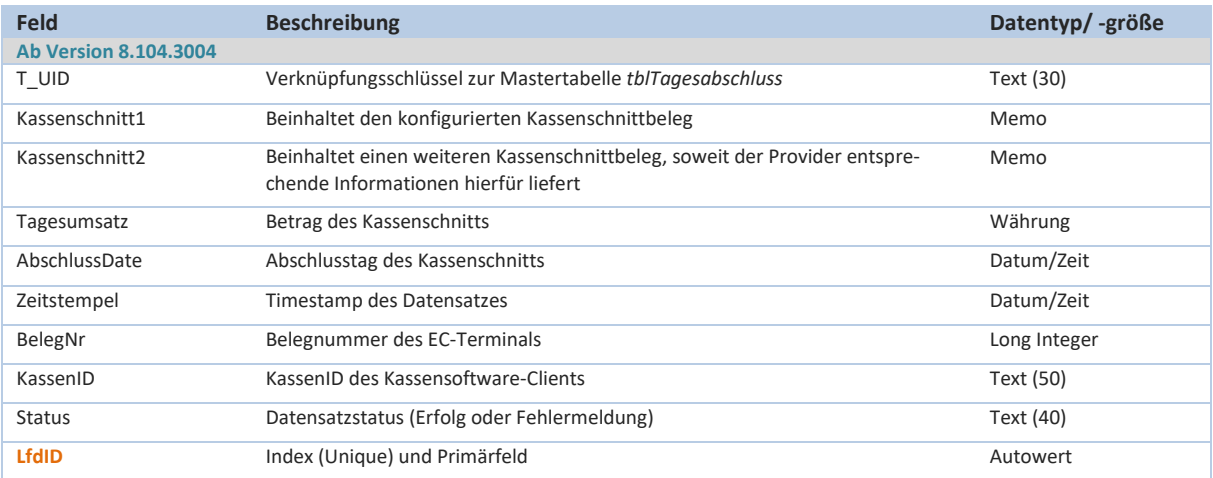

## **tblEDI\_Info:**

Die Tabelle *tblEDI\_Info* enthält Import- und Exportinformationen zur EDI-Schnittstelle.

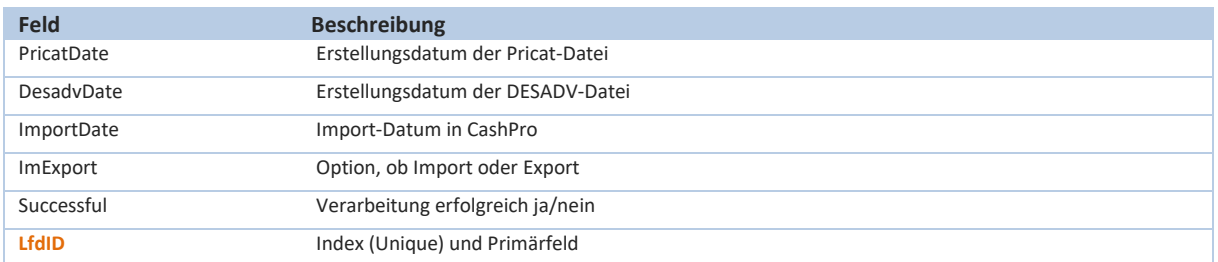

#### **tblEmailKonfig:**

(Grundtabelle für die Email-Konfiguration – sh. auch Kapitel 9.46 bis 9.48 des Benutzerhandbuches) Die Tabelle *tblEmailKonfig* enthält Konfigurationsdaten zum SMTP-Versand via Microsoft CDO.

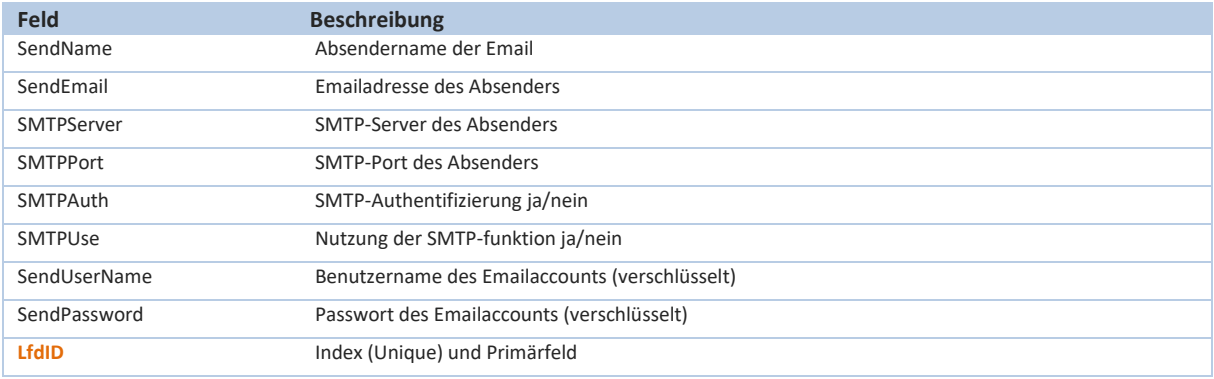

#### **tblEtikettendruck:**

(Grundtabelle für einen Etiketten-Massendruck – sh. auch Kapitel 6.9 des Benutzerhandbuches)

In der Artikelverwaltung bzw. bei Bestandsbuchungen ist es möglich, jeweilige Etiketten zu den Artikeln zu drucken. Der Etikettendruck kann als "Massendruck" ausgeführt werden. Zu diesem Zweck werden die entsprechenden Informationen, insbesondere die Etikettenanzahl, in der Tabelle *tblEtikettendruck* gespeichert.

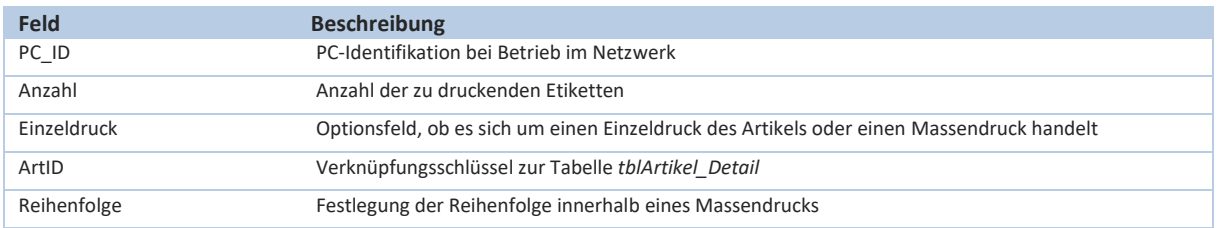

#### **tblFehler:**

Die Tabelle *tblFehler* enthält Fehlerinformationen bei Auftreten von programmrelevanten Fehlern in Programmiermodulen von CashPro. Die Informationen dienen in erster Linie zur Fehleranalyse. Zusätzlich werden diese Fehlermeldungen in der Log-Datenbank ebenfalls gespeichert.

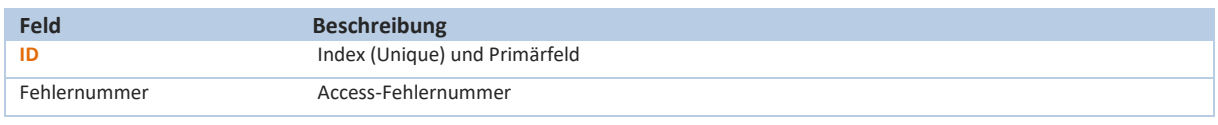

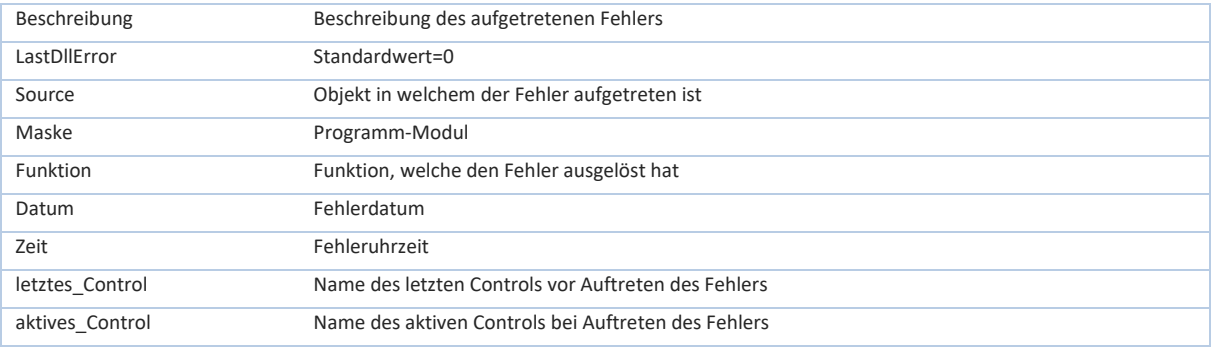

#### **tblGutscheine:**

(Grundtabelle für die Gutscheinverwaltung – sh. auch Kapitel 9.6 des Benutzerhandbuches)

Die Tabelle *tblGutscheine* enthält Informationen zu den gebuchten Gutscheinen und dient in erster Linie Auswertungs- und Zuordnungszwecken. Aufgrund der Gutscheinverwaltung ist es möglich, entsprechende "Restguthaben" auf einen Gutschein zu ermitteln. Die Gutscheinverwaltung kann auch ausgegliedert sein und bei Filialen über die Server von HKSoftware zentral abgebildet werden.

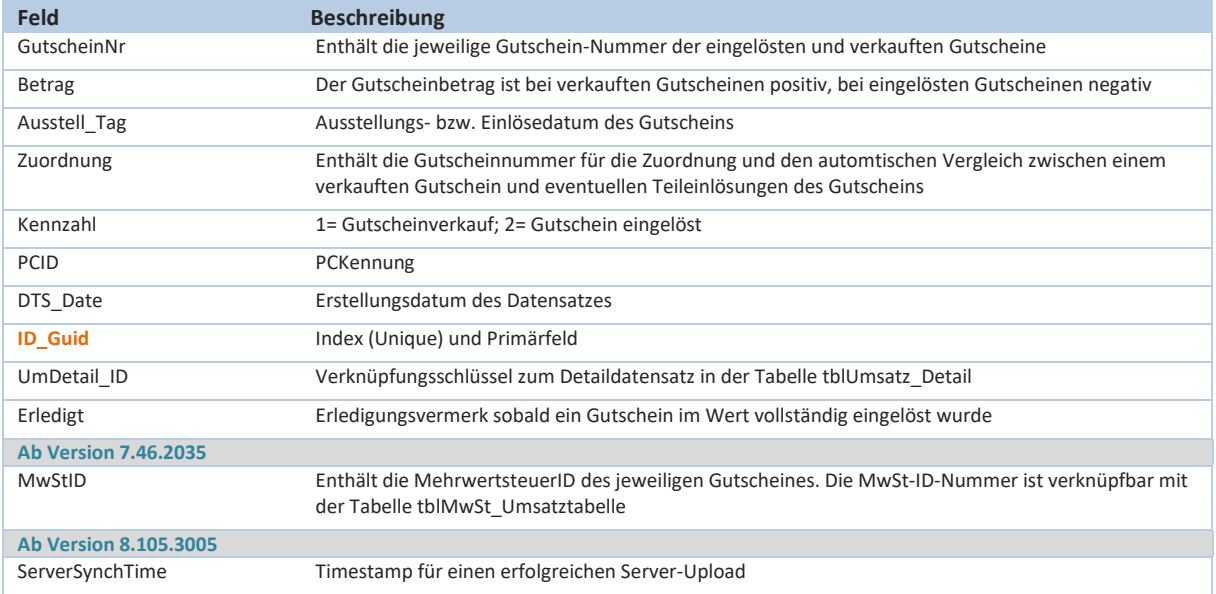

#### **tblGutscheinNr:**

In der Tabelle *tblGutscheinNr* werden die Gutscheinnummern für den Verkauf eines Gutscheins erzeugt. Die Gutscheinnummer dient primär zur Zuordnung von verkauften- und eingelösten Gutscheinen in der Gutscheinverwaltung. Die Gutscheinnummer wird automatisch erzeugt und vergeben, sobald die Gutschein-Funktion in der Verkaufsmaske ausgelöst wird. Wenn der Verkauf nicht durchgeführt wird, sondern abgebrochen wird, wird dieses Verhalten in den Feldern [AusgestelltAm] und [Bemerkung] ersichtlich.

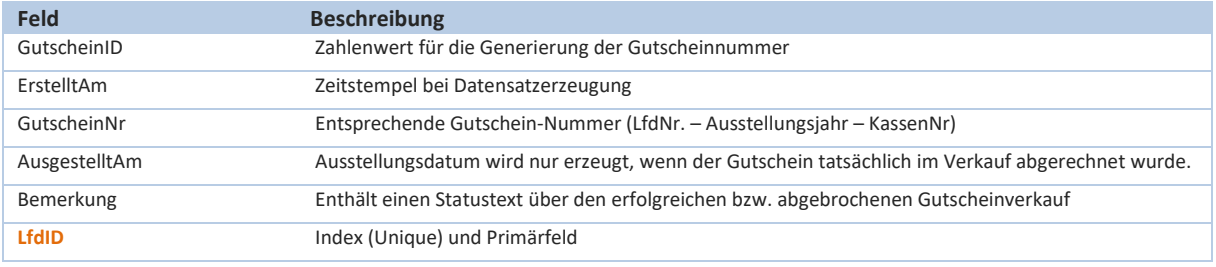

## **tblKassBuch:**

Die Tabelle *tblKassBuch* verarbeitet die Kassenmonatsbestände für die Auswertung des Reports "Kassenbuch". Die sich aufgrund der Einzeldatenspeicherung ergebenden Anfangs- und Endbestände eines Monats (Bar) werden dort zwischengespeichert. Bei Veränderungen von Anfangsbeständen werden die geänderten Daten in der Historientabelle *tblKassBuAB\_Historie* gespeichert und durch die TSE abgesichert. Die Mastertabelle *tblKassBuch* ist über die Beziehungsspalte [KassID] mit der Detailtabelle *tblKassBuAB\_Historie* verknüpft.

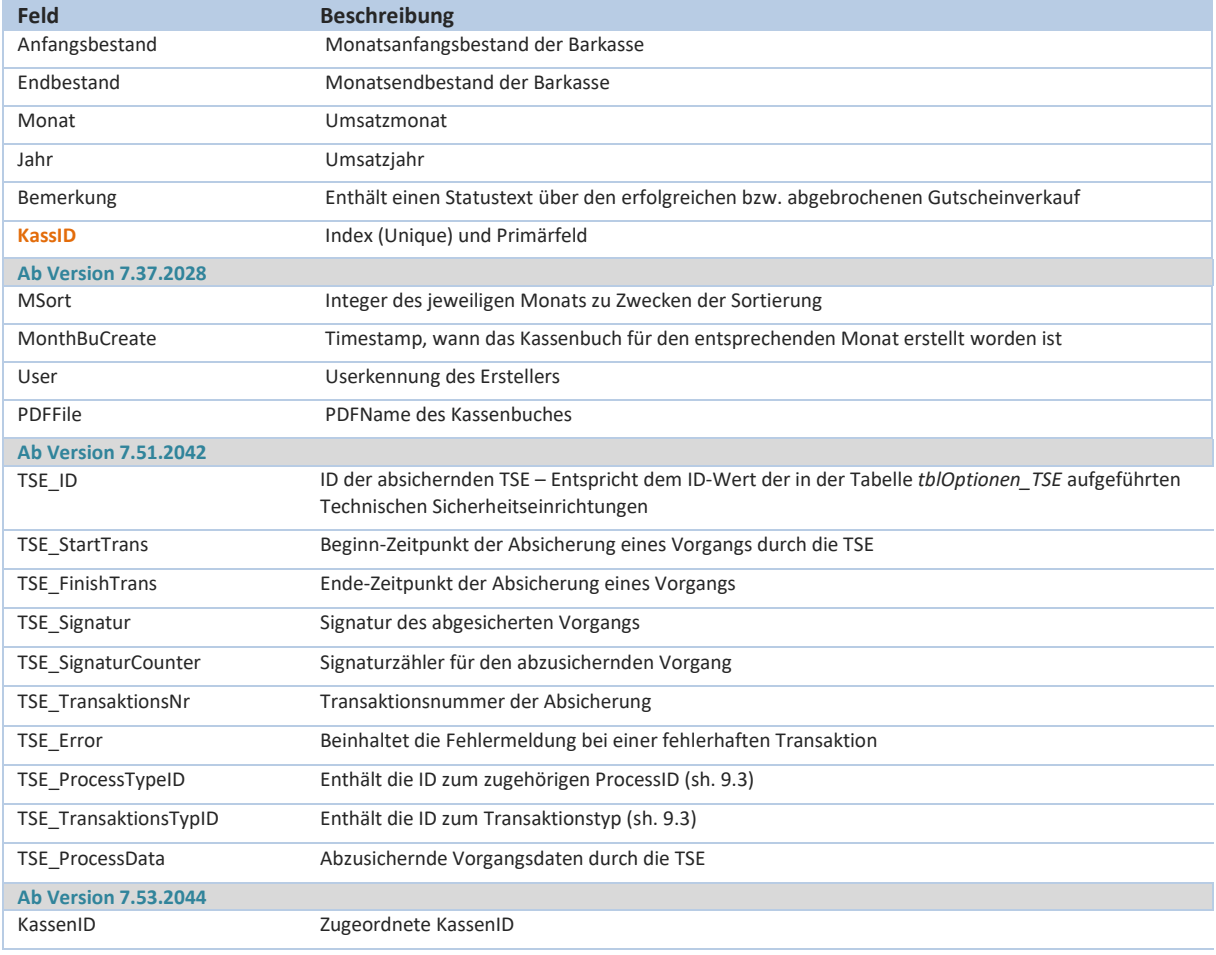

## **tblKassBuAB\_Historie:**

Die Detailtabelle *tblKassBuAB\_Historie* enthält Veränderungen des monatlichen Anfangsbestandes im Kassenbuch, soweit eine manuelle Änderung vorgenommen wird. Die gespeicherten Inhalte der Tabelle sind zudem über die TSE abgesichert.

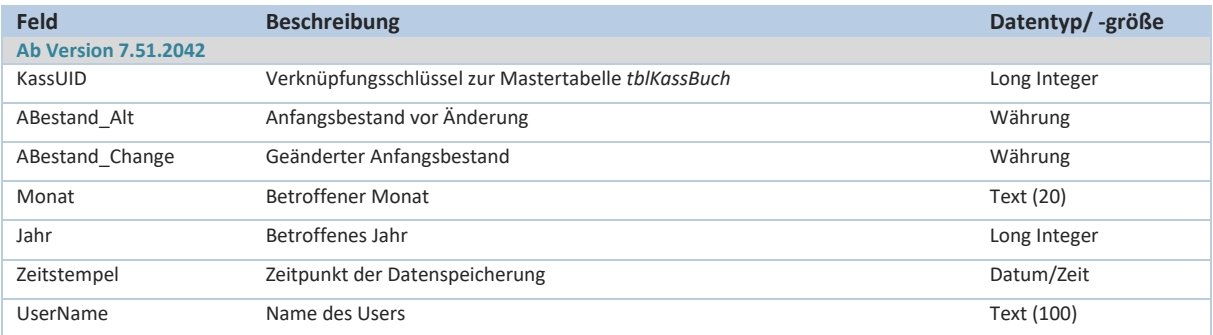

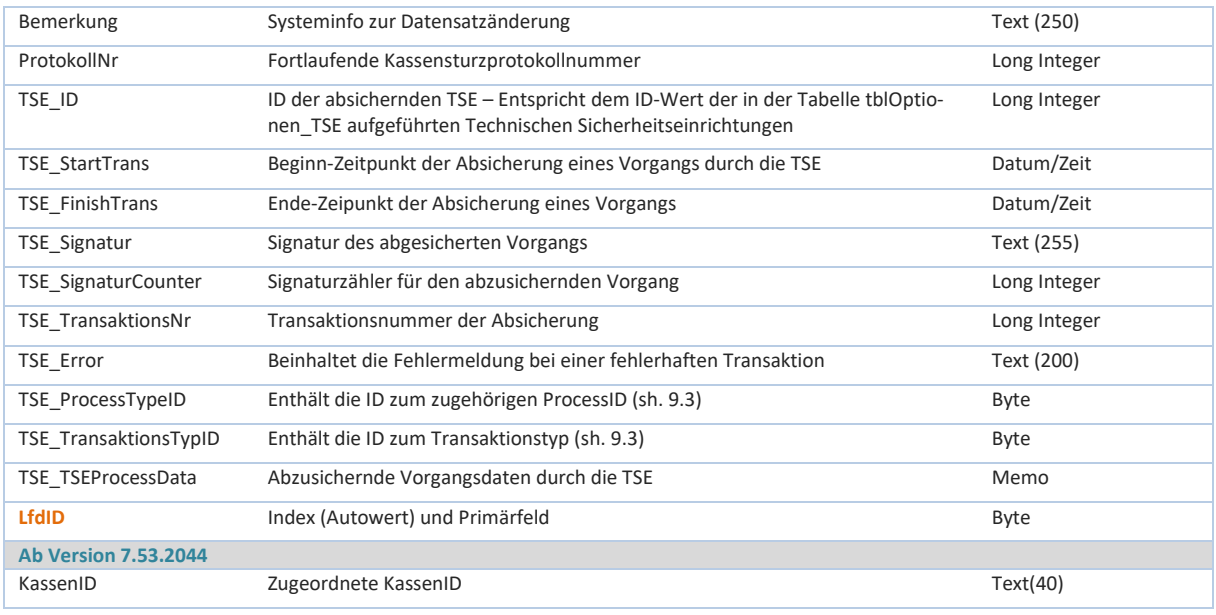

Mit der Version 7.37.2028 wurden die Funktionalitäten und Plausibilitäten der Kassenbuchfunktion in CashPro deutlich erweitert und verbessert. Die Programmierung wurde dahingehend verändert, dass nunmehr das Kassenbuch zwingend fortlaufend gedruckt werden muss. Der Monatsanfangsbestand kann für den Druck von Vormonaten nicht mehr abgeändert werden. Ebenso wurde eine Plausibiltätsprüfung des aktuell aus den Umsatzdaten errechneten Kassenbestandes mit dem gespeicherten Endbestand in der Tabelle *tblKassBuch* integriert. Bei Differenzen wird ein entsprechender Vermerk auf

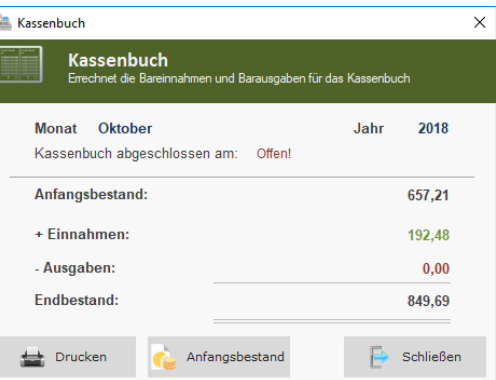

dem erstellen Kassenbuchbericht eingefügt. Die erzeugten Kassenbücher werden zusätzlich im Verzeichnis ..\TA\_PDF (in welchem auch die Tagesabschlüsse hinterlegt sind) als PDF-Datei hinterlegt. Bei Nachdrucken von Kassenbüchern entsprechender Vormonate wird zunächst auf die hinterlegte PDF-Datei zurückgegriffen. Bei etwaigen Differenzen wird ein aktueller Report mit entsprechendem Fehlervermerk erzeugt. Entsprechende Funktionsausführungen zum Kassenbuch werden in der Log-Datenbank mitprotokolliert.

#### **tblKassSturzProtokoll:**

Die Daten eines Kassensturzes werden in der Tabelle *tblKassSturzProtokoll* gespeichert. Die gespeicherten Inhalte der Tabelle sind zudem über die TSE abgesichert.

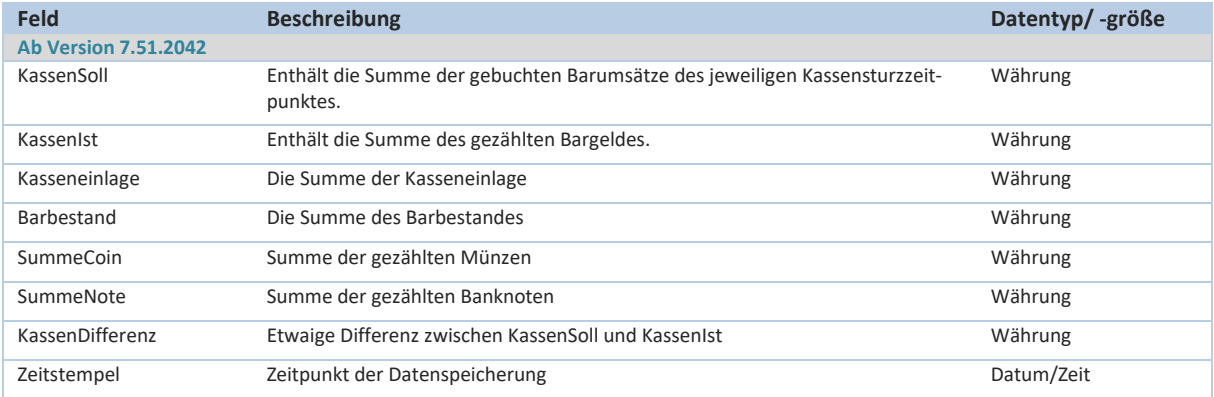

(Grundtabelle für die Speicherung der Daten eines Kassensturzes)

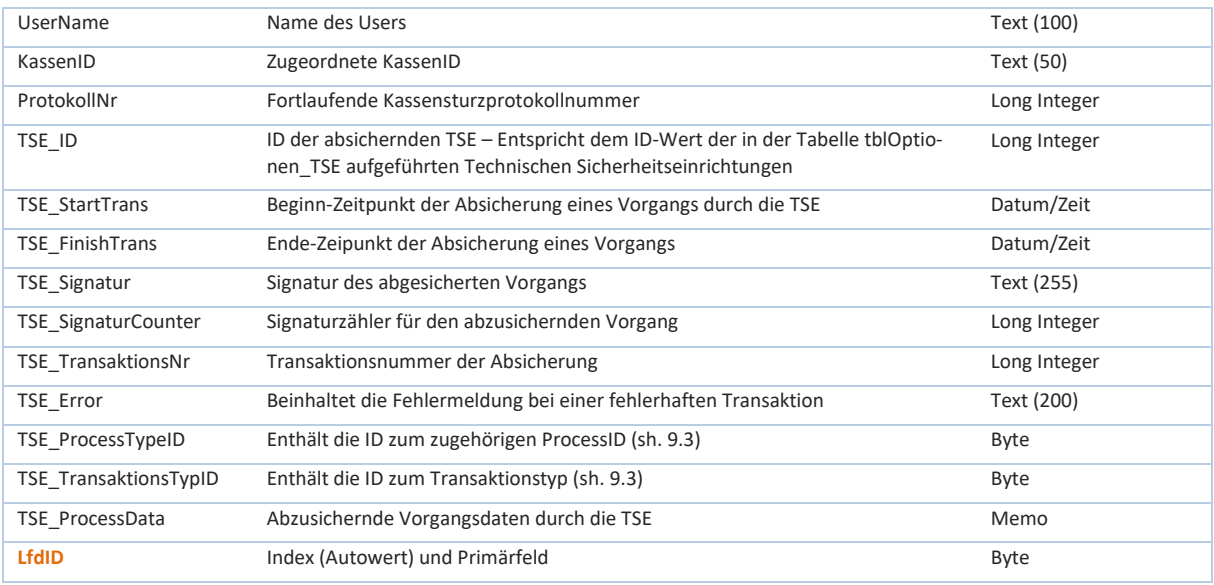

## **tblKdnSoUmsatz:**

Soweit in CashPro das Bonussystem aktiviert ist, werden entsprechende Umsatzdaten in der Tabelle *tblKdnSo-Umsatz* zusammengefasst, um Auswertungen des erzielten Umsatzes je Kunden zu generieren.

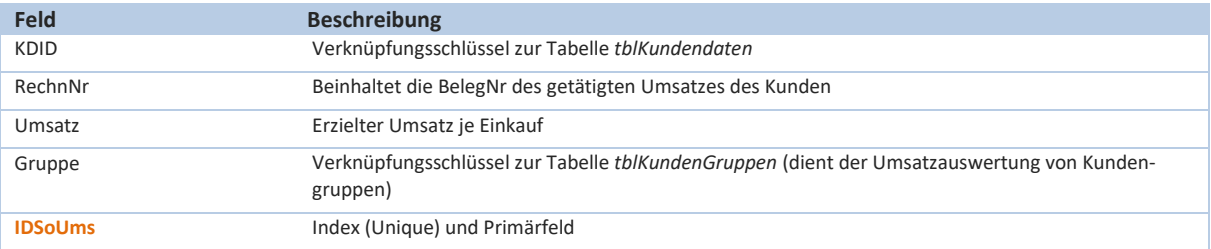

## **tblKonten:**

Beinhaltet den Datev-Kontenrahmen.

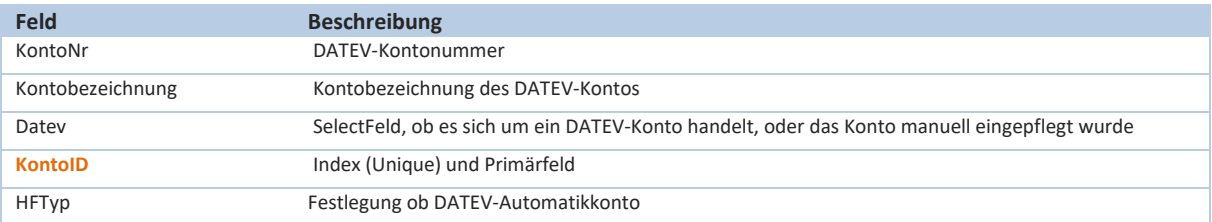

#### **tblKreditkarten:**

Zu Zwecken der Zuordnung und Auswertung von Kartenarten (neben EC-Karte) werden in der Tabelle *tblKreditkarten* weitere Dienstleister verwaltet.

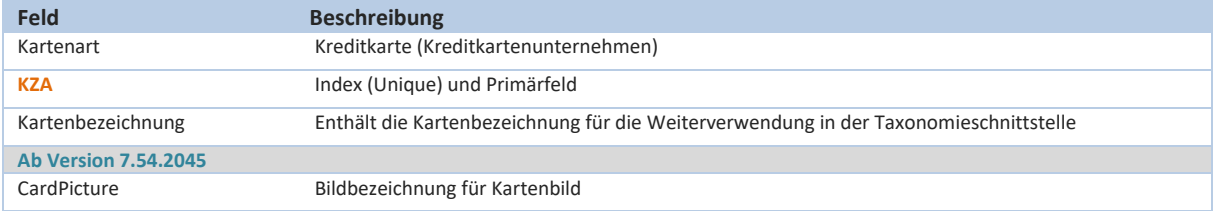

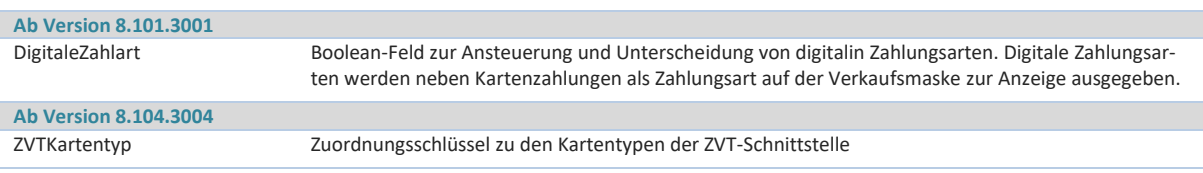

## **tblKundendaten:**

(Grundtabelle für die Kundendatenverwaltung – sh. auch Kapitel 11 des Benutzerhandbuches) Die Tabelle *tblKundendaten* beinhaltet Informationen zu gespeicherten Kundendaten.

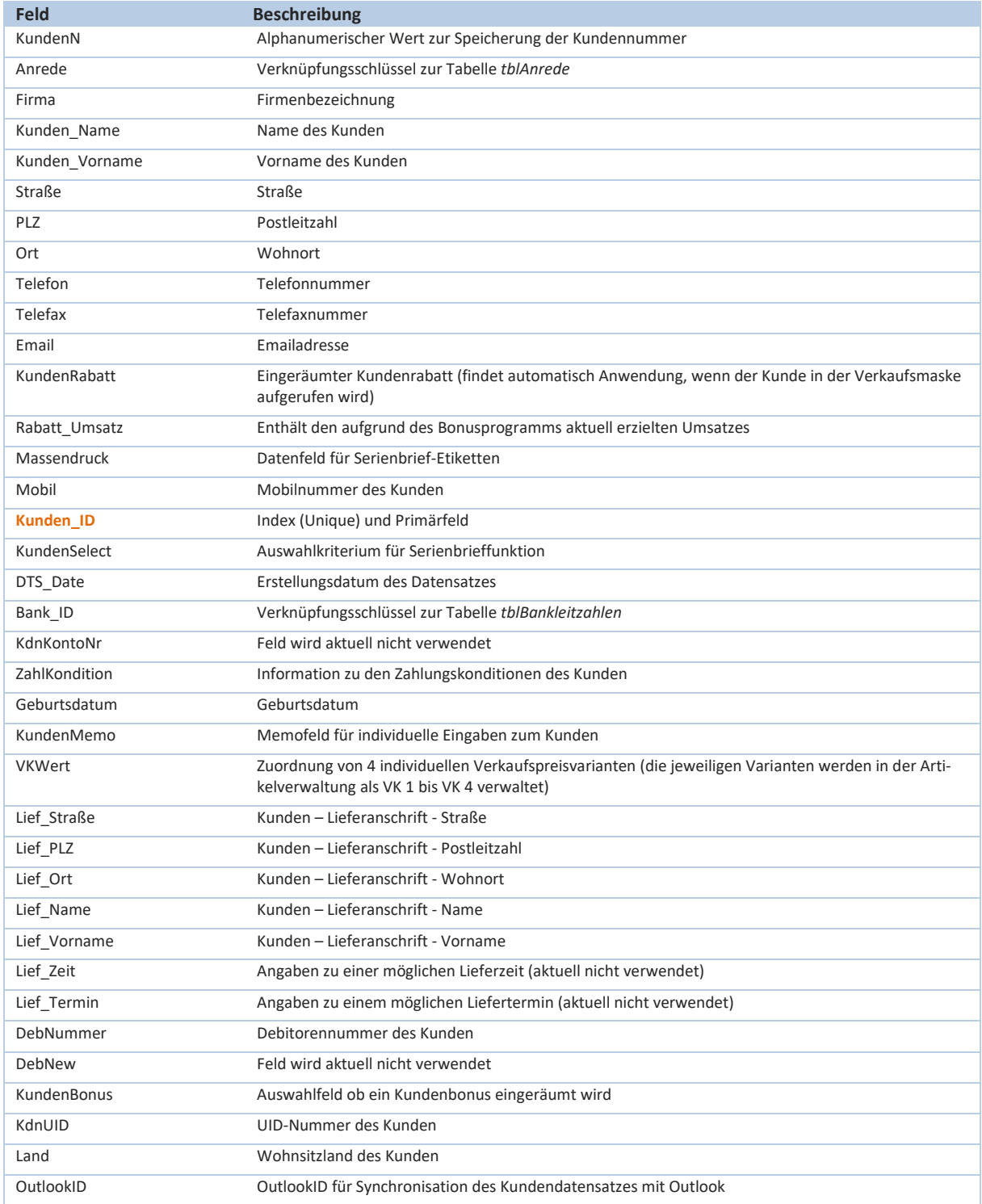

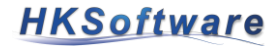

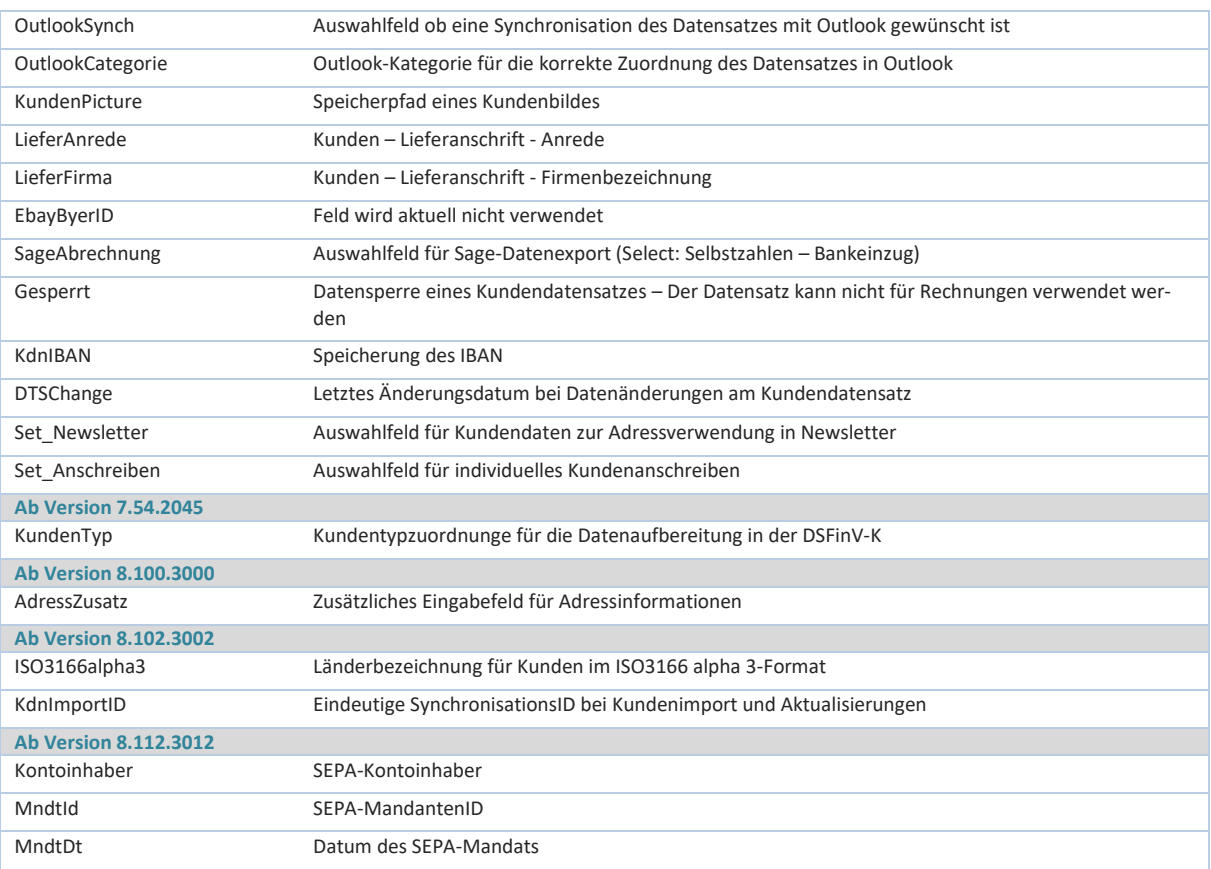

#### **tblAnrede:**

Die Tabelle *tblAnrede* beinhaltet referentielle Informationen zur Anrede und dient über die Anrede\_ID als Verknüpfungstabelle zur Stammdatendatentabellen.

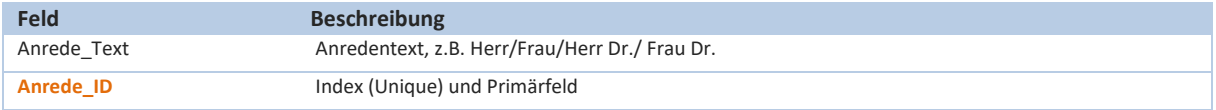

## **tblKundendaten\_Bilder:**

Zu einem Kundendatensatz können analog zu den Artikeldaten Bilder zugeordnet werden. Der Verzeichnispfad auf welchem die Bilder gespeichert sind, wird in der Tabelle *tblKundendaten\_Bilder* hinterlegt.

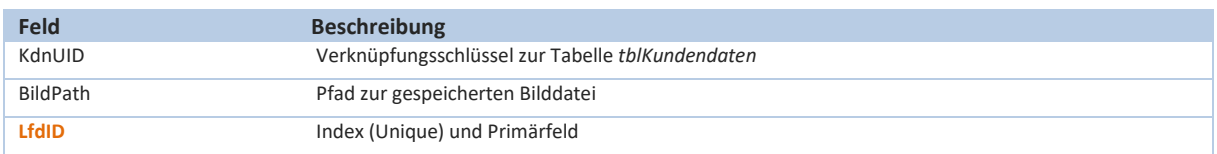

## **tblKundendaten\_Grup:**

Bei der Tabelle *tblKundendaten\_Grup* handelt es sich um eine 1:n Zwischentabelle für die Zuordnung von Kundengruppen zu einem Kundendatensatz.

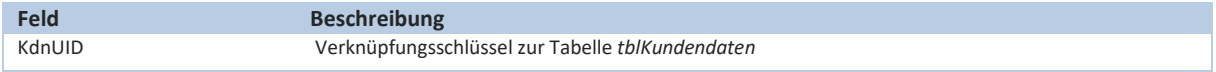

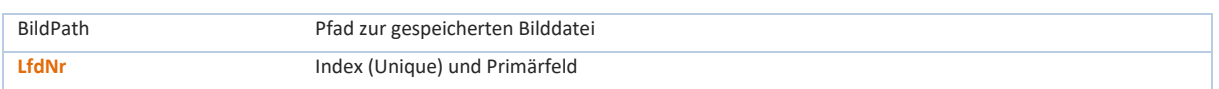

## **tblKundenGruppen:**

Die Tabelle *tblKundenGruppen* verwaltet individuelle Kundengruppen, in denen Kundendatensätze zugeordnet werden können. Über die Tabelle *tblKundendaten\_Grup* erfolgt die referentielle Verknüpfung der Datensätze.

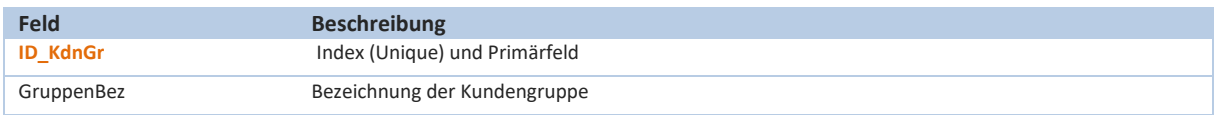

## **tblLieferant\_Best:**

(Grundtabelle für die Bestellverwaltung – sh. auch Kapitel 15 des Benutzerhandbuches) In der Tabelle *tblLieferant\_Best* werden Bestellungen bzw. Nachbestellungen eines Artikels bei einem Lieferanten verarbeitet und gespeichert.

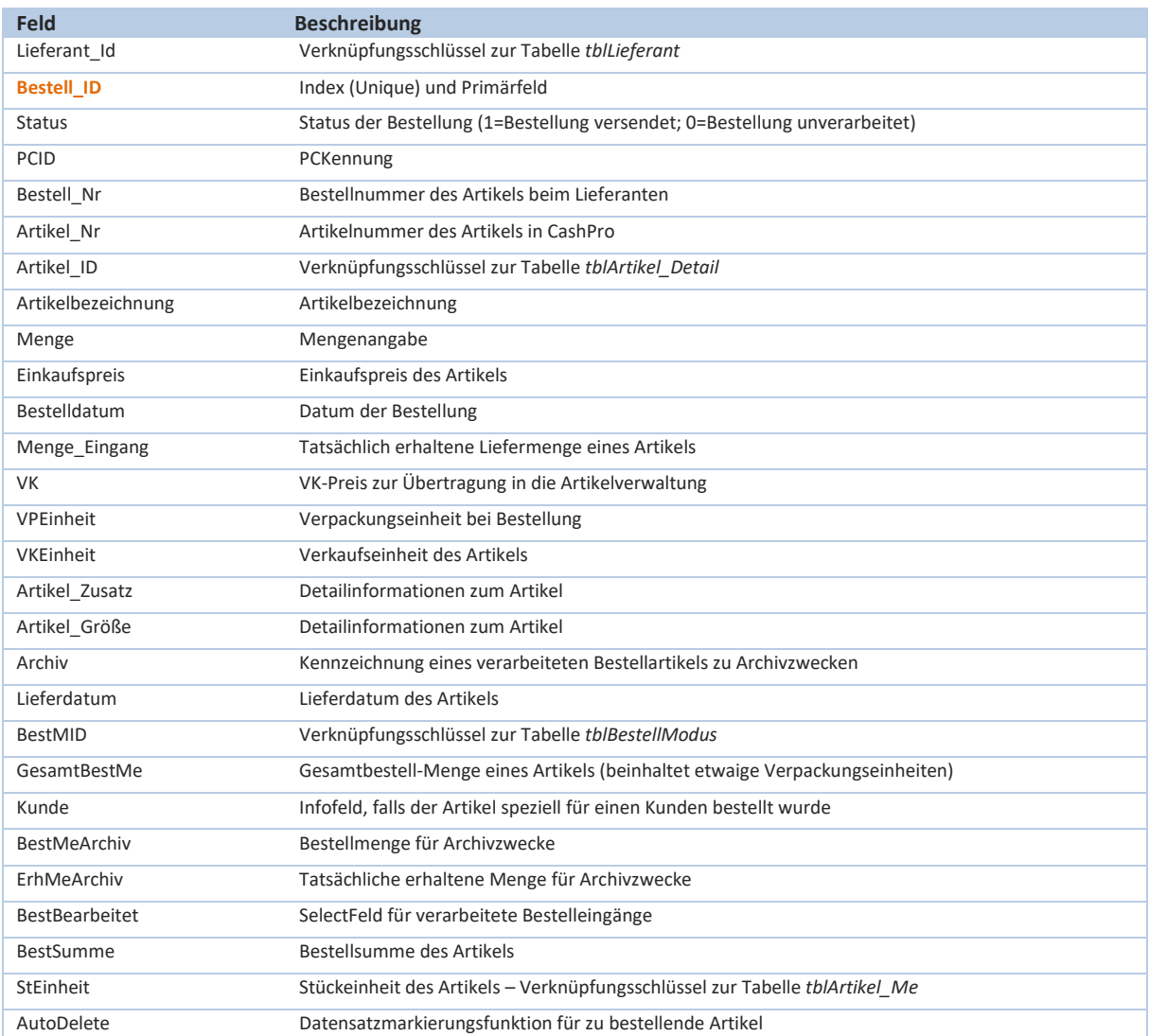

## **tblLieferant\_BestSum:**

In der Tabelle *tblLieferant\_BestSum* werden Bestellsummen bei den jeweiligen Lieferanten für Auswertungszwecke zusammengefasst.

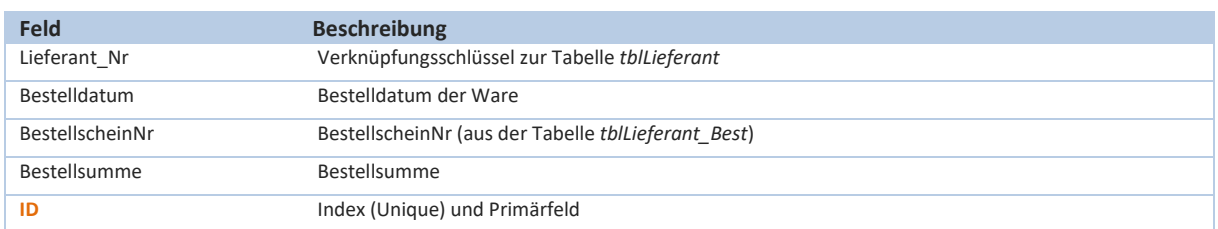

#### **tblLieferant\_Konten:**

Bankverbindungen zu Lieferanten werden in der Tabelle *tblLieferant\_Konten* gespeichert.

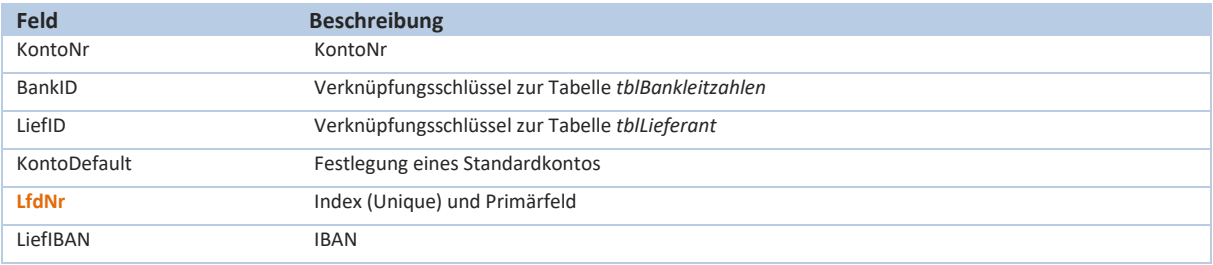

## **tblLieferant\_Konten:**

Bankverbindungen zu Lieferanten werden in der Tabelle *tblLieferant\_Konten* gespeichert.

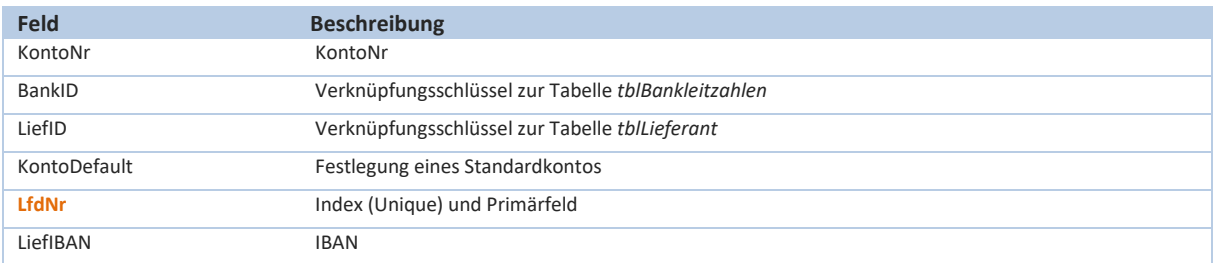

#### **tblLieferschein:**

(Grundtabelle für die Lieferscheinverwaltung – sh. auch Kapitel 12 Benutzerhandbuches)

Die Tabelle *tblLieferschein* ist eine relationale 1:n Tabelle in Beziehung zur *tblLieferschein\_Detail* und zur *tblLieferscheinStatus\_Historie*. Die Stammtabelle *tblLieferschein* enthält die Grundinformationen zum Lieferschein, während die einzelnen Artikel und Detailangaben in der Tabelle *tblLieferschein\_Detail* zusammengefasst sind. Veränderungen im Status werden zudem in der Historientabelle abgespeichert und durch die technische Sicherheitseinrichtung signiert und gesichert.

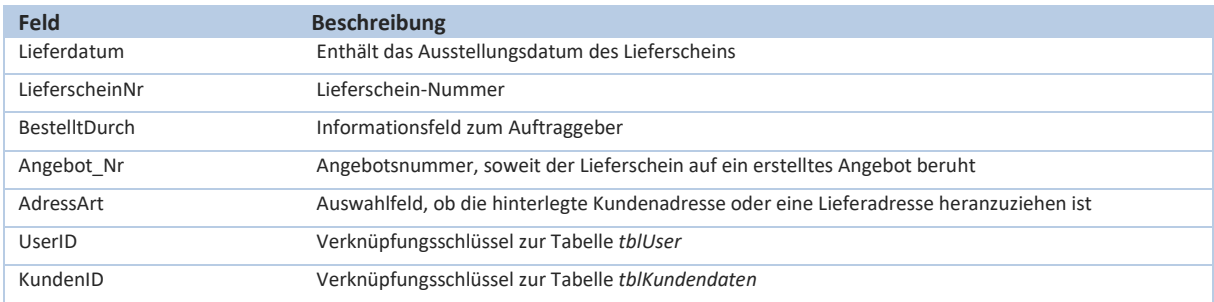

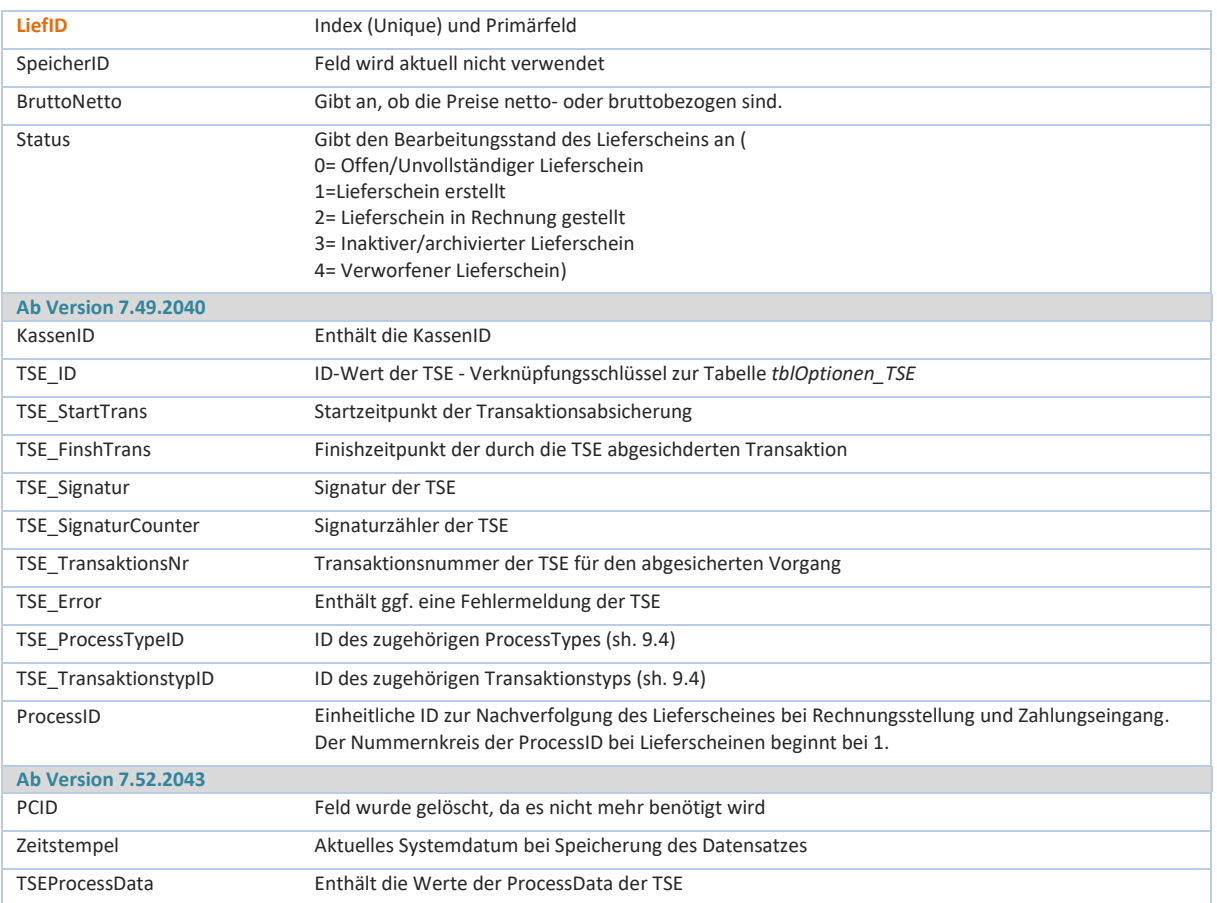

## **tblLieferschein\_Detail:**

Die Detaildaten zum Lieferschein werden in der referentiellen Tabelle *tblLieferschein\_Detail* verwaltet.

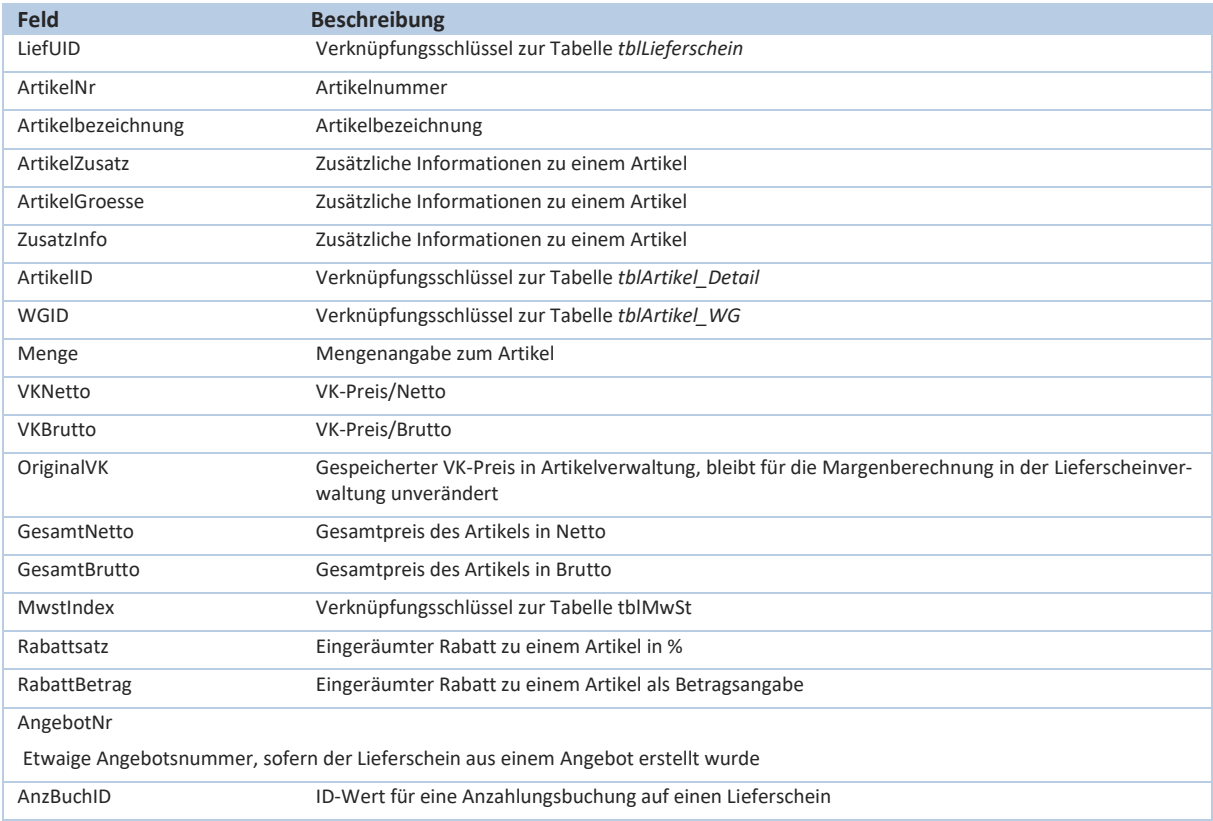

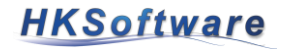

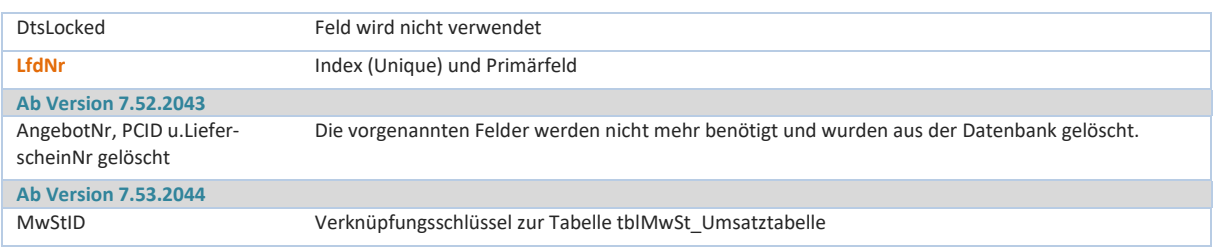

## **tblLieferscheinStatus\_Historie:**

Die Detailtabelle *tblLieferscheinStatus\_Historie* enthält Veränderungen des Lieferscheinstatus. Bei einer Veränderung des Status von Offen auf Erledigt wird ein entsprechender Änderungsvermerk über die TSE abgesichert und die Änderungen in der Tabelle *tblLieferscheinStatus\_Historie* gespeichert.

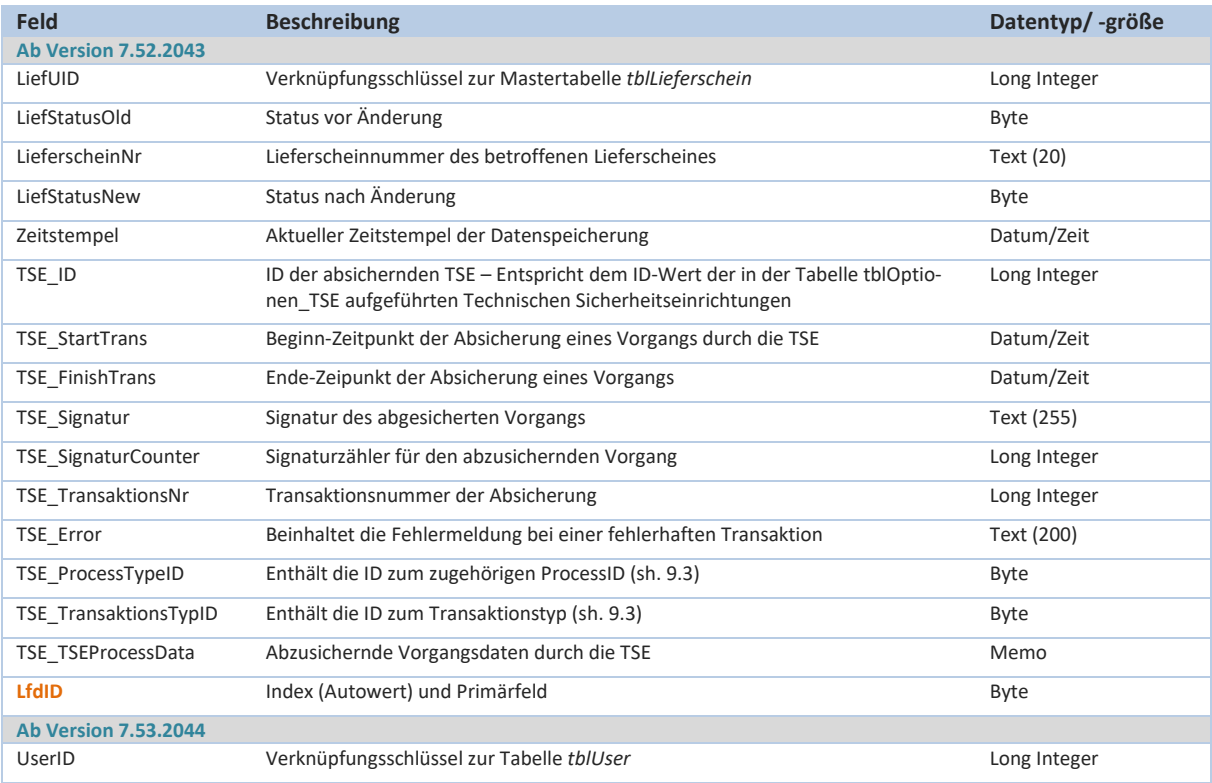

#### **tblLogTemp:**

Die Tabelle *tblLogTemp* dient der kurzfristigen Zwischenspeicherung der Log-Daten bevor diese in die verschlüsselte Datenbank *DatLog.accdb* übertragen werden.

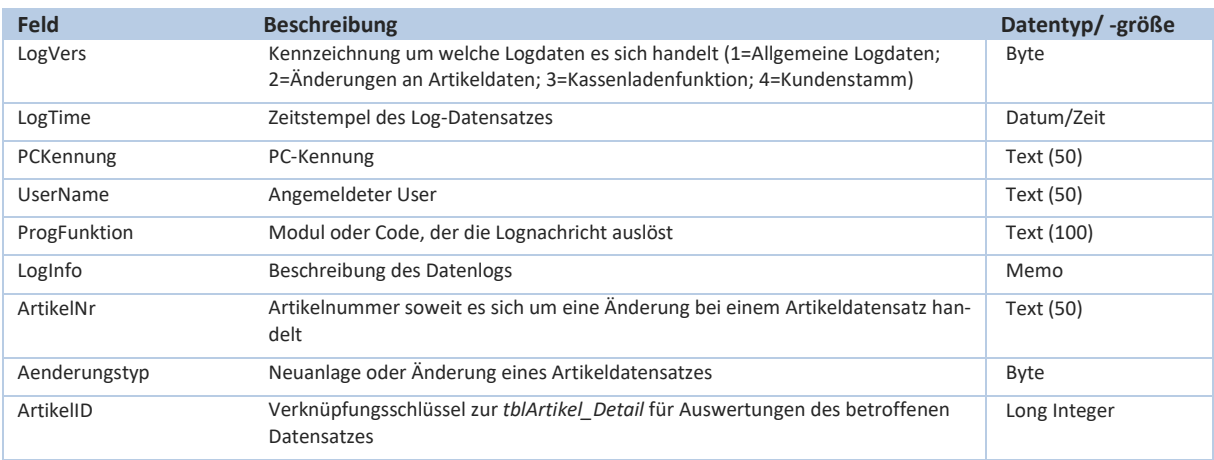

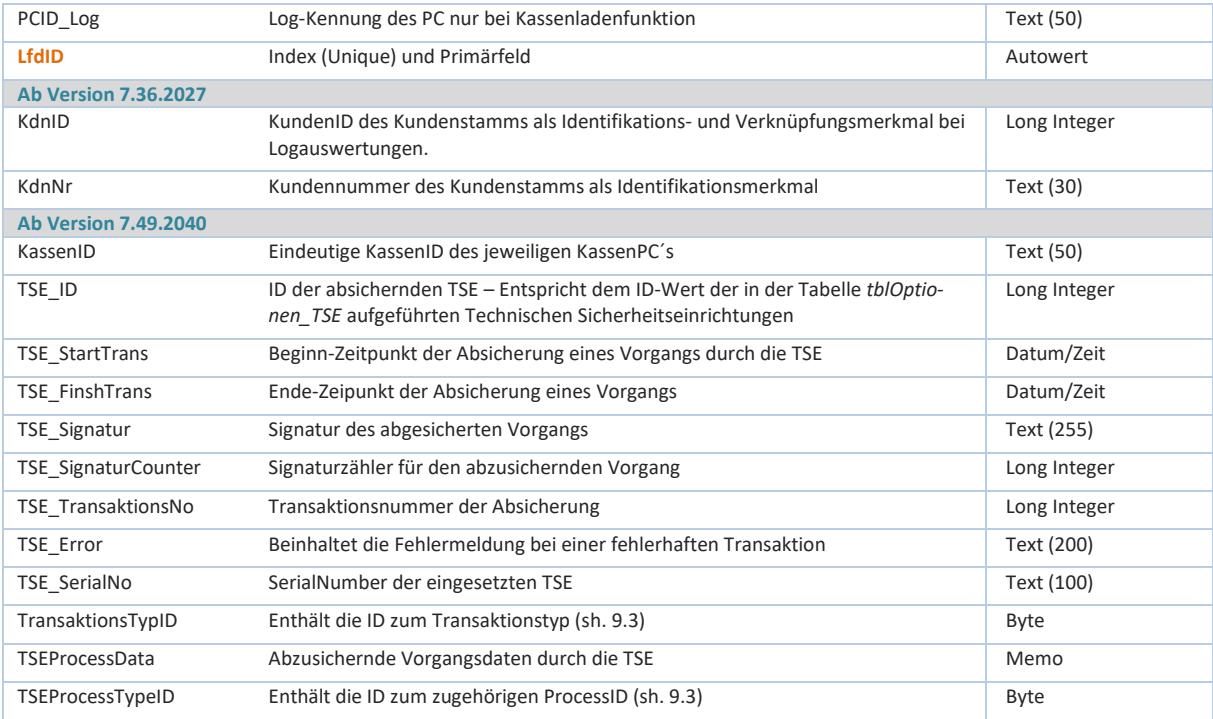

## **tblMenu und tblMenuGruppe:**

In den Tabellen tblMenu und tblMenuGruppe werden die entsprechenden Daten für die Anzeige der visuellen Menus in CashPro gespeichert und verwaltet.

#### **tblOptionen:**

(Grundtabelle für Systemeinstellungen – sh. auch Kapitel 9.50 des Benutzerhandbuches)

Die Tabelle *tblOptionen* dient als Setting-Datei für die Systemkonfiguration von CashPro. Enthalten sind übergreifende Programmeinstellungen, wie z.B. Firmenangaben und Ansteuerung von externen Geräten.

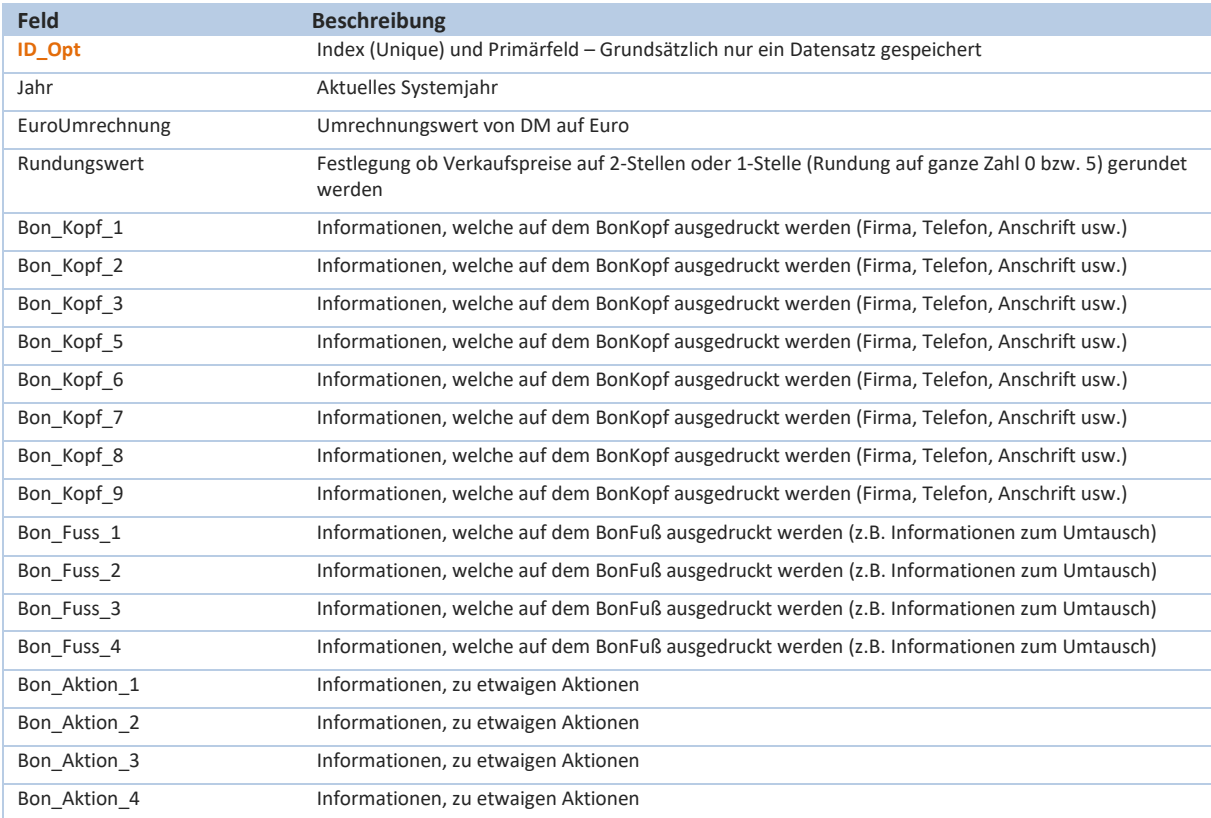

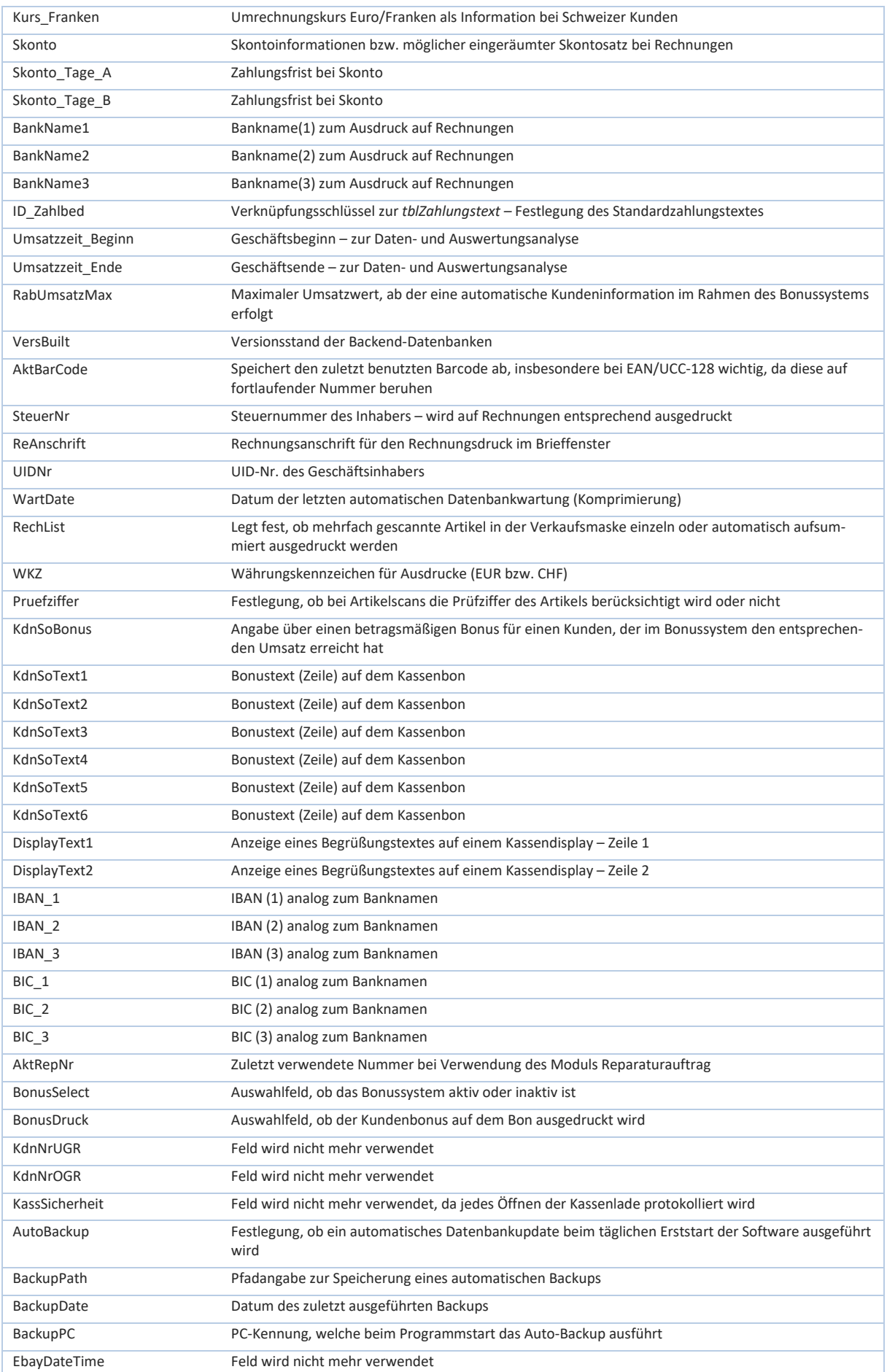

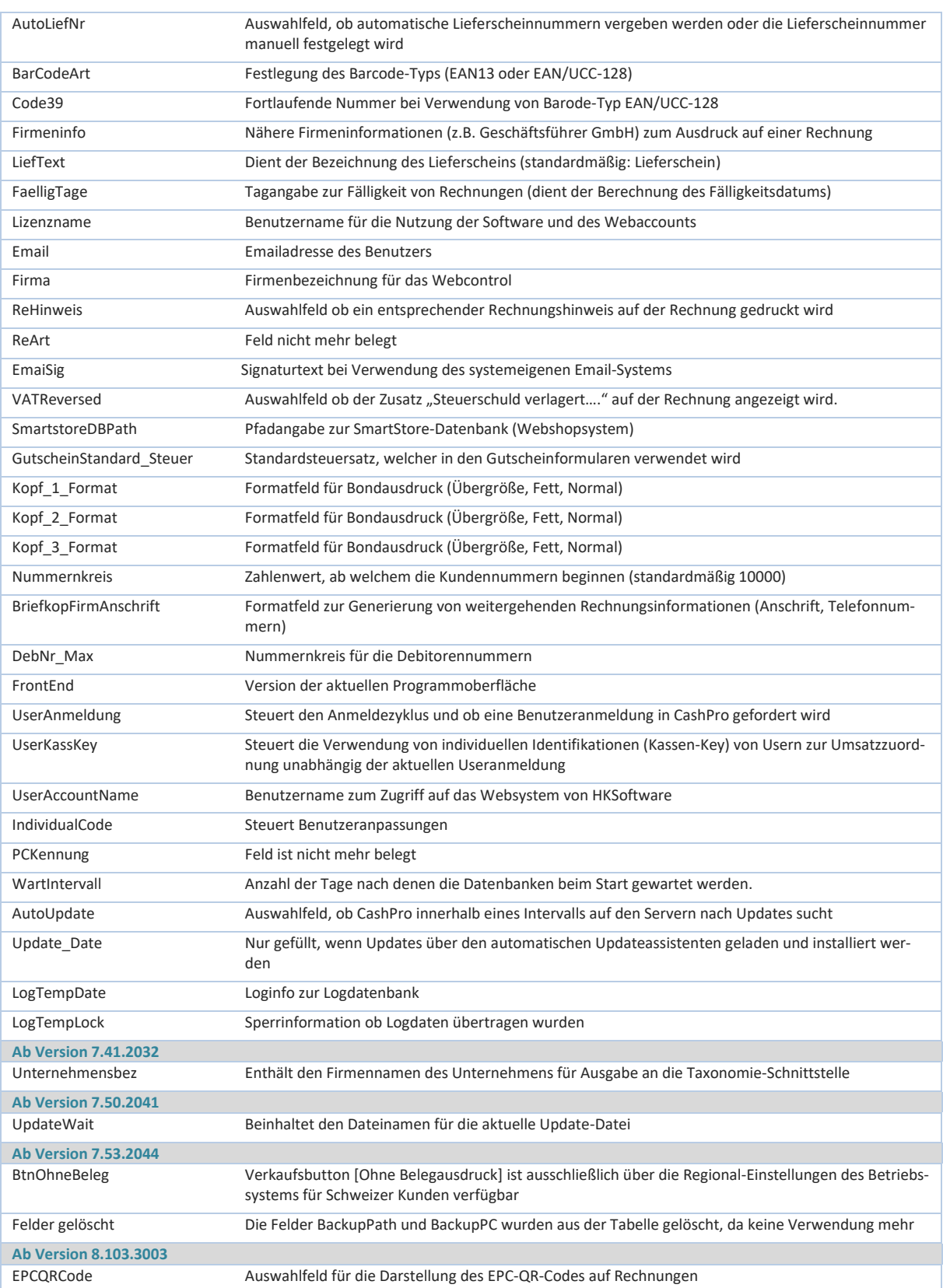

## **tblOptionen\_User:**

Verknüpfungstabelle zur Tabelle *tblOptionen.* In der Tabelle *tblOptionen\_User* können für jede PC-Kennung im Netzwerk oder bei Rechnerwechsel individuelle Konfigurationen neben den allgemeinen Einstellungen der Tabelle *tblOptionen* vorgenommen werden

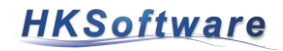

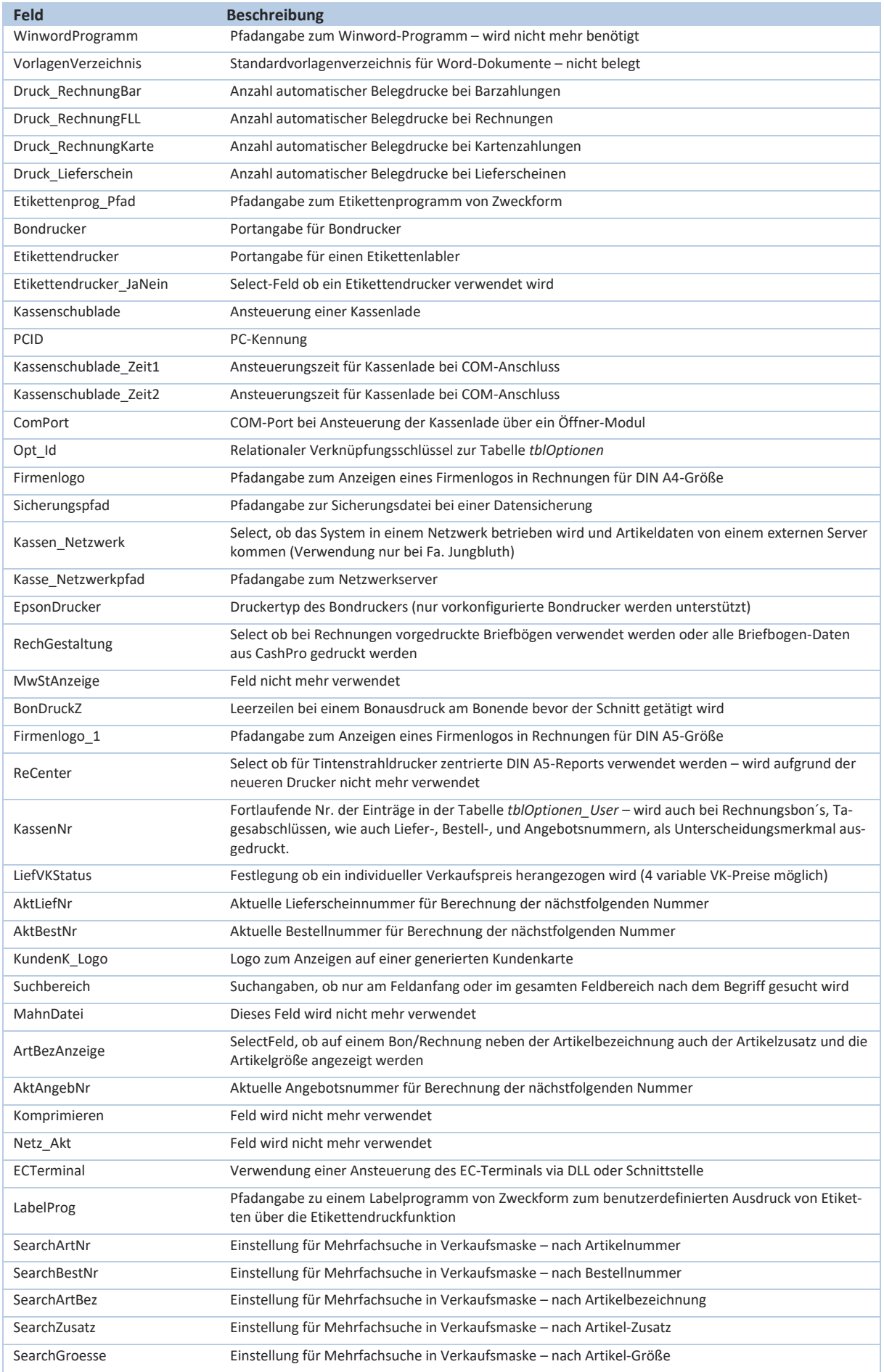

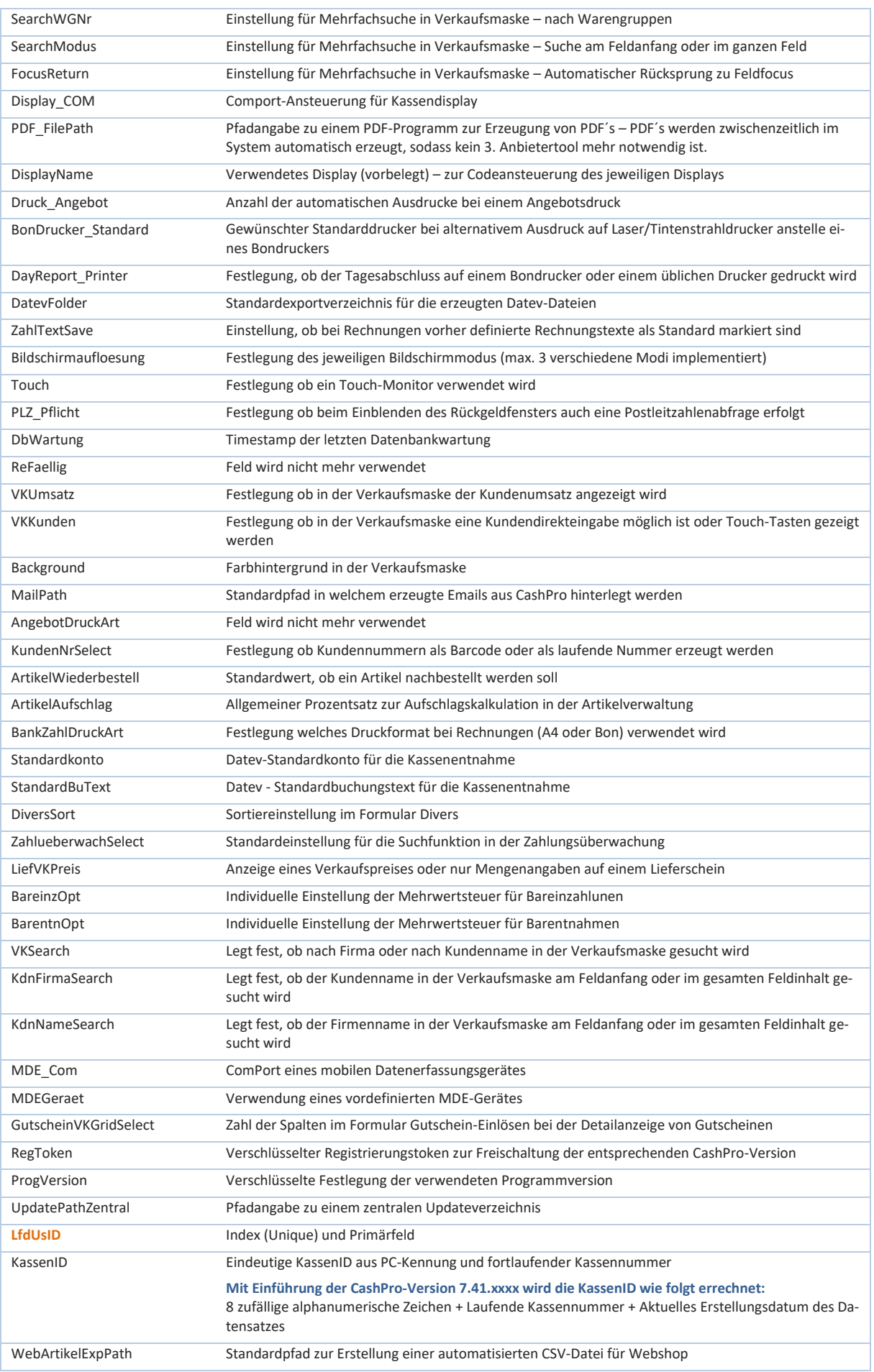

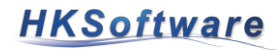

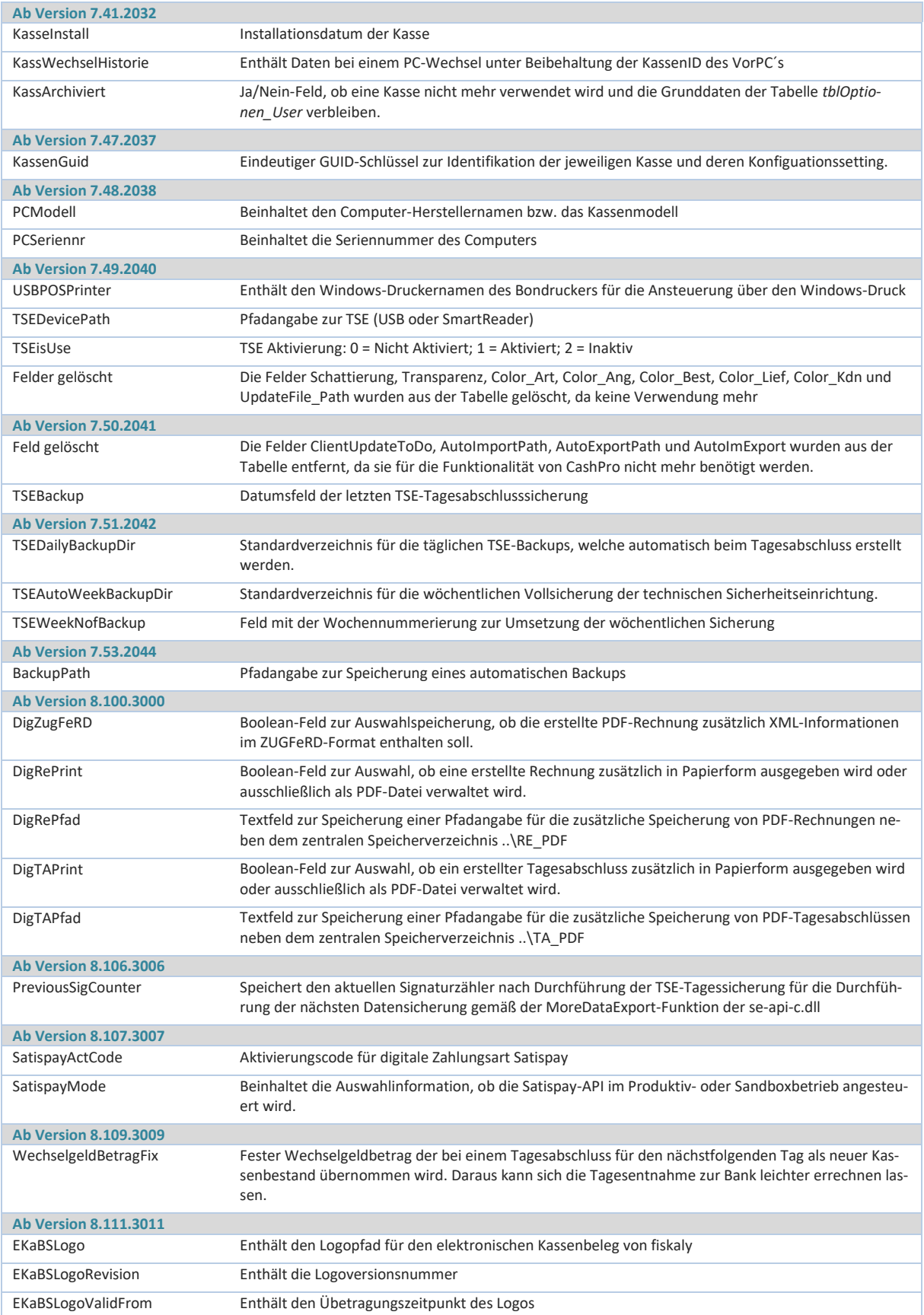

## **tblOptionen\_TSE:**

Mit Einführung der Technischen Sicherheitseinrichtung wurde die Tabelle tblOptionen\_TSE generiert. Die Tabelle beinhaltet sämtliche im Kassensystem aktivierten und verwendeten Technischen Sicherheitseinrichtungen zugeordnet zur eindeutigen TSEID.

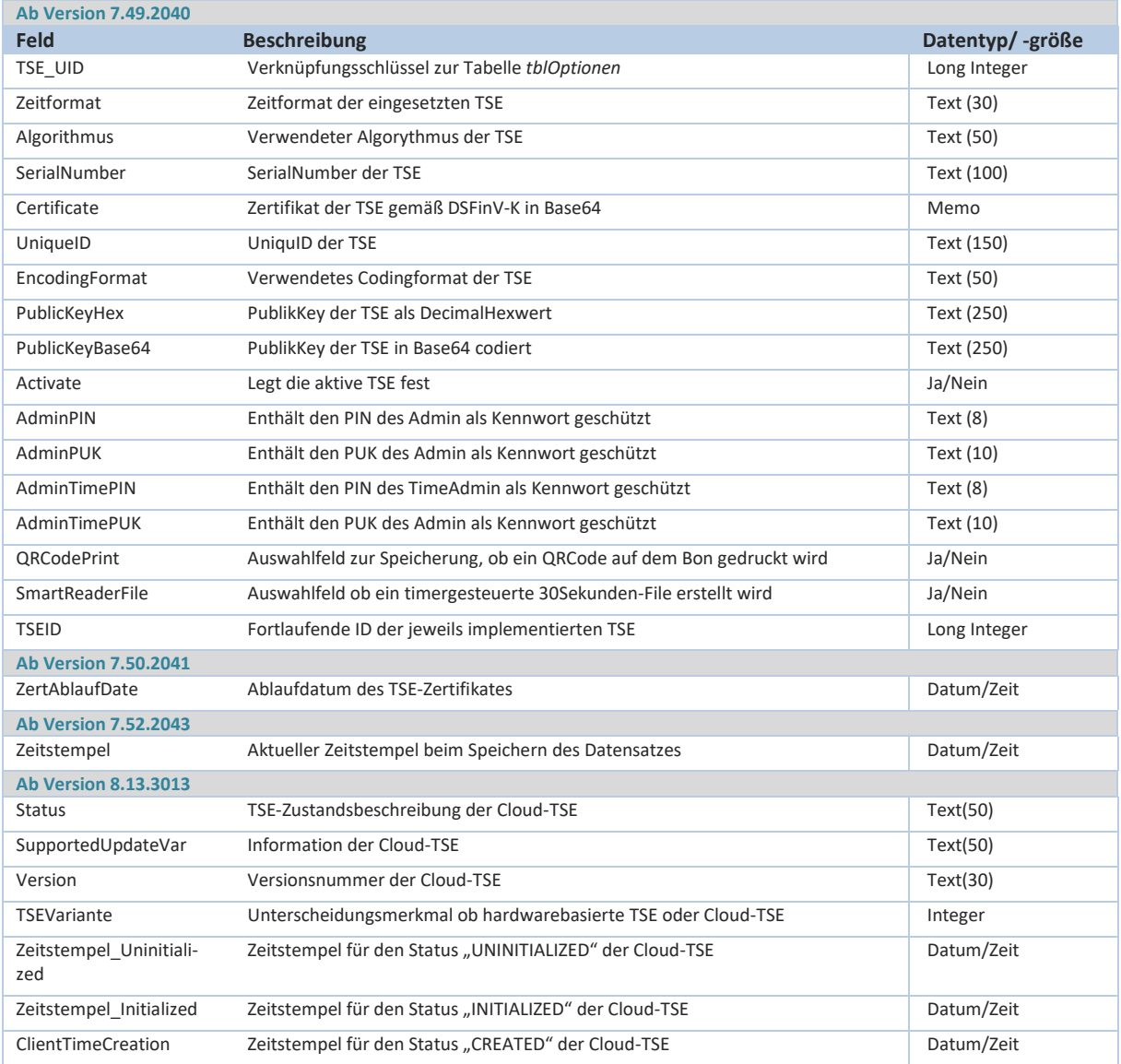

## **tblOptionen\_ZVT:**

Verknüpfungstabelle zur Tabelle *tblOptionen.* In der Tabelle *tblOptionen\_ZVT* werden Konfigurationsdaten für die EC-Terminalanbindung via EasyZVT-Schnittstelle gespeichert.

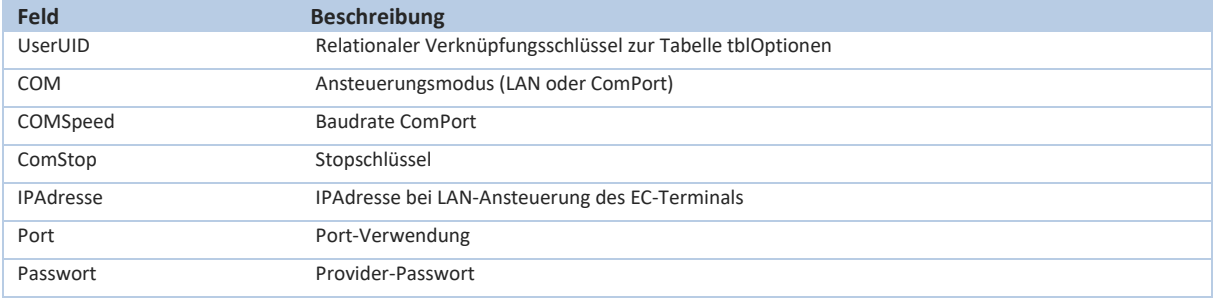

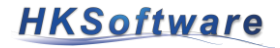

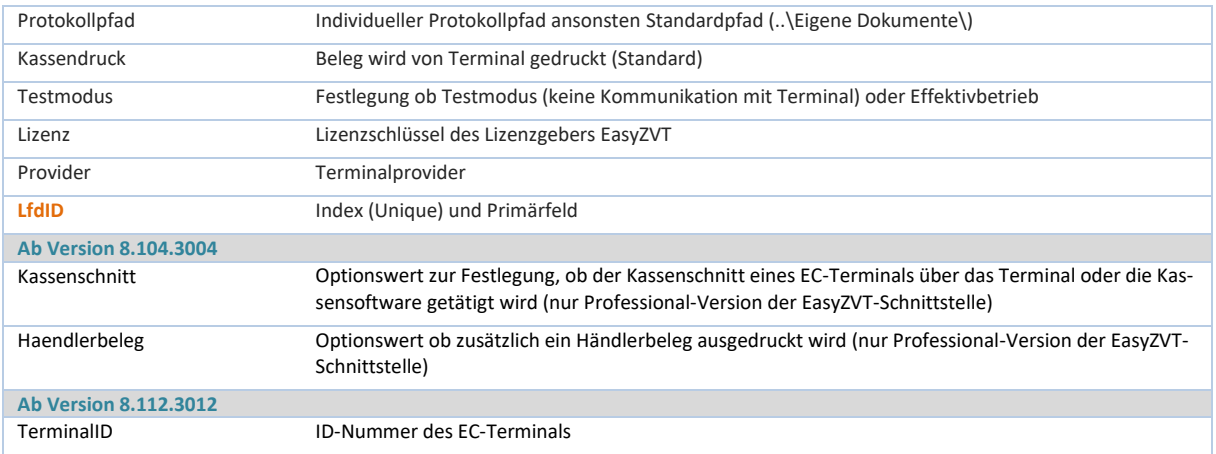

## **tblPLZ:**

Die Tabelle *tblPLZ* beinhaltet Postleitzahlenadressen des jeweiligen Verwendungslandes zur einfacheren Speicherung und Zuordnung von Orten zu Postleitzahlen. Orte müssen demnach in der Regel nicht bei den Kundendaten eingegeben werden, sondern werden aus der PLZ-Tabelle übernommen.

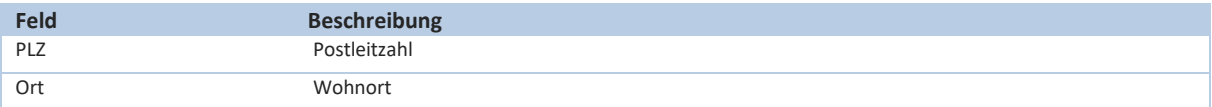

#### **tblPLZ\_Auswert:**

Die Tabelle *tblPLZ\_Auswert* beinhaltet Postleitzahlen, welche bei entsprechender Aktivierung im Rückgeldfenster abgefragt werden. Damit ist eine Kundenfrequenzzuordnung zu Postleitzahlengebieten möglich.

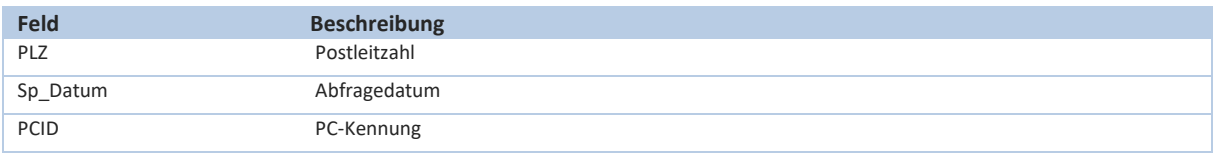

#### **tblReparatur:**

(Grundtabelle für Reparaturaufträge – sh. auch Kapitel 9.38 des Benutzerhandbuches)

In der Tabelle *tblReparatur* werden Daten zu Reparaturaufträgen gespeichert und verwaltet.

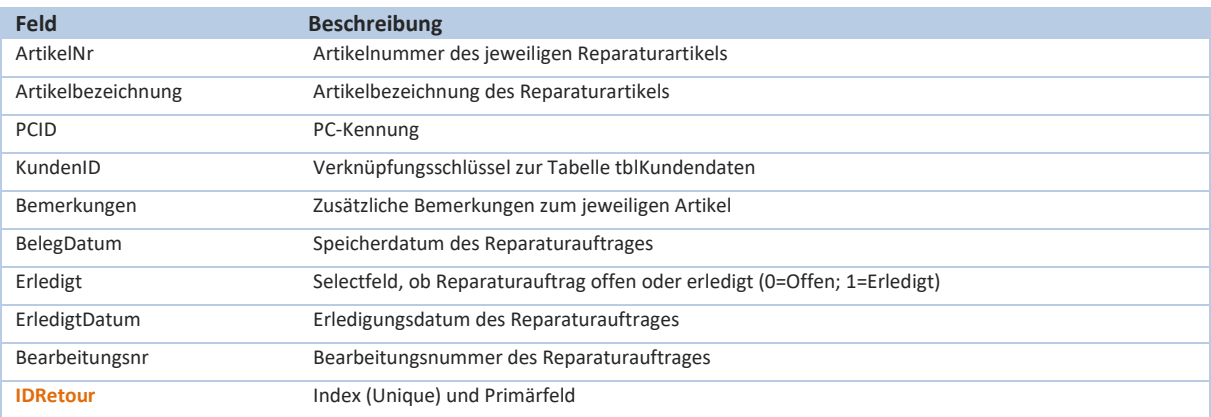

## **tblReportSort:**

Bei der Tabelle *tblReportSort* handelt es sich um eine Konfigurationstabelle, welche Sortiermöglichkeiten (Auf-Absteigend) in vordefinierten Berichtsausdrucken ermöglicht. Der Inhalt der Tabelle ist programmmäßig vorgegeben.

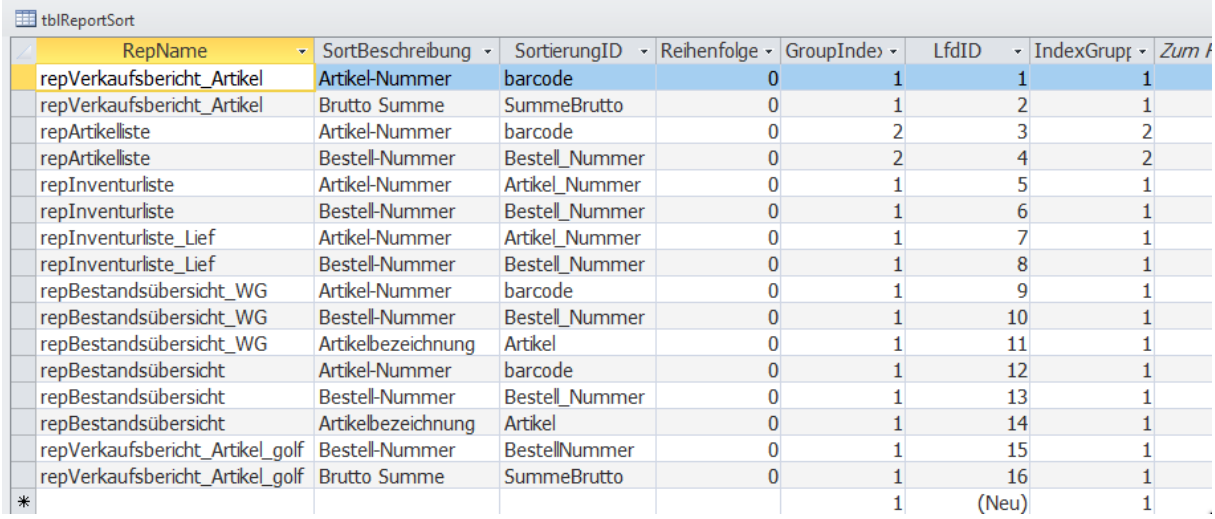

### **tblSageKontodaten:**

(Grundtabelle für die SAGE-Schnittstelle – sh. auch Kapitel 9.15 des Benutzerhandbuches)

Neben der zentralen Schnittstelle zum Buchführungsprogramm von DATEV wurde zusätzlich für eine Kundenanpassung die Möglichkeit der Verwendung von Sage-Kontodaten eingeführt. Die entsprechenden Hauptkonten sind in der Tabelle tblSageKontodaten hinterlegt.

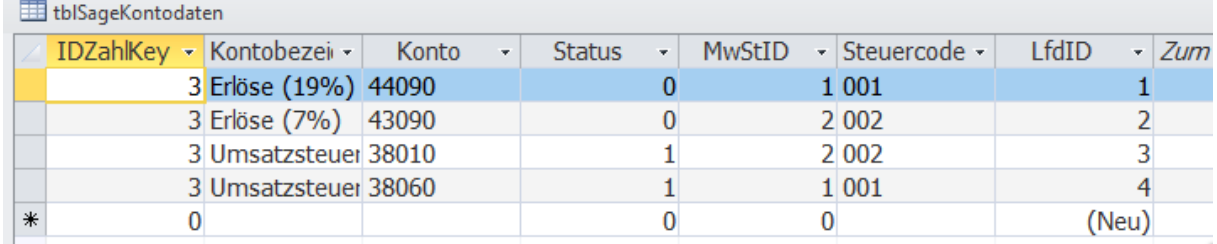

#### **tblSatispay\_Payment:**

(Grundtabelle für die Speicherung von digitalen Zahlungsinformationen via Satispay)

Mit Einführung der Programmversion 8.107.3007 wurde in CashPro die digitale Zahlungsart Satispay integriert. Sämtliche Zahlungsdaten die via Satispay-API freigegeben und bestätigt werden, werden zusätzlich in der Tabelle *tblSatispay\_Payment* abgespeichert.

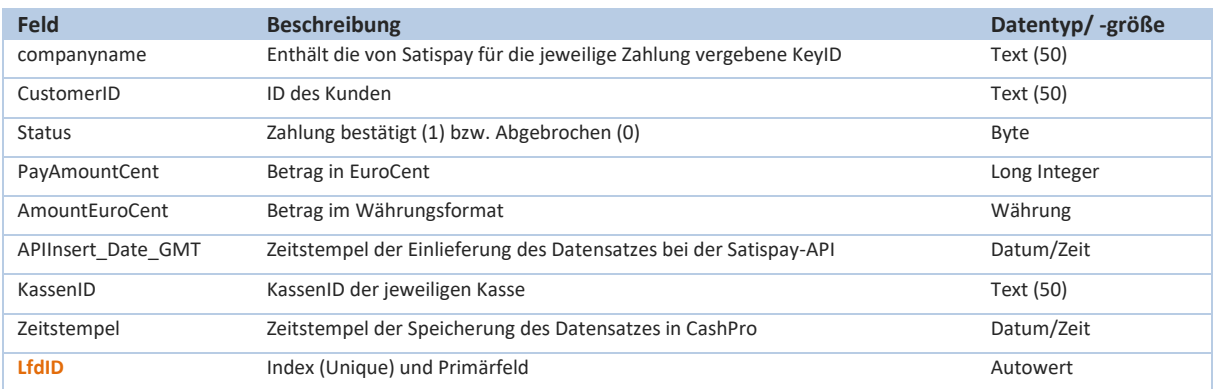

#### **tblSatispay\_DailyClosure:**

(Grundtabelle für die Speicherung des Tagesabschlusses von digitalen Zahlungsinformationen durch Satispay)

In der Tabelle *tblSatispay\_DailyClosure* werden die Tagesabschlussinformationen der getätigten Satispayzahlungen eines Tages gespeichert. Die Informationen können mehrfach abgerufen werden, sodass immer der zuletzt eingetragene Datensatz eines Tages für die Tagesabschlussinformation heranzuziehen ist.

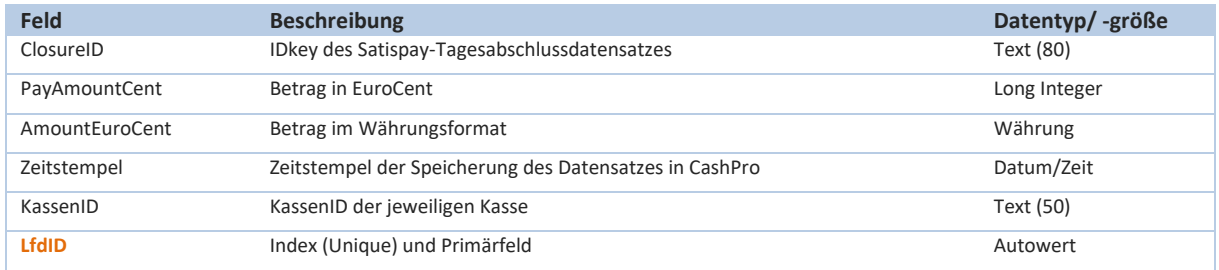

## **tblSchnellwahlcode:**

(Grundtabelle für die Schnellwahltasten – sh. auch Kapitel 8.11 des Benutzerhandbuches)

Die Tabelle *tblSchnellwahlcode* enthält vorkonfigurierte Programmfunktionen für die Verwendung von Schnellwahltasten (hauptsächlich im Touchbetrieb). Die Tabelle tblSchnellwahlcode ist deshalb im Zusammenhang mit der nachfolgend beschriebenen Tabelle *tblSchnellwahltasten* (individuelle Belegung der jeweiligen Schaltflächen) zu sehen.

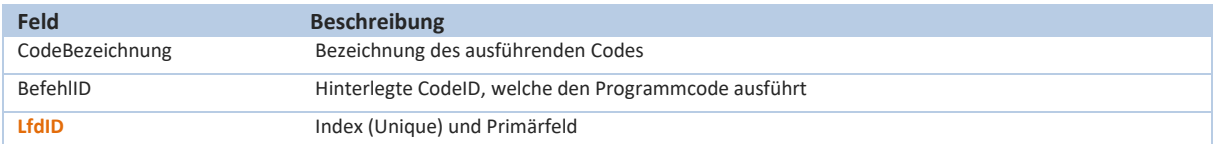

#### **tblSchnellwahltasten:**

Bei der Tabelle *tblSchnellwahltasten* handelt es sich um eine Konfigurationstabelle zur Belegung der entsprechenden Schnellwahltasten in der Verkaufsmaske. Die Belegung der Tasten kann entweder mit einer Artikelnummer oder einem vordefinierten Ausführungscode (sh. hierzu die Tabelle *tblSchnellwahlcode*) erfolgen.

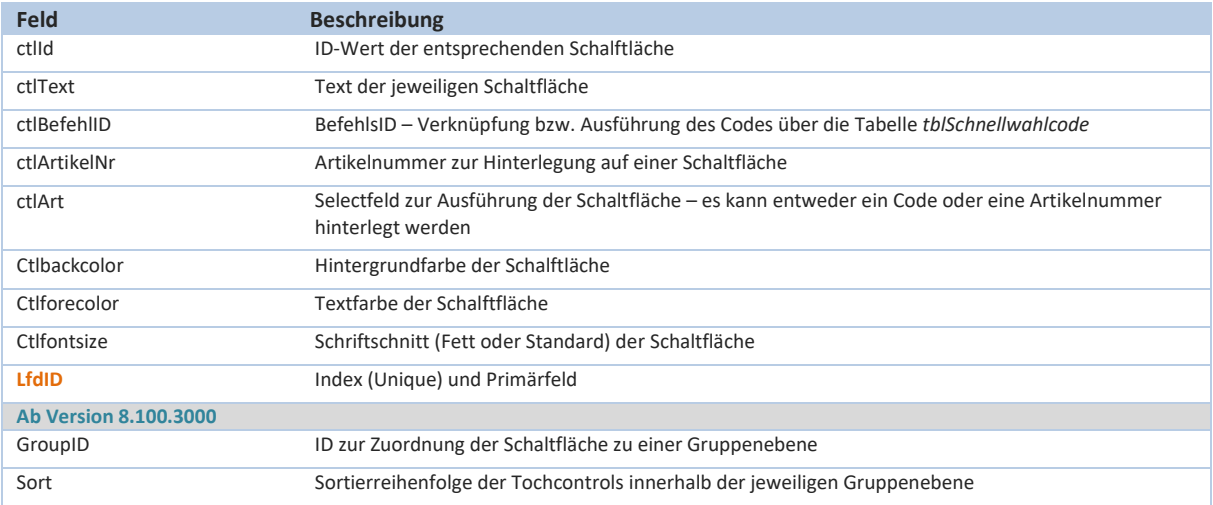

### **tblSEPASetting:**

Die Tabelle *tblSEPASetting* beinhaltet Informationen zur Erstellung von SEPA-Lastschriften über die Kassensoftware CashPro. Die Tabelle wurde mit der Version 8.112.3012 eingeführt.

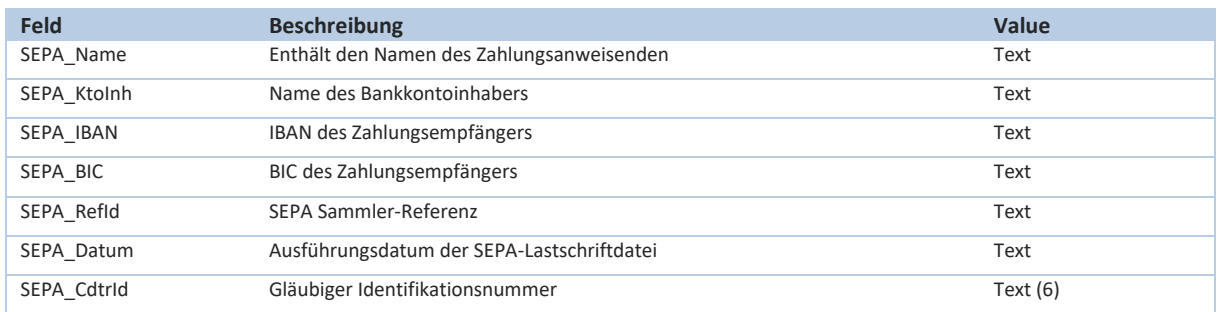

#### **tblStammHistorie:**

Im Kontext der Einführung und Umstellung auf die technische Sicherheitseinrichtung wurde mit dem CashPro 7 Update (7.50.2021) die Stammdatenhistorie geschaffen. In der Historie werden die Firmenstammdaten aus der Tabelle *tblOptionen* bei Änderungen oder Neuerfassung für die DSFinV-K gespeichert und durch die TSE abgesichert. Die StammdatenID zur Historie wird bei den durch die TSE abgesicherten Tabellen verwendet. Somit ist für jeden Datensatz, der durch die TSE z.B. im Umsatz oder Tagesabschluss abgesichert wird, nachvollziehbar, unter welchem Stammdatensatz diese Absicherung erfolgt ist und welche Softwareversion für diesen Datensatz maßgebend ist.

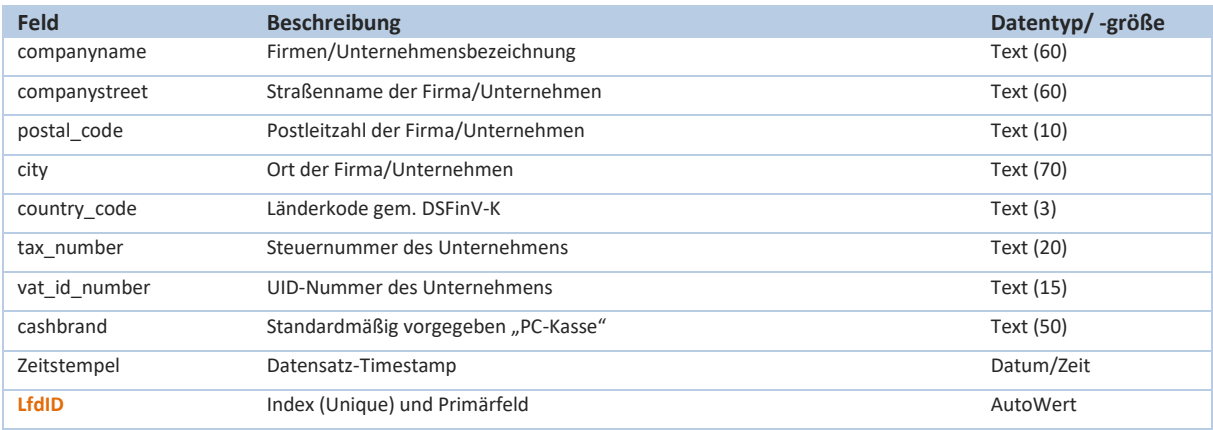

#### **tblStammHistorie\_Detail:**

Detailtabelle zur Tabelle tblStammHistorie. Die Detailtabelle enthält auch die Werte der technischen Sicherheitseinrichtung zur Absicherung der jeweiligen Dateninformation. Die Spezifikation der ProcessData ist im Abschnitt über die Funktionsweise der technischen Sicherheitseinrichtung aufgeführt und erklärt. Über den ID-Wert [StammID] sind die Datensätze verschiedener Absicherungstabellen (z.B. tblUmsatz, tblTagesabschluss usw.) mit dem zu diesem Zeitpunkt maßgeblichen Stammdatensatz verknüpft. Dies entspricht analog der Vorgehensweise der Verknüpfung mit über den ID-Wert [TSEID] mit der Grundtabelle der aktuell abzusichernden und aktiven technischen Sicherheitseinrichtung in der Tabelle *tblOptionen\_TSE*.

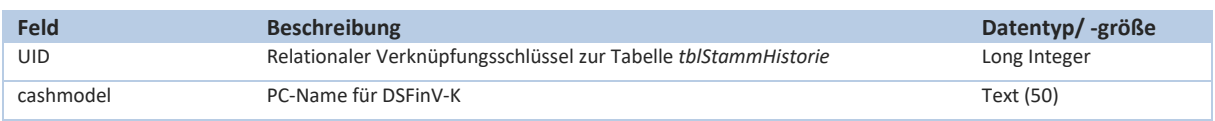

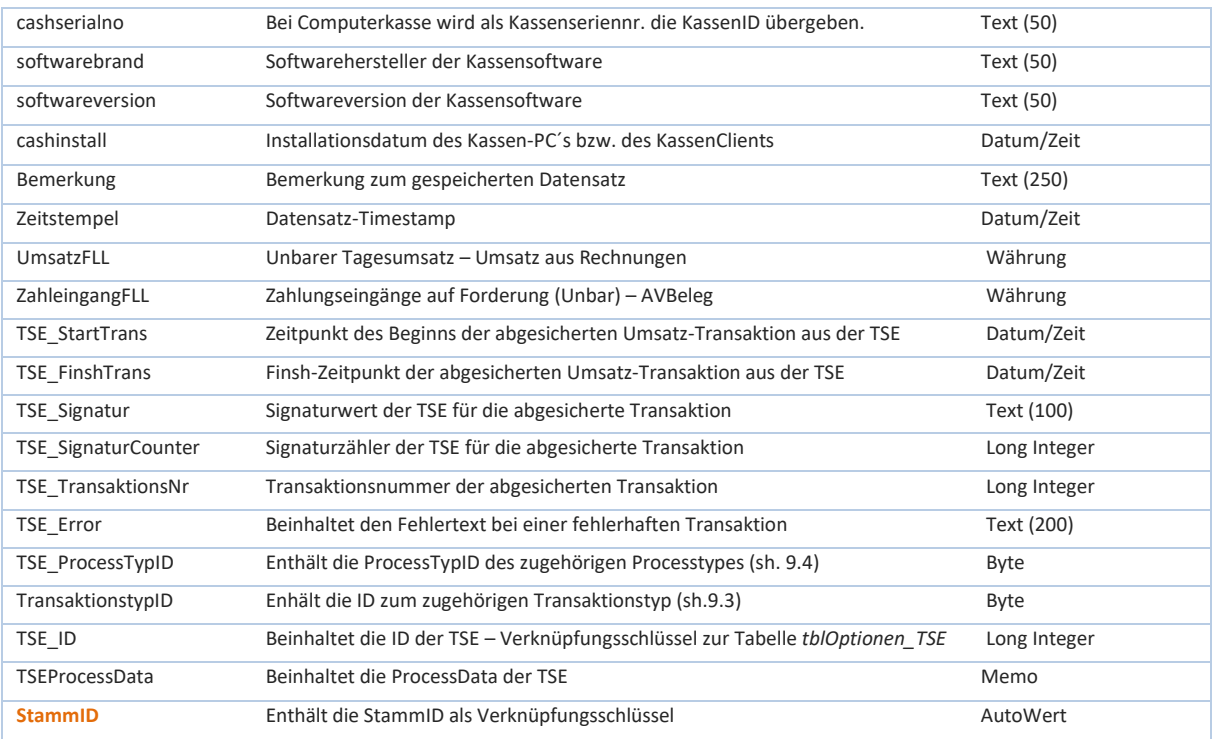

## **tblSQLAnweisung:**

(Grundtabelle für die Ausführung von Select-Abfragen – sh. auch Kapitel 9.58 des Benutzerhandbuches)

Über das SQL-Formular lassen sich Select-Anweisungen auf Tabellenebene (ausschließlich lesende SQL-Codes) für benutzerdefinierte Auswertungsabfragen ausführen. Die entsprechenden SQL-Codes werden in der Tabelle *tblSQLAnweisung* verwaltet und gespeichert.

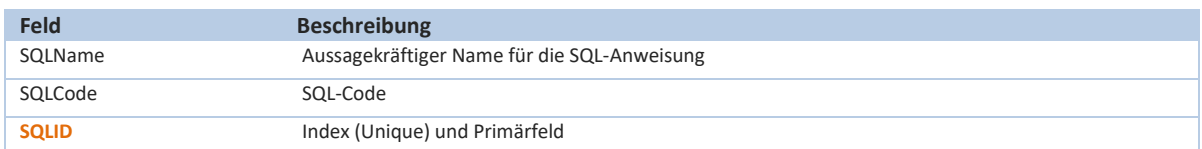

## **tblSuchFilter:**

 $\mathcal{L}$ 

Die Tabelle *tblSuchFilter* beinhaltet vordefinierte Suchbereiche für das Formular Artikel-Suche in der Artikelverwaltung.

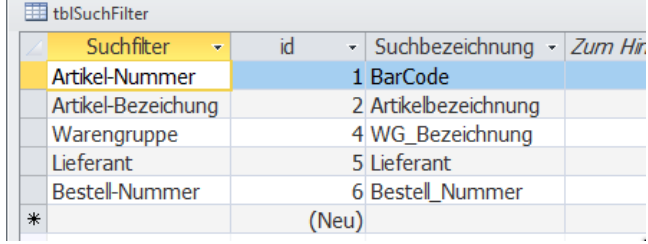

## **tblTagesabschluss:**

(Grundtabelle für die Erstellung des Tagesabschlusses – sh. auch Kapitel 9.17 des Benutzerhandbuches)

Die analoge Tabelle *tblTagesabschluss* wurde bereits im Bereich der verschlüsselten Datenbank DatUmsatz Tesor.accdb ausführlich beschrieben. Der Tabelleninhalt ist identisch und entspricht der ebenfalls beschriebenen Idee des 4-Augenprinzips.

#### **tblTAPDFProtokoll:**

Bei der Erstellung eines Tagesabschlusses wird neben der elektronischen Speicherung der entsprechenden Datensätze und eines Ausdruckes zudem auch eine automatisierte PDF-Datei erstellt. Bei Systemen, die aufgrund von älteren Druckertreibern keine PDF generieren können, kann die automatische PDF-Generierung in den Systemeinstellungen deaktiviert werden (*Feld PDF Erstellung im Hintergrund [Kein PDF]*). Ansonsten wird die Datei standardmäßig im Verzeichnis ..\TA\_PDF erzeugt. Grundinformationen über diese Datei werden in der Tabelle *tblTAPDFProtokoll* gespeichert.

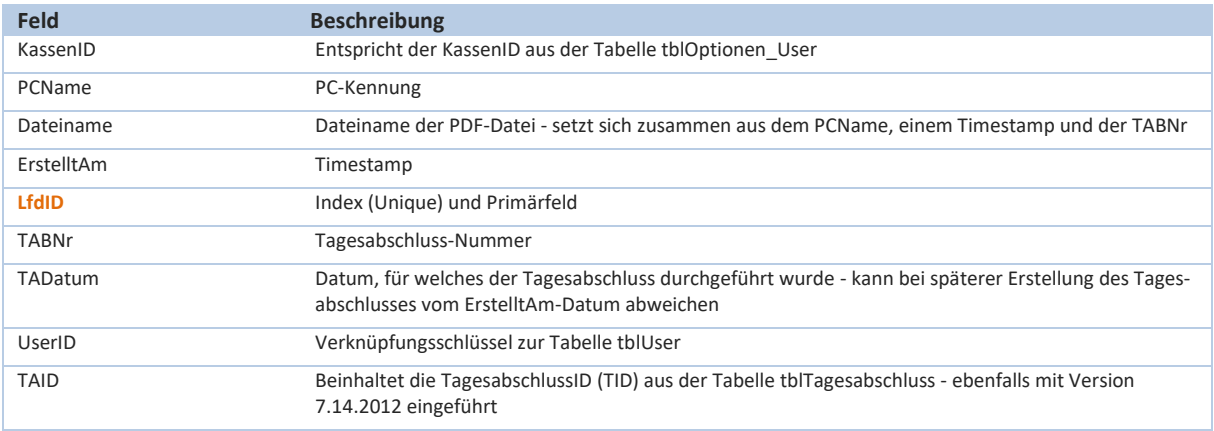

#### **tblUser:**

(Grundtabelle für die Benutzerverwaltung – sh. auch Kapitel 9.35 des Benutzerhandbuches)

Die Tabelle *tblUser* enthält Grundinformationen zu etwaigen Usern der Kassensoftware. Standardmäßig ist ein Admin-Datensatz hinterlegt. Die entsprechenden Rechte der User werden über die Usergruppen-Berechtigungen gesteuert. Die Usertabelle dient auch zu Zwecken der Zuordnung von Mitarbeiterumsätzen.

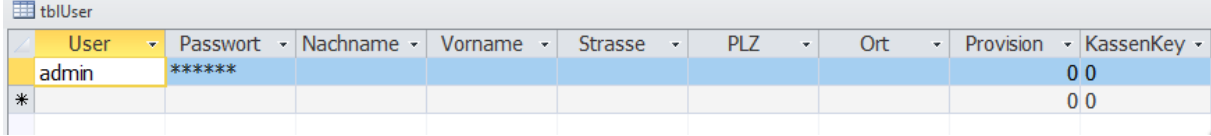

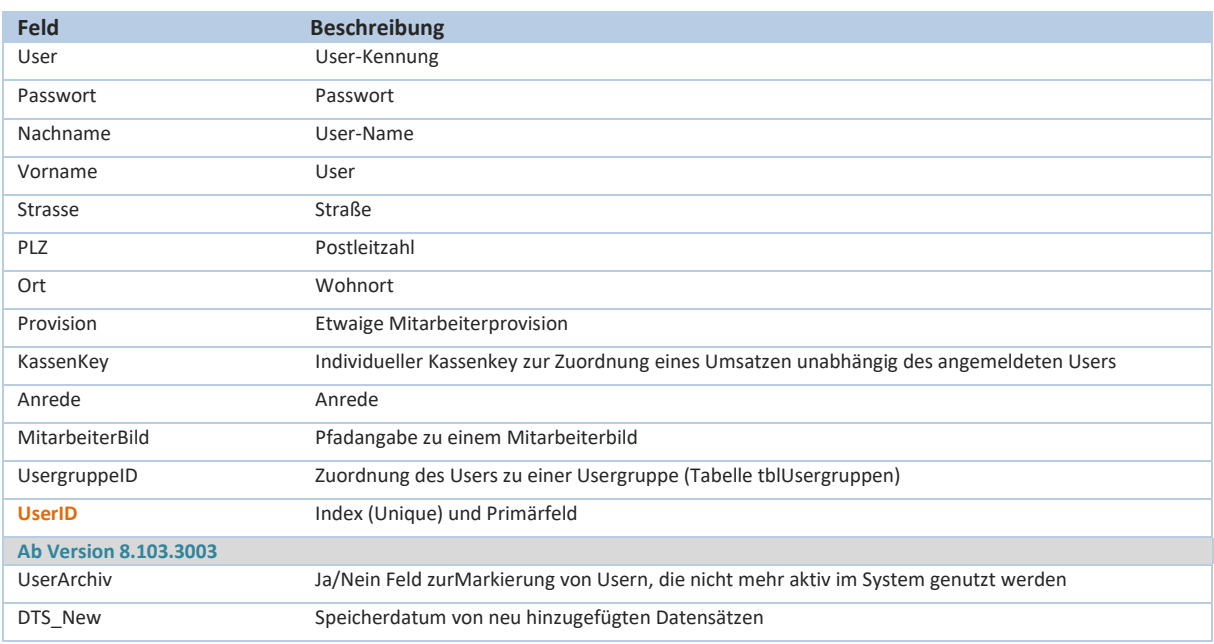

#### **tblTSEBackup\_Historie:**

In CashPro wird neben der täglichen TSE-Sicherung der aktuellen TSE-Daten bei Durchführung des Tagesabschlusses zusätzlich einmal wöchentlich ein automatisiertes Backup der Transaktionsdaten beim Programmstart durchgeführt. Die wöchentlich neu generierten Transaktionen werden hierbei in den jeweiligen Backups von der TSE geladen und gesichert. Die Informationen über diesen Vorgang, wie auch die jeweiligen Transaktionsnummern des umfassenden Backups werden in der Tabelle *tblTSEBackup\_Historie gespeichert*.

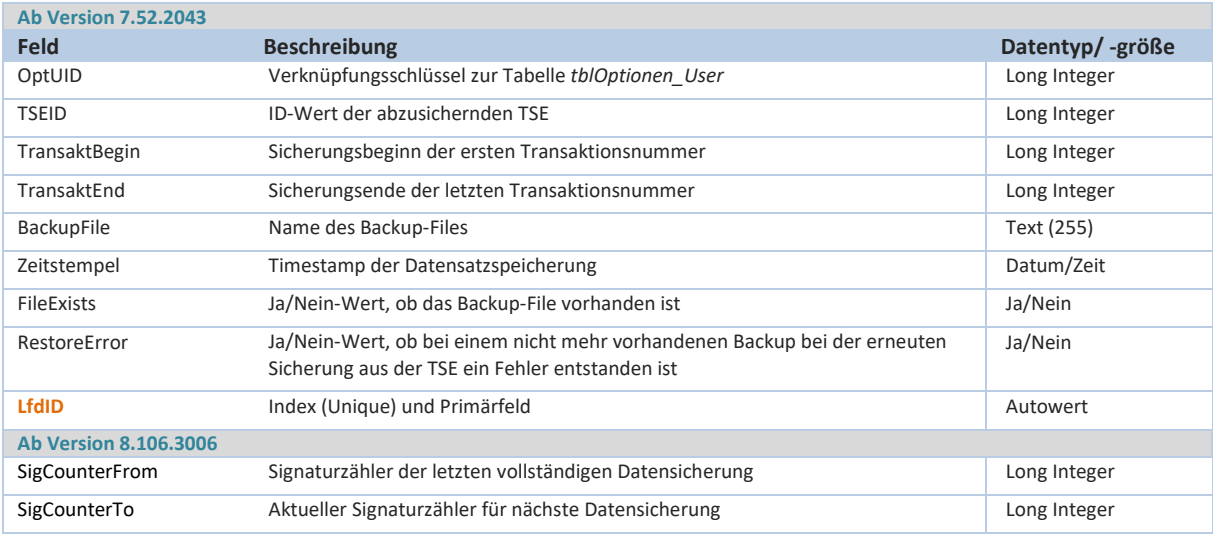

#### **tblUserActivity:**

Mit der CashPro-Version 7.18.2016 ab dem 15.10.2016 wurde ein User-Hinweis zur Erstellung des Tagesabschlusses beim Programmstart implementiert. Einträge in dieser Tabelle werden nur von verbundenen Client-Kassen vorgenommen, welche auch tatsächlich eine Bar/EC-Bewegung verbuchen. Zur Steuerung dieses Hinweises dient die Tabelle *tblUserActivity*.

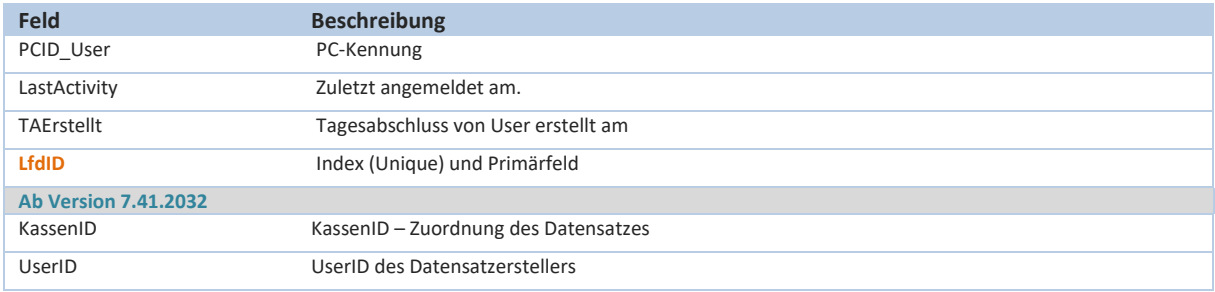

#### **Benutzer – Rechteverwaltung**

Die Rechteverwaltung etwaig angemeldeter User erfolgt in CashPro über das Tabellenkonstrukt

- tblUsergruppen
- tblUsergruppenForm
- tblUsergruppenFormBerechtigungen
- tblUserBerechtigungen

Die Rechteverwaltung ist nur aktiv, wenn in der Programmausführung die Anmeldung aktiviert ist. Entsprechende Informationen hierzu finden Sie im Benutzerhandbuch zu CashPro.

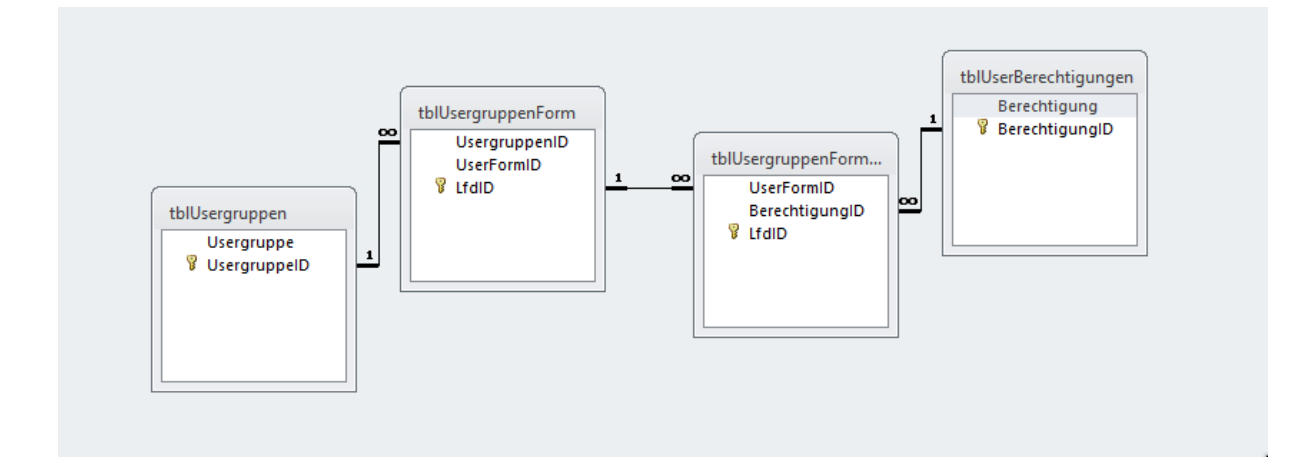

#### **tblUsergruppe:**

Die Tabelle *tblUsergruppe* enthält vordefinierte Usergruppen (Administrator und Benutzer). Weitere Gruppen mit entsprechender Rechtezuordnung können individuell über die Programmoberfläche in CashPro angelegt werden. Die UsergruppenID ist gleichzeitig der Verknüpfungsschlüssel zur Tabelle *tblUser* und legt damit für den jeweiligen User die ausführbaren Rechte fest.

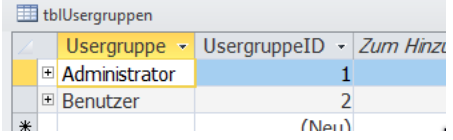

Bei den Zwischentabelle *tblUsergruppenForm* und *tblUsergruppenFormBerechtigungen* handelt es sich um Zuordnungstabellen, die die jeweiligen Rechte (Vollzugriff, Nur Lesen, KeinZugriff) der Tabelle *tblUserBerechtigungen* mit der Tabelle *tblUsergruppen* verbindet.

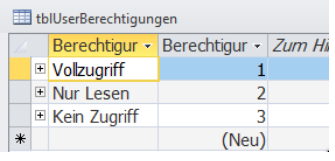

Die in der Tabelle *tblUsergruppenForm* beinhalteten Programmformulare sind über den Verknüpfungsschlüssel [UserFormID] mit dem ID-Wert [*tblZugriff\_Formulare*] aus der Tabelle *tblZugriff\_Formulare* verknüpft. Dort werden die entsprechenden Formularnamen, welche Berechtigungen erfordern, im Klartext definiert.

### **tblVKMenu\_Individuell:**

In der Verkaufsmaske von CashPro hat der User die Möglichkeit eine konfigurierbare Schnellauswahl auf wichtige Programmfunktionen zu definieren. Die jeweiligen Auswahlvarianten hierzu werden in der Tabelle *tblVK-Menu\_Individuell* verwaltet. Der User kann insgesamt 5 Ebenen mit jeweils 30 Touchschaltflächen individuell belegen.

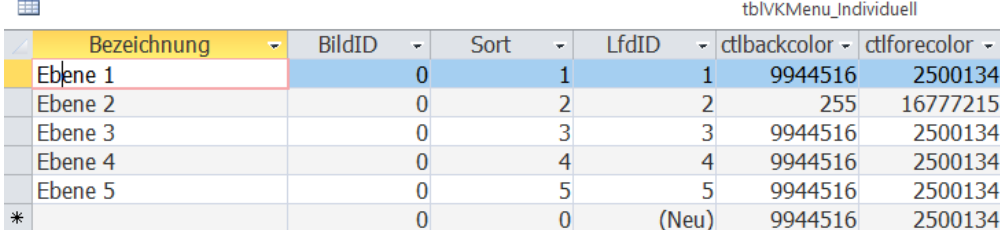

### **tblWinwordFiles:**

In der Tabelle *tblWinwordFiles* werden Word-Vorlagen für Zahlungserinnerungen oder Mahnungen gespeichert.

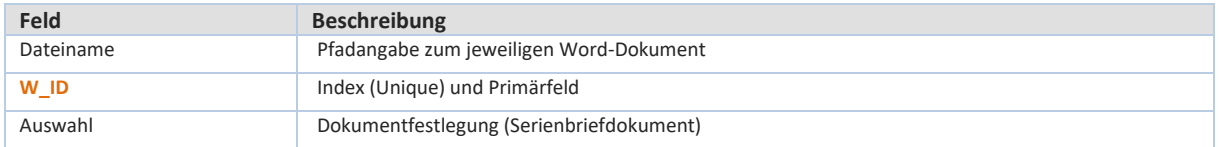

#### **tblWordSetting:**

In der Tabelle *tblWordSetting* werden Konfigurationsdaten zur Ansteuerung eines Lieferscheins via Word gespeichert.

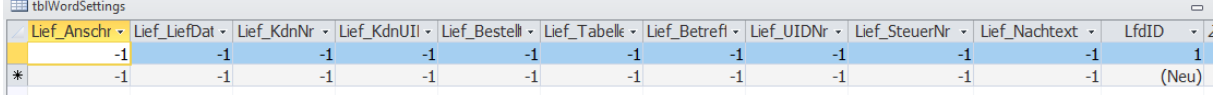

## **tblZahlungsschlüssel:**

(Grundtabelle für die Zahlungsarten – sh. auch Kapitel 9.53 des Benutzerhandbuches) Die Tabelle *tblZahlungsschlüssel* enthält die in CashPro verwendeten Zahlungsarten (z.B. Barzahlung, Kartenzahlung usw.).

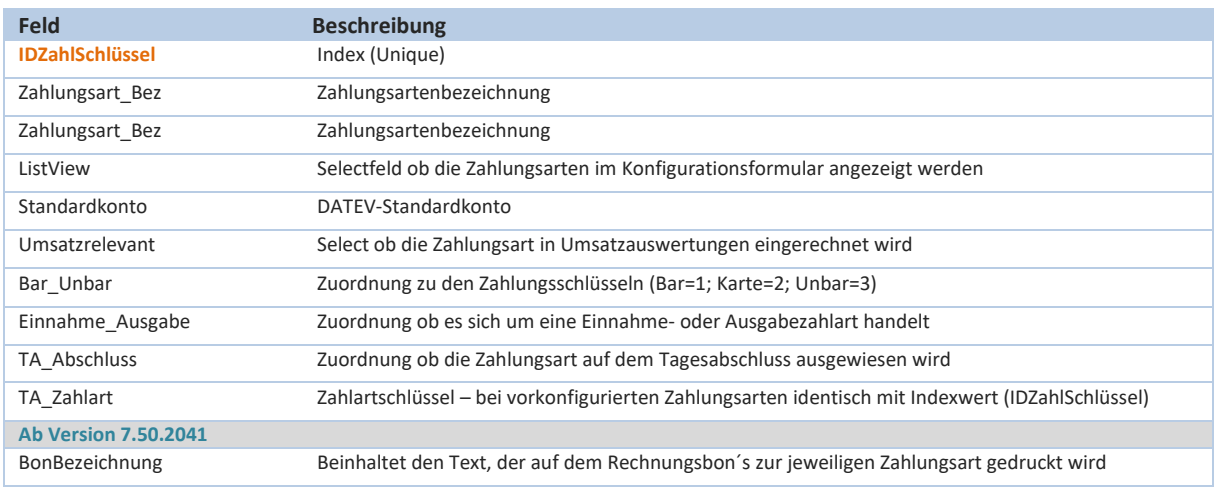

## **tblZahlungstext:**

(Grundtabelle für Zahlungstexte – sh. auch Kapitel 9.51 des Benutzerhandbuches)

In der Tabelle *tblZahlungstext* können individuelle Zahlungstexte für z.B. Rechnungs-, Lieferschein- und Angebotserstellung hinterlegt werden.

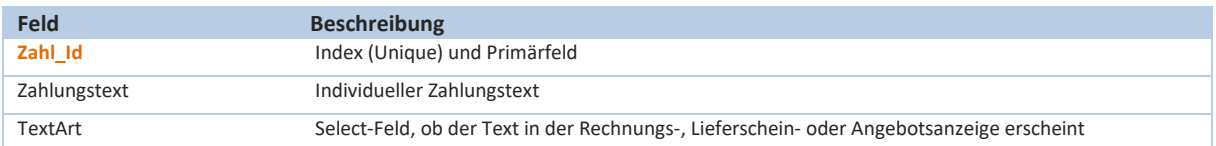

## **19. Tabellendokumentation zur Datenbank (DatUmsatz\_be.mdb)**

## **Tabellenmodel zur Umsatzdatenbank:**

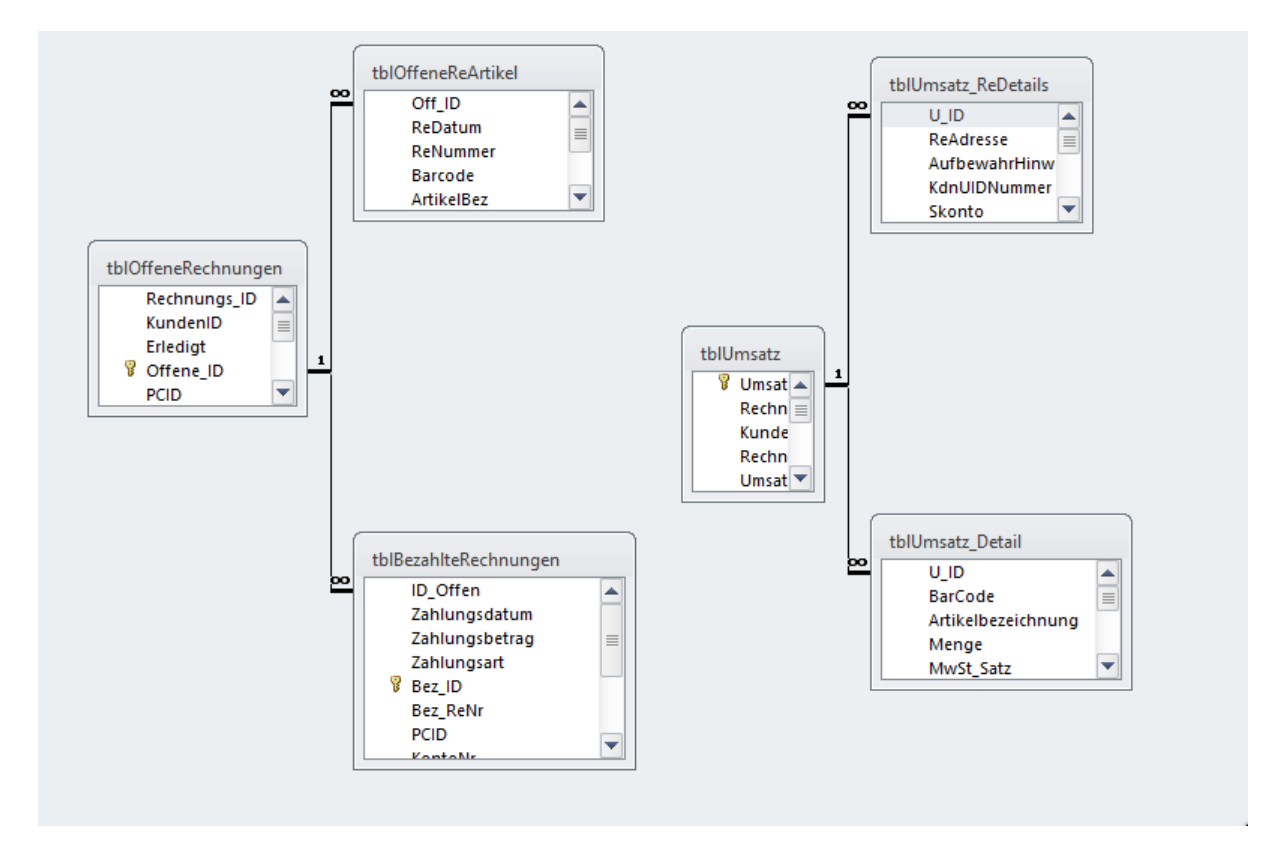

Die Umsatzdaten-Tabellen *tblUmsatz*, *tblUmsatz\_Detail* und *tblUmsatz\_ReDetails* wurden bereits im Rahmen der verschlüsselten Tresordatebank DatUmsatz\_Tresor.accdb detailliert erklärt. Nachdem es sich bei den Tabellen in der Umsatzdatenbank DatUmsatz\_be.mdb um analoge Tabellen handelt, wird auf eine nochmalige Erläuterung verzichtet.

Die Tabellen *tblOffeneRechnungen* im Konstrukt mit *tblOffeneReArtikel* und *tblBezahlteRechnungen* ermöglichen eine Zahlungsüberwachung von unbaren Rechnungen in CashPro. Sie dienen diesbezüglich auch für das Mahnwesen.

#### **tblECCashPayment:**

Die Tabelle *tblECCashPayment* beinhaltet die Daten aus dem EC-Terminal, wenn die EC-Belege direkt in der Kassensoftware gedruckt werden (nur EasyZVT-Professional-Version). In der Tabelle werden die providerkonfigurierten Händler- und ggf. Kundenbelege gespeichert.

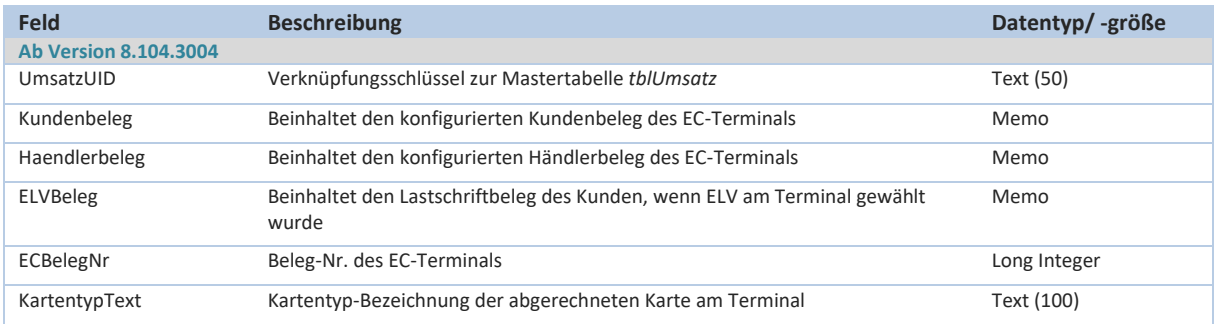

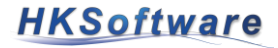

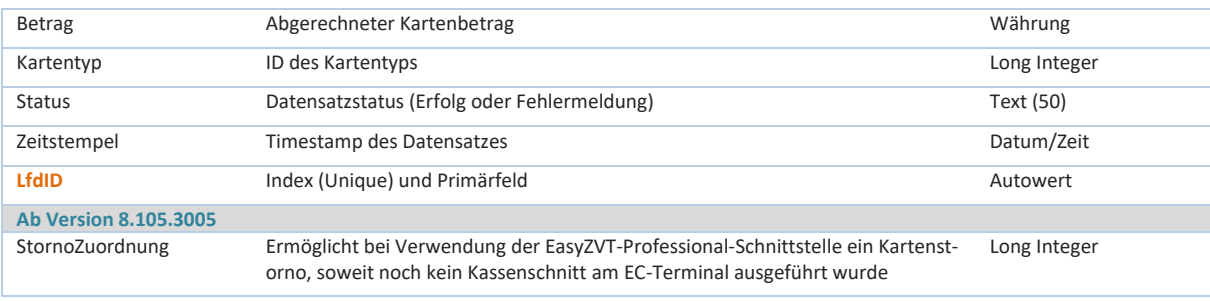

#### **tblOffeneRechnungen:**

In der Mastertabelle *tblOffeneRechnungen* werden Grundinformationen zur Zahlungsüberwachung von unbaren Rechnungen gespeichert.

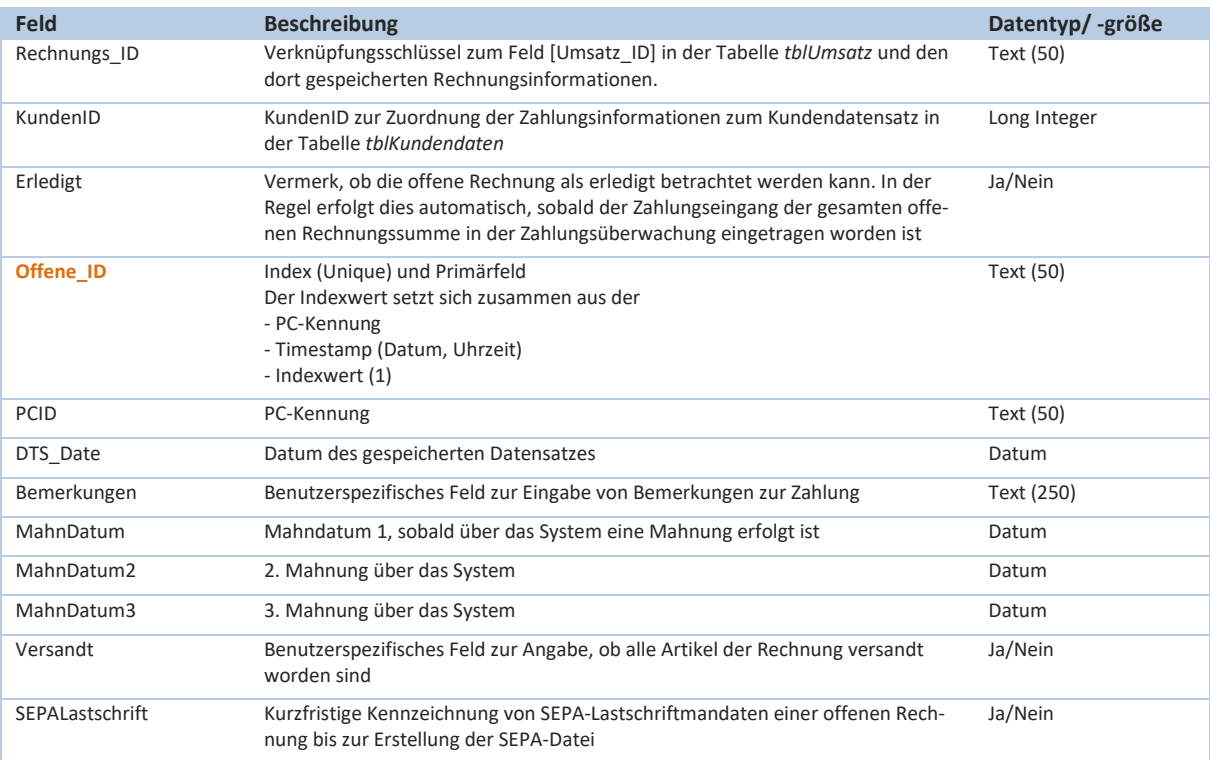

#### **tblOffeneReArtikel:**

In der Detailtabelle *tblOffeneReArtikel* werden Artikeldaten der entsprechenden Rechnung unabhängig der Daten in der Artikelverwaltung gespeichert. Diese Informationen sind beim Zahlungseingang wichtig, da Artikel einer Rechnung unterschiedliche Mehrwertsteuersätze aufweisen können und somit eine optimale Zuordnung des Zahlungseingangsbetrages möglich ist.

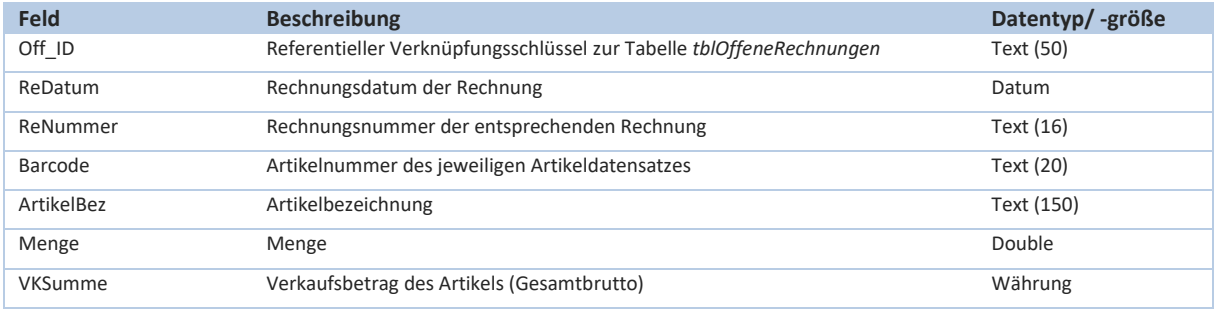

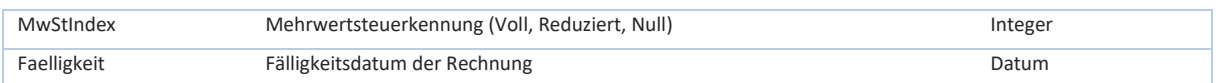

## **tblBezahlteRechnungen:**

Die Detailtabelle *tblBezahlteRechnungen* enthält Zahlungsinformationen zu unbaren Rechnungen der Mastertabelle *tblOffeneRechnungen*.

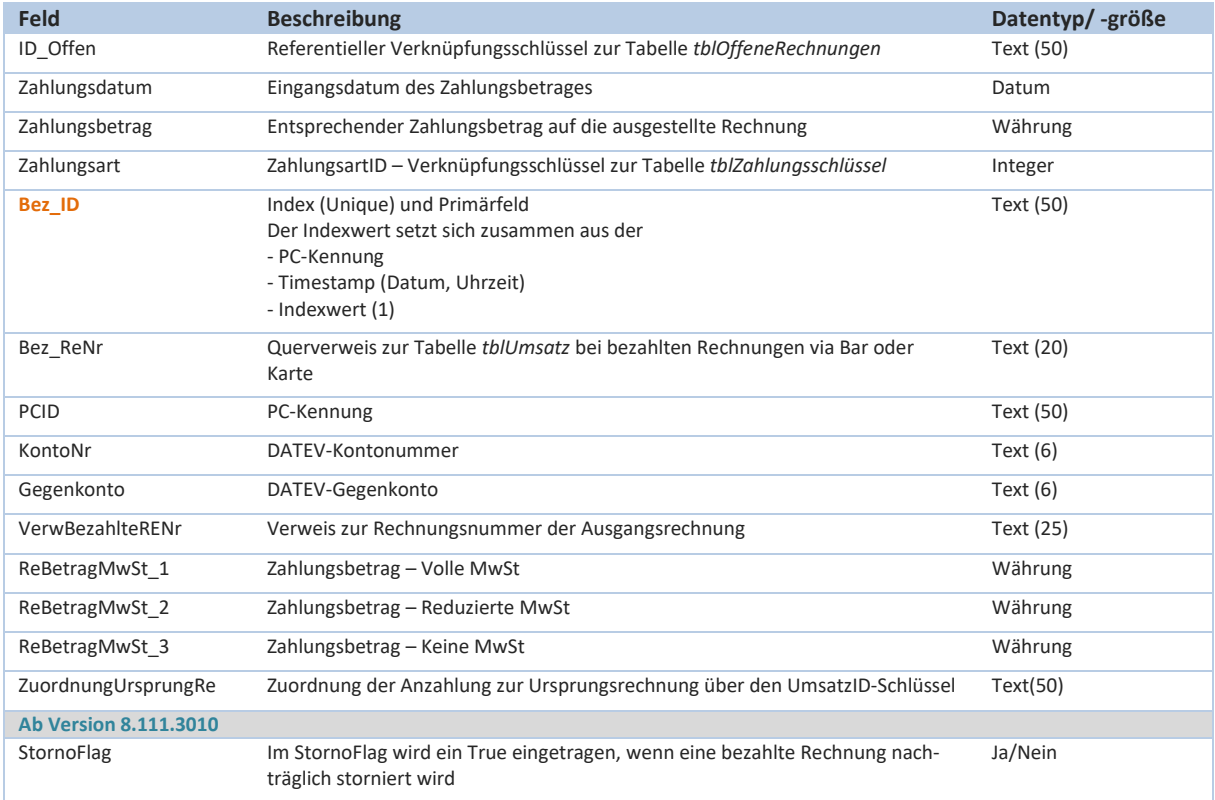

## **20. Tabellendokumentation zur Datenbank (DatInventur\_be.mdb) – Inventurdaten**

(Durchführung einer Inventur – sh. auch Kapitel 10 des Benutzerhandbuches)

Die Inventurerstellung, wie auch die langfristige Datenhaltung zu ausgeführten Inventuren erfolgt in der eigenständigen Datenbank [DatInventur\_be.mdb]. Diese Datenbank enthält ausschließlich Datensätze zu Bestandsartikeln und Inventurzählungen. Die Inventur- und Warenbestandslisten in CashPro (vgl. Benutzerhandbuch – Durchführung einer Inventur) beruhen auf diesem Datenmaterial.

## **Tabellenmodel zur Inventurdatenbank:**

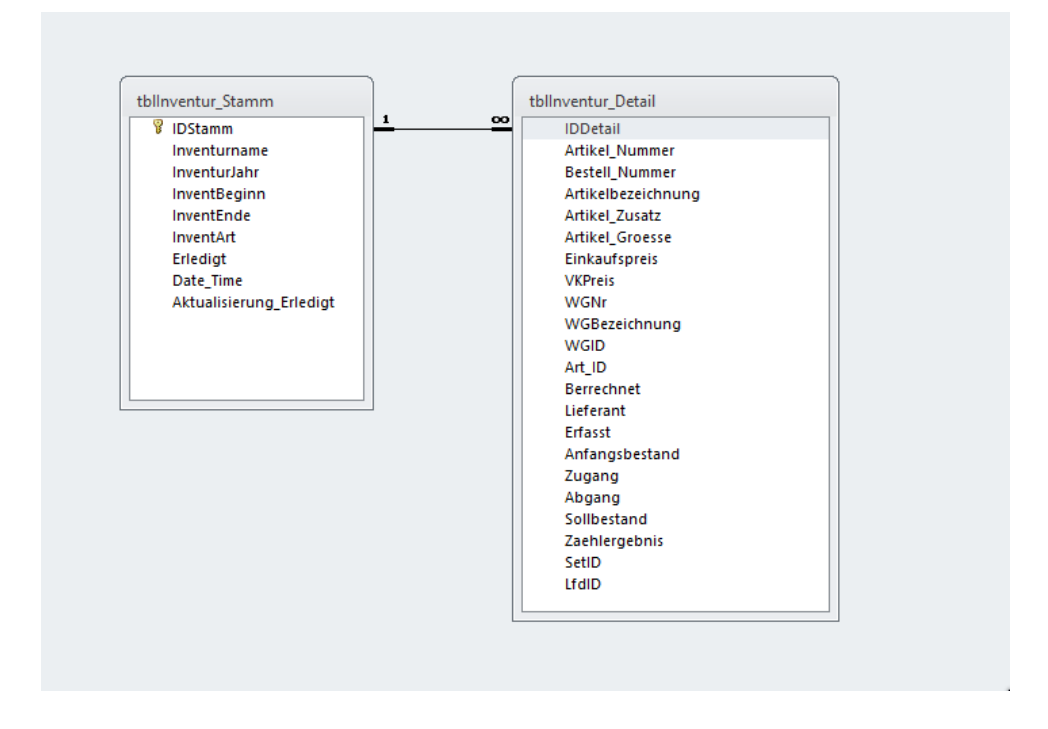

## **tblInventur\_Stamm:**

Die Mastertabelle *tblInventur\_Stamm* enthält Grunddaten zur jeweiligen Inventur. Die Einzeldaten (Artikel mit Beständen) werden in der Detailtabelle *tblInventur\_Detail* vorgehalten. Bei der ebenfalls in der Datenbank enthaltene Tabelle *tblDummie\_Inventur* handelt es sich um eine Tabelle zur Optimierung des Datenzugriffes auf die Backend-Datenbank. Hierbei handelt es sich um eine übliche Vorgehensweise bei Microsoft-Access Backenddatenbanken.

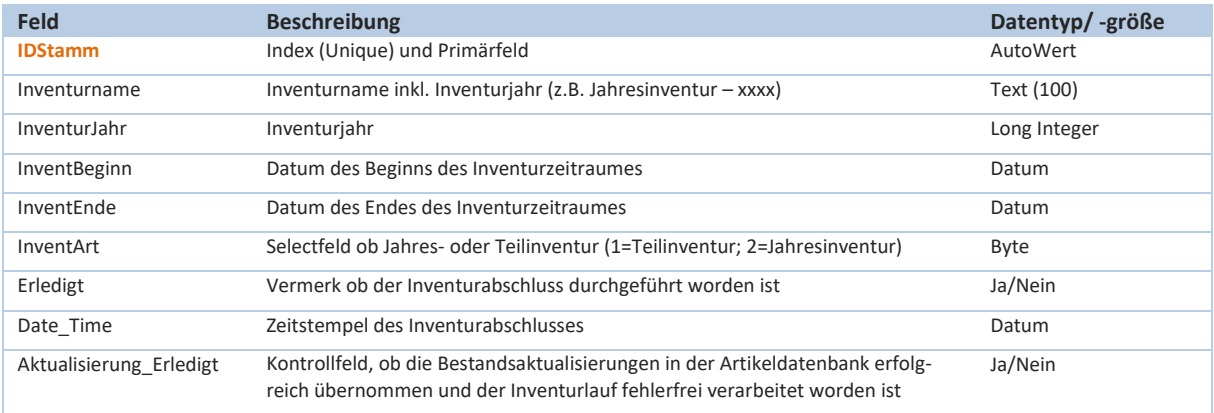

## **tblInventur\_Detail:**

In der Detailtabelle *tblInventur\_Detail* werden Detaildaten zum jeweiligen Artikel mit Beständen gespeichert. Die Artikeldaten in dieser Tabelle sind völlig isoliert und haben keine Aktualisierungs- oder Löschverknüpfung zur Artikeltabelle der Datenbank DatDaten\_be.mdb. Dortige Änderungen an einem Artikel bleiben somit ohne Auswirkungen auf die Inventurdaten.

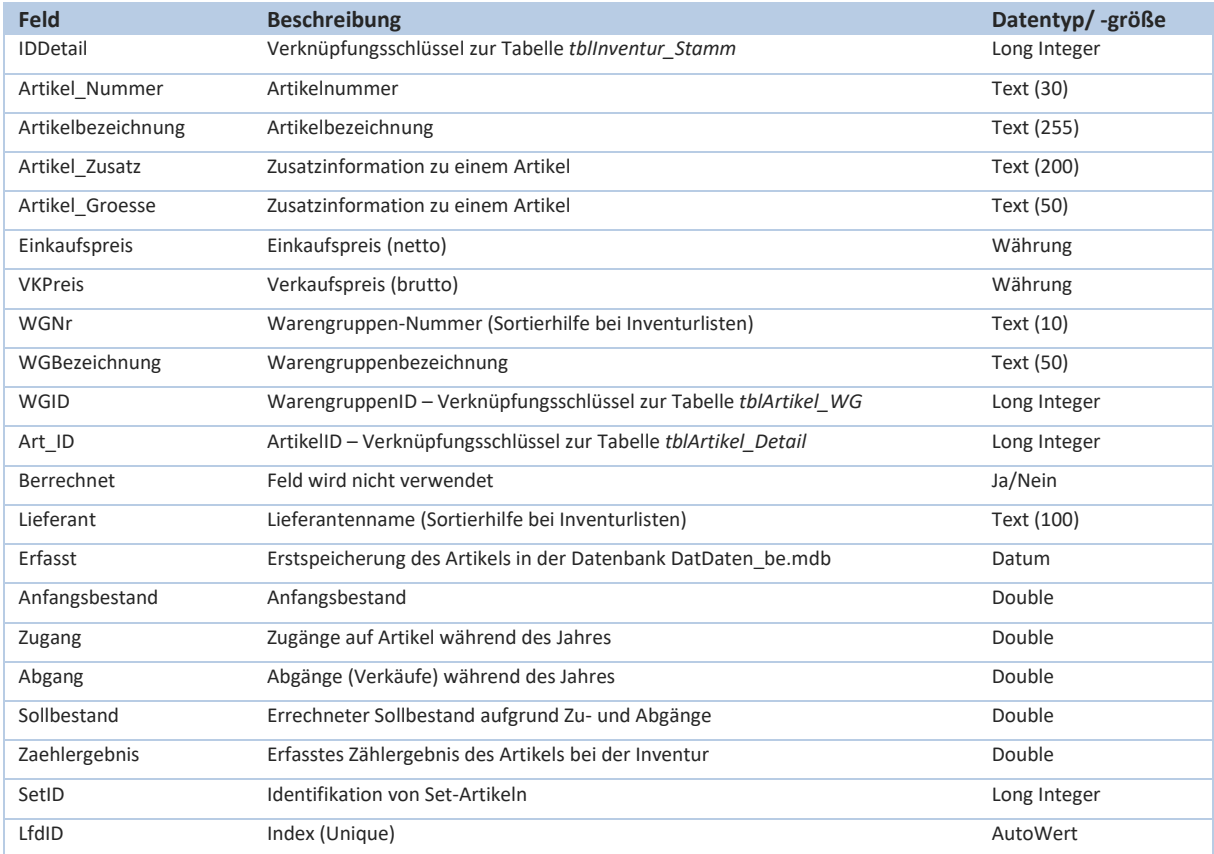

# **21. Elektronischer Kassenbeleg Standard (EKaBS)**

Der Elektronische Kassen-Beleg-Standard (EKaBS) wurde in einer Kooperation von Mitgliedern des DFKA e.V. (Deutscher Fachverband für Kassen- und Abrechnungssystemtechnik), weiteren Herstellern aus dem Fachgewerbe und in Zusammenarbeit mit den Verbänden ZDH, HDE und DEHOGA, unter Beachtung aller rechtlichen und steuerlich relevanten Vorgaben entwickelt.

## **21.1 Die Intention hinter dem Elektronischen Kassenbeleg**

Der Gesetzgeber hat mit dem 1. Januar 2020 die Belegausgabepflicht in § 164a Abs. 2 S. 1 AO gesetzlich verankert. Das Anbieten einer Belegerstellung reicht demnach nicht aus. Der Beleg muss immer tatsächlich (und nachweisbar) erstellt und bereitgestellt werden. Diese Bereitstellung von Belegen dient als wichtiges Element für eine einfache Kassennachschau.

Die Kassensicherungsverordnung erlaubt elektronische Belege, die einem standardisierten Format entsprechen (§ 6 KassenSichV). Nähere Details hierzu regelt auch die AEAO zu § 146a sowie ein ergänzendes Schreiben des BMF vom 28. Mai 2020.

"Die Zustimmung des Kunden zur elektronischen Bereitstellung des Beleges bedarf dabei keiner besonderen Form und kann auch konkludent erfolgen.

Es bestehen keine technischen Vorgaben wie der Beleg zur Entgegennahme bereitgestellt oder übermittelt werden muss. Es ist z.B. zulässig, wenn der Kunde unmittelbar über eine Bildschirmanzeige (z.B. in Form eines QR-Codes) den elektronischen Beleg entgegennehmen kann. Eine Übermittlung kann auch z.B. als Download-Link, per Near-Field-Communication (NFC), per E-Mail oder direkt in ein Kundenkonto erfolgen."

Eine elektronische Belegausgabe muss in einem "standardisierten Datenformat" erfolgen. Das bedeutet in diesem Zusammenhang allerdings nur, dass der "Empfang und die Sichtbarmachung eines elektronischen Kassenbeleges auf dem Endgerät des Kunden [...] mit einer kostenfreien Standardsoftware möglich sein" müssen. Dadurch bleiben allerdings die von verschiedenen Systemen erzeugten Belege so unterschiedlich, dass sie nicht einheitlich verwaltet und automatisiert ausgewertet werden können. Diese Lücke soll der EKaBS Standard füllen.

## **21.2 Grundanforderungen des Projekts**

Das Projekt hatte zur Aufgabe, folgende grundlegenden Anforderungen umzusetzen:

- Technologieoffenheit: Das bedeutet (a) keine Vorgaben für Art der Implementierung und (b) große Freiheiten bei den "Transportwegen" des Belegs zum Konsumenten.
- Universelle Nutzbarkeit: Die standardisierten elektronischen Kassenbelege sollen in allen Branchen und in möglichst vielen verschiedenen Systemen umsetzbar sein.
- Implementierung in Stufen: Dies soll einen möglichst schnellen Einsatz in der Praxis erlauben.
- Über nötige Standardisierung hinaus nur Empfehlungen: Die Standardisierung beschränkt sich auf das zur korrekten Funktion und zur Erfüllung der rechtlichen Anforderungen Erforderliche. Um den Standard so einfach wie möglich zu machen, werden darüber hinaus maximal Empfehlungen ausgesprochen.

Der Standard folgt den folgenden Grundprinzipien:

- Die elektronische Darstellung soll die gleichen Informationen enthalten wie die lesbare Form.
- Es ist eine automatisierte Verifikation der Daten der Technischen Sicherheitseinrichtung (TSE) möglich.
- Eine Verifikation ist per Auswertung des Security-Nodes ohne Einbeziehung anderer Daten möglich bei Bedarf kann anschließend ein automatisierbarer Abgleich mit den anderen Beleginhalten erfolgen.
- Wo es möglich ist, soll eine weitgehende Anlehnung an die Taxonomie zur Vereinfachung von Definition, Dokumentation, Implementierung und Anwendung erfolgen.
- Momentan gilt eine Beschränkung auf die elektronische Darstellung von Kassenbelegen mit Rechnungscharakter. Es werden zurzeit keine anderen Belegtypen, wie zum Beispiel Lieferscheine, berücksichtigt – Erweiterungen sind grundsätzlich vorgesehen.
- Der Standard ist bewusst kein "Ersatz für die Taxonomie", d.h.:
	- Alle Belege zusammen sollen keine komplette Dokumentation der Kassenführung sein.
	- Die Beleginhalte haben nicht die gleiche Informationstiefe wie die Taxonomie.

## **21.3 Lizenzgeber – Verwendung des EKaBS Standard**

Vom DFKA e.V. als Lizenzgeber werden das EKaBS-JSON-Schema und die Dokumentation unter den Bedingungen der Creative Commons-Lizenz CC BY-SA 4.0 (Namensnennung – Weitergabe unter gleichen Bedingungen 4.0 International) zur Verfügung gestellt.

Wir haben in CashPro den EKaBS-Standard gemäß der Dokumentation zu EKaBS (Elektronischer Kassen-Beleg-Standard) mit der Version 1.0.0 (Stand 14.04.2021) aufgenommen. In diesem Zusammenhang verweisen wir auf die technische Dokumentation zum Elektronischen Kassen-Beleg-Standard der DFKA, die Anlage dieser Dokumentation ist. Die künftigen Änderungen und Anpassungen unterliegend der Entwicklung durch die DFKA.

## **21.4 Spezifische Umsetzung des EKaBS in CashPro**

Der EKaBS wurde in CashPro im Bereich der Erstellung des Kassenbelegs bei Bonausdrucken von Bar-, Kartenund Digitalen Zahlungen umgesetzt. Zusammen mit der Bonerstellung wird eine JSON-Datei gemäß EKaBS erzeugt. Diese Datei wird mit der jeweiligen Bon/Belegnummer im Verzeichnis ..\EKaBS gespeichert.

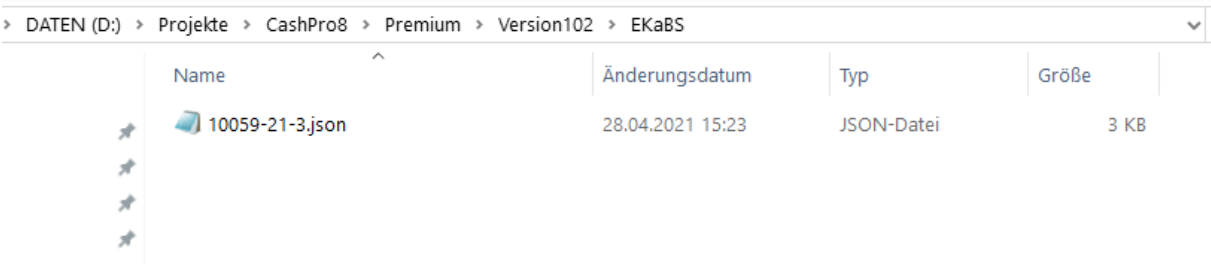

In einem weiteren Schritt können die Daten im Rahmen eines Drittanbieters für die Erstellung eines digitalen Kassenbeleges zur Verfügung gestellt werden.

## **21.5 Umsetzung des EKaBS in CashPro zusammen mit fiskaly eReceipt**

Mit Einführung der CashPro-Version 8.111.3011 wurde die Voraussetzungen für die Einbindung der E-Receipt API von fiskaly geschaffen. Über die API lassen sich die elektronischen Kassenbelege auf den Servern von fiskaly erstellen und via QR-Code über die Kundenanzeige für den Kunden herunterladen. Grundlage für die Generierung des elektronischen Kassenbeleges ist der Elektronische Kassen-Beleg-Standard (EKaBS) des DFKA e.V in der aktuellen Fassung vom 14.04.2021 – Version 1.0.0.
**Fiskaly receipt** schafft ein vielfältiges Potential: von optimierter Datenverarbeitung bis hin zu umfangreichen Remarketingmöglichkeiten. Der **fiskaly receipt** ist nach ISO 27001 zertifiziert. Für den Kunden steht über ein Kundendisplay die direkte Downloadmöglichkeit des elektronischen Kassenbelegs zur Verfügung. Daneben kann jederzeit ein Papierausdruck über das Kassensystem CashPro vorgenommen werden.

Grundlage für die Integration von fiskaly receipt ist die OpenAPI in der Version 1.0.0 (https://developer.fiskaly.com/api/ereceipt/v1)

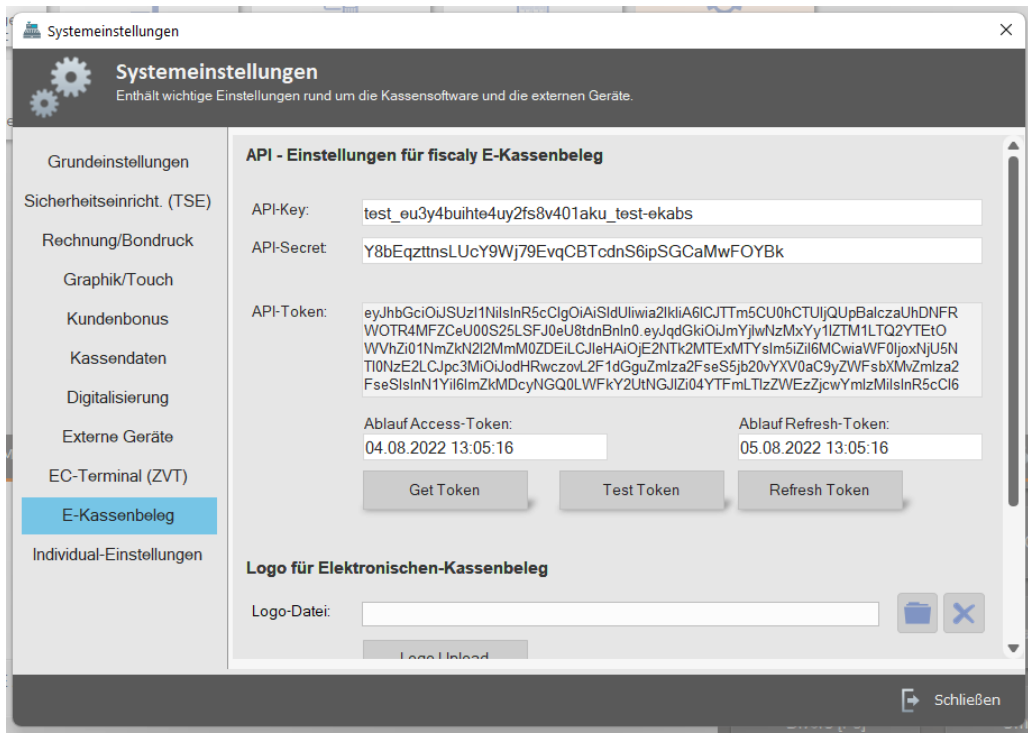

Elektronischer Kassenbeleg zum Download im Kundendisplay:

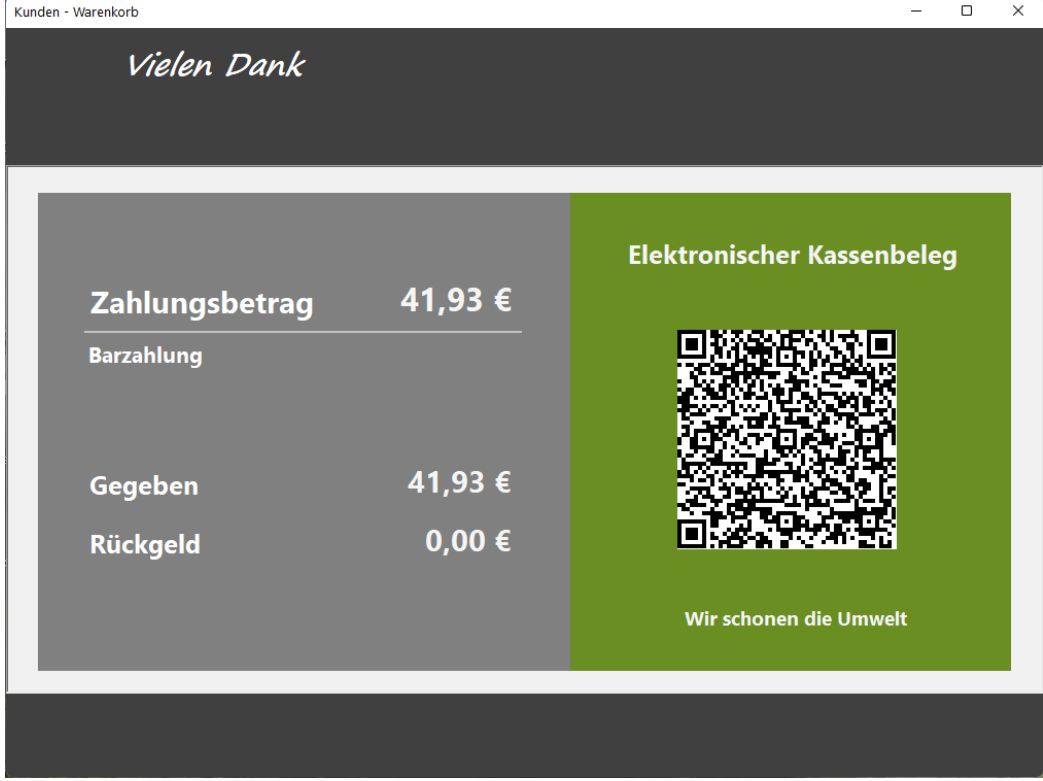

# **22. Digitale Zahlungsart - Satispay**

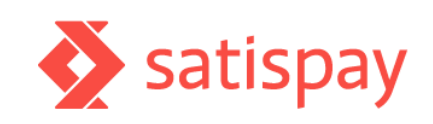

Mit Einführung der CashPro-Version 8.107.3007 wurde die Möglichkeit geschaffen, die digitale Zahlungsart Satispay anzubieten. Bei Satispay handelt es sich um ein italienisches Unternehmen, welches beim nicht-NFC-basierten mobilen Bezahlen im Einzelhandel nach eigenen Anga-

ben in Italien Marktführer ist. Auch in Luxemburg ist das FinTech-Unternehmen vertreten. Die für Endkunden kostenlose App ist kompatibel zu allen Girokonten der Eurozone. Dabei werden nur eine persönliche ID sowie

die IBAN benötigt, keine weiteren Kredit- oder Debitkarten.

Die Verifzierung erfolgt durch Satispay. Satispay überträgt keine sensiblen Daten der Kunden und zudem sind keine weiteren Parteien wie z.B. Banken oder Kreditkartenunternehmen in den Transaktionen involviert. Dies soll das System sicher machen.

Wir haben in CashPro die Satispay-API integriert. Die entsprechenden API-Calls finden sich auf der Entwicklerwebseite von Satispay: [https://develo](https://developers.satispay.com/reference/introduction)[pers.satispay.com/reference/introduction](https://developers.satispay.com/reference/introduction) und liegen dieser Doku als Anlage bei.

In CashPro werden über die Satispay-API aktuell folgende Calls aufgerufen:

- Optain the KeyID (POST)
- Test the Authentication (POST)
- Create payment (POST)
- Get payment details (GET)
- Get shop-payments list (GET)
- Retrieve daily closure (GET)

Zahlungen via Satispay werden in CashPro zunächst als Kartenzahlung deklariert (unbar- Zahlungsart 2). Innerhalb der Kartenzahlung werden die Umsätze einer eigenen Unterzahlungsart - Satispay - zugeordnet. Damit können die getätigten Umsätze addiert und entsprechend beim Tagesabschluss mit den Tagesdaten des Satispay-Abschlusses verglichen werden.

Umsatzgutschriften an den Händler erfolgen ausschließlich über Banküberweisungen.

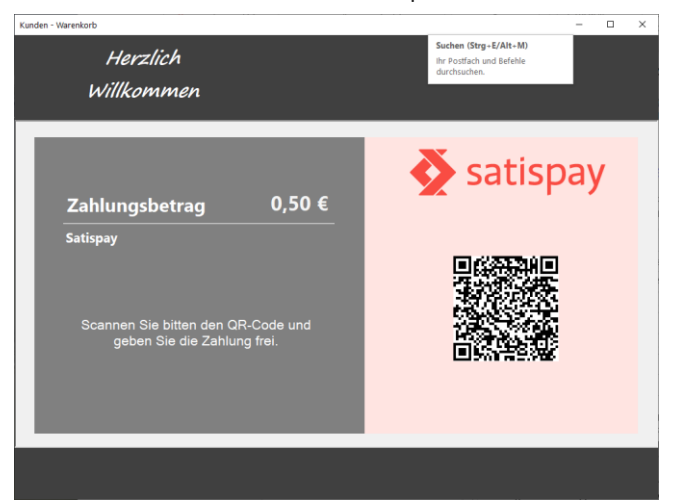

# **23. Speicherung von persönlichen Daten im Rahmen der DSGVO**

Die Datenbank "DatDaten be.mdb" beinhaltet in den Tabellen tblKundendaten, tblLieferant und tblUser personenbezogene Daten etwaiger Kunden-, Lieferanten- bzw. Mitarbeiterdaten des Softwareanwenders (vgl. hierzu auch die technischen Detailbeschreibungen zu diesen Tabellen in den vorgenannten Ausführungen).

### **23.1 Passwortschutz von Backup-Dateien**

In CashPro sind verschiedene Sicherungssysteme eingebaut (Automatische Backup-Sicherung, wenn aktiviert, Datensicherung bei Updates und Inventuren). Bei allen Backup-Sicherungen, welche über die eingebauten Sicherungssysteme von CashPro erfolgen, werden die gezippten Backup-Files mit Hilfe eines Passwortes gesichert. Ein Auslesen der passwortgeschützten und gezippten Sicherungsdateien ist ausschließlich über die Rücksicherungsfunktion bzw. das Wartungstool von CashPro möglich.

# **23.2 Logdaten bei Änderungen von Kundendaten**

Sämtliche Änderungen von Kundendaten (inkl. der Löschung) werden analog zu Artikeldatenänderungen in der verschlüsselten Log-Datei von CashPro aufgezeichnet. Im nächsten Schritt anstehender Programmanpassungen werden auch Exportdaten etwaiger betroffenen Kundendatensätze über die Kundennummer aufgezeichnet, sodass hier Rückschlüsse und Dokumentationen über entnommene Kundendaten aus der Datenbank möglich sein werden.

# **24. Dokumentation EasyZVT-Schnittstelle (EC-Terminal)**

CashPro verwendet für den Zahlungsaustausch zwischen Kasse und EC-Terminal die optional einsetzbare Middlewarelösung "EasyZVT". Die Schnittstelle implementiert das ZVT-Protokoll in der Version 13.06 vom 06.05.2015. Die Software gibt es in drei Ausgestaltungsvarianten

### - **Starter-Version**

- o Betragsübergabe an das Terminal und Aufruf der Funktion Zahlung/Autorisierung
- o Anzeige der Zwischenstatusinformation (Bitte Karte einstecken, PIN falsch,….)
- o Druck der Kunden- und Händlerbelege am Terminal
- o Rückgabe des Zahlstatus (erfolgreich oder fehlgeschlagen) und Kartentyp
- o Diagnosefunktion

### - **Standard-Version**

- o Funktionsumfang wie "Starter"
- o Zusätzliche Funktionen: Kassenschnitt/Tagesabschluss, Storno, Gutschrift, Belegwiederholung, TaxFree, Flottenkarten, Gutscheinkarten

### - **Professional**

-

- o Funktionsumfang wie bei "Standard"
- o Zusätzlich wahlweise Kundenbeleg und Händlerbeleg auf dem Kassenbon drucken und in der Kasse speichern
- o Zusätzlich die Unterstützung der Währungen CHF und PLN
- o Zusätzlich die Unterstützung mehrer Sprachen in der Oberfläche und den Statusanzeigen (FR, IT, ES, NL, PL)
- o Zusätzlich die Unterstützung der Protokolle myPOS, OPI, EP2, SIX (TIM)

Die Dokumentation zur Terminalschnittstelle EasyZVT ist als eigentständige Anlage beigefügt.

# **25. Bundesdruckerei/D-Trust GmbH - TSE Zertifikat vom 14.04.2020**

Bundesamt für Sicherheit in der Informationstechnik

# **Zertifikat**

nach Technischen Richtlinien des Bundesamtes für Sicherheit in der Informationstechnik

### BSI-K-TR-0374-2020

**Bundesdruckerei D-TRUST TSE** Version 1.0 22 

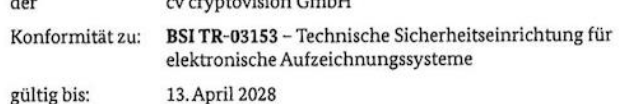

Die Konformität des Prüfgegenstands Bundesdruckerei D-TRUST TSE, Version 1.0 zur Technischen Richtlinie BSI TR-03153 wurde von einer gemäß DIN ISO/IEC 17025 anerkannten Prüfstelle überprüft und vom Bundesamt für Sicherheit in der Informationstechnik (BSI) bestätigt.

Als Prüfgrundlage für die Konformitätsprüfung diente:

BSI TR-03153 - Technische Sicherheitseinrichtung für elektronische Aufzeichnungssysteme, Version 1.0.1 vom 20. Dezember 2018

BSI TR-03153-TS - Technische Sicherheitseinrichtung für elektronische

Aufzeichnungssysteme - Testspezifikation, Version 1.0.1 vom 05. Februar 2019

Der Prüfgegenstand erfüllt die Anforderungen der Technischen Richtlinie BSI TR-03153.

Dieses Zertifikat gilt nur in Verbindung mit dem vollständigen Konformitätsreport BSI-K-TR-0374-2020. Die Gültigkeit ist ausschließlich auf die geprüfte und im Konformitätsreport angegebene Version und Konfiguration des Prüfgegenstands beschränkt.

Das Zertifizierungsverfahren wurde in Übereinstimmung mit den Bestimmungen des BSI-Schemas zur Zertifizierung nach Technischen Richtlinien durchgeführt.

Dieses Zertifikat ist keine Empfehlung des genannten Prüfgegenstands durch das Bundesamt für Sicherheit in der Informationstechnik. Eine Gewährleistung für den genannten Prüfgegenstand durch das Bundesamt für Sicherheit in der Informationstechnik ist weder enthalten noch zum Ausdruck gebracht.

Bonn, den 14. April 2020 Bundesamt für Sicherheit in der Informationstechnik Im Auftr Bernd Kowalski Abteilungspräsident

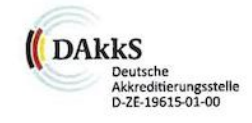

Bundesamt für Sicherheit in der Informationstechnik<br>Godesberger Alle<br/>e $185\text{-}189, \mathrm{D}$ –53175<br> Bonn Postfach 20 03 63, D<br/>–53113<br> Bonn Tel.: +49 (0)228 9582-0 + Fax: +49 (0)228 9582-5400 + Infoline: +49 (0)800 274-1000 + Internet: www.bsi.bund.de

# **26. Anhang – Updateinformationen zur Programmversion CashPro**

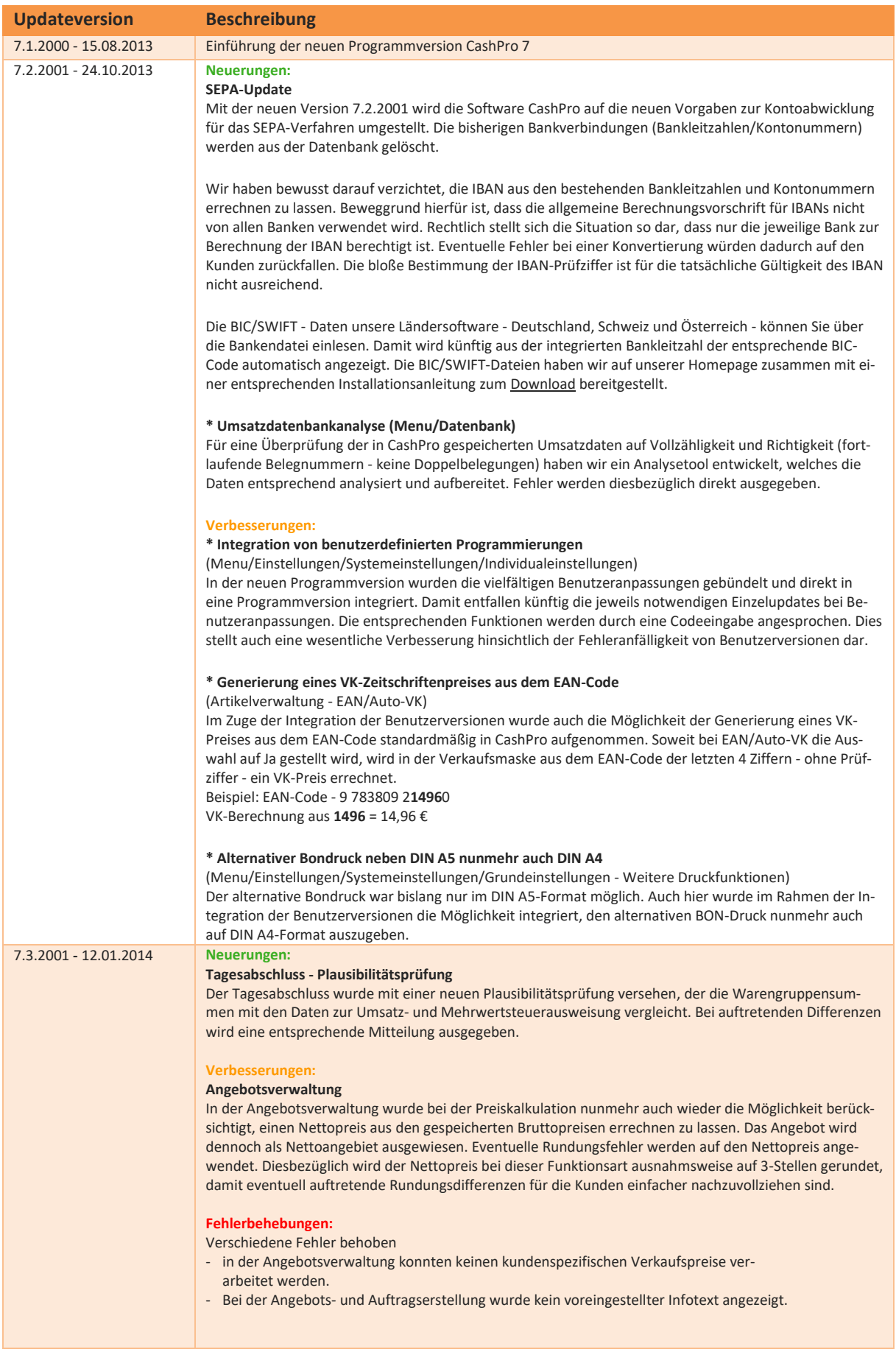

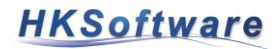

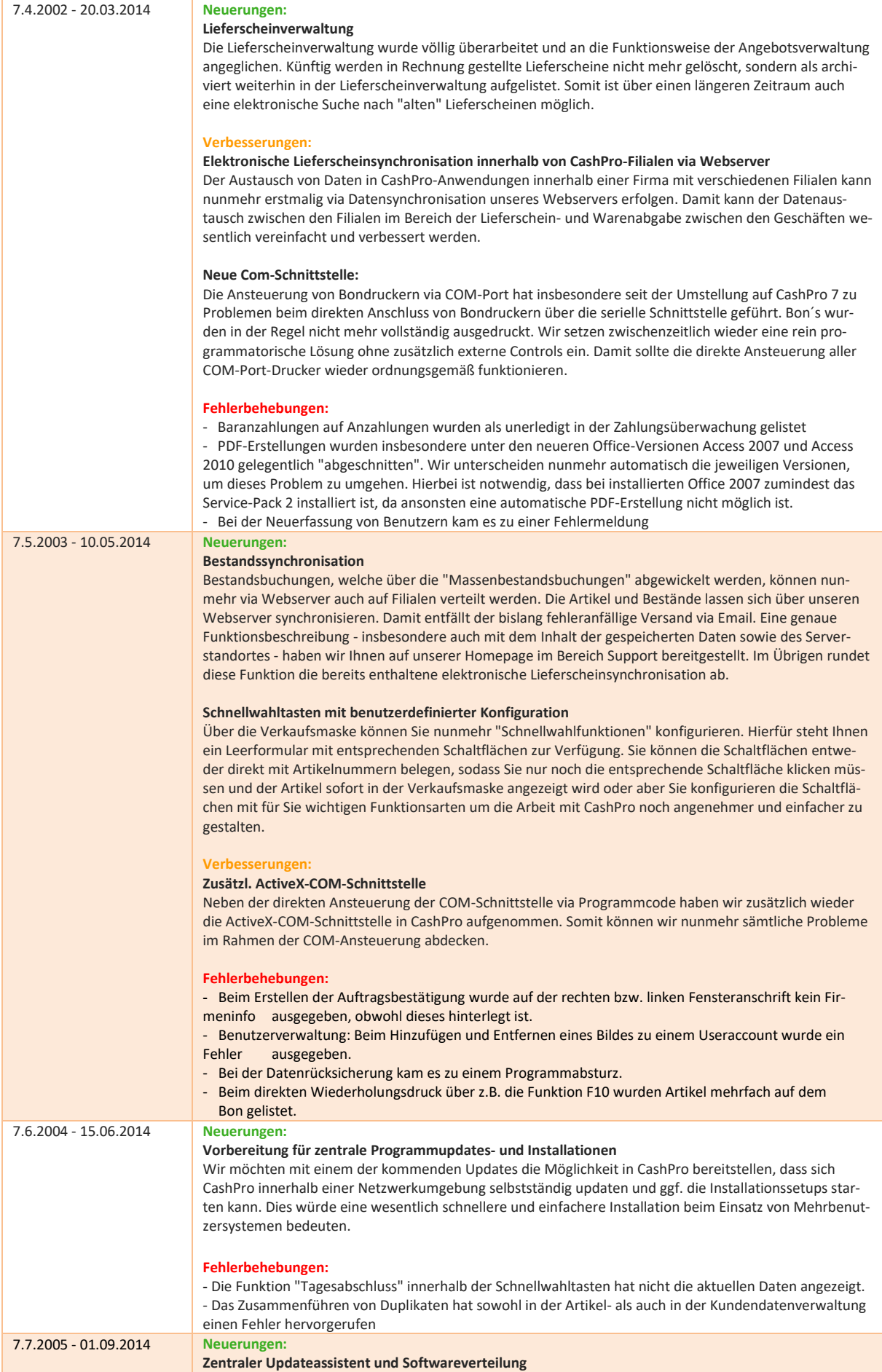

# **HKSoftware**

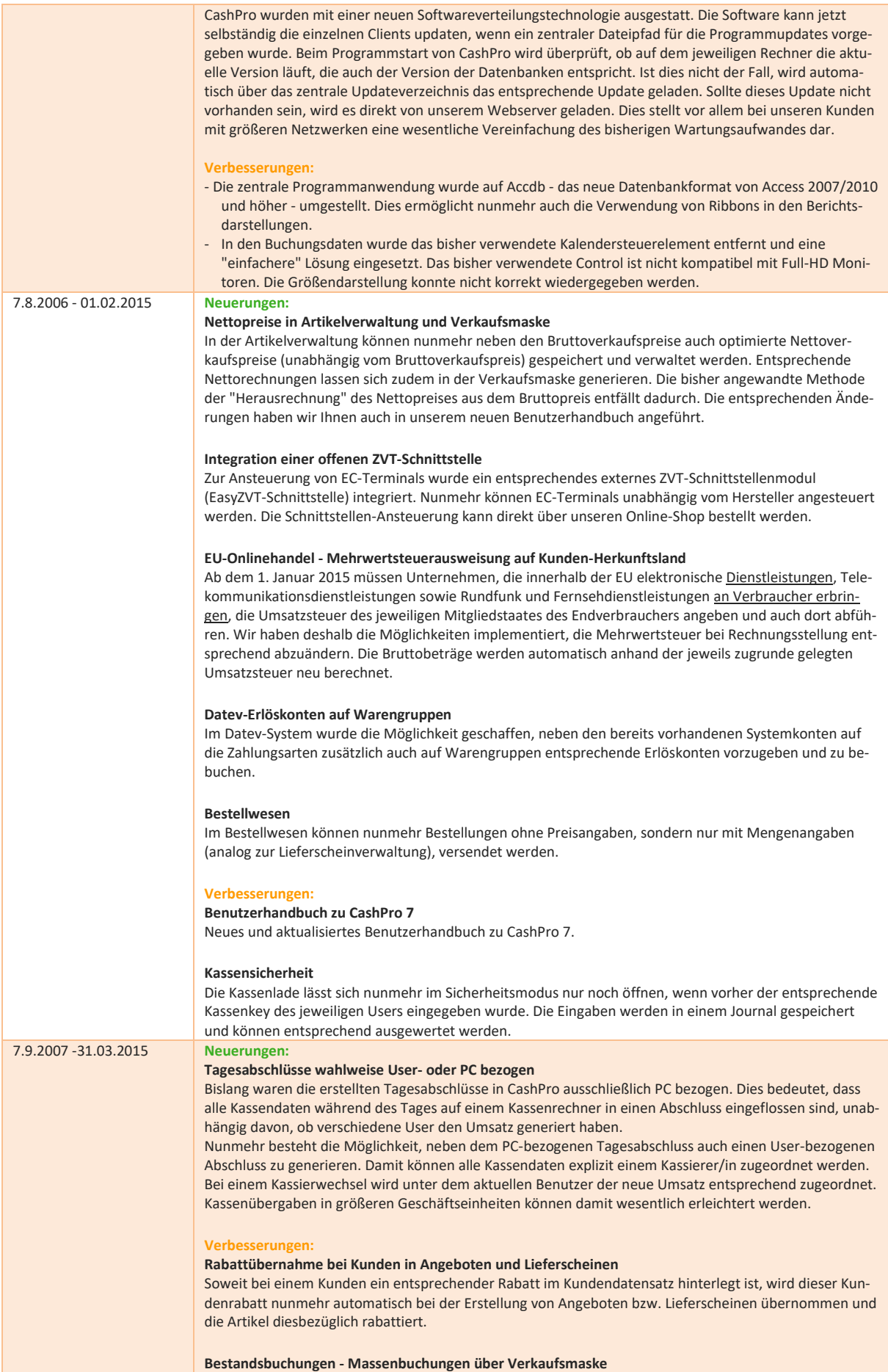

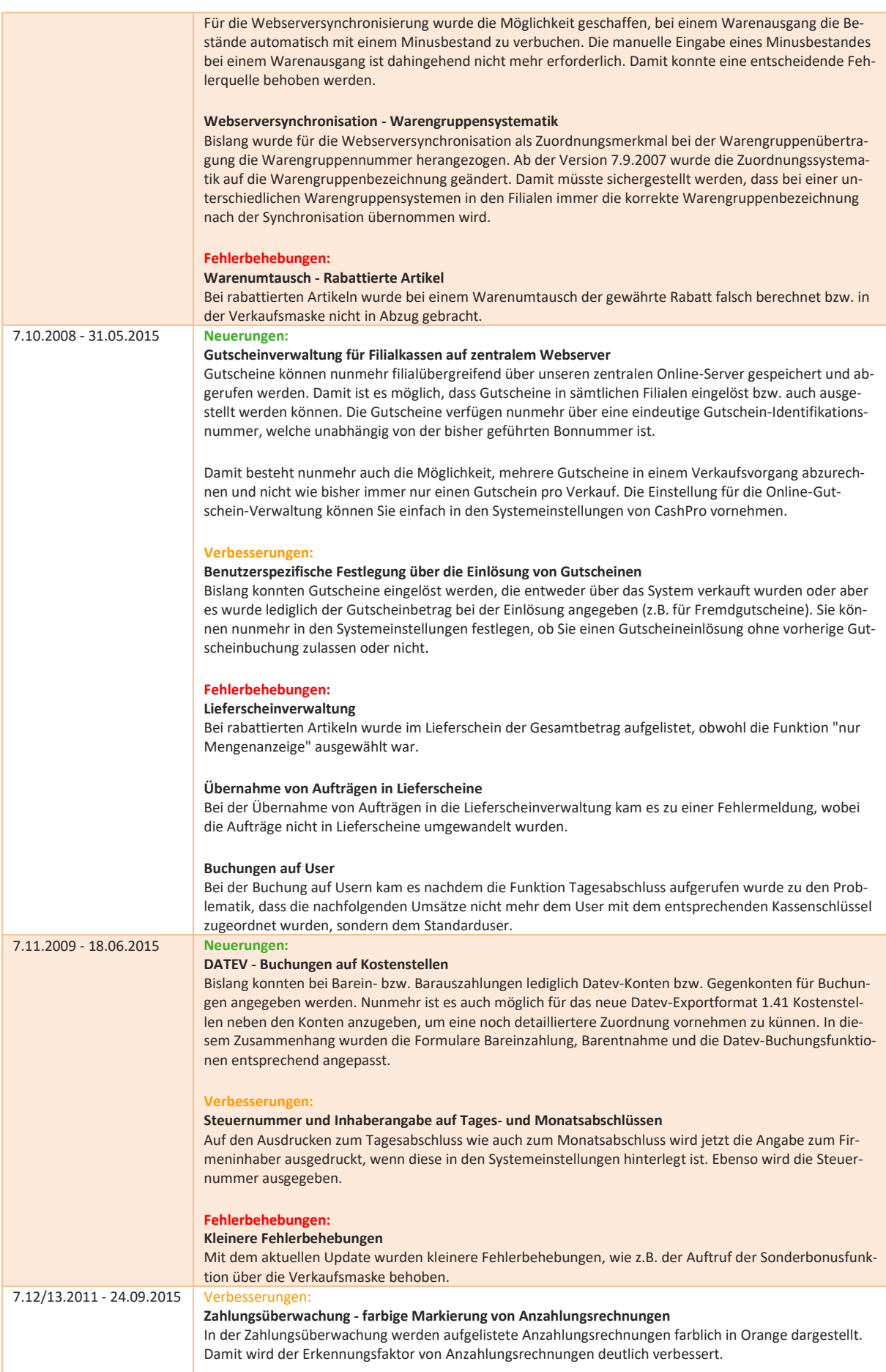

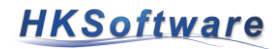

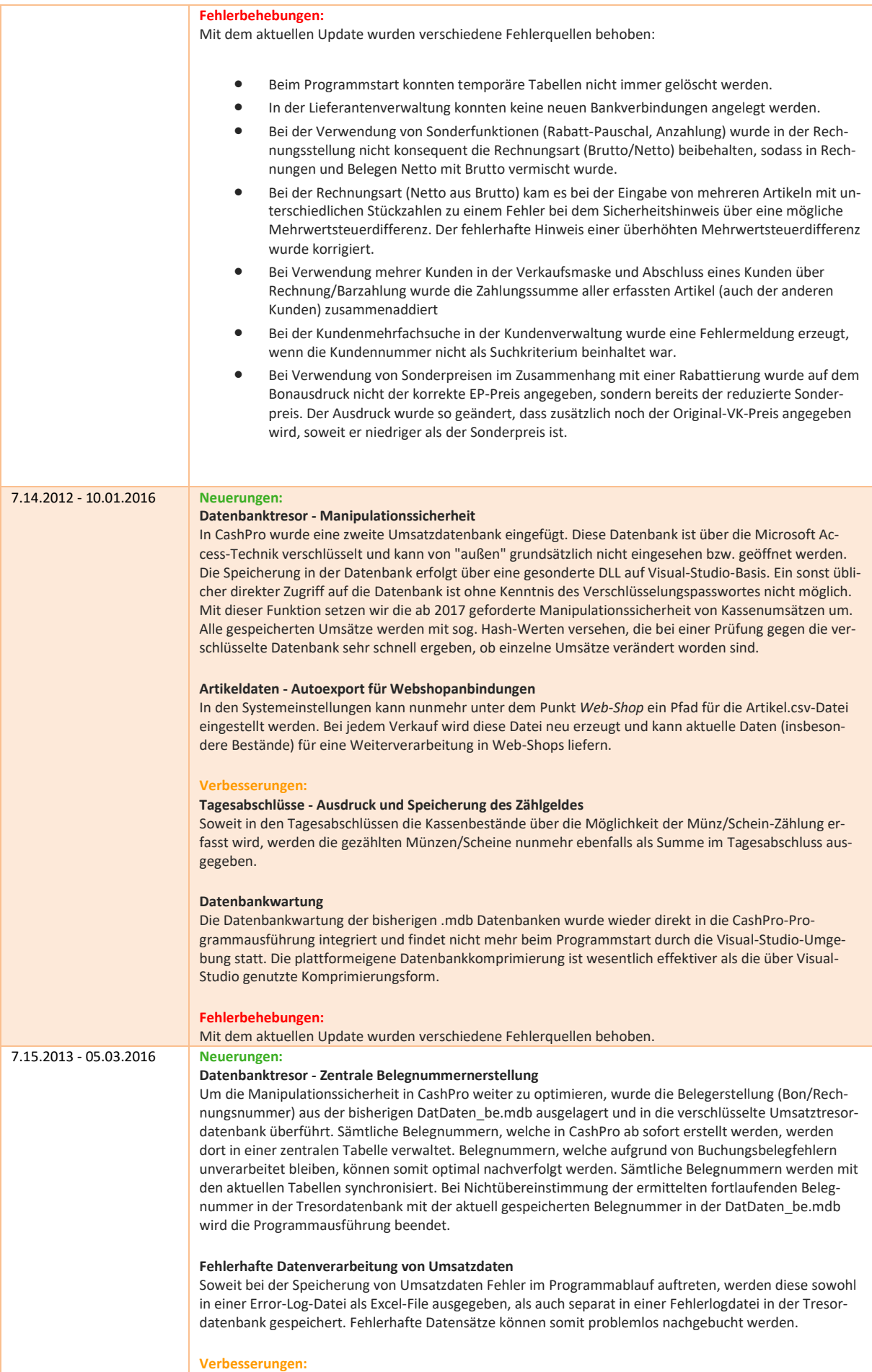

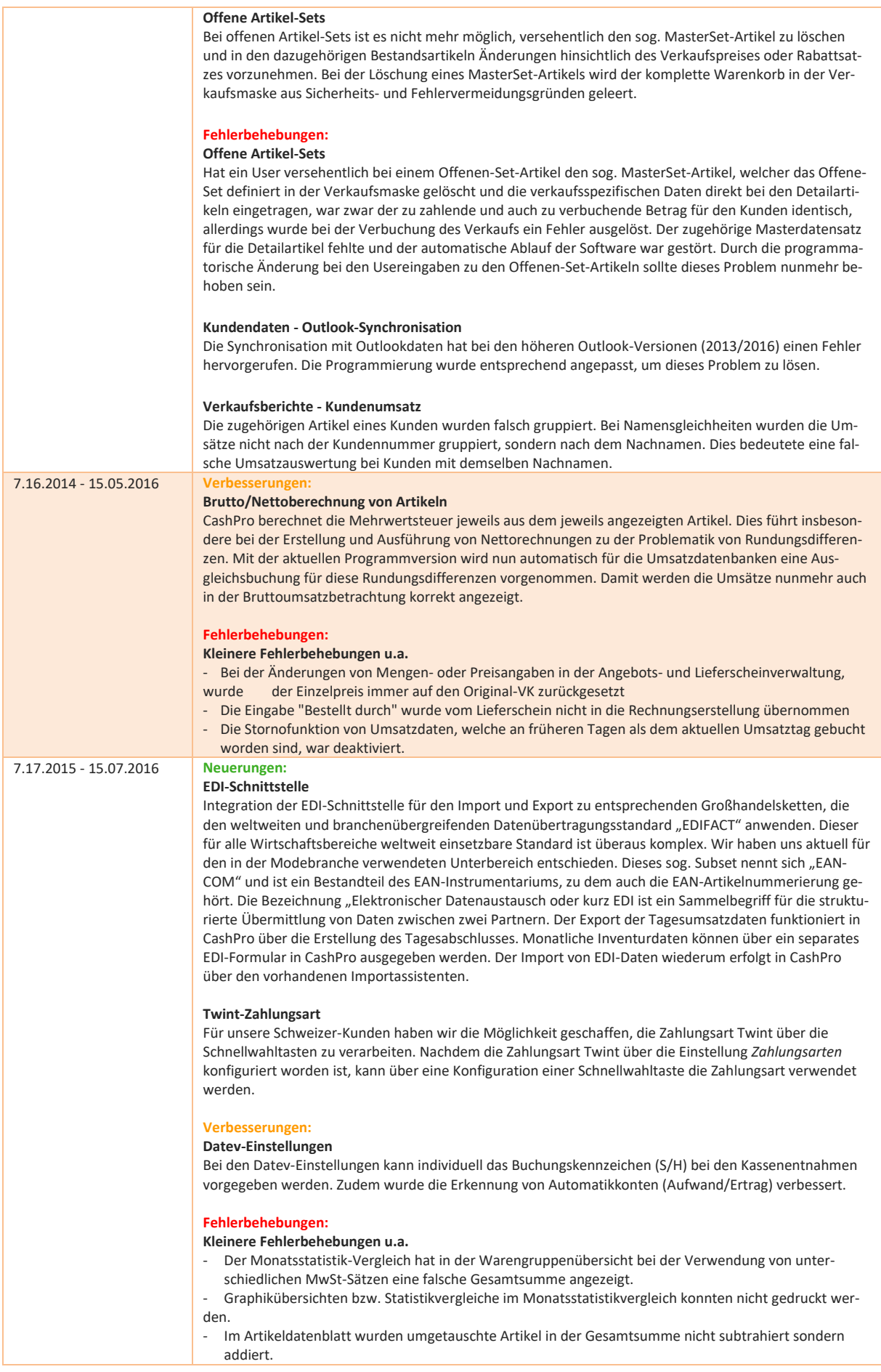

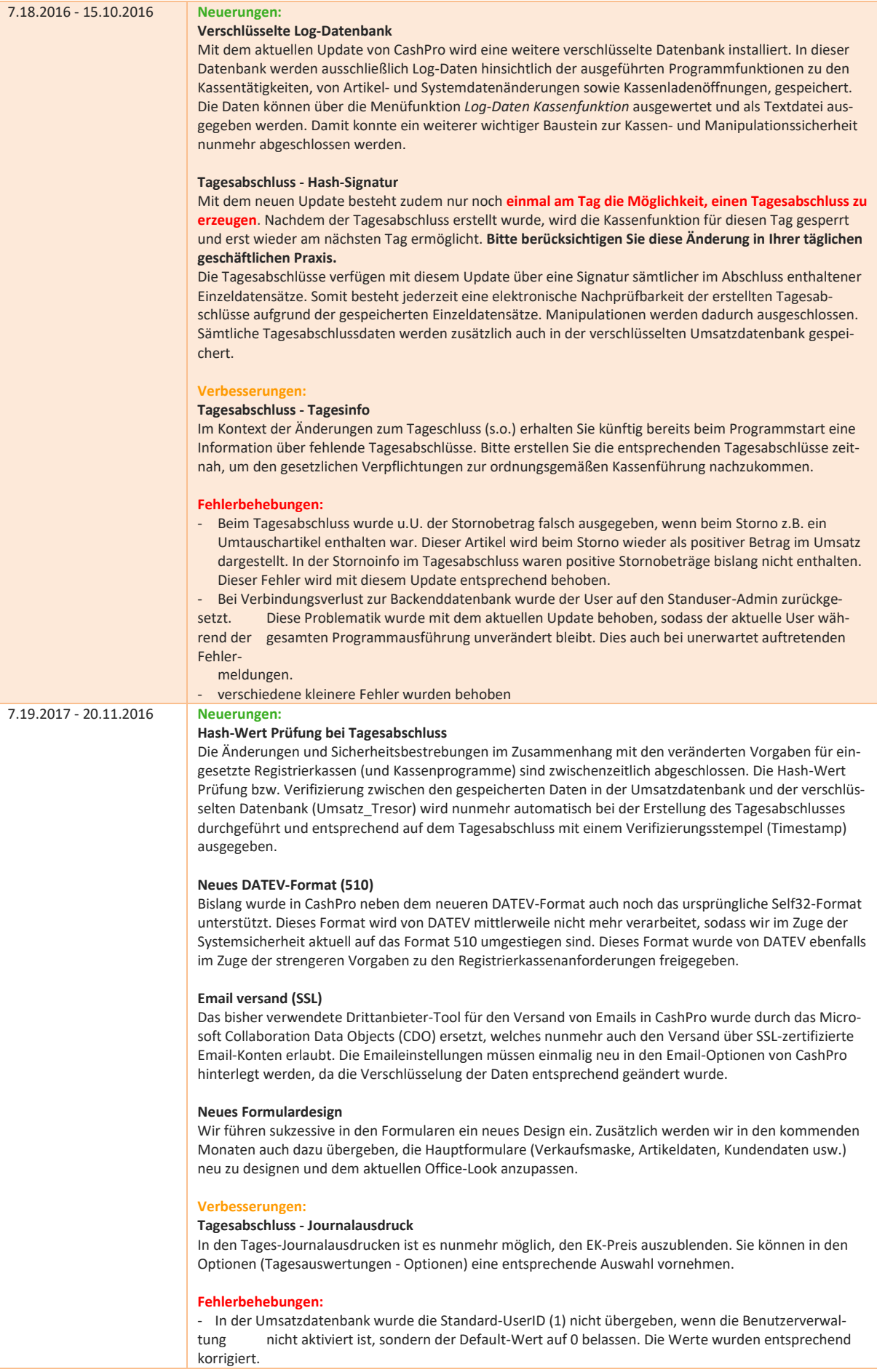

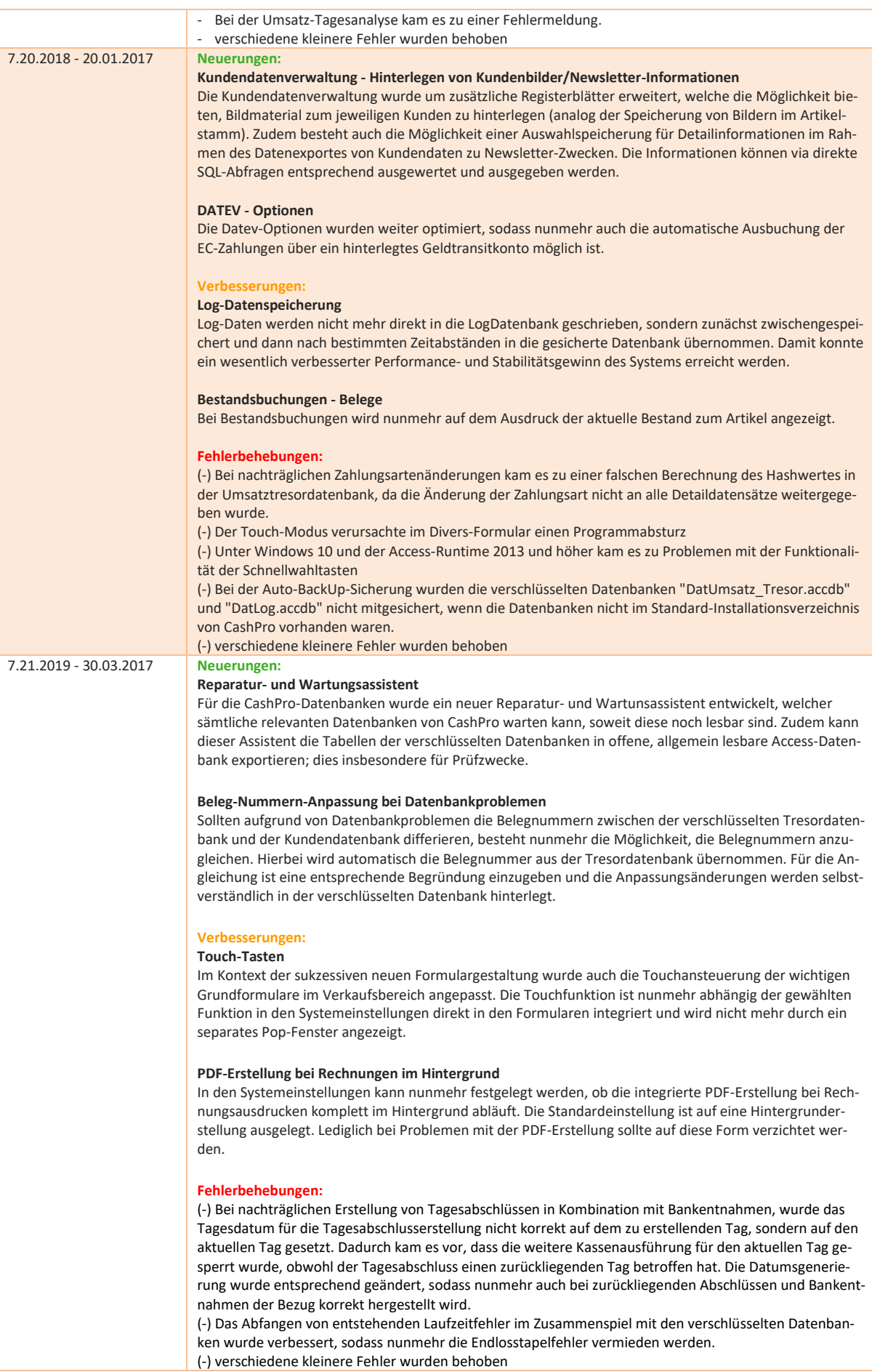

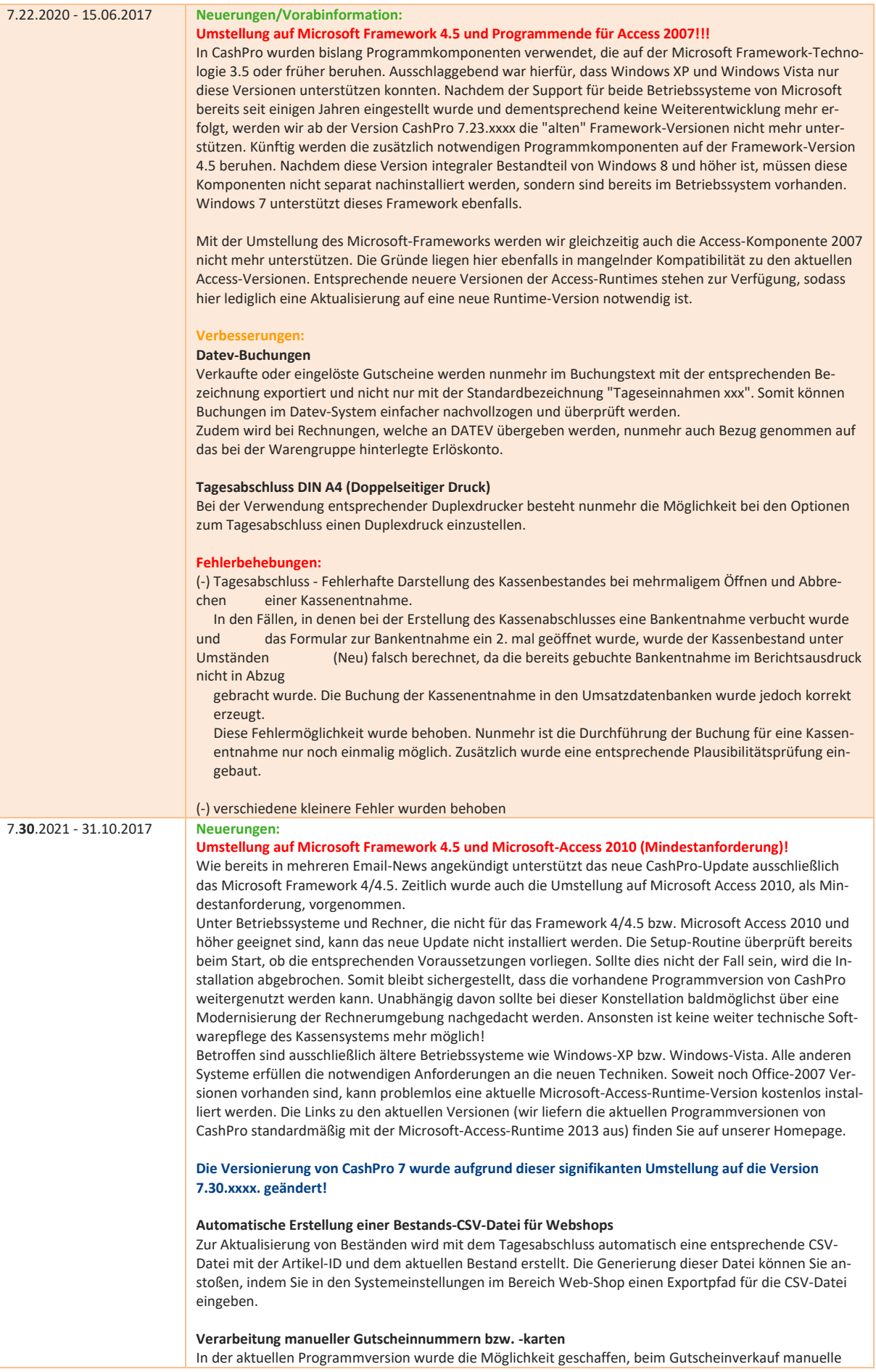

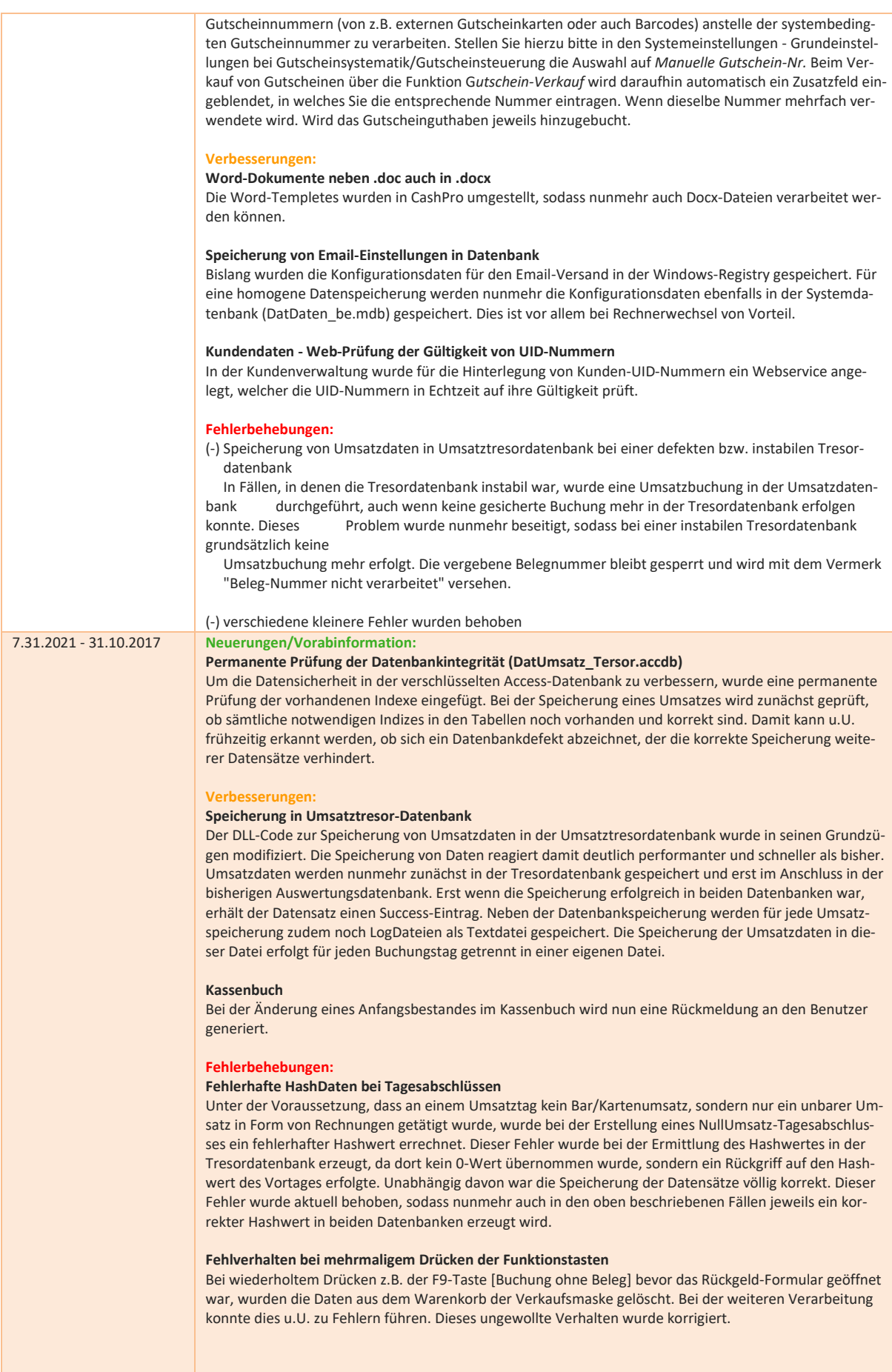

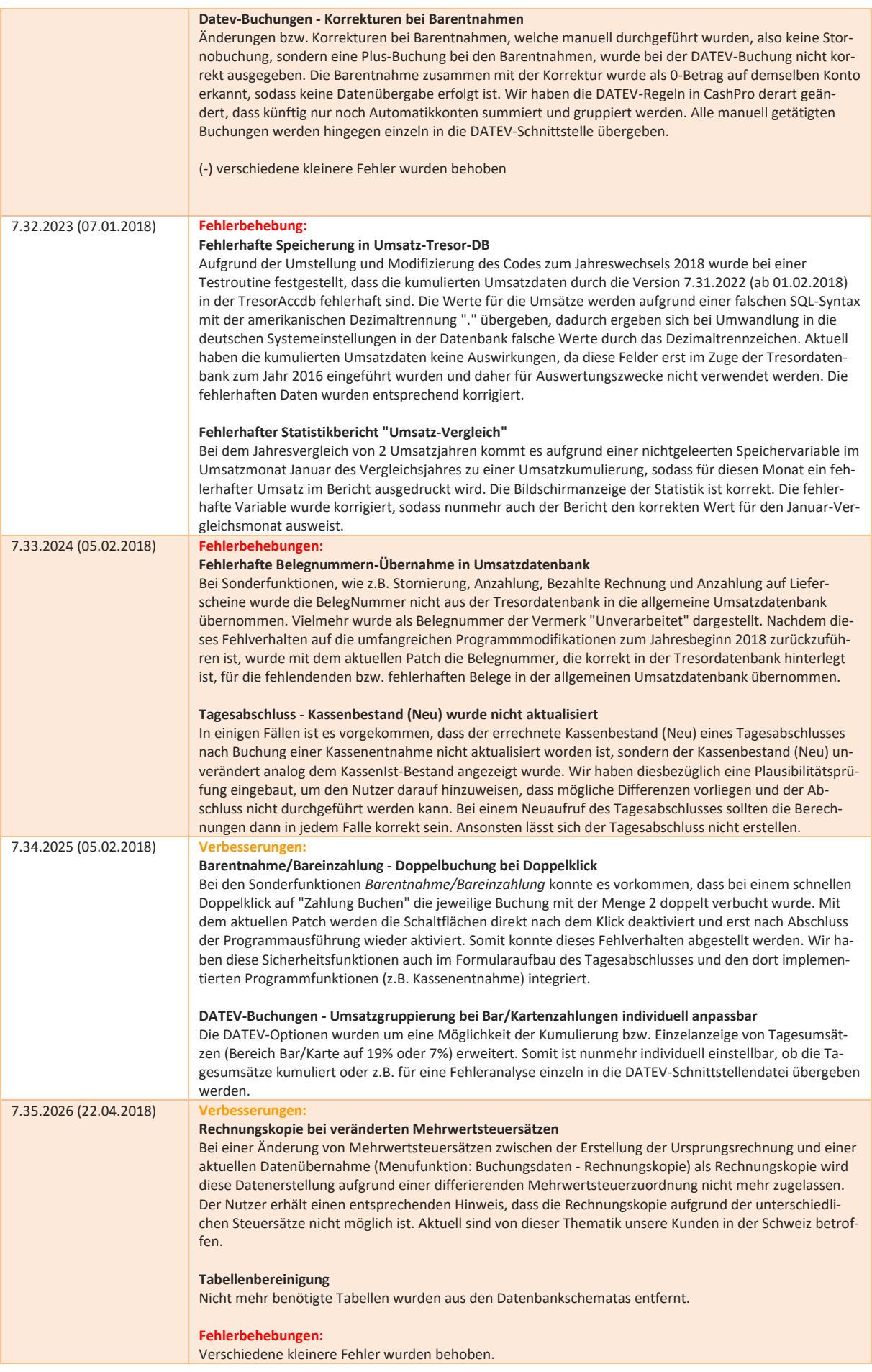

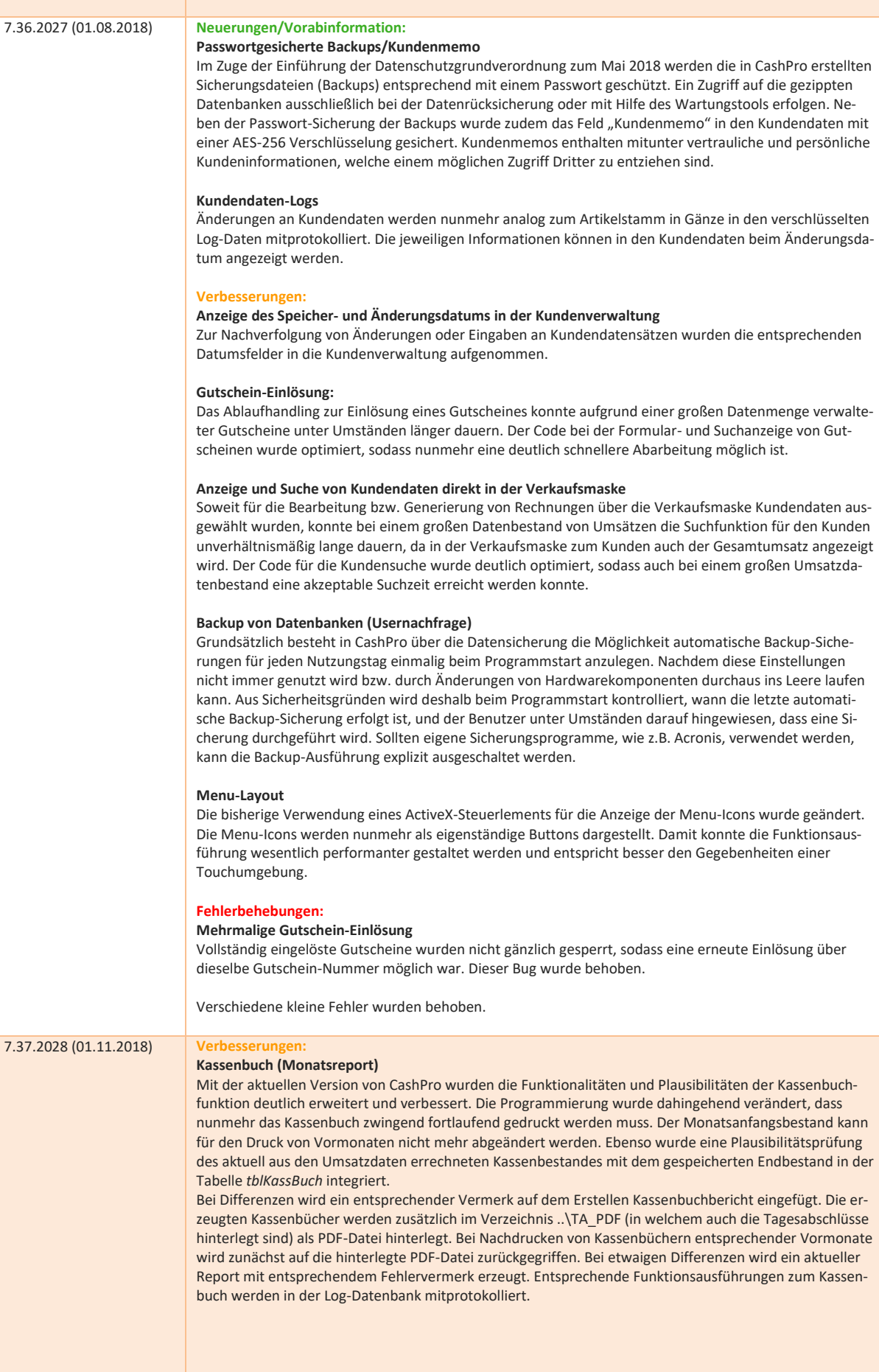

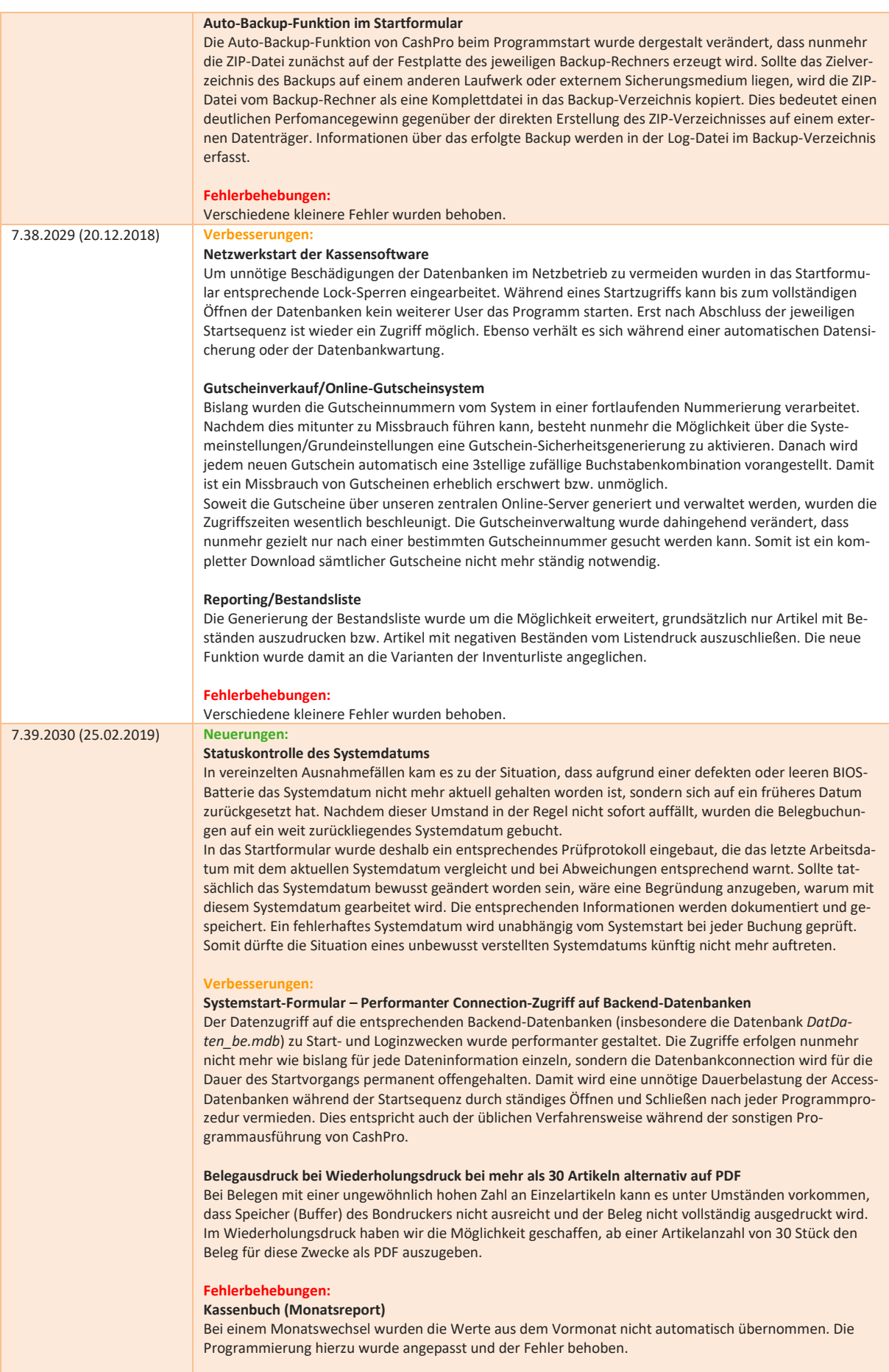

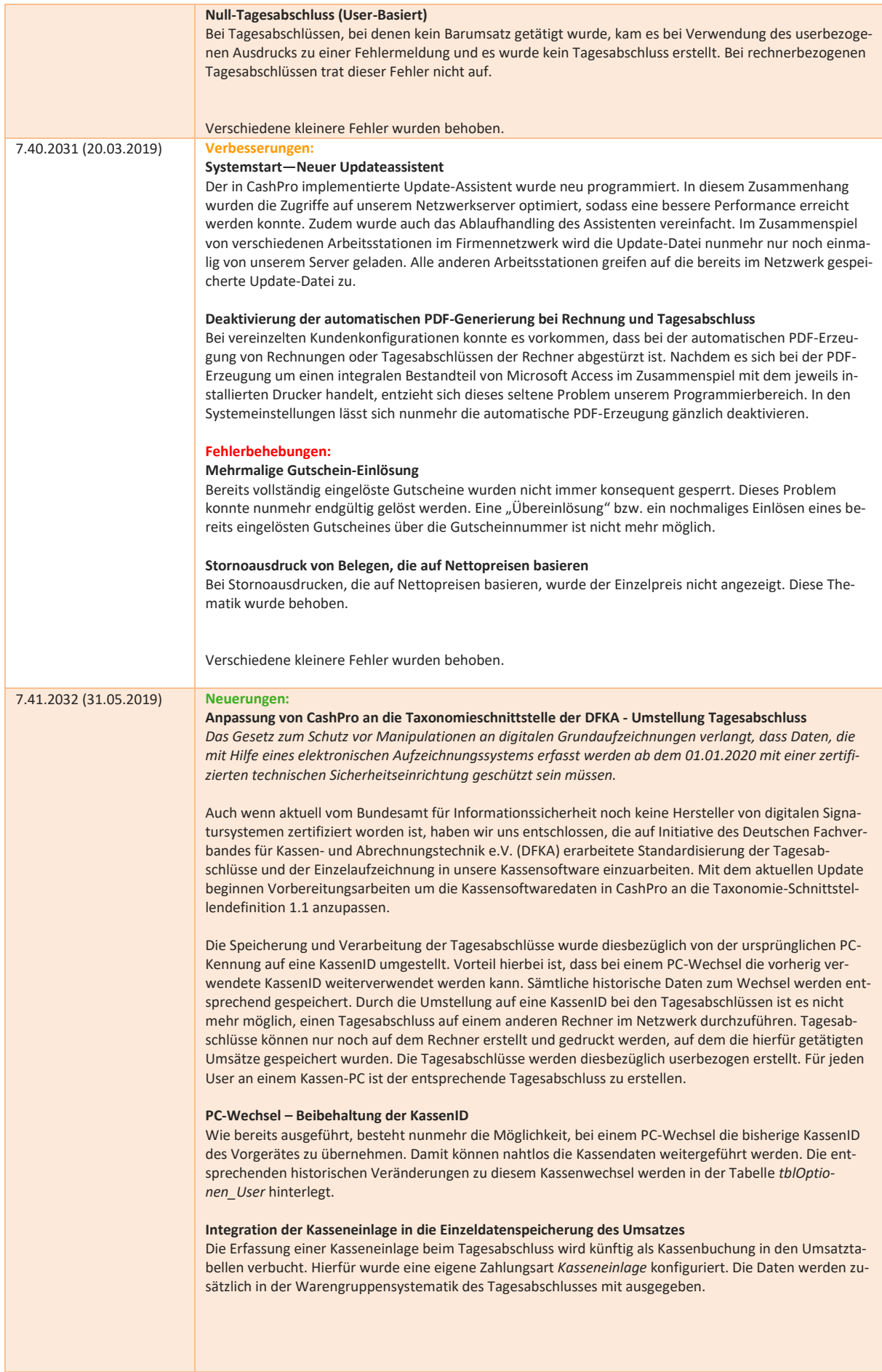

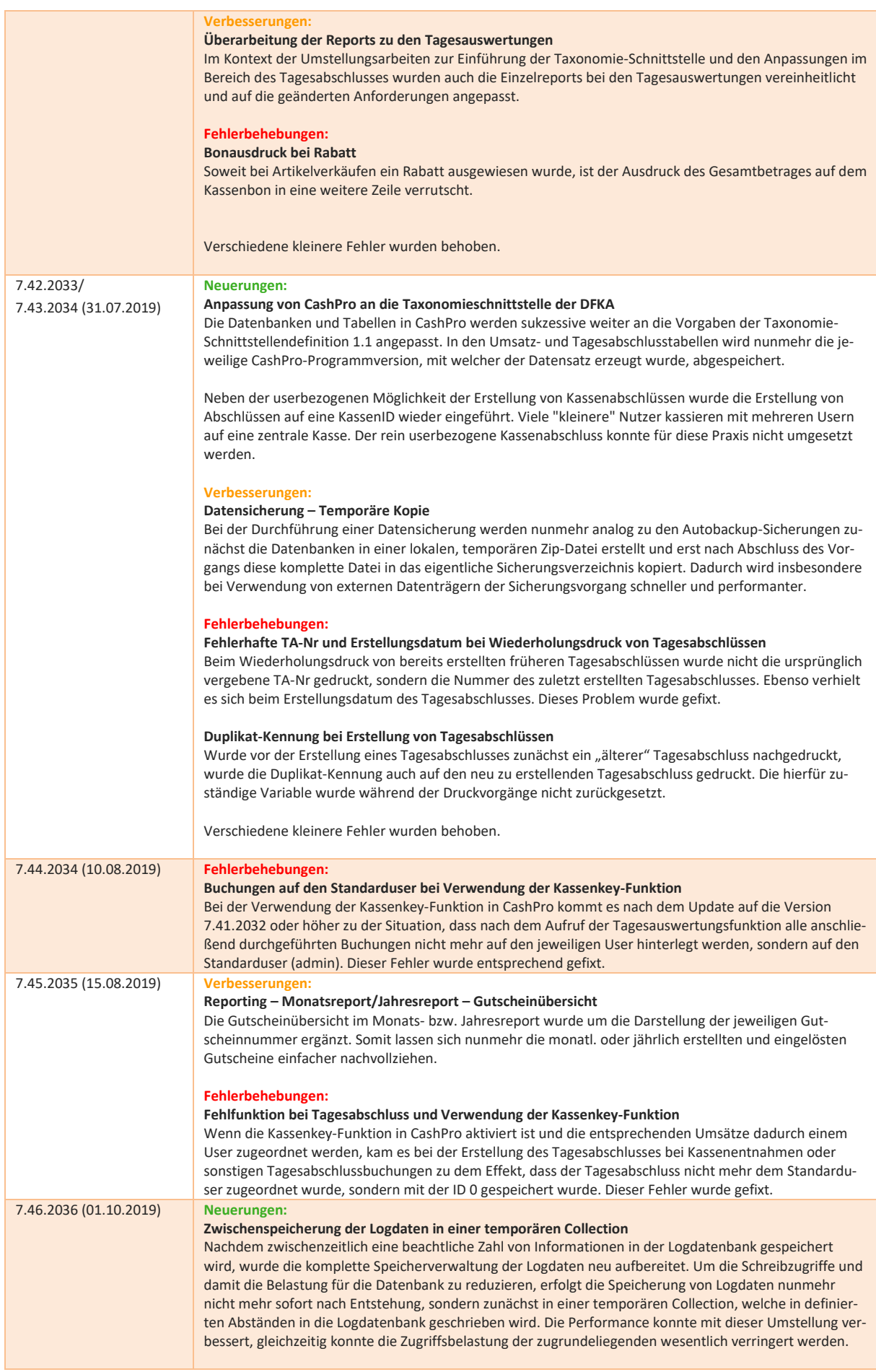

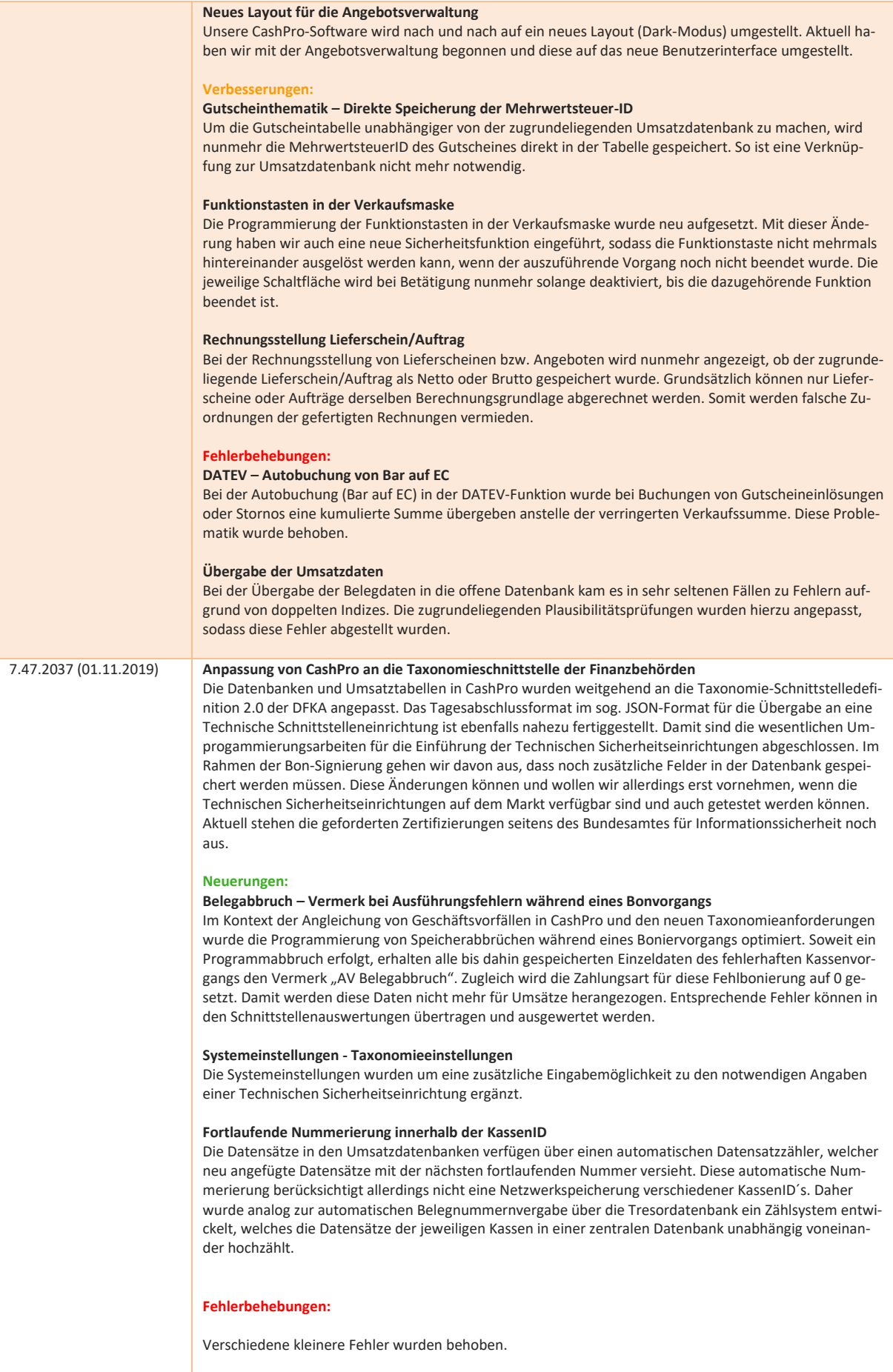

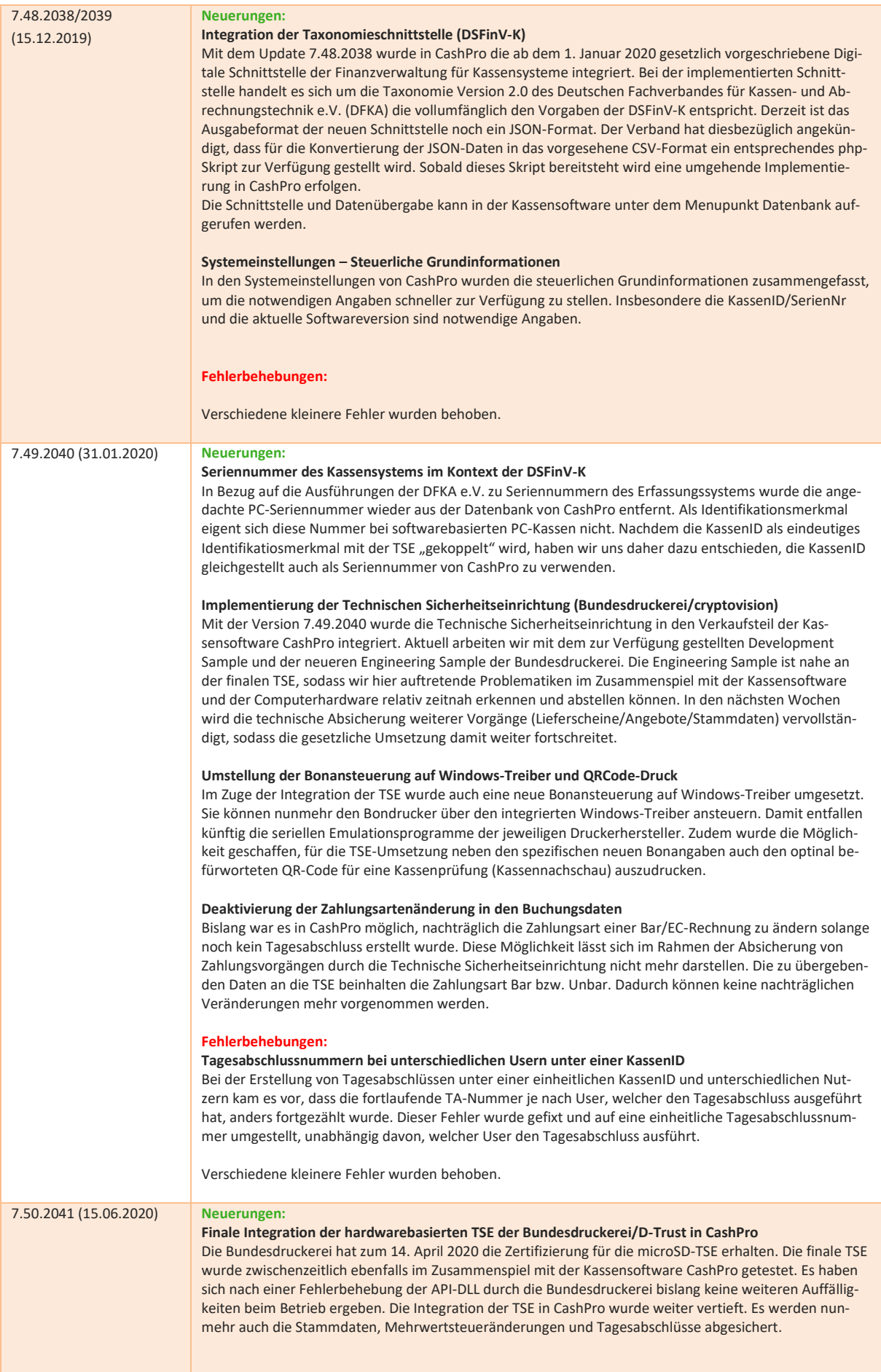

#### **Updateinstallationen erst nach Tagesabschlusserstellung**

Damit die neuen Vorgaben der digitalen Schnittstelle der Finanzverwaltung für Kassensysteme (DSFinV-K) umgesetzt werden können, wurde die Updatesystematik in CashPro neu programmiert und gesichert. Updates können nunmehr nur installiert werden, soweit ein Tagesabschluss getätigt wurde und noch keine neuen Umsätze im Kassensystem verarbeitet sind. Diese Prüfung erfolgt nunmehr automatisch beim Programmstart von CashPro. Direktupdates während des Tages sind somit nicht mehr möglich.

#### **Historisierung und Absicherung der Stammdaten**

Die notwendigen Stammdaten (Firmenbezeichnung, Adresse, Steuernummer, Programmversion usw.) gemäß der DSFinV-K werden in einer neuen Historientabelle verwaltet und zudem durch die technische Sicherheitseinrichtung abgesichert. Dies ist notwendig, um die jeweiligen Datensätze bei der Erstellung der digitalen Schnittstelle zum Entstehungszeitpunkt nachvollziehen und ausgeben zu können.

#### **Neue Beleggestaltung gemäß Kassensicherungsverordnung**

Der Ausgabebeleg bei Bar/Kartenzahlungen wurde neugestaltet und den gesetzlichen Vorgaben der Kassensicherungsverordnung angepasst. Soweit eine technische Sicherheitseinrichtung eingesetzt wird, werden die entsprechenden TSE-Informationen mit ausgegeben und optional kann auch ein QR-Code erstellt und ausgedruckt werden.

#### **Verbuchung von unbaren Zahlungseingängen auf Forderungen (Rechnungen)**

Zahlungseingänge auf Forderungen (Rechnungen) in barer oder per Kartenzahlung wurden bereits in der Vergangenheit in CashPro verbucht. Nunmehr erfolgt auch eine Verbuchung unbaren Zahlungseingängen in den Umsatzdatenbanken. Hierfür wurde eine neue Zahlungsart geschaffen. Gleichzeitig stellen diese Zahlungseingänge keine Umsätze dar und werden mit einer eigenen Rechnungsnummern-Identifikation (AVR) versehen. Die Ausweisung dieser unbaren Zahlungseingänge erfolgt auch im Tagesabschluss und den Buchungsdaten.

#### **Verbesserungen:**

#### **Integritätsprüfung der Datenbanken**

Damit die Stabilität und Integrität der für die Datenspeicherung (Aufzeichnungssystem) zugrundeliegenden Datenbanken optimal geprüft und notfalls sofort vor weiteren Beschädigungen gesperrt werden, wurden neue Sicherheitsroutinen hierzu eingebaut. CashPro prüft nunmehr beim Programmstart auf die notwendigen relationalen Beziehungen zwischen den wichtigen Systemtabellen. Sollten hierbei aufgrund von Inkonsistenzen Fehler vorliegen, wird die Ausführung des Programmes angehalten, um weitere Beschädigungen zu verhindern.

### **Automatische Backupsicherung/TSE-Sicherung**

Die Datensicherung in CashPro wurde im Kontext der TSE-Integration überarbeitet. Bei der Erstellung von Tagesabschlüssen wird automatisch auch eine Sicherung der TSE-Daten für den betreffenden Zeitraum seit der letzten automatischen Sicherung vorgenommen.

Die Datensicherung aus CashPro umfasst diesbezüglich nunmehr ebenfalls optional die Möglichkeit die TSE-Daten mit abzusichern. **Diese Datensicherungen sind Pflicht!**

#### **Anpassung des Tagesabschlusses an die DSFinV-K**

Neben den Bonbelegen wurde auch der Tagesabschluss an die neuen Gegebenheiten angepasst. Der Tagesabschluss wird ebenfalls über die TSE abgesichert und zwar sowohl die Erstellung, als auch ein möglicher Abbruch. Die TSE-Informationen werden zusammen mit den erweiterten Zahlungsarten auf dem Tagesabschluss ausgegeben. Nach wie vor besteht hier die Möglichkeit den TA entweder als Bon- oder in DIN-A4 zu drucken.

#### **Fehlerbehebungen:**

#### **Storno von Set-Artikeln**

Der Storno von Set-Artikeln (insbesondere auch sog. offenen Set-Artikeln) hat eine Fehlermeldung verursacht. Dieser Bug wurde behoben.

#### **Kassenladenöffnung unter Windows-Druckansteuerung**

Die Kassenlade hat sich bei der Umstellung auf den Windows-Druck in CashPro nicht geöffnet.

Verschiedene kleinere Fehler wurden behoben.

#### 7.51.2042 (15.08.2020) **Neuerungen:**

#### **Kassensturz neben Tagesabschluss**

Im Hinblick auf die Umsetzung der Kassensicherungsverordnung wurde ein eigener Kassensturz neben dem Tagesabschluss integriert. Hiermit ist es jederzeit möglich, den geforderten Kassensturz (Vergleich Kassenbuchungen mit Barkasse) durchzuführen. Sowohl der Tagesabschluss als auch der Kassensturz werden über die TSE abgesichert.

#### **Absicherung des Kassenbuches und der Systemeinstellungen**

Veränderungen des Anfangsbestandes im Kassenbuch, wie auch das Kassenbuch werden nunmehr ebenfalls über die TSE abgesichert. Ebenfalls gesichert wird eine Vielzahl von Veränderungen der Systemeinstellungen.

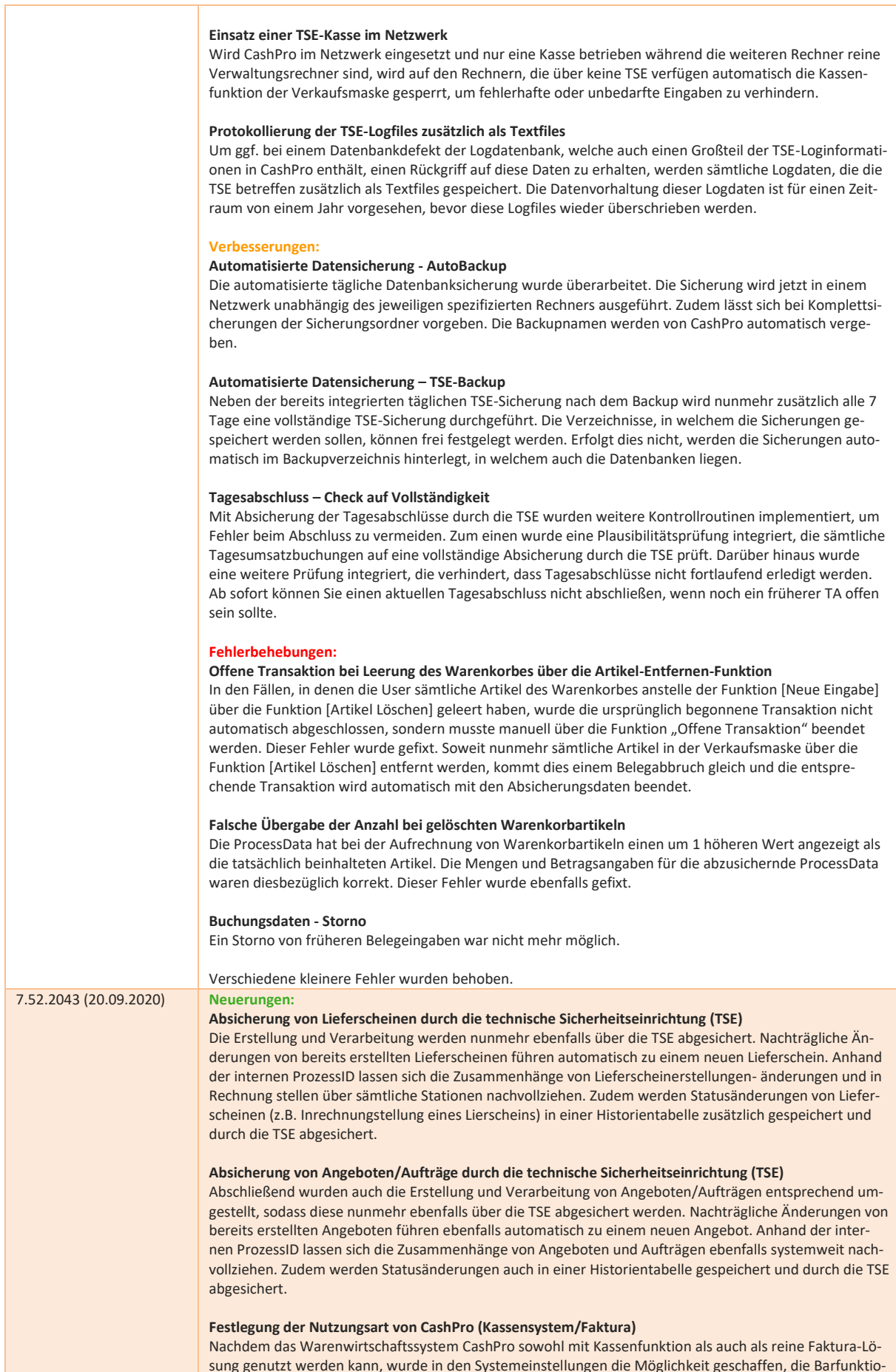

sung genutzt werden kann, wurde in den Systemeinstellungen die Möglichkeit geschaffen, die Barfunktio-

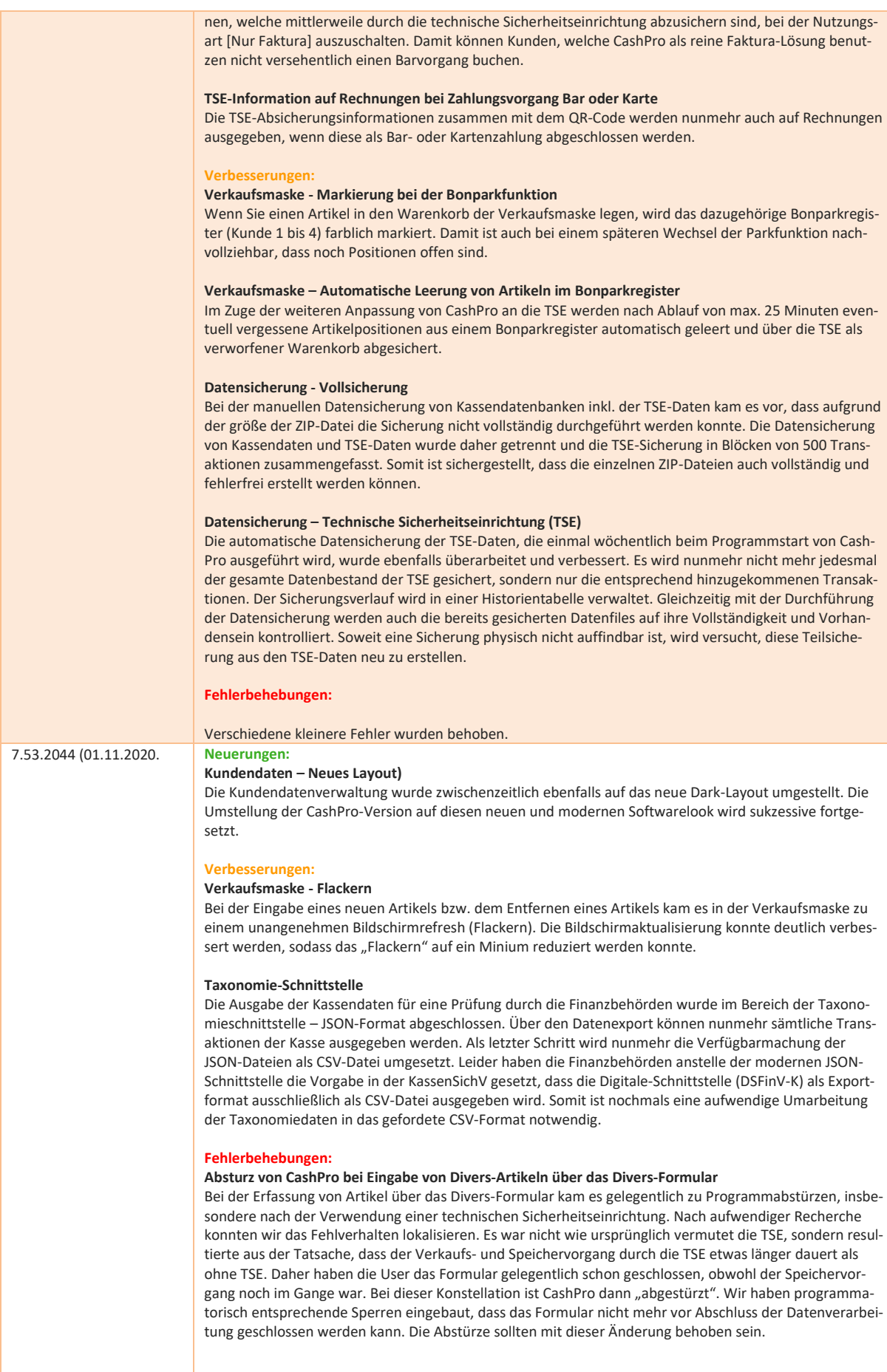

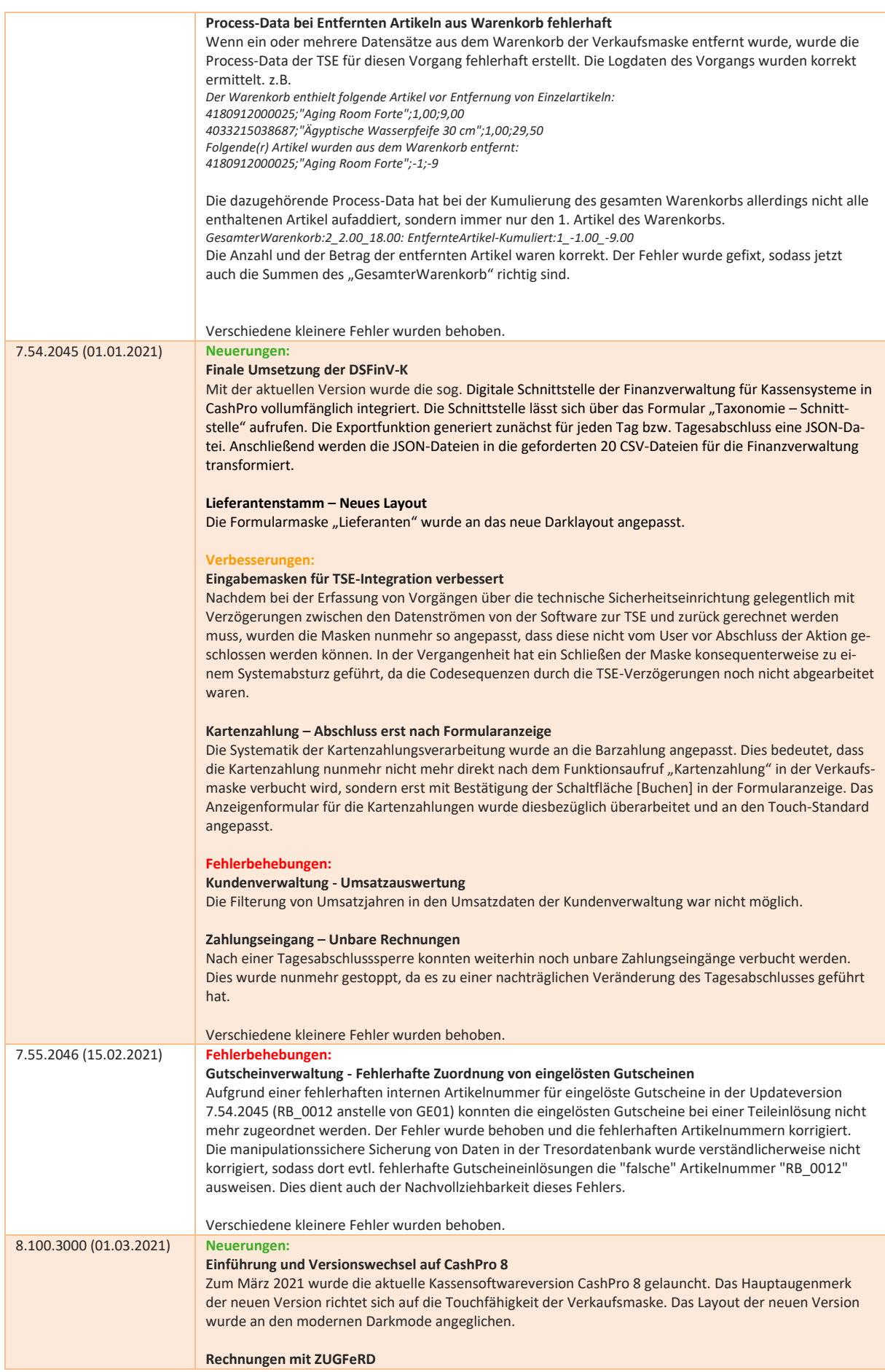

CashPro erstellt nunmehr zusammen mit der Rechnung eine PDF-Datei mit XML-Informationen im ZUG-FeRD-Format (Zentraler User Guide des Forums elektronische Rechnung Deutschland). Bei dieser Verfahrensweise handelt es sich um eine Kombination die in der Rechnung enthaltenen Daten einmal optimiert für das menschliche Auge (PDF) und einmal optimiert für die Datenverarbeitung (XML) darzustellen. Hierfür verwenden wir eine Open-Source-Bibliothek von Konik in einer VB.Net DLL. **Verbesserungen: Konfigurierbare Touch-Ebenen direkt auf der Verkaufmaske** Aufgrund der neuen Benutzerobfläche in CashPro wurden die bislang üblichen Touchfunktion der Schnellwahltasten direkt in die Verkaufsoberfläche überführt. Dies führt zu einem erheblichen Vereinfachungsund Verarbeitungsvorteil gegenüber der bisherigen Verfahrensweise. Die Ebenen und Touchtasten können frei konfiguriert werden. **Fehlerbehebungen:** Verschiedene kleinere Fehler wurden behoben. 8.101.3001 (01.04.2021) **Neuerungen: Digitale Zahlungsarten [F9]** Bis zur Einführung der KassenSichV war die Schaltfläche [Ohne Beleg] in CashPro verfügbar. Nachdem durch die gesetzlichen Vorgaben in Deutschland eine Bonpflicht umgesetzt wurde, war diese Schaltfläche nicht mehr nutzbar. Da sich neben den Kartenzahlungsarten allerdings auch vermehrt weitere digitale Zahlungsarten durchsetzen, haben wir uns dazu entschlossen, die Schaltfläche neu zu belegen. Grundsätzlich handhaben wir die digitale Zahlungsart wie eine Kartenzahlungsart. Allerdings können wir die digitalen Zahlarten nicht über die Funktion Kartenzahlung abwickeln, da diese Funktion auch eventuelle Schnittstellen zu den Kartenzahlungsterminals steuert. Dies würde nur zu unnötigen Fehlern und Verzögerungen führen. Wir haben uns daher dazu entschieden, die digitalen Zahlungsarten über die neue Schaltfläche [Digitale Zahlung F9] abzuwickeln. Diese Schalftläche ist nur aktiv, wenn Sie in den Kartenzahlungsarten bei einer Kartenart "digitale Zahlart" aktiviert haben. **3-stellige Mengenangabe** Für die Fälle, in denen CashPro Mengenangaben in Gramm oder Milliliter verarbeite muss, wurde die neue Möglichkeit zur Eingabe der Mengeneinheit mit 3 Stellen geschaffen. Sie können in den Systemeinstellungen nunmehr problemlos umstellen, ob Sie die Mengenanzeige 2-stellig oder 3-stellig benötigen. **Verbesserungen: Weiterverkauf nach TSE-Ausfall** Sollte die TSE während des Verkaufs ausfallen und eine kurzfristige Reaktivierung durch einen Programmneustart erfolglos sein, darf der Verkauf grundsätzlich auch ohne TSE-Signatur erfolgen. Die TSE ist allerdings unverzüglich wieder in Betrieb zu nehmen. Bis dahin ist die Verwendung der Kassensoftware ohne Signatur erlaubt. Dieser Zeitraum ist entsprechend für Prüfungen zu dokumentieren. CashPro hat nach einem Ausfall bislang keinen weiteren Betrieb mehr zugelassen. Dies wurde numehr geändert, sodass die Weiterarbeit zunächst auch nach einem TSE-Ausfall möglich ist. Dieses Vorgehen ist auch konform mit der KassenSichV und der Umsetzung der DSFinV-K. **Fehlerbehebungen: Reaktivierungsprotokoll nach TSE-Ausfall** In den Fällen, in denen eine TSE aus technischen Gründen komplett ausgefallen ist, da z.B. der USB-Anschluss nicht erkannt worden ist, wurde im Reaktivierungsprotokoll nach einem erfolgreichen TSE-Restart kein Positiveintrag (TSE-Aktiv) im Log-Protokoll der TSE eingetragen. Dieser Fehler wurde gefixt. **Taxonomieschnittstelle/DSFinV-K** Die Datenausgabe zur digitalen Schnittstelle der Finanzverwaltungen hat einen Fehler aufgrund eines Pufferüberlaufs erzeugt. Das Problem wurde behoben. **Userberechtigungen wurde nicht ausgeführt** Die Userrechte/Beschränkungen nach Programmanmeldung wurden nicht ausgeführt. Verschiedene kleinere Fehler wurden behoben. 8.102.3002 (01.05.2021) **Neuerungen: Integration des Standardformats EKaBS (Elektronischer Kassenbeleg Standard)** Der Deutsche Fachverband für Kassen- und Abrechnungssystemtechnik (DFKA) e.V. hat in Zusammenarbeit mit dem Zentralverband des Deutschen Handwerks (ZDH), dem Handelsverband Deutschland (HDE) und dem Deutschen Hotel- und Gaststättenverband (DEHOGA) in einer Arbeitsgruppe einen gemeinsamen Standard für die elektronische Lesbarkeit eines Kassenbeleges definiert. Wir verweisen in diesem Zusammenhang auf die technische Dokumentation des EKaBS welche Bestandteil der Dokumentationen zur Kassensoftware CashPro ist. Lizenzgeber des Standards ist die DFKA e.V. Nebem dem ausgedruckten Beleg wird automatisch für diesen Beleg eine elektronische und auswertbare JSON-Datei in dem vorgegebenen EKaBS-Standard erstellt. Soweit Drittanbieter, welche die eigentiche Belegerstellung und –bereitstellung übernehmen, diesen Standard verwenden, wäre eine automatisierte Belegerstellung direkt aus CashPro denkbar.

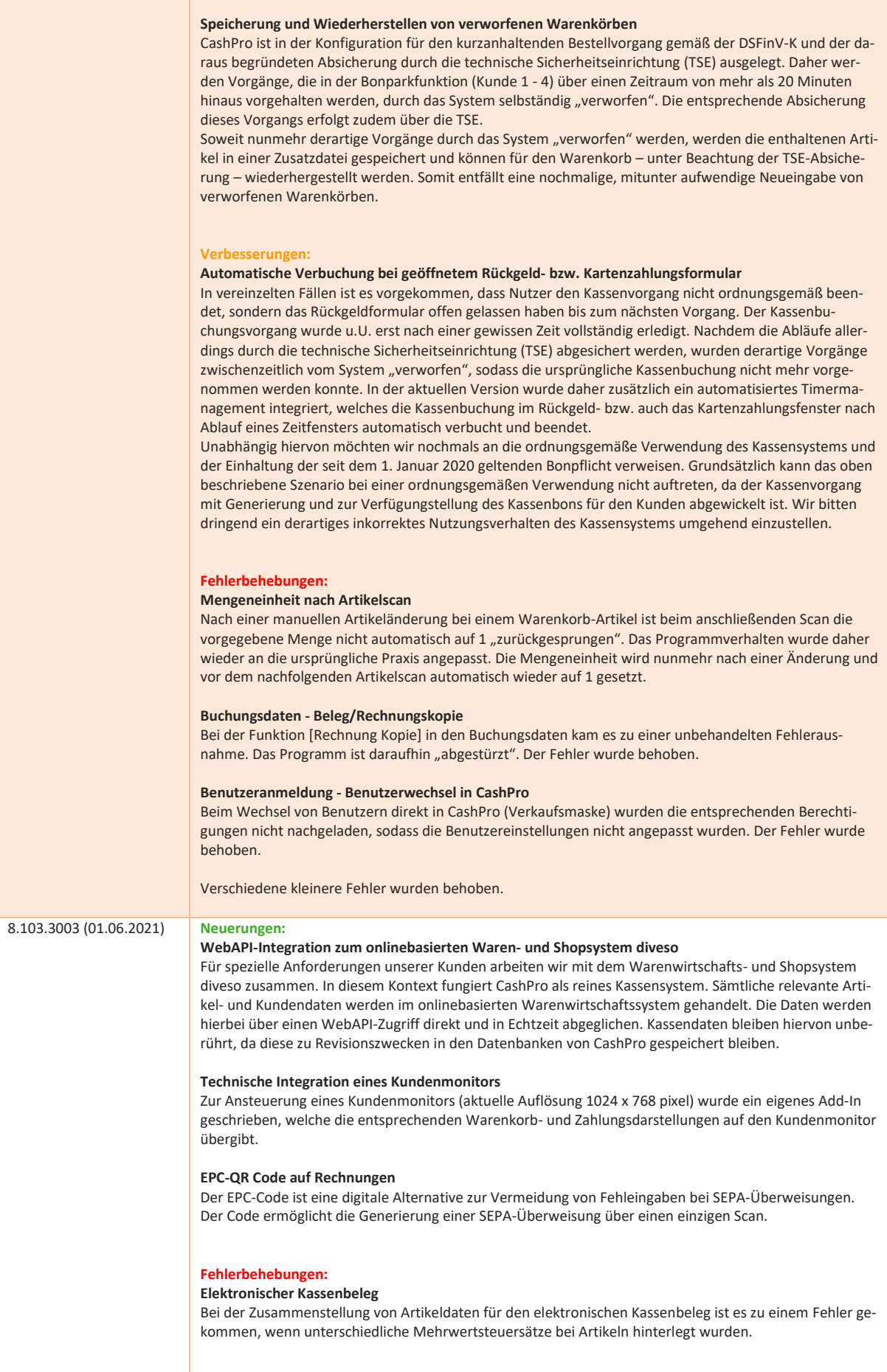

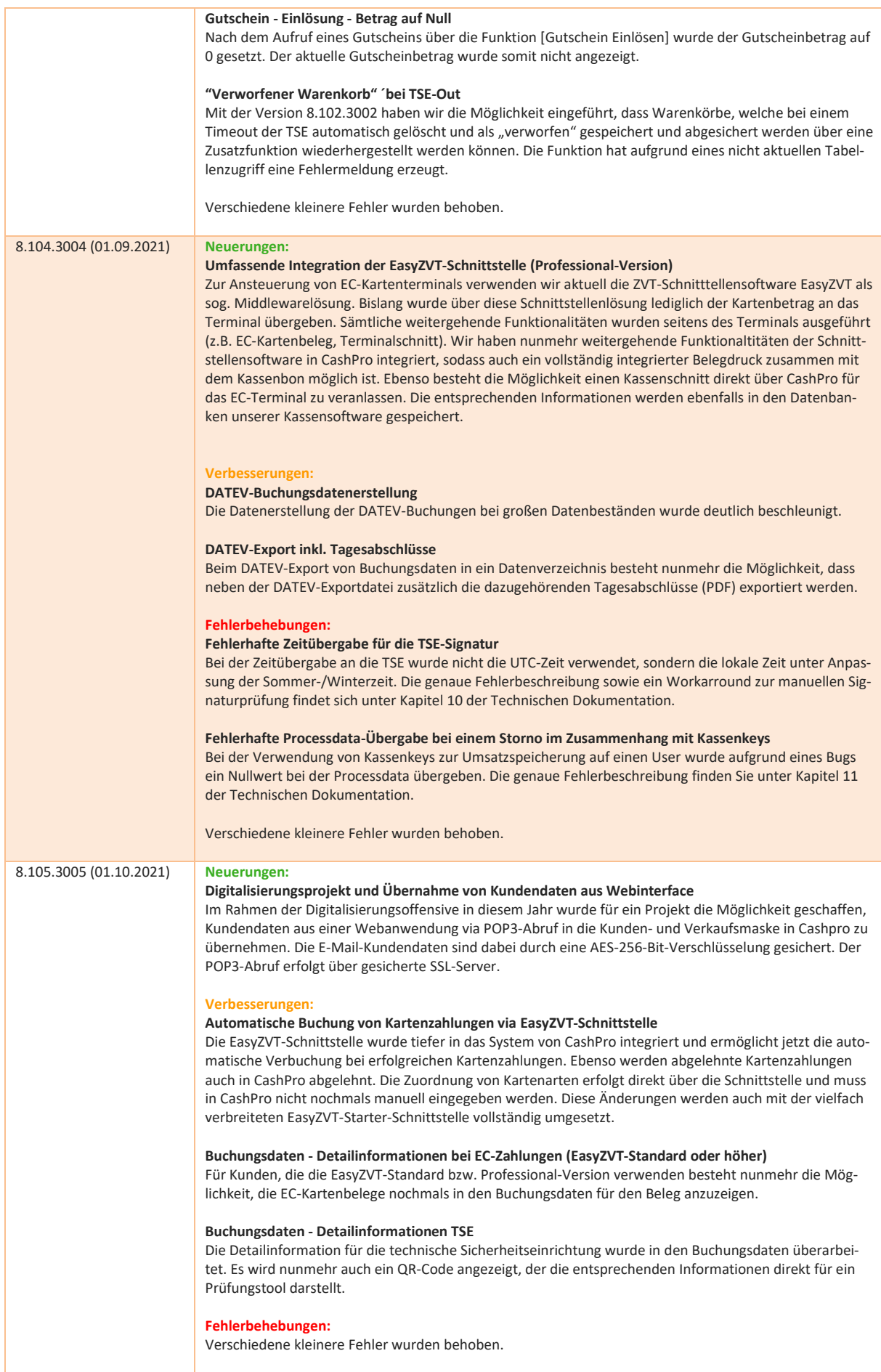

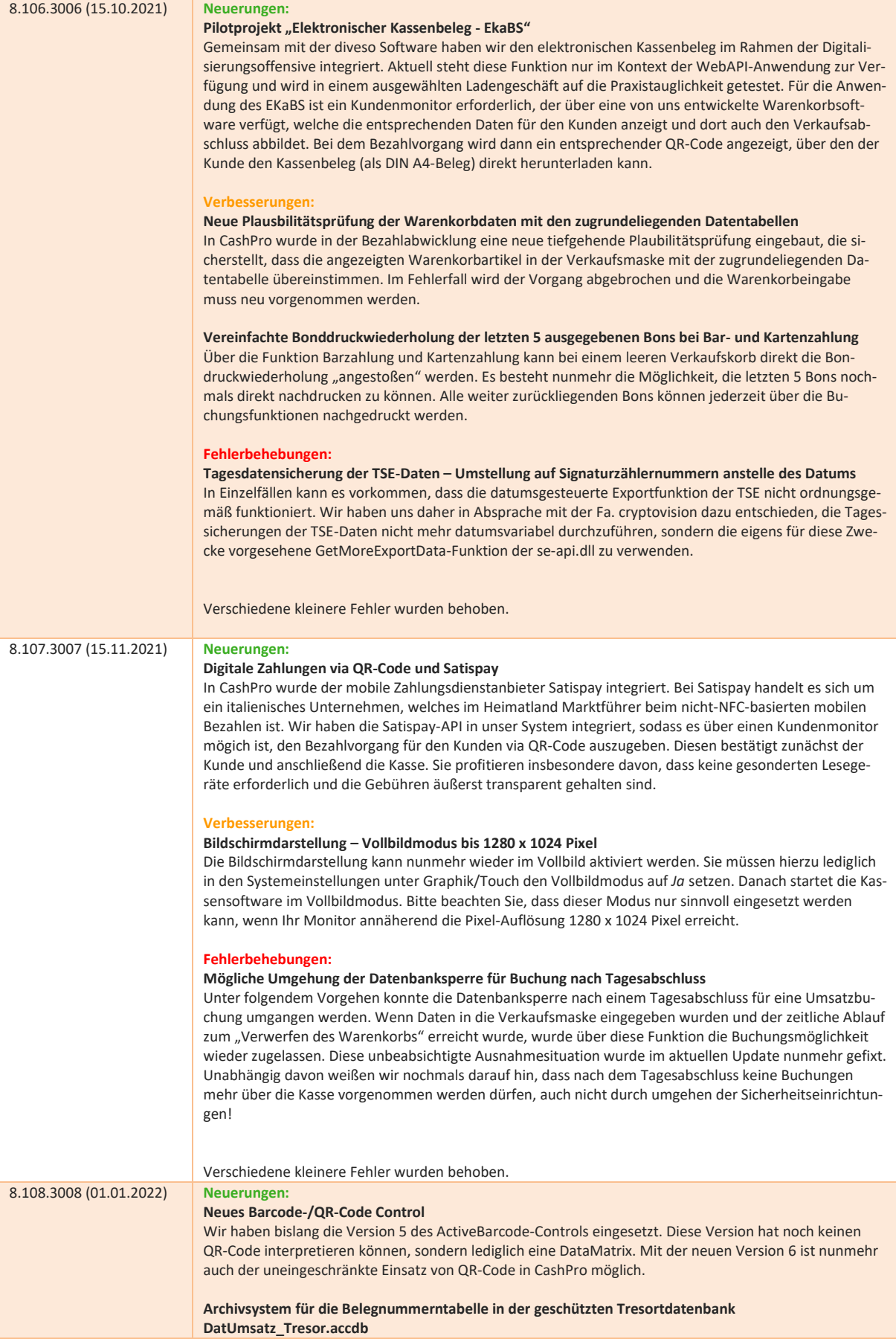

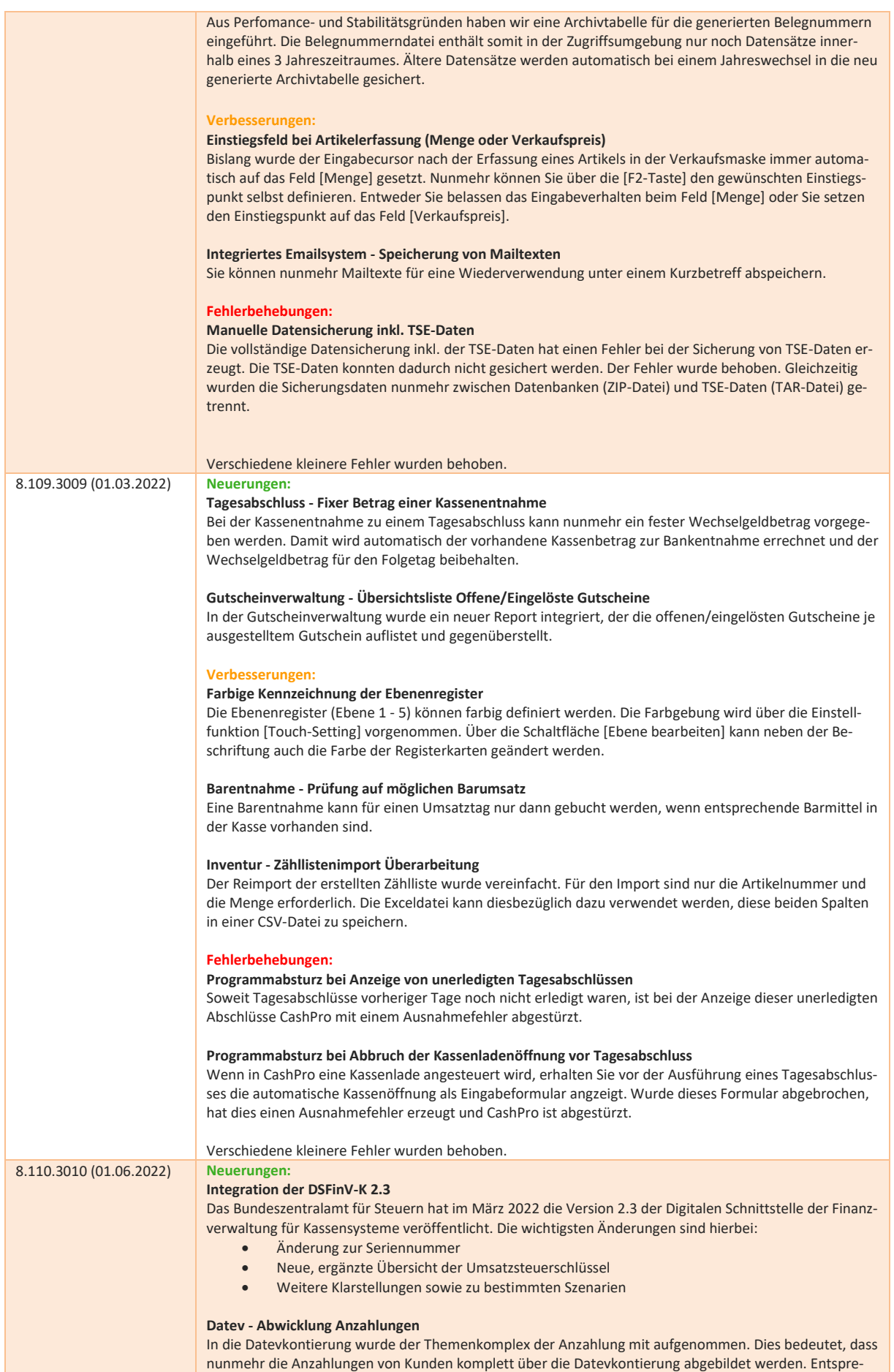

nunmehr die Anzahlungen von Kunden komplett über die Datevkontierung abgebildet werden. Entspre-

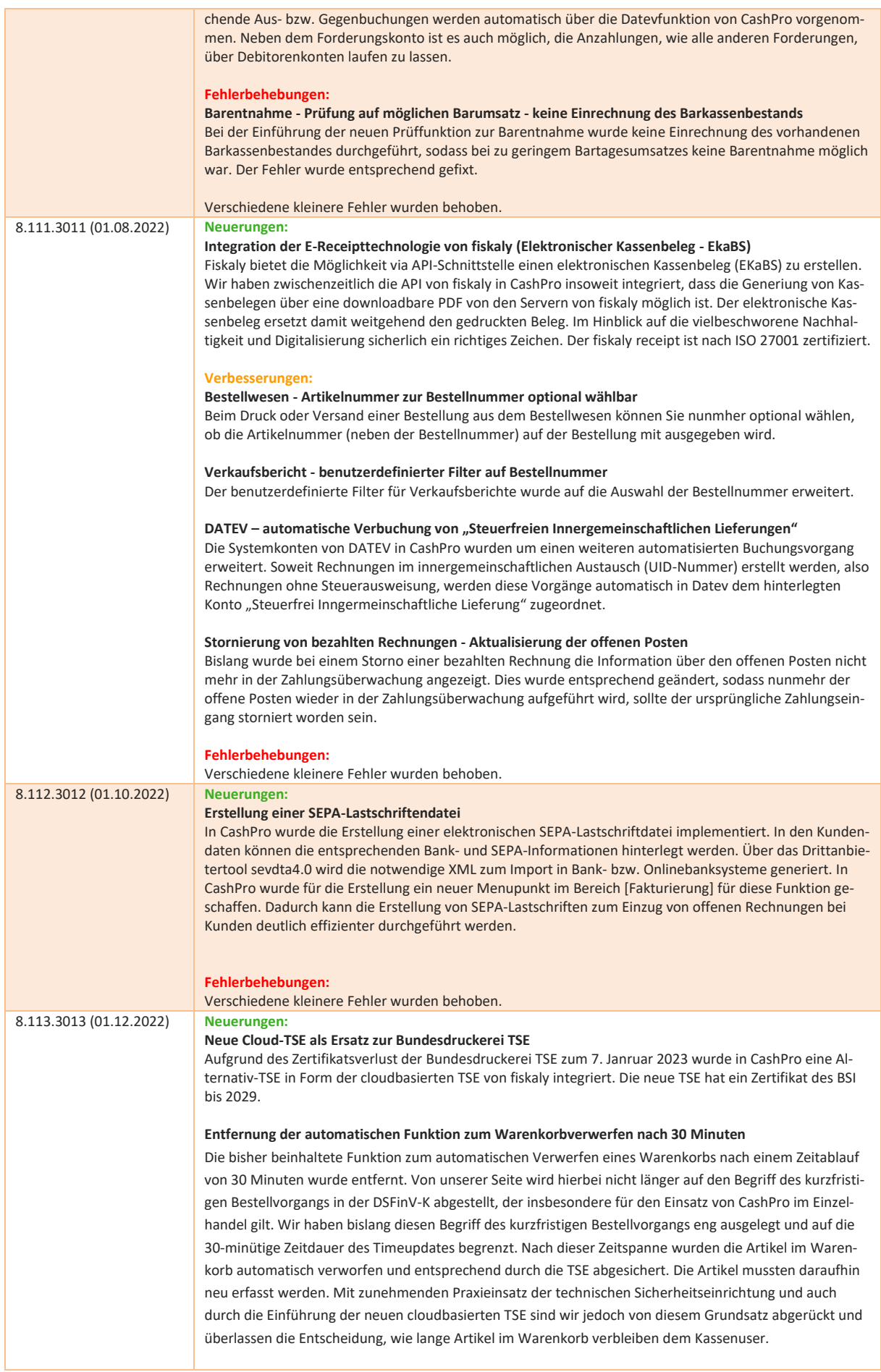

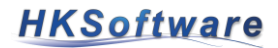

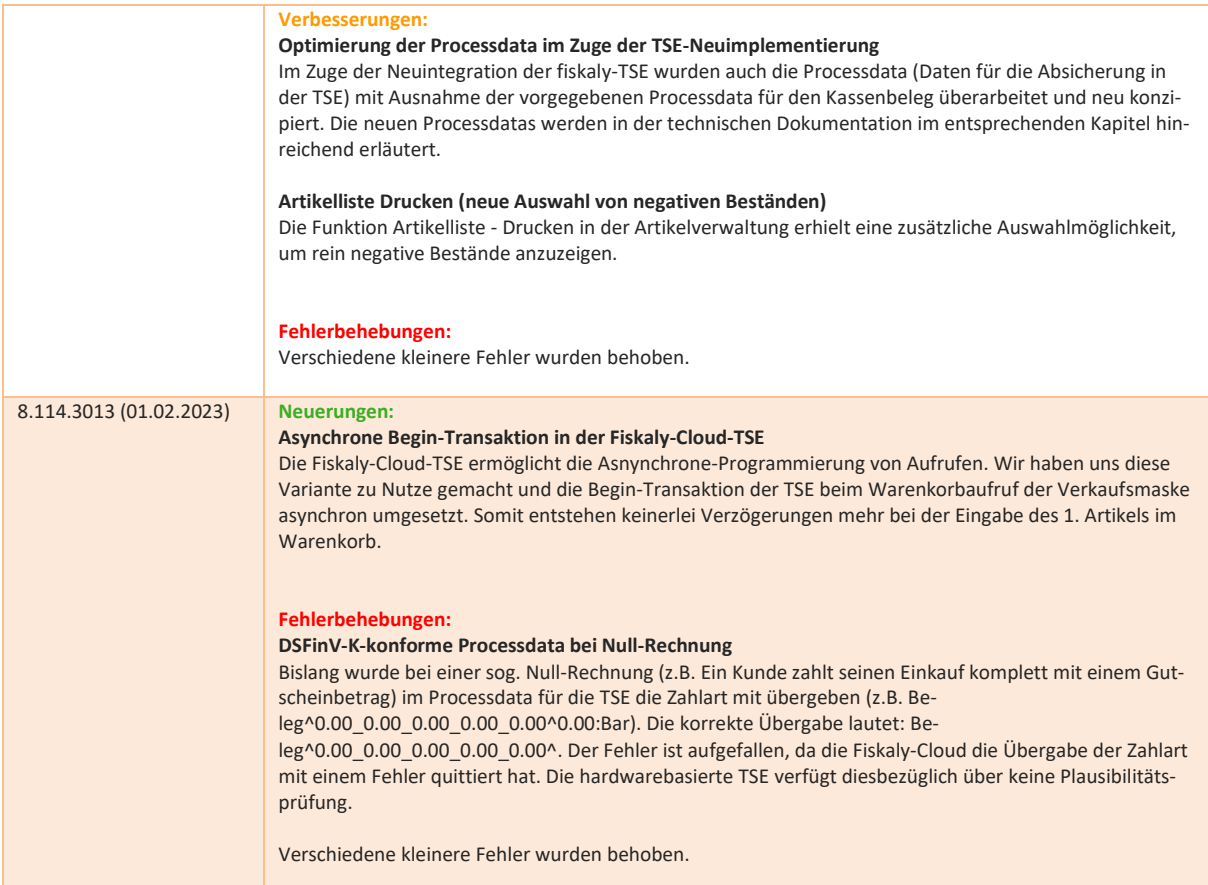